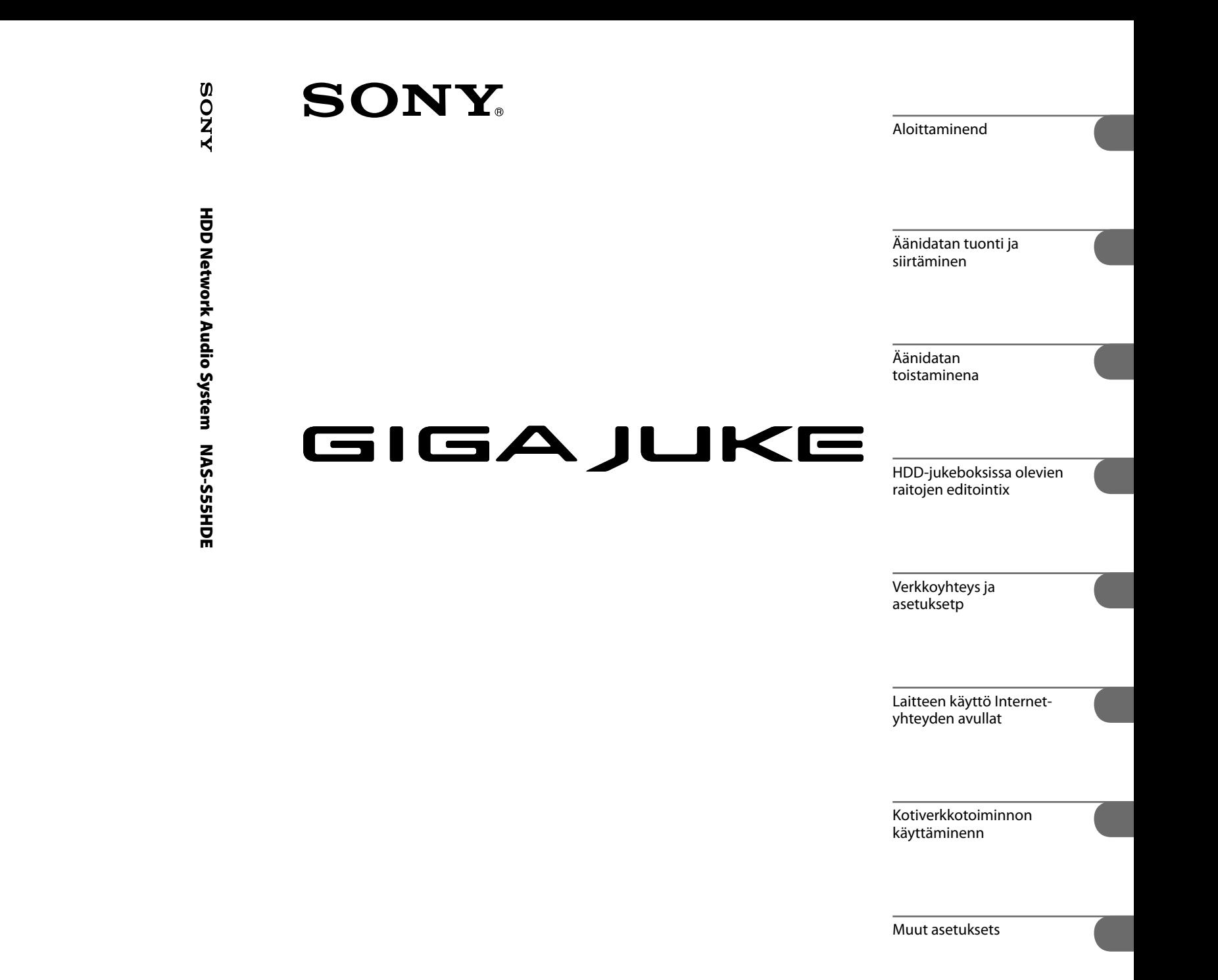

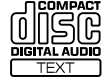

**MP3 ATRAC WMA FIDD** LinearPCM

http://www.sony.net/

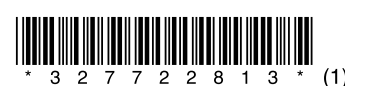

**HDD Network Audio System Käyttöohjeet**

# **NAS-S55HDE**

© 2008 Sony Corporation

Yleisiä käyttöohjeita/ Tekniset tiedots

Vianetsintäg

# **VAROITUS**

# **Älä altista laitetta sateelle tai kosteudelle tulipalosekä sähköiskuvaaran vähentämiseksi.**

Tulipalovaaran vähentämiseksi älä peitä tämän laitteen tuuletusaukkoja sanomalehdillä, pöytäliinoilla, verhoilla tms. Älä aseta avotulilähteitä, kuten kynttilöitä, tämän laitteen päälle.

Tulipalovaaran ja sähköiskuriskin pienentämiseksi älä altista laitetta roiskuville tai läikkyville nesteille, äläkä aseta nesteillä täytettyjä esineitä, kuten kukkamaljakkoja, laitteen päälle.

Koska virtajohdon pistoketta käytetään laitteen irrottamiseksi sähköverkosta, kytke laite helposti käsiksi päästävään pistorasiaan. Mikäli laite toimii epäluotettavasti, irrota sen virtajohto välittömästi pistorasiasta.

Älä sijoita soitinta suljettuun tilaan, kuten kirjahyllyyn tai suljettuun kaappiin.

Älä altista paristoja tai paristot sisältävää laitetta äärimmäiselle kuumuudelle, kuten auringonpaiste, avotuli tms.

Korvakuulokkeilla liian kovaa toistettu musiikki saattaa aiheuttaa kuulovikoja.

# **MUISTUTUS**

Muiden optisten laitteiden käyttö yhdessä tämän laitteen kanssa lisää silmien vahingoittumisvaaraa.

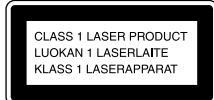

Tämä laite on luokiteltu CLASS 1 LASER -tuotteeksi. Tämä merkintä sijaitsee laitteen takapaneelissa.

# **Huomautus asiakkaille: seuraavat tiedot koskeva ainoastaan laitteita, jotka on myyty EU-direktiivejä soveltavissa maissa**

Tämän laitteen on valmistanut Sony Corporation, 1-7-1 Konan, Minato-ku, Tokyo, 108-0075 Japan. EMC:n valtuutettu edustaja ja tuoteturvallisuudesta vastaava yritys on Sony Deutschland GmbH, Hedelfinger Strasse 61, 70327 Stuttgart, Germany. Ota kaikissa huoltoa ja takuita koskevissa asioissa yhteys erillisissä huolto- ja takuuasiakirjoissa mainittuihin osoitteisiin.

# **Langaton sovitin UWA-NA1**

# CEO

Tässä pakkauksessa olevaa langatonta sovitinta UWA-NA1 on tarkoitus käyttää seuraavissa maissa: AT, BE, CH, DE, DK, ES, FI, FR, GB, GR, IT, NL, NO, PL, PT, SE

Täten, Sony Corp. ilmoittaa, että tämä langaton sovitin (joka on toimitettu laitteen mukana) on yhteensopiva direktiivin 1999/5/EC tärkeiden vaatimusten ja muiden asiaankuuluvien ehtojen kanssa. Yksityiskohtaisia tietoja on sivustolla: http://www.compliance.sony.de/

# **Asiakkaille, jotka käyttävät tätä tuotetta seuraavissa maissa:**

#### **Ranska**

Tämän langattoman aseman WLAN-toimintoa tulee käyttää ainoastaan sisätiloissa. Tämän langattoman aseman minkään WLAN-toiminnon käyttäminen ulkotiloissa on kielletty Ranskan alueella. Varmista, että tämän langattoman aseman WLAN-toiminto on passivoitu ennen kuin laitetta käytetään ulkotiloissa. (ART-päätös 2002-1009 ja siihen lisätty ART-päätös 03-908, joka liittyy radiotaajuuksien käyttörajoituksiin).

### **Italia**

RLAN-verkon käytöstä on säädetty:

• yksityisessä käytössä lainsäädöksellä 1.8.2003, nro 259 ("Sähköisen kommunikaation säännöstö). Erityisesti artikla 104 ilmoittaa, milloin vaaditaan yleisen valtuutuksen saaminen ennen käyttöä, ja artikla 105 ilmoittaa, milloin vapaa käyttö on sallittu.

• RLANin käytön sallimisesta suurelle yleisölle, mitä tulee telekommunikaatioverkkoihin ja -palveluihin, sähköisen kommunikaation säännöstöön liittyvällä ministeriön säädöksellä 28.5.2003 ja siihen kuuluvilla lisäyksillä, ja artiklalla 25 (yleinen valtuutus elektronisille kommunikaatioverkoille ja -palveluille).

#### **Norja**

Norja: Tämän langattoman sovittimen käyttö ei ole sallittua sillä maantieteellisellä alueella, joka sijaitsee 20 km säteellä Huippuvuorten Ny-Alesundin keskustasta.

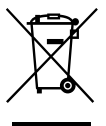

# **Vanhojen sähkö- ja elektroniikkalaitteiden hävittäminen (Koskee Euroopan unionia ja muita Euroopan maita, joissa on erilliset**

**keräysjärjestelmät)**

Tämä tuotteessa tai sen pakkauksessa esiintyvä symboli ilmoittaa, ettei tätä tuotetta saa käsitellä talousjätteen tapaan. Se tulee sen sijaan jättää sopivaan sähkö- ja elektroniikkalaitteiden keräyspaikkaan. Varmistamalla, että tämä tuote hävitetään oikein, autat estämään sen luonnolle ja ihmisten terveydelle mahdollisesti aiheuttamat haittavaikutukset, mitkä muussa tapauksessa voisivat olla tuloksena tämän tuotteen väärästä hävittämistavasta. Materiaalien kierrättäminen auttaa säästämään luonnon voimavaroja. Yksityiskohtaisempia

tietoja tämän tuotteen kierrättämisestä saat oman paikkakuntasi hallintoviranomaisilta, talousjätteesi keräyksestä vastaavalta yritykseltä sekä liikkeestä, josta tämä tuote on ostettu.

Käyttökelpoiset lisävarusteet: Kaukosäädin, langaton sovitin

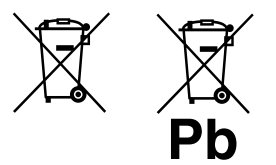

# **Vanhojen akkujen hävittäminen (Koskee Euroopan unionia ja muita Euroopan maita, joissa on erilliset keräysjärjestelmät)**

Tämä akussa tai sen pakkauksessa esiintyvä symboli ilmoittaa, ettei tätä tuotteen mukana toimitettua akkua saa käsitellä talousjätteen tapaan. Varmistamalla, että nämä akut hävitetään oikein, autat estämään sen luonnolle ja ihmisten terveydelle mahdollisesti aiheuttamat haittavaikutukset, mitkä muussa tapauksessa voisivat olla tuloksena tämän akun väärästä hävittämistavasta. Materiaalien kierrättäminen auttaa säästämään luonnon voimavaroja.

Silloin kun käytetään tuotteita, jotka turva- tai tietoturvasyiden takia vaativat jatkuvan yhteyden sisäänrakennettuun akkuun, tämä akku tulee vaihdattaa ainoastaan valtuutetulla henkilökunnalla.

Akun oikean käsittelyn varmistamiseksi jätä tuote sen käyttöajan loputtua sopivaan elektroniikka- ja sähkötuotteiden kierrätyslaitokseen.

Kaikkien muiden akkujen ja paristojen käytöstä on lisäohjeita kappaleessa, jossa kuvataan akun irrottaminen tuotteesta turvallisesti. Jätä akku sopivaan loppuun käytettyjen akkujen ja paristojen keräilypisteeseen. Yksityiskohtaisempia tietoja tämän tuotteen tai akun kierrättämisestä saat oman paikkakuntasi hallintoviranomaisilta, talousjätteesi keräyksestä vastaavalta yritykseltä sekä liikkeestä, josta tämä tuote on ostettu.

# **Ennen laitteen käyttämistä**

# **Kiintolevyasemasta**

Koska kiintolevy saattaa helposti vioittua kolhuista ja tärinöistä, ota huomioon seuraavat yleiset käyttöohjeet. Lue lisätietoja s. 121.

- Älä altista laitetta koville kolhuille.
- Älä siirrä laitetta silloin kun sen virtajohto on kytkettynä pistorasiaan.
- Älä käytä laitetta paikoissa, jotka ovat alttiina värinöille, tai epävakaille alustoille.
- Älä siirrä laitetta tai irrota virtajohtoa pistorasiasta silloin kun laite on tallentamassa tai toistamassa.
- Älä yritä itse vaihtaa tai päivittää laitteen kiintolevyä, koska tästä voi olla tuloksena toimintahäiriö laitteeseen.

Kaikki tietojen menetykset tai kiintolevyn toimintaviat ovat peruuttamattomia.

Kiintolevylle tallennetut tiedot saattavat vahingoittua myös normaalissa käytössä. Käytä laitteen varmuuskopiointitoimintoa tietojen säännölliseen kopiointiin lisävalintana saatavalle USB-kiintolevylle tai tietokoneen jaettuun kansioon.

Sony ei maksa korvauksia mistään datan tuhoutumisesta, jonka on aiheuttanut rikki mennyt kiintolevy.

### **Tallentamisesta**

- Tee koetallennus ennen minkään tallennuksen tekemistä, erityisesti silloin kun tallennat tärkeitä tietoja.
- Sony ei maksa mitään korvauksia mistään epäonnistuneesta tallennuksesta, jonka tämä laite on aiheuttanut.

Sony korjaa tämän laitteen normaalin käytön aikana syntyneet viat tämän laitteen rajallisiin takuihin liittyvien ehtojen mukaisesti. Sony ei ole kuitenkaan vastuussa mistään vahingoittuneen tai viallisen laitteen aiheuttamista tallennuksen tai toiston epäonnistumisesta.

# **Internet-yhteyden avulla käytettävistä palveluista.**

Pidä mielessä, että Internet-pohjaiset palvelut saattavat muuttua tai loppua ilman ennakkoilmoitusta.

# **Toimitetuista ohjeista ja tukitiedoista**

#### Käyttöohjeet

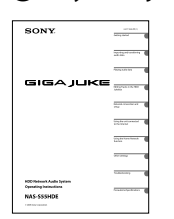

Tässä käsikirjassa annetaan täydelliset selitykset eri asetuksista, toiminnoista ja verkon luomisprosessista. Tässä käsikirjassa on myös yleisiä turvaohjeita laitteen käyttämiseksi turvallisella tavalla.

# (2) Sony Euroopan asiakastukisivusto Käytä tätä sivustoa tuoreimpia tukitietoja koskevien

tietojen ja usein kysyttyjen kysymysten vastausten hakemiseksi.

Euroopassa asuvat asiakkaat: http://support.sony-europe.com/

# **Tässä käsikirjassa käytetyistä kuvituksista**

Tässä käsikirjassa käytetyt kuvat perustuvat muiden kuin Ison-Britannian mallin kuvitukseen. Tässä käsikirjassa käytetyt kuvat ja näytöt saattavat poiketa todellisista.

# **Ohjeita tämän käsikirjan käytöstä**

Tässä käsikirjassa selitetään tämän laitteen käyttöä etupäässä kaukosäädintä käyttämällä. Niitä päälaitteen painikkeita ja säätimiä, joilla on sama tai samanlainen nimi kuin kaukosäätimessä, voidaan käyttää saman toimintojen ohjaamiseen.

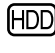

: Tämä merkki kertoo kyseessä olevan HDD-jukeboksin toiminto.

: Tämä merkki kertoo kyseessä olevan CD:n toiminto.

**5***FI*

 $\overline{\phantom{0}}$ 

 $\big)$ 

# **Sisältö**

 $\overline{\phantom{0}}$ 

 $\big)$ 

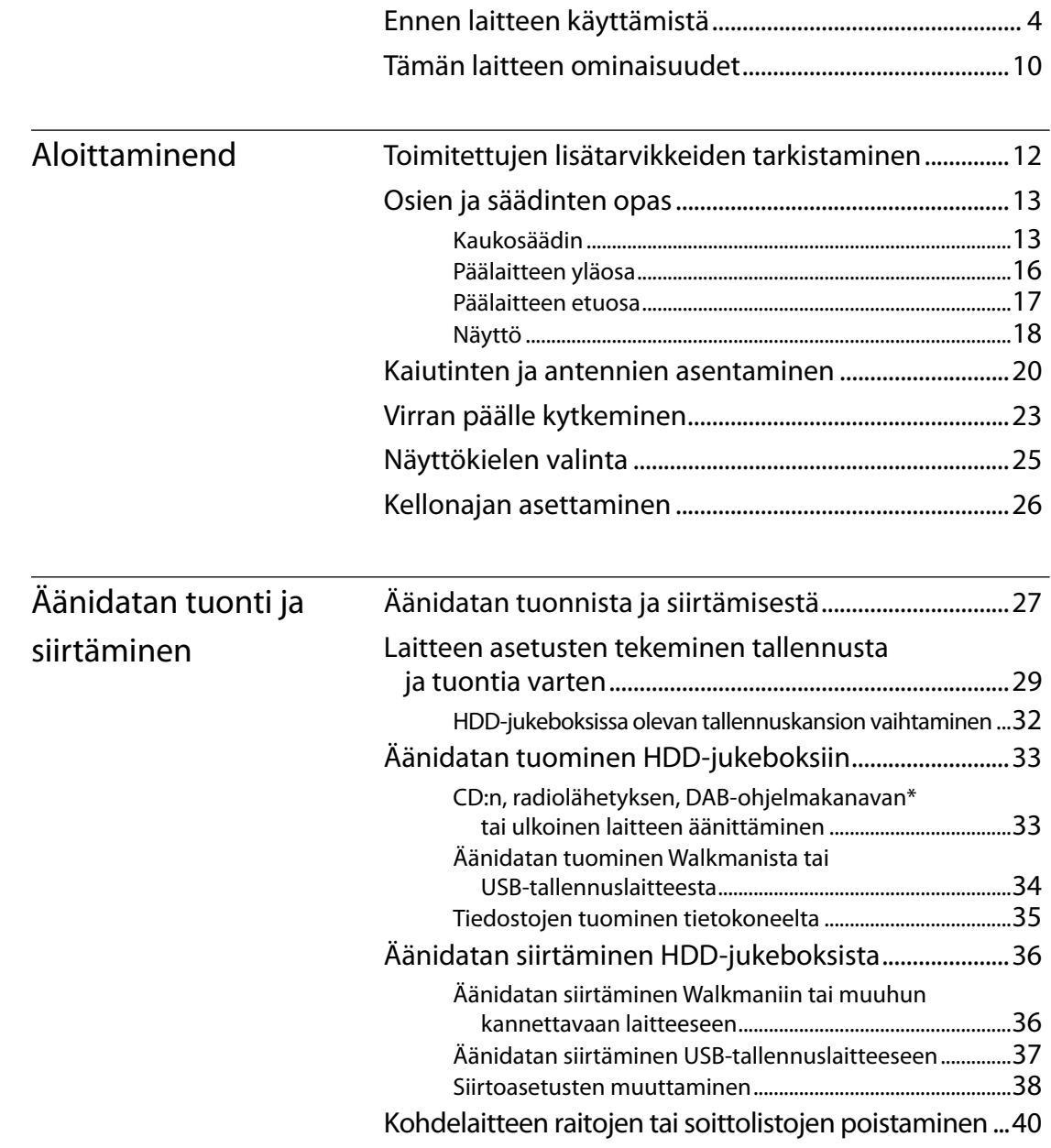

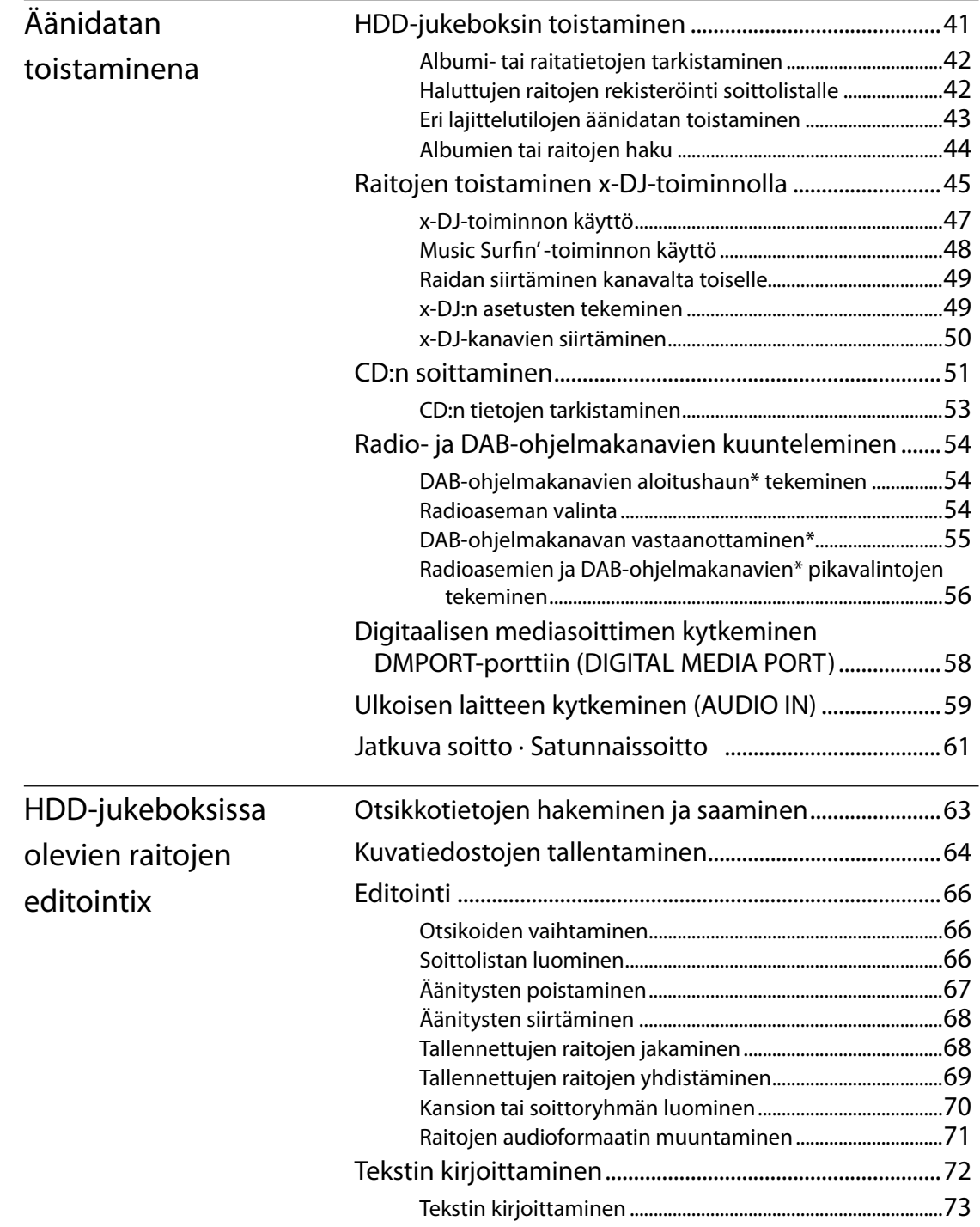

÷,

 $\rightarrow$ 

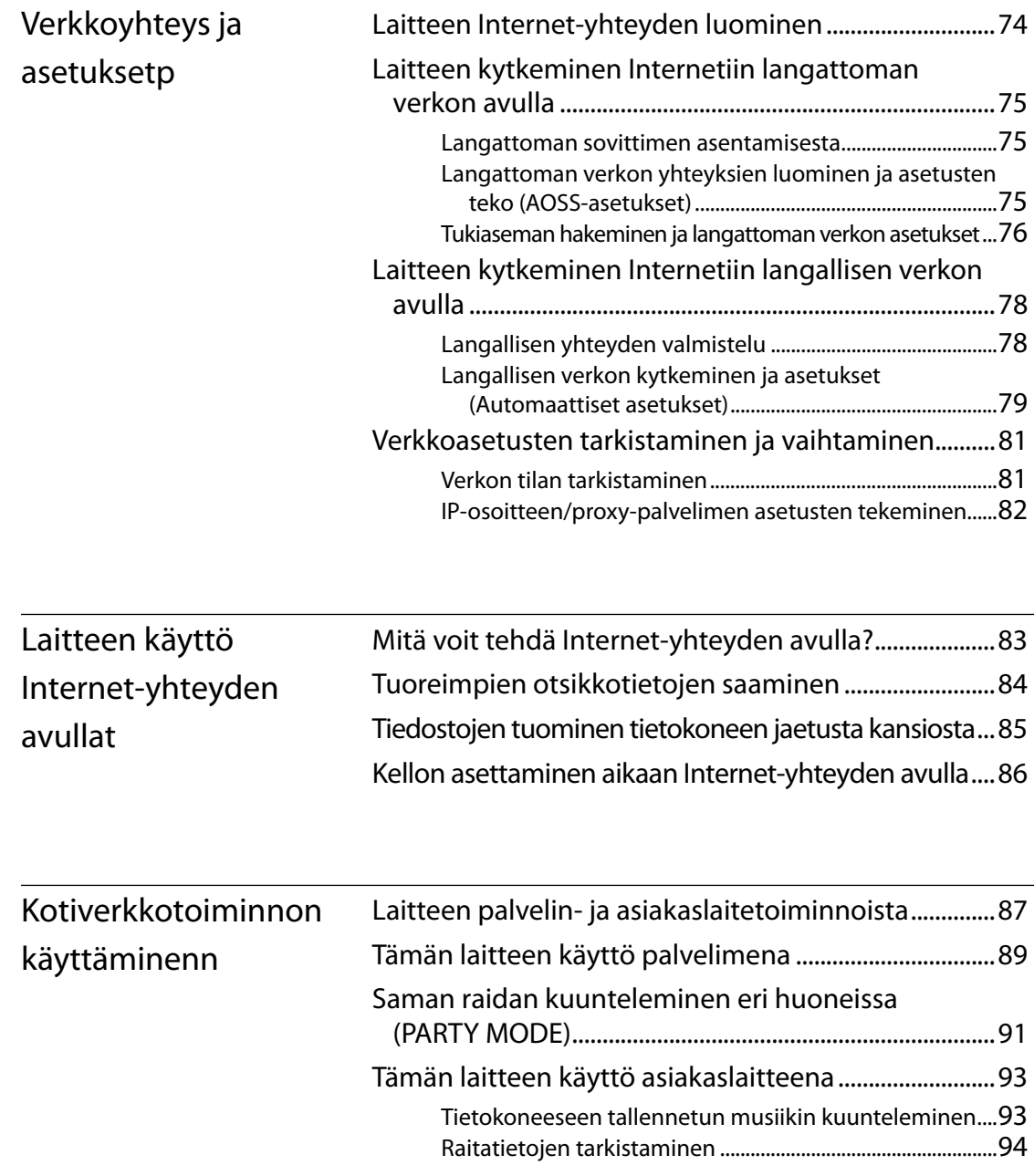

 $) \$ 

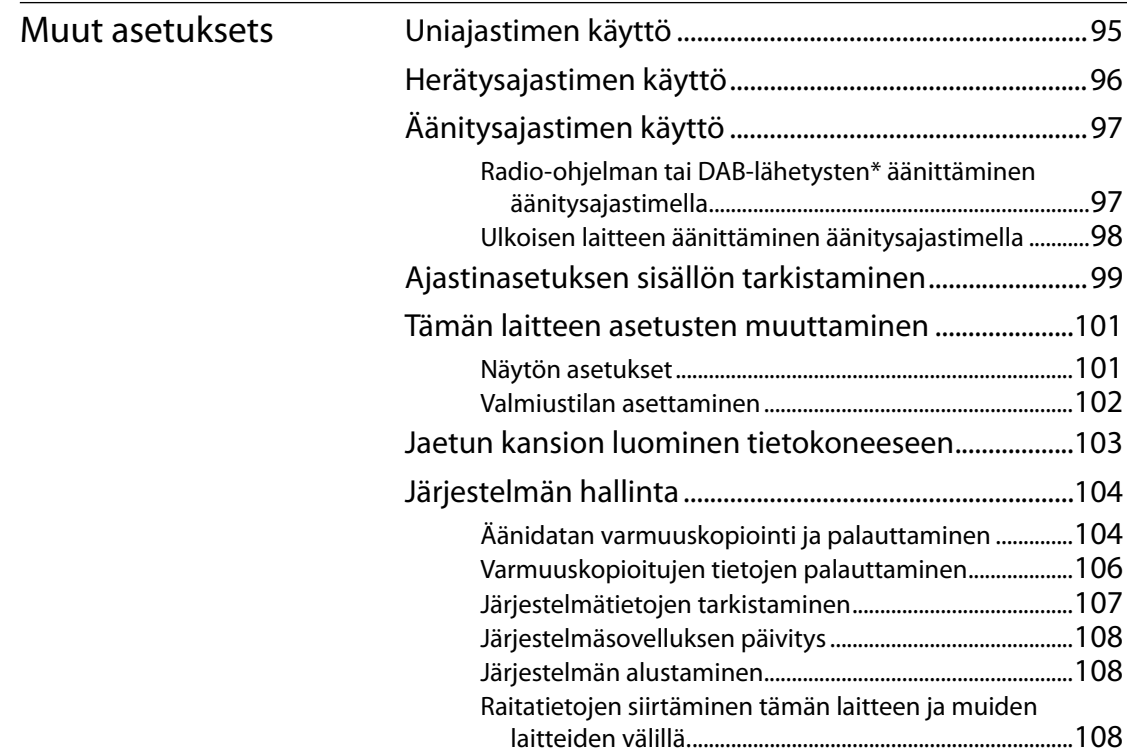

 $\overline{\phantom{0}}$ 

 $\big)$ 

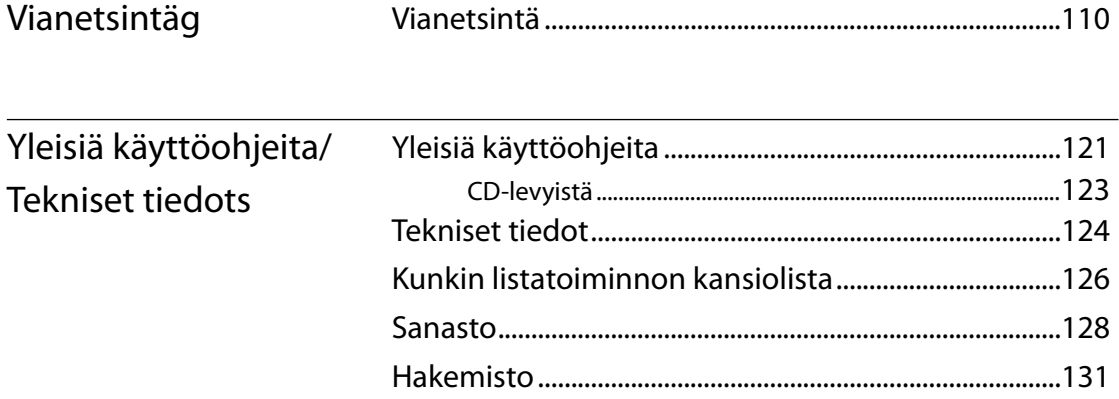

 $\overline{4}$ 

# **Tämän laitteen ominaisuudet**

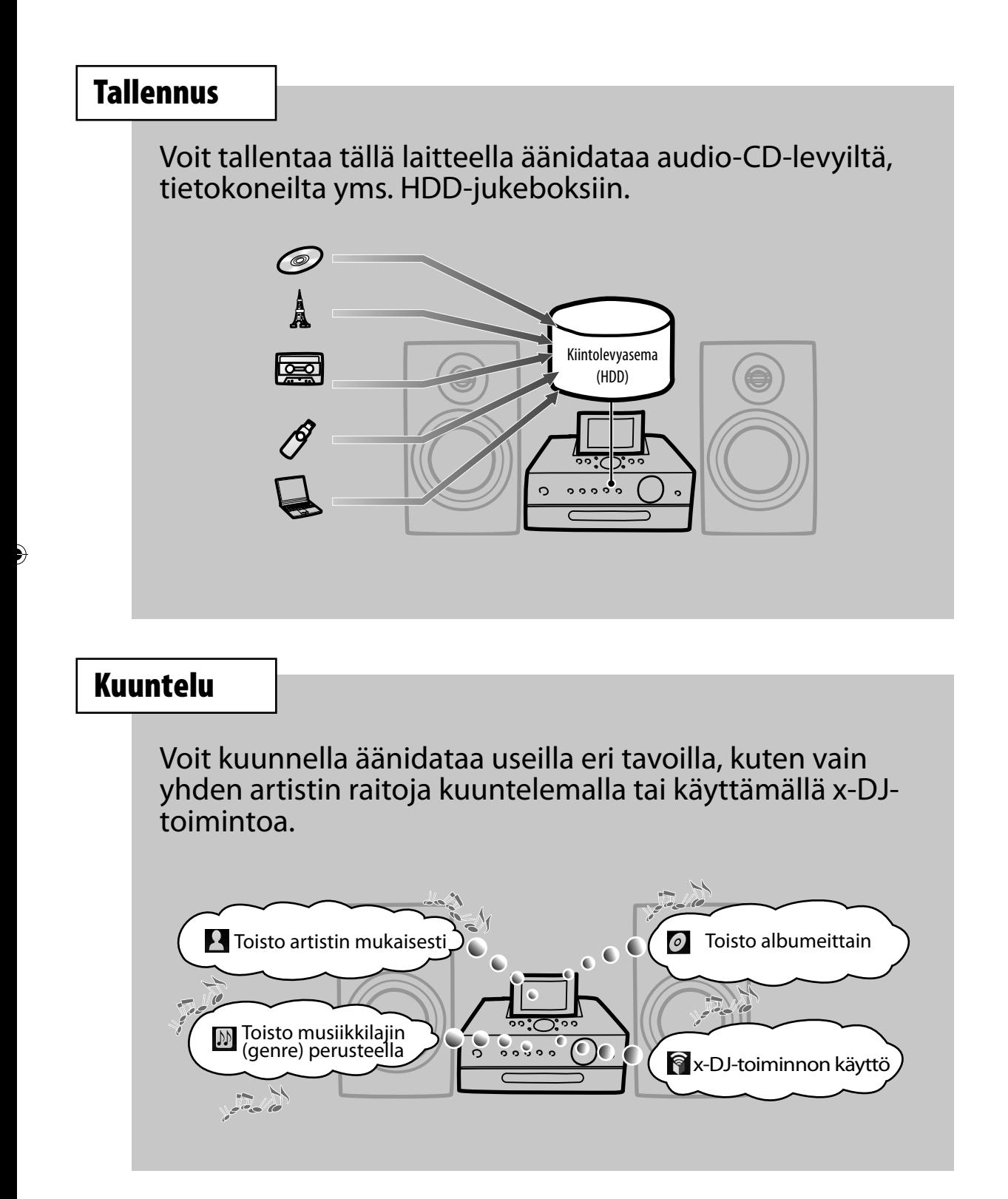

# **Siirto**

Voit siirtää äänidataa Walkmaniin®, Walkman-puhelimeen®, USB-tallennuslaitteelle tai muihin kannettaviin laitteisiin.

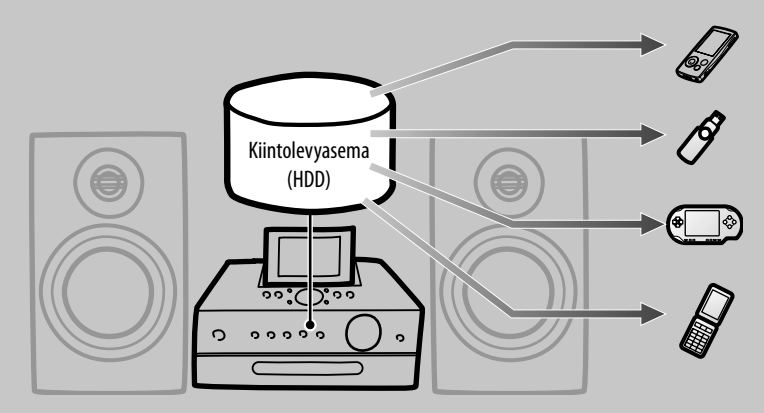

Toisto artistin mukaisesti

# **Huoneesta toiseen**

Voit käyttää asiakaslaitetta, joka sijaitsee toisessa huoneessa ja kuunnelle sillä "GIGA JUKE" -musiikkipalvelimeen tallennettua äänidataa (Kotiverkkotoiminto). Voit kuunnella samaa musiikkia eri huoneissa (PARTY MODE).

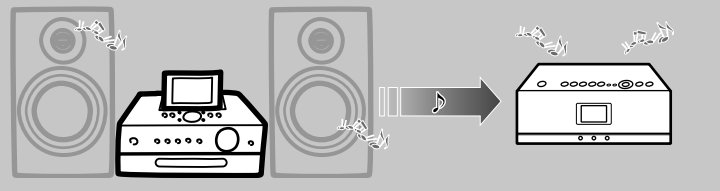

Tämä laite ("GIGA JUKE" -musiikkipalvelin) Asiakaslaite ("GIGA JUKE" -langaton soitin, tms.)

Voit myös kuunnella DLNA-yhteensopivalle laitteelle tallennettua äänidataa tällä laitteella.

Myös muita toimintoja on käytettävissä silloin kun luot yhteyden Internetiin tällä laitteella.

# **Otsikkotietojen saaminen**

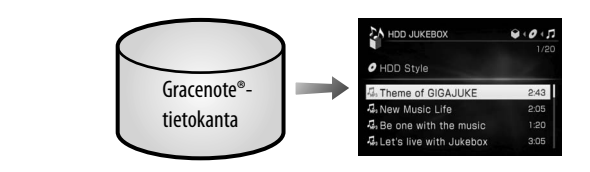

# **Aloittaminen**

# **Toimitettujen lisätarvikkeiden tarkistaminen**

Jos jokin lisätarvikkeista puuttuu tai on vaurioitunut, ota yhteys lähimpään Sony-jälleenmyyjään.

 **Langaton sovitin (1)**

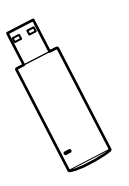

 **USB-jatkojohto (1)**

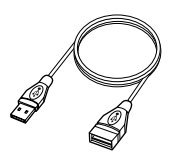

 **Kaiutinjohdot (2)**

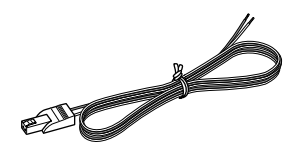

 **Kaiuttimien alustat (8)**

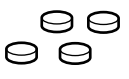

 **AM-silmukka-antenni (1)**

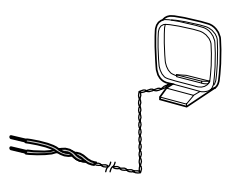

 **FM-lanka-antenni (1)** 

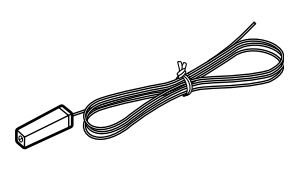

 **DAB-lanka-antenni (1) (Vain Ison-Britannian malli).**

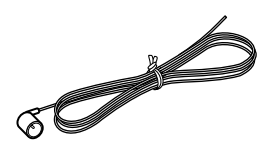

 **Kaukosäädin (1)**

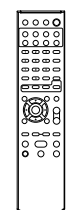

 **R6-paristot (koko AA) (2)**

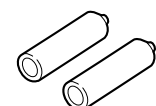

 **DIGITAL MEDIA PORT -sovitin (1)**

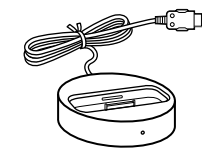

- **Käyttöohjeet (tämä käsikirja)**
- **GNU General Public License/GNU Lesser General Public License (1)**
- **SONY-ohjelmiston lisenssisopimus (1)**

# **Osien ja säädinten opas**

# **Kaukosäädin**

#### Ison-Britannian malli\*

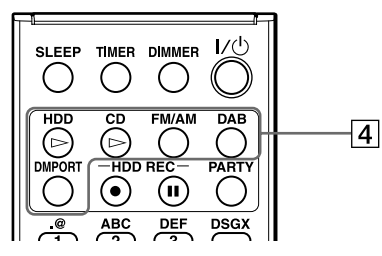

Kaikki mallit, paitsi Ison-Britannian mallia

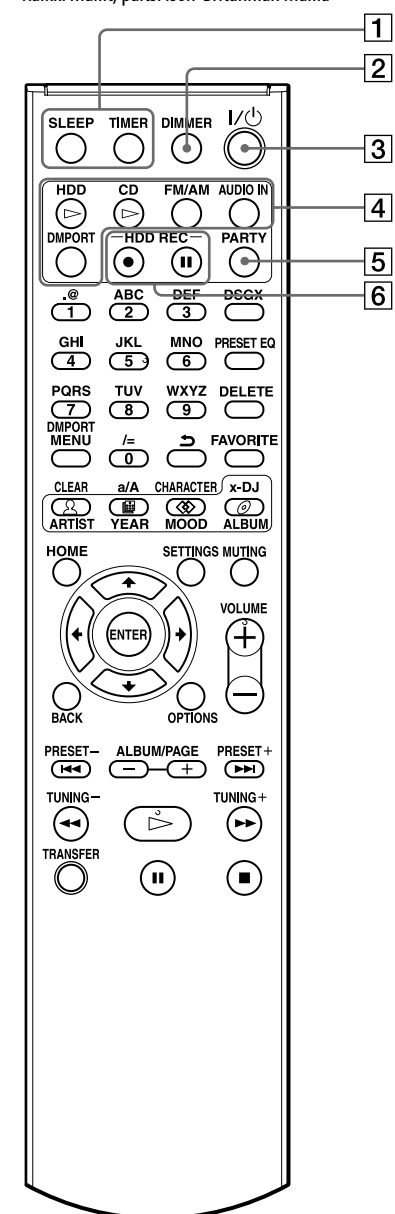

#### **SLEEP- ja TIMER-painikkeet**

- SLEEP-painike Käytä tätä painiketta uniajastimen asetuksen vahvistamiseen (s. 95).
- TIMER-painike Aseta ajastin tällä painikkeella (s. 96–99).

#### **DIMMER-painike**

Aseta kirkkaus tällä painikkeella.

#### **/ -(virta)painike**

Kytkee virran päälle tai päältä. Kun kytket laitteesta virran päältä, se alkaa välittömästi analysoimaan musiikkidataa (s. 45). Tätä tehtäessä valopaneeli vilkkuu hitaasti. Analyysin peruuttamiseksi ja virran katkaisemiseksi välittömästi paina **-**painiketta.

#### **Toiminnonvalintapainikkeet\***

Näitä painikkeita käytetään toimintojen suoraan valintaan. Näiden painikkeiden painamisen valmiustilassa kytkee laitteen päälle ja käynnistää samalla toiston.

- HDD $\triangleright$  -painike (s. 41)
- CD $\triangleright$  -painike (s. 51)
- FM/AM-painike (s. 54)
- AUDIO IN -painike (s. 59) (Ei koske Ison-Britannian malleja)
- DMPORT-painike (s. 58)
- DAB-painike (s. 54) (Vain Ison-Britannian malli)

#### **PARTY-painike**

Käytä tätä painiketta aktivoidaksesi PARTY MODE -tilan tai siirtyäksesi siihen (s. 91).

#### **HDD REC -painikkeet**

Käytä näitä painikkeita HDD-jukeboksiin tallentamiseen.

- HDD REC · painike (käynnistä tallennus) (s. 33)
- HDD REC  $\blacksquare$  -painike (tauota tallennus) (s. 34)

\* Ison-Britannian mallin toiminnonvalintapainikkeilla suoritetaan samat toiminnot kuin muiden maiden laitteiden samannimisillä painikkeilla.

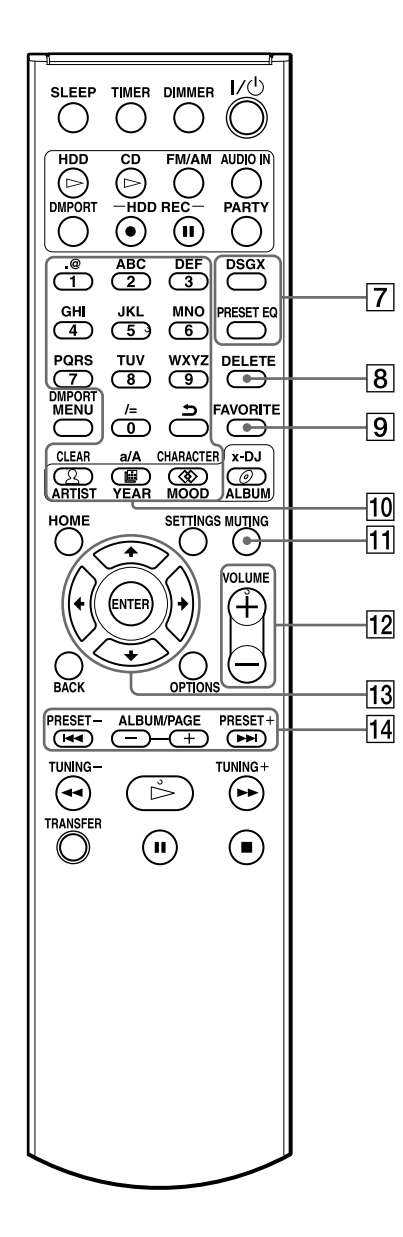

Asteriski (\*) merkitsee, että painikkeessa on tunnistusnyppylä (toimintopainikkeiden numeropainike "5" ja VOLUME + -painike).

# **DSGX- ja PRESET EQ -painikkeet**

#### • DSGX-painike

Käytä tätä painiketta dynaamisemman äänen aikaansaamiseksi (Dynamic Sound Generator X-tra). Painikkeen jokainen painallus kytkee DSGX-toiminnon joko päälle tai päältä (On/ Off). Tämän toiminnon tehdasasetus on "päällä".

• PRESET EQ-painike Valitsee esiasetetun ääniasetuksen. Jokainen tämän painikkeen painallus vaihtaa äänikuvaa seuraavan mukaisesti.  $\rightarrow$  FLAT  $\rightarrow$  ROCK  $\rightarrow$  POPS  $\rightarrow$  JAZZ  $\rightarrow$  $CLASSICAL \longrightarrow DANCE \longrightarrow FLAT \longrightarrow ...$ (◆: Tehdasasetus)

# **DELETE-painike**

Käytä tätä painiketta kussakin toiminnossa yksikön poistamiseen (s. 67).

# **FAVORITE-painike**

Käytä tätä painiketta raidan lisäämiseen soittolistan suosikkikansioon "Favorites" (s. 42).

### **Numero-\*/tekstipainikkeet**

Käytä tätä painiketta raidan valitsemiseen toiston aikana tai tekstin kirjoittamiseen (s. 41 ja 72).

# **MUTING-painike**

säätämiseen.

Mykistää äänen.

 **VOLUME+\* ja VOLUME– -painikkeet** Käytä tätä säädintä äänenvoimakkuuden

# **Valikonkäyttöpainikkeet**

Käytä näitä painikkeita yksiköiden valintaan ja valikkoasetusten vahvistamiseen (s. 19).

- $\cdot \uparrow, \bigstar$  and  $\rightarrow$  -painikkeet Käytä näitä painikkeita valikkoyksikköjen valitsemiseen tai asetuksen vaihtamiseen.
- ENTER-painike Käytä tätä painiketta asetuksen vahvistamiseen.

# **• PRESET–, • PRESET+, ALBUM/ PAGE+ • ALBUM/PAGE– -painikkeet**

- $\blacktriangleright$  ja  $\blacktriangleright$  -painikkeet Hakee raidan alun.
- PRESET+ ja PRESET– -painikkeet Käytä näitä painikkeita pikavalinta-aseman tai DAB-ohjelmakanavien valitsemiseen (Vain Ison-Britannian malli).
- ALBUM/PAGE+ ja ALBUM/PAGE– -painikkeet Käytä näitä painikkeita albumin tai soittoryhmän valitsemiseen päänäytöltä. Käytä listanäytössä näitä painikkeita seuraavalle tai edelliselle sivulle siirtymiseen (s. 41).

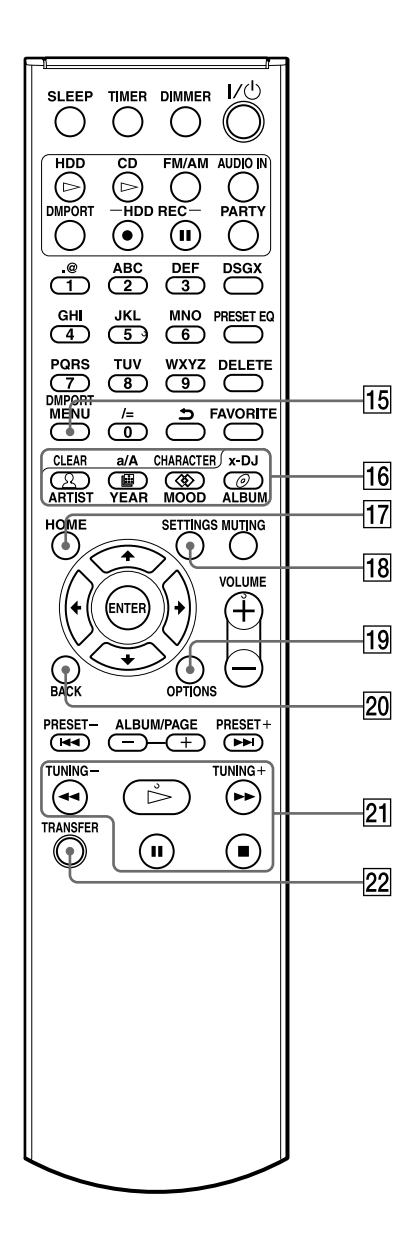

Asteriski (\*) merkitsee, että painikkeessa on tunnistusnyppylä  $(t$ oimintopainikkeiden  $\triangleright$  -(toisto) painike).

#### **DMPORT MENU -painike**

Tätä painiketta käytetään, kun DIGITAL MEDIA PORT -sovitin ja digitaalinen mediasoitin on kytketty laitteistoon. Lue lisätietoja DIGITAL MEDIA PORT -sovittimen käyttöohjeista.

#### **16** x-DJ/Music Surfin' -painikkeet

- x-DJ-painike (keltainen) (s. 47) Valitse tällä painikkeella x-DJ-kanava ja toista sitä sillä.
- ARTIST- (sininen), YEAR- (punainen), MOOD- (vihreä) ja ALBUM- (keltainen) -painikkeet (s. 48) Käytä näitä painikkeita Music Surfin' -kanavien valintaan x-DJ-toiminnon aikana.

### **HOME-painike**

Valitse tällä painikkeella toiminto Homevalikosta (s. 19).

Valitse  $\uparrow/\downarrow/\uparrow\uparrow$  -painikkeilla toiminto ja paina sen jälkeen ENTER-painiketta valinnan vahvistamiseksi. Paina Home-valikon sulkemiseksi HOME- tai BACK-painiketta ennen ENTER-painikkeen painamista.

#### **18 SETTINGS-painike**

Näyttää Settings-valikon (s. 19). Käytä tätä painiketta kellonajan, verkon ja muiden järjestelmäasetusten tekemiseen.

### **OPTIONS-painike**

Tuo esiin Options-valikon (s. 19). Valikkoyksiköt vaihtelevat valitun toiminnon mukaisesti.

### **BACK-painike**

Käytä tätä painiketta halutessasi siirtyä edelliseen näyttöön (s. 18).

#### **Toimintopainikkeet**

Käytä näitä painikkeita kaikkien perustoimintojen suorittamiseen.

- $\triangleright$  -(toisto) painike\*
- **44** (pikaselaus taaksepäin) TUNING- ja (pikaselaus eteenpäin) • TUNING + -painikkeet
- $\blacksquare$  -(tauko) painike
- $\blacksquare$  -(pysäytys) painike

### **TRANSFER-painike**

Käytä tätä painiketta raitojen siirtämiseen Walkmaniin tai muihin kannettaviin audiolaitteisiin (s. 36).

# **Päälaitteen yläosa**

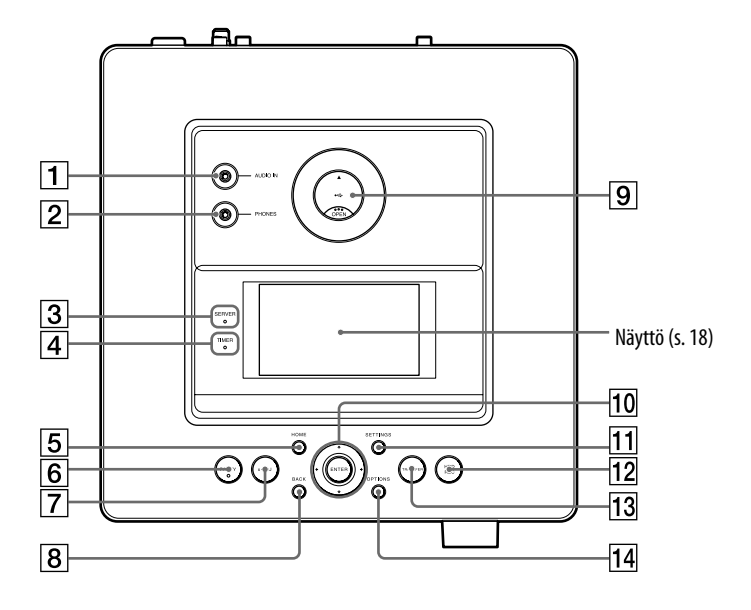

#### **AUDIO IN -liitäntä**

Kytke ulkoisen laitteen lähtöliitäntä tähän liitäntään (s. 59).

# **PHONES-liitäntä (kuulokkeet)**

Kytke kuulokkeet tähän liitäntään.

#### **SERVER-ilmaisin**

Syttyy palamaan keltavihreänä silloin kun laitetta käytetään palvelimena, ja asiakaslaite toistaa äänidataa (s. 89).

#### **TIMER-ilmaisin**

ilmaisee ajastimen tilan (s. 95–97).

#### **HOME-painike**

Valitse tällä painikkeella toiminto Homevalikosta (s. 19).

Valitse  $\uparrow/\downarrow/\uparrow\uparrow$  -painikkeilla toiminto ja paina sen jälkeen ENTER-painiketta valinnan vahvistamiseksi. Paina Home-valikon sulkemiseksi HOME- tai BACK-painiketta ennen ENTER-painikkeen painamista.

### **PARTY-painike ja -ilmaisin**

- PARTY -painike Käytä tätä painiketta PARTY MODE -tilan aktivointiin (s. 91).
- PARTY -ilmaisin Syttyy palamaan silloin kun PARTY MODE -tila on aktiivinen (s. 91).

#### **x-DJ-painike**

Valitsee x-DJ-kanavan ja käynnistää sen toiston (s. 47).

#### **BACK-painike**

Käytä tätä painiketta halutessasi siirtyä edelliseen näyttöön (s. 18).

### **USB-liitäntä**

Käytä tätä liitäntään kytkeäksesi tähän laitteeseen kannettavan laitteen, kuten USBtallennuslaitteen tai langattoman sovittimen (s. 34, 36 ja 74).

#### **Valikonkäyttöpainikkeet**

Käytä näitä painikkeita yksiköiden valintaan ja valikkoasetusten vahvistamiseen (s. 19).

- $\cdot \mathbf{\hat{+}}$ ,  $\blacklozenge$ ,  $\blacktriangleleft$  and  $\blacktriangleright$  -painikkeet Käytä näitä painikkeita valikkoyksikköjen valitsemiseen tai asetuksen vaihtamiseen.
- ENTER-painike Käytä tätä painiketta asetuksen vahvistamiseen.

#### **11 SETTINGS-painike**

Näyttää Settings-valikon (s. 19). Käytä tätä painiketta kellonajan, verkon ja muiden järjestelmäasetusten tekemiseen.

#### **HDD REC -painike**

Käytä tätä painiketta HDD-jukeboksiin tallentamiseen (s. 33).

#### **TRANSFER-painike**

Käytä tätä painiketta äänidatan siirtämiseen Walkmaniin tai muihin kannettaviin audiolaitteisiin (s. 36).

#### **OPTIONS-painike**

Tuo esiin Options-valikon (s. 19). Valikkoyksiköt vaihtelevat valitun toiminnon mukaisesti.

# **Päälaitteen etuosa**

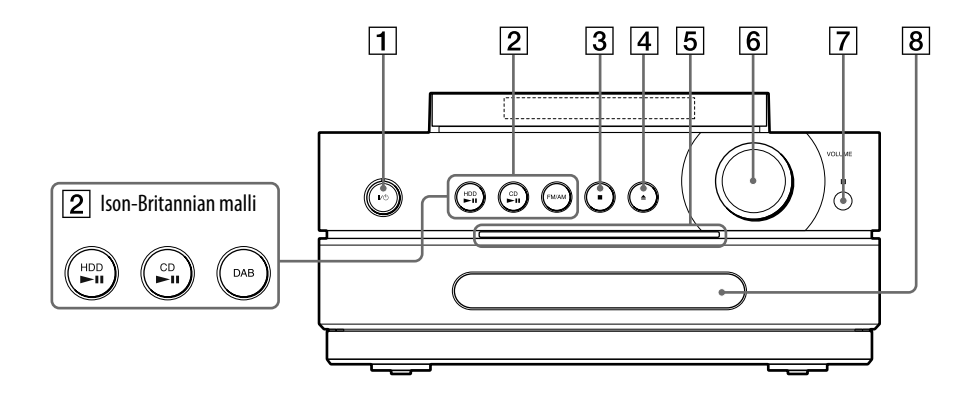

### **/ -(virta)painike ja Virta/valmiustilan ilmaisin**

- $I/\bigcirc$  -(virta) painike Kytkee virran päälle tai päältä (s. 23).
- Virta/valmiustilan ilmaisin
- Väri ilmaisee laitteen virtatilan (s. 24).
- Vihreä: Laite on päällä.
- Punainen : Laite on normaalitilassa (virransäästö).
- Oranssi : Laite on pikakäynnistystilassa tai analysoimassa musiikkidataa (s. 45).

#### **Toiminnonvalintapainikkeet**

Näitä painikkeita käytetään toimintojen suoraan valintaan. Näiden painikkeiden painamisen valmiustilassa kytkee laitteen päälle ja käynnistää samalla toiston.

- $HDD$ II -painike (s. 41)
- CD $\nightharpoonup$ II -painike (s. 51)
- FM/AM-painike (s. 54) (Ei koske Ison-Britannian mallia)
- DAB-painike (s. 54) (Vain Ison-Britannian malli)

### **-(pysäytys) painike**

Käytä kaikissa tilanteissa toiminnon keskeyttämiseen.

 **CD -painike** Avaa ja sulkee levylautasen (s. 51).

#### **Valopaneeli**

Tähän ilmaisimeen syttyy valo virta päälle kytkettäessä.

Paneeli vilkkuu hitaasti silloin kun laite on analysoimassa musiikkidataa, joka on tallennettu HDD-jukeboksiin (s. 24 ja 45).

# **VOLUME-säädin**

Käytä tätä säädintä äänenvoimakkuuden säätämiseen.

 **Kaukosäädin**

#### **Levylautanen**

Aseta CD-levy tälle levylautaselle (s. 51).

# **Näyttö**

Tässä kappaleessa kuvataan jokaisessa näytössä näkyvät yksiköt.

# **Päänäyttö Listanäyttö**

Paina  $\hat{\mathbf{T}}/\frac{\mathbf{I}}{2}$ / $\leftrightarrow$  -painikkeita.

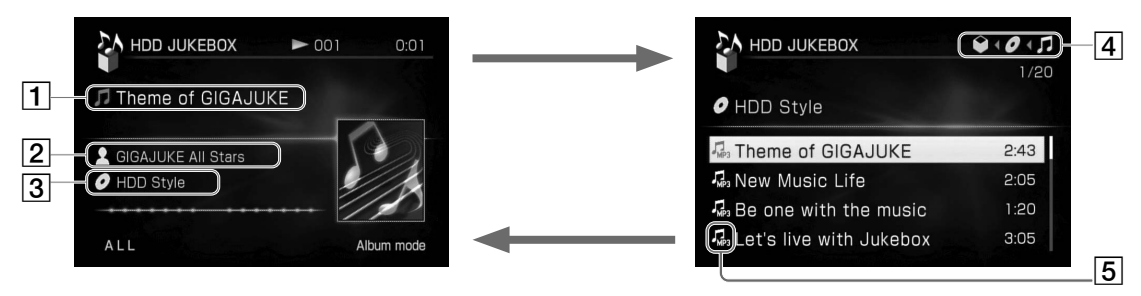

Paina  $\leftarrow$ -painiketta niin monta kertaa kuin tarvitaan vasemmanpuoleisimman valikkokuvakkeen valitsemiseksi, ja paina sen jälkeen BACK-painiketta. Tai ellei mitään toimintoa suoriteta 60 sekuntiin, laite palaa automaattisesti päänäyttöön.

- **Raidan nimi**
- **Artistin nimi**
- **Albumin nimi**

### **Kansiokuvakkeet**

Näyttävät, mikä kansio on kulloinkin valittuna. Paina <br/> - tai -> -painiketta siirtyäksesi eri kansioiden välillä.

# **Raitakuvake**

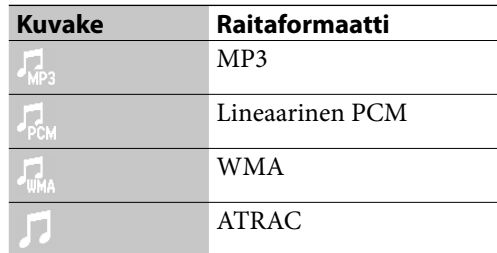

Toiminnoissa FM/AM, DMPORT, AUDIO IN ja x-DJ ei ole listanäyttöä.

# **Home-valikko**

Tulee esiin HOME-painiketta painettaessa.

#### **Kaikki mallit, paitsi Ison-Britannian mallia**

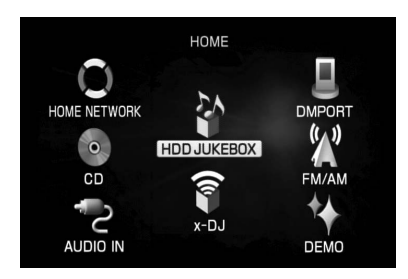

### **Ison-Britannian malli**

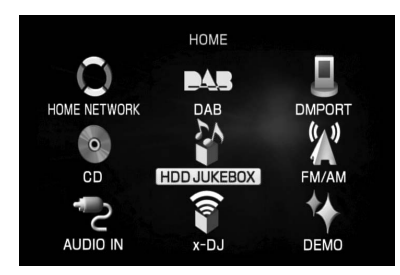

# **Options-valikko**

 $\big)$ 

Tulee esiin OPTIONS-painiketta painettaessa.

#### ▶ Play mode Setting Edit Display Transfer Delete from dstn Transfer file Search Obtain title info

# **Settings-valikko**

Tulee esiin SETTINGS-painiketta painettaessa.

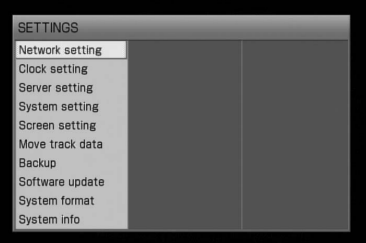

# **Valikoiden käyttö**

- **1** Paina halutun valikon painiketta (HOME, OPTIONS tai SETTINGS). Laite siirtyy valittuun valikkoon.
- **2** Valitse painamalla  $\hat{\mathbf{f}}/\hat{\mathbf{F}}/\hat{\mathbf{F}}/\hat{\mathbf{F}}$ -painikkeita niin monta kertaa kuin tarvitaan halutun yksikön valitsemiseksi.
- **3** Paina ENTER-painiketta.

# **Kaiutinten ja antennien asentaminen**

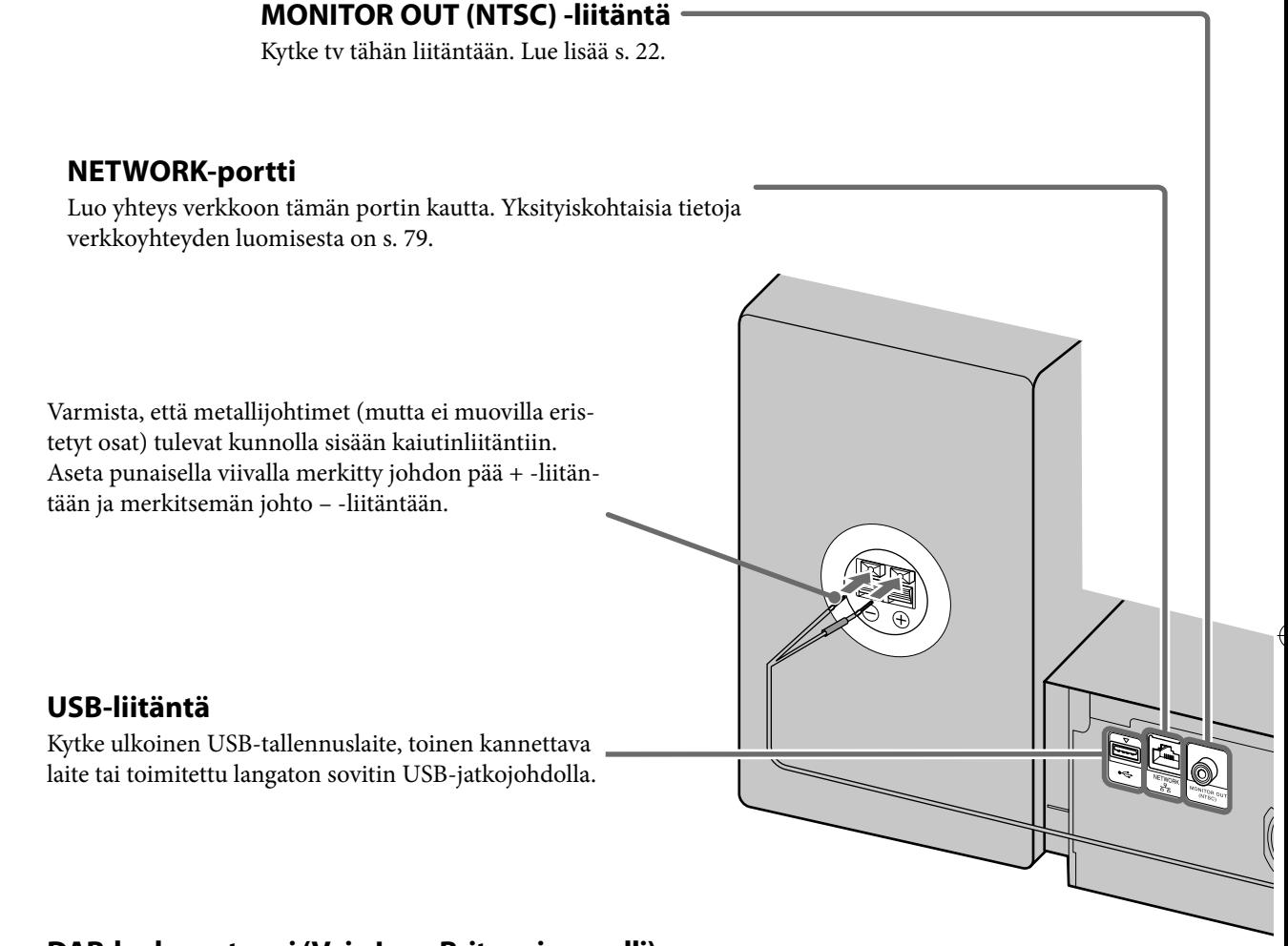

# **DAB-lanka-antenni (Vain Ison-Britannian malli)**

Käyttämällä DAB-ulkoantennia voit kuunnella DABlähetyksiä korkeammalla äänenlaadulla. Toimitettua DABlanka-antennia suositellaan vain väliaikaiseen käyttöön siihen asti, kun olet asentanut ulkoisen DAB-antennin (lisävalinta). 75 Ω:n koaksiaalijohtoa, jossa on F-tyyppinen urosliitin, tarvitaan ulkoisen DAB-antennin (lisävalinta) asentamiseen.

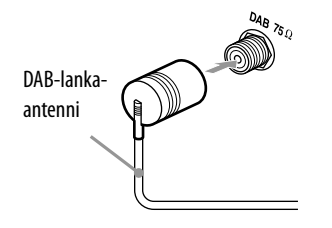

# **FM-lanka-antenni**

Kytke tämä laite ulkoiseen antenniin kuluttajakäyttöön myytävällä 75 Ω:n koaksiaalijohdolla.

Ulkoinen antenni

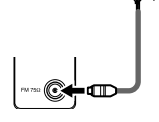

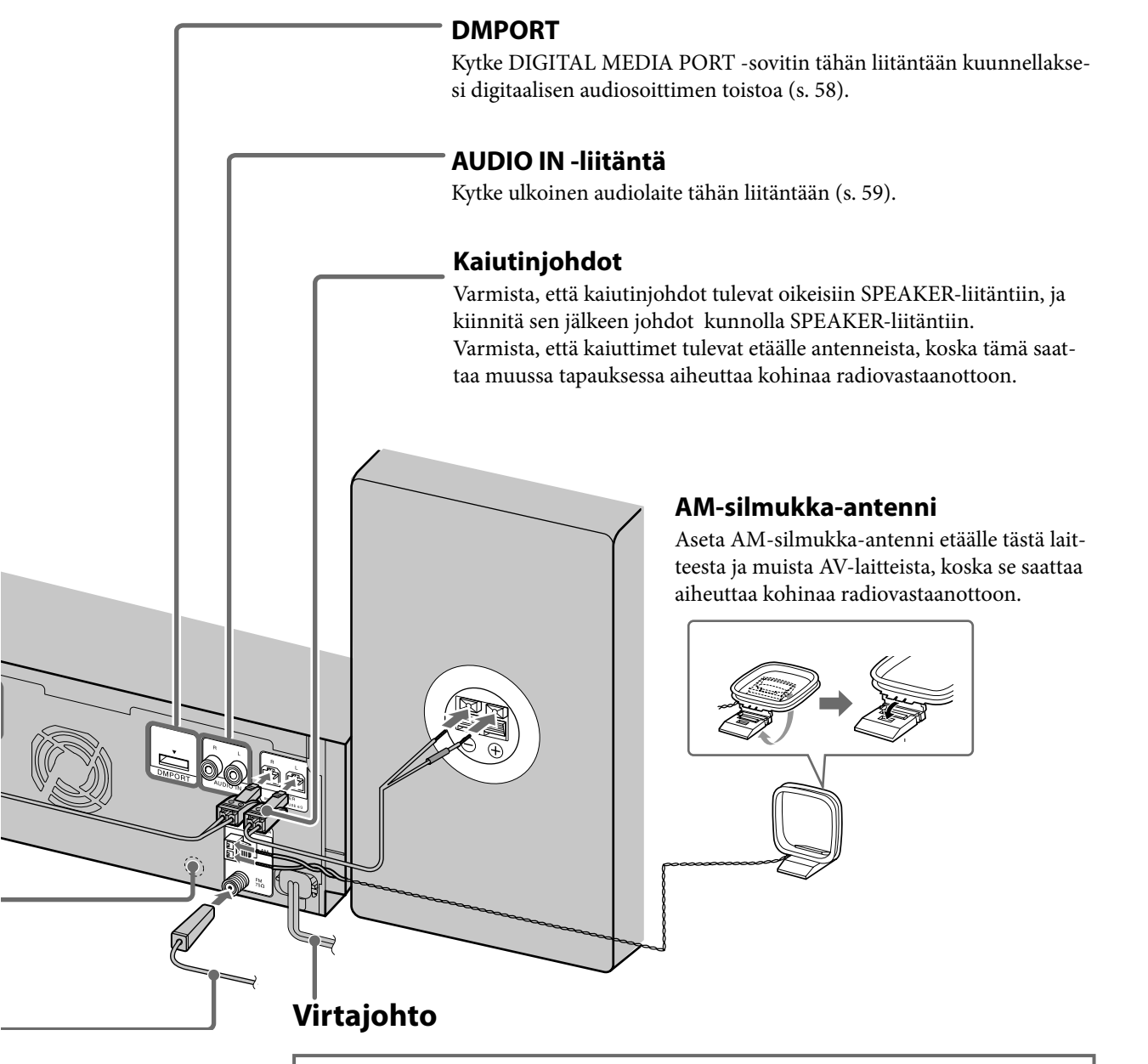

# **VAROITUS**

Kytke virtajohto pistorasiaan vasta sen jälkeen kun kaikki muut liitännät on tehty.

Laite käynnistyy tämän jälkeen automaattisesti ja aloittaa alkuasetusten tekemisen. Odota, kunnes laite on kytkeytynyt päältä tämän jälkeen. Alkuasetusten tekeminen saattaa kestää joitakin minuutteja laitteen tilasta riippuen.

Älä irrota virtajohtoa silloin kun alkuasetuksia ollaan tekemässä. Jos teet niin, laitteeseen saattaa tulla toimintahäiriö.

# **Muut liitännät**

### **AUDIO IN -liitäntä**

Kytke tähän liitäntään valinnainen audiolaite (kuten kasettidekki) audioliitäntäjohdolla (valinnainen). Tällä laitteella voidaan toistaa tai tallentaa tähän liitäntään kytkettyä analogista laitetta.

#### **MONITOR OUT (NTSC) -liitäntä**

Kytke tähän liitäntään tv tai muu laite valinnaisella videojohdolla. Tämän liitännän kautta toistetaan videosignaali näytettäväksi siihen kytketyn laitteen näytöllä.

# **Paristojen asettaminen kaukosäätimeen**

Irrota paristotilan kansi ja aseta sen jälkeen paristotilaan  $\left( \blacklozenge$  -puoli edellä) kaksi toimitettua R6-paristoa (AA-koko), niiden navat oikeassa suunnassa alla olevan kuvan mukaisesti. Kun kaukosäätimellä ei pysty enää ohjaamaan laitetta, vaihda molemmat paristot uusiin.

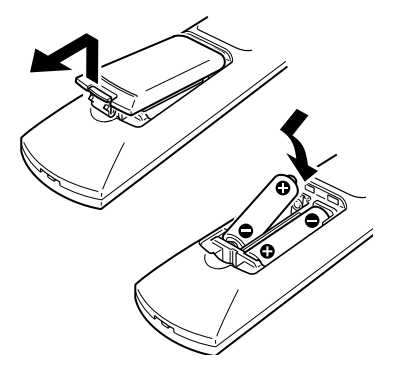

# **Kaiutinalustojen kiinnittäminen**

Kiinnitä toimitetut kaiutinalustat kaiutinten pohjassa oleviin kulmiin niiden vakavoittamiseksi ja niiden liukumisen estämiseksi.

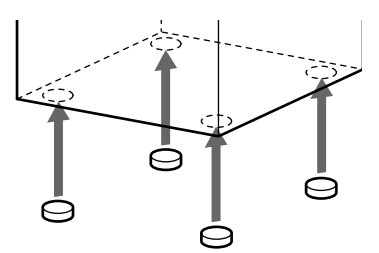

# **Virran päälle kytkeminen**

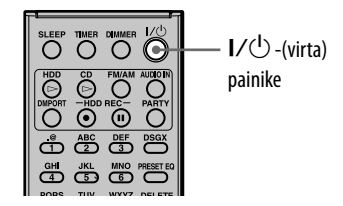

# **1** Kytke virtajohto pistorasiaan.

 Laite kytkeytyy automaattisesti päälle ja tekee alkuasetukset sekä kytkeytyy sen jälkeen päältä.

# **2** Paina  $I/U$  -(virta)painiketta.

Laite kytkeytyy päälle.

Esittelyvideon toisto käynnistyy automaattisesti. Valitse jokin muu toiminto esittelytilan peruuttamiseksi. Esittelytilan käynnistämiseksi lue lisäohjeita s. 102.

# **VAROITUS**

Älä irrota virtajohtoa silloin kun laite on tekemässä alkuasetuksia. Jos teet niin, laitteeseen saattaa tulla toimintahäiriö.

# **Laitteen sammuttamiseksi**

Paina  $\mathsf{I}\mathsf{/}\bigcirc$  -painiketta joko kaukosäätimestä tai päälaitteesta. Virta ei välttämättä katkea välittömästi. Ellei se tee sitä, voi tämä viitata siihen, että laite on analysoimassa HDD:n (kiintolevyaseman) musiikkidataa (s. 45). Jos haluat peruuttaa analyysin teon ja kytkeä virran päältä välittömästi, paina -painiketta. Jos haluat kytkeä virran takaisin päälle, paina  $\mathsf{I}/\mathsf{U}$  -painiketta. Niin kauan kuin laite toimii aktiivisesti palvelimena, ja asiakaslaite toistaa audiodataa, palvelintoiminto jää aktiiviseksi ja virta pysyy kytkettynä, vaikka olisitkin painanut  $\mathsf{I}/\mathsf{U}$  -painiketta laitteen kytkemiseksi päältä (näyttö sammuu ja valopaneeli alkaa vilkkua hitaasti.) Paina **+** -painiketta palvelintoiminnon peruuttamiseksi ja laitteen päältä kytkemiseksi.

# **Vihje**

Tässä laitteessa on kaksi käynnistystilaa: Pikakäynnistystila ja Normaalitila (virransäästö) Lue lisätietoja sivun 102 kappaleesta "Valmiustilan asettaminen".

# **Toimintotiloista**

Tässä laitteessa on neljä toimintotilaa: normaali käyttötila, pikakäynnistyksen valmiustila, normaali valmiustila (virransäästö) ja automaattinen analyysi.

Kun laite on asetettu pikakäynnistyksen valmiustilaan, laitteen sisäinen tuuletin käynnistyy aina silloin tällöin, vaikka virta olisikin kytketty päältä. Tämä on normaalia eikä mikään vika.

• **Normaali käyttötila**

Laite siirtyy tähän tilaan virta siihen kytkettäessä.

• **Pikakäynnistyksen valmiustila**

Laite jää valmiustilassa osittain aktiiviksi, jotta se voisi nopeasti käynnistää toiminnot, kun siihen kytketään virta uudelleen. Pikakäynnistyksen valmiustilassa sisäinen tuuletin kytkeytyy päälle aina silloin tällöin laitteen sisään kertyneen lämmön poistamiseksi Tämä on normaalia. Valmiustila-asetuksen tekemiseksi siirry Settings-valikkoon ja valitse [System setting] (s. 102).

#### • **Normaali valmiustila (virransäästö)**

Tämä tila kuluttaa vähemmän virtaa kuin pikakäynnistystila, mutta laitteen käynnistäminen kestää pitempään, kun siihen kytketään virta päälle uudelleen. Valmiustila-asetuksen tekemiseksi siirry Settings-valikkoon ja valitse [System setting] (s. 102). Palvelintoimintoa ei voi käyttää tässä tilassa.

#### • **Automaattinen analyysitila**

Tässä tilassa laite analysoi HDD-jukeboksiin tallennetun ja tuodun musiikin ominaisuudet sekä luokittelee musiikin x-DJ-kanavia käyttäen. Yksityiskohtaisia tietoja automaattisesta analyysistä on s. 45. Analyysia suoritettaessa virta/valmiustilan ilmaisimeen syttyy oranssinen valo ja valopaneeli alkaa vilkkua hitaasti. Jos haluat peruuttaa analyysin, paina -painiketta. Analyysi keskeytyy ja laite siirtyy valittuun valmiustilaan.

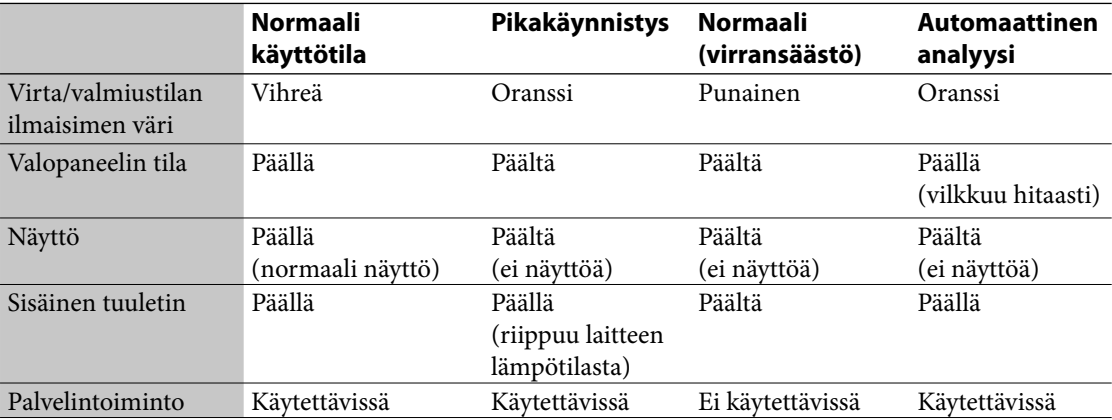

 $\overline{\mathcal{A}}$ 

 $\overline{\phantom{0}}$ 

 $\big)$ 

# **Näyttökielen valinta**

Englanti, ranska, saksa, italia ja espanja voidaan valita näyttökieleksi.

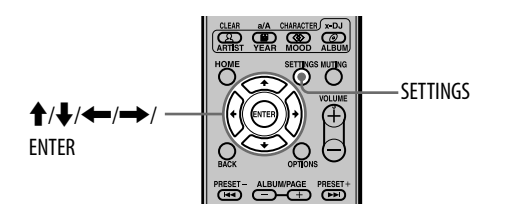

- **1** Paina SETTINGS-painiketta. Settings-valikko tulee esiin.
- **2** Valitse [Screen setting] ja paina sen jälkeen ENTER-painiketta.

Kielenvalintanäyttö tulee esiin.

**3** Valitse haluttu kieli [Language] valikosta ja paina sen jälkeen ENTER-painiketta.

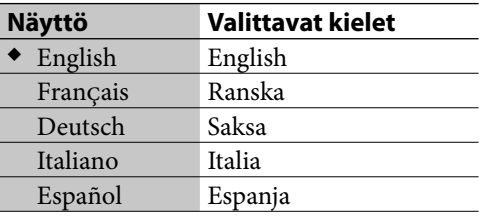

(◆: Tehdasasetus)

**4** Valitse [Execute] ja paina sen jälkeen ENTER-painiketta.

Näyttökieli vaihtuu valituksi.

# **Huomautus**

Kun vaihdat näyttökieltä, myös tietojensyöttökieli (s. 72) vaihtuu valituksi kieleksi.

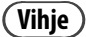

Lue lisätietoja kappaleesta "Kirjainmerkkilista" (s. 130) halutessasi tarkistaa käytettävissä olevat kirjainmerkit.

# **Kellonajan asettaminen**

Kellon pitää olla ajassa, jotta toiminnot toimisivat oikein. Suorita alla oleva menettely kellon asettamiseksi oikeaan aikaan. Kellonajan asetus voidaan suorittaa automaattisesti kytkemällä laite Internetiin (s. 86).

**1** Siirry Settings-valikkoon ja valitse [Clock setting], ja paina sen jälkeen ENTER-painiketta.

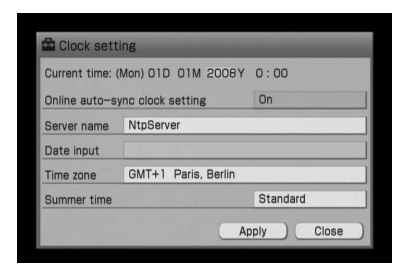

- **2** Valitse [Online auto-sync clock setting] ja paina sen jälkeen ENTER-painiketta.
- **3** Valitse [Off ] ja paina sen jälkeen ENTER-painiketta.
- **4** Valitse haluttu kaupunki [Time zone] -valikosta.

Ellei haettua kaupunkia näy [Time zone] -valikossa, valitse jokin sen kanssa samalla aikavyöhykkeellä oleva kaupunki.

- **5** Valitse [Summer time] -asetukseksi [Standard] tai [Summer time].
- **6** Valitse [Date input] ja paina sen jälkeen ENTER-painiketta.
- 7 Valitse </a>-painikkeilla päivä/kuukausi/vuosi  $\biguparrow/\biguparrow$  lukujen valitsemiseksi.

Päiväys asetetaan järjestyksessä: päivä, kuukausi ja vuosi.

- 8 Valitse  $\leftarrow$ / $\rightarrow$ -painikkeilla tunnit ja minuutit sekä valitse luku  $\uparrow/\downarrow$  -painikkeilla ja paina sen jälkeen ENTER-painiketta
- **9** Valitse [Apply] ja paina sen jälkeen ENTER-painiketta.

Aika tulee näkyviin kohdassa [Current time].

**10** Valitse [Close] ja paina sen jälkeen ENTER-painiketta.

# **Huomautus**

Kun kellonajan asetusnäyttö ilmestyy esiin virran päälle kytkemisen jälkeen, näyttö sammuu automaattisesti, ellei mitään toimintoa suoriteta vähään aikaan. Ellei oikeaa kellonaikaa ole asetettu, aseta kello oikeaan aikaan Settings-valikosta.

# **Päiväys- ja kellonaikaformaatin vaihtaminen**

Voit valita M/D/Y- (K/P/V), D/M/Y- (P/K/V) tai Y/M/D-formaatin (V/K/P) päiväysformaatiksi, ja 12:n tai 24 tunnin formaatin kellonaikaformaatiksi.

- **1** Siirry Settings-valikkoon ja valitse [Screen setting], ja paina sen jälkeen ENTER-painiketta.
- **2** Valitse päiväys- ja aikaformaatti.

#### **Päiväysformaattia valittaessa:** Valitse [MM/DD/YYYY] (KK/PP/VVVV), [DD/MM/YYYY] (PP/KK/VVVV) tai

[YYYY/MM/DD] (VVVV/KK/PP) päiväysformaatin asetukseksi.

### **Aikaformaattia valittaessa:**

Valitse [HH:MM] (24 tunnin järjestelmä) tai [HH:MM AM/PM] (12 tunnin järjestelmä) aikaformaatin asetukseksi.

**3** Valitse [Execute] ja paina sen jälkeen ENTER-painiketta.

# **Äänidatan tuonnista ja siirtämisestä**

Voit tuoda tällä laitteella äänidataa HDD-jukeboksiin monista eri lähteistä ja editoida tätä dataa. Voit myös siirtää äänidataa valitsemaasi laitteeseen, kuten Walkmaniin.

Pidä kuitenkin mielessä, ettet voi siirtää äänidataa suoraan CD:ltä tai radiosta ulkoiseen laitteeseen (kuten Walkman). Tämän tekemiseksi sinun tulee ensin tuoda tai tallentaa äänidata HDD-jukeboksiin ja sen jälkeen siirtää data HDD-jukeboksista ulkoiseen laitteeseen.

Äänidatan tuomiseksi tietokoneen jaetusta kansiosta sinun on luotava verkko ja yhteys Internetiin. Lue lisätietoja s. 74.

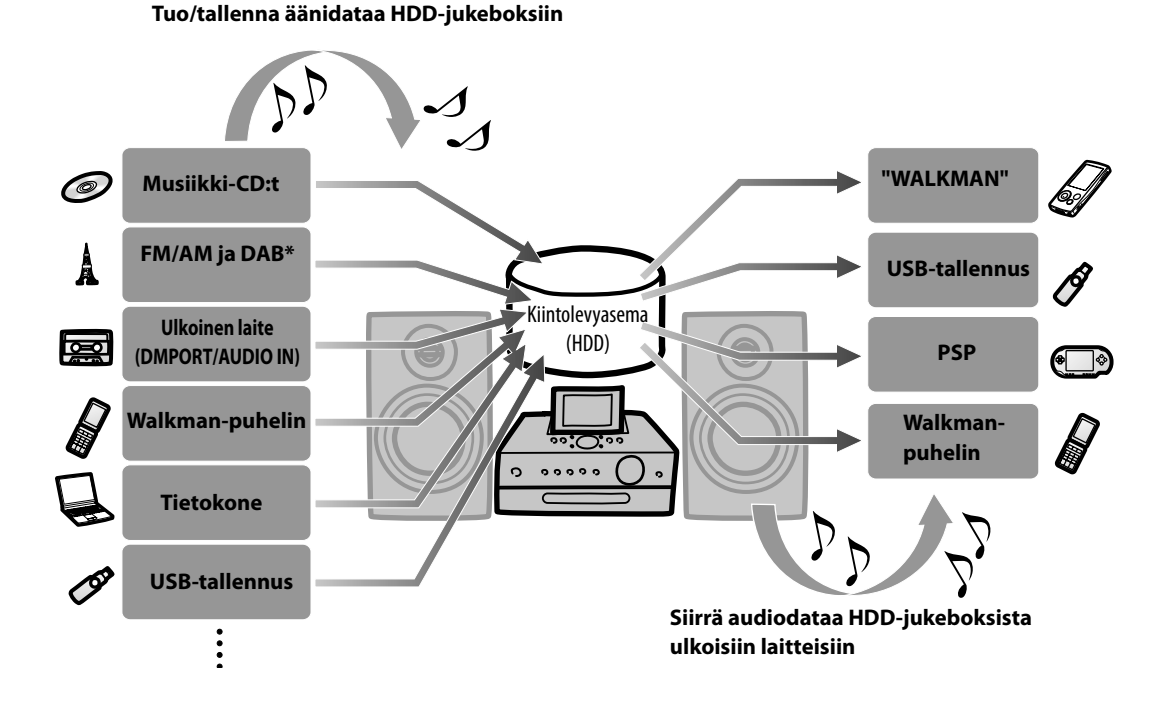

\* Vain Ison-Britannian malli

# **Äänitykseen/tuontiin valintakelpoiset audioformaatit**

Yksikkö ja formaatti voidaan tallentaa/tuoda riippuen äänilähteestä (laite tai levy), josta äänidata aiotaan tallentaa/tuoda.

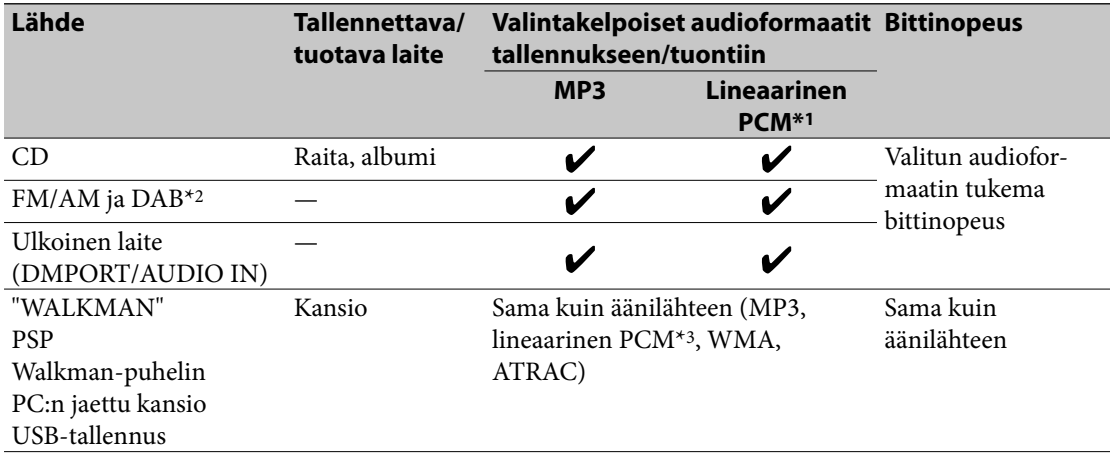

\*1 Lineaarisessa PCM-formaatissa tuotu äänidata voidaan muuntaa MP3-formaattiin jälkeenpäin.

\*2 Vain Ison-Britannian malli

\*3 Myös WAV-formaatin tiedostot voidaan tuoda. Näin tuotuina tiedostot muunnetaan lineaarisen PCM:n formaattiin.

#### **Huomautus**

Jos kaksi USB-tallennuslaitetta on kytketty molempiin USB-portteihin (ylä/taka) yhtä aikaa, on yläportilla etusija.

# **Siirtokelpoiset yksiköt ja audioformaatit**

Halutessasi tarkistaa listan niistä malleista, joita voidaan käyttää kohdelaitteina, käy Sony Euroopan verkkosivulla http://support.sony-europe.com/ (Vain Euroopan asiakkaille).

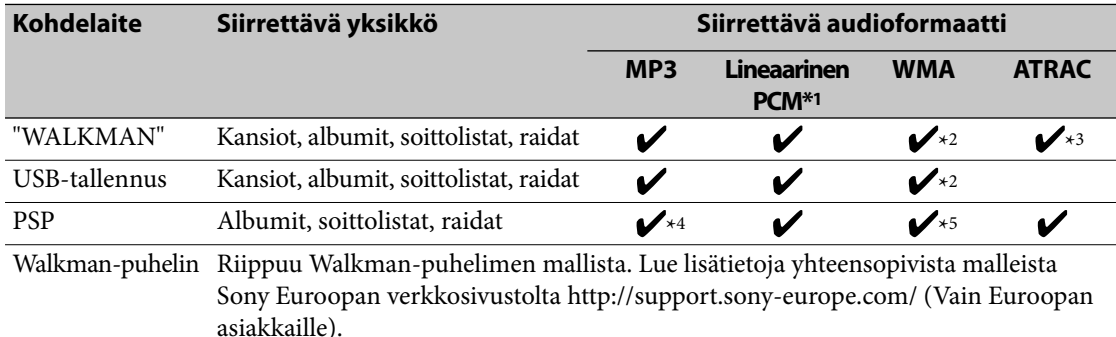

\*1 Lineaarisen PCM -formaatin äänidata voidaan siirrettäessä muuntaa muiksi formaateiksi.

\*2 WMA-formaatin raitojen siirrolle ei välttämättä ole tukea kaikissa Walkman-malleissa tai USB-tallennuslaitteissa. Yksityiskohtaisia tietoja tuetuista formaateista on Walkmanisi tai USB-tallennuslaitteesi käyttöohjeissa.

\*3 ATRAC-formaatin raidoille ei välttämättä ole tukea joissakin Walkman-malleissa. Lisätietoja tuetuista formaateista on Walkmanisi käyttöohjeissa.

\*4 Jos kohdelaitteena on "Memory Stick" -muistikortti, data muunnetaan OMA-formaatiksi; jos kohdelaitteena taas on USBtallennuslaite, data muunnetaan MP3-formaattiin.

\*5 WMA-formaatin äänidata voidaan siirtää silloin kun kohdelaitteeksi on asetettu "USB storage".

#### **Huomautuksia**

• Jos kaksi USB-tallennuslaitetta on kytketty molempiin USB-portteihin (ylä/taka) yhtä aikaa, on yläportilla etusija.

• MP3-, Lineaarinen PCM- ja WMA -formaattien äänidata voidaan siirtää USB-tallennuslaitteeseen ai Walkmanpuhelimeen. Lue lisätietoja s. 37.

# **Laitteen asetusten tekeminen tallennusta**

# **ja tuontia varten**

Voit valita automaattiset raidanmerkintä- ja -otsikointitoiminnot CD:tä, radio-ohjelmaa tms. tallennettaessa ja vaihtaa tallennettavan äänidatan kohdekansiota.

**1** Siirry käytettävän toiminnon Options-valikkoon ja valitse [Setting] – [Record].

#### **Jos CD-toiminto on valittu**

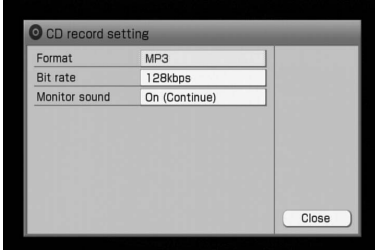

### **Jos FM/AM- tai DAB\*-toiminto on valittu**

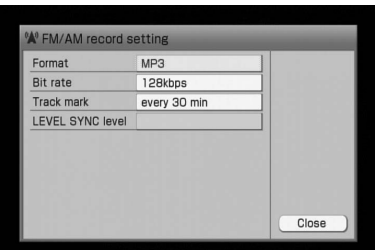

### **Jos DMPORT-toiminto on valittu**

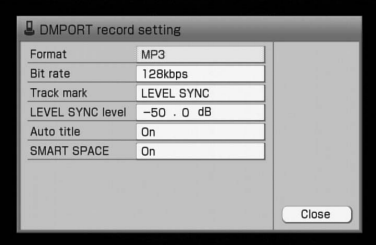

#### **Jos AUDIO IN -toiminto on valittu**

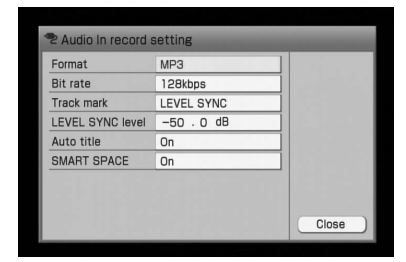

- **2** Valitse asetettava yksikkö.
- **3** Tee kunkin yksikön asetukset. Valitse vetovalikosta kukin yksikkö ja tee sen asetukset (näytetään alla olevassa kappaleessa "Asetuslista").

# **4** Valitse [Close].

# **Asetuslista**

#### **Formaatti/ Bittinopeus**

Seuraavassa taulukossa näytetään valintakelpoiset audioformaatit silloin tallennus suoritetaan HDD-jukeboksiin ja vastaavalla bittinopeudella (ts. datamäärällä).

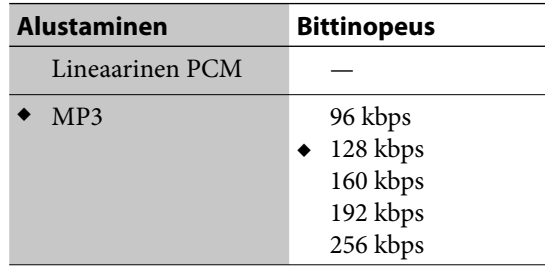

(◆: Tehdasasetus)

### **Äänentarkkailu (Vain CD-toiminnossa)**

Jos tallennat audio-CD:n HDD-jukeboksiin, voit tarkkailla ääntä tallennuksen aikana. Tässä tapauksessa äänentarkkailutoiminto keskeytyy tallennuksen keskeytyessä.

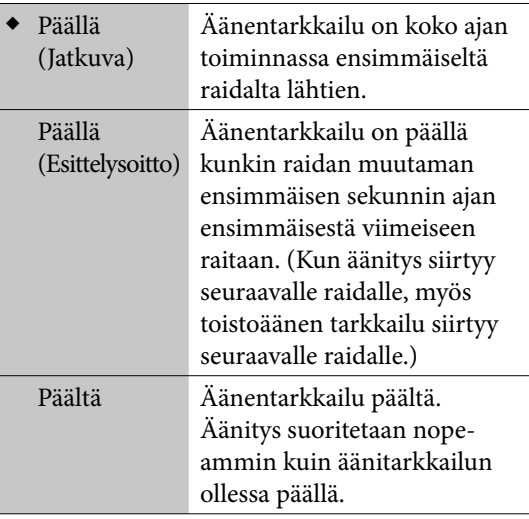

(◆: Tehdasasetus)

#### **SMART SPACE (Vain DMPORT- ja AUDIO IN -toiminnot)**

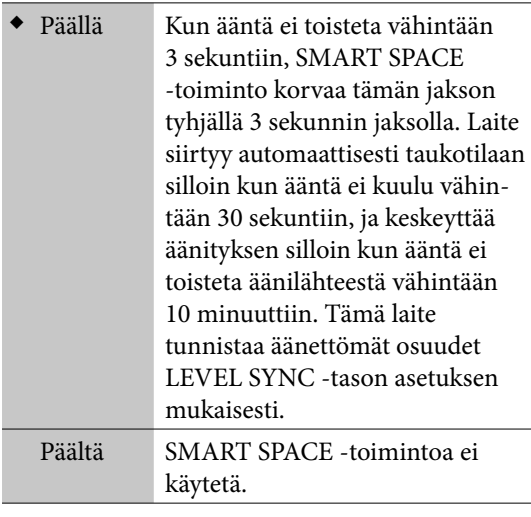

(◆: Tehdasasetus)

# **Raitamerkintä (Vain DMPORT-, AUDIO IN-, FM/AM- ja DAB\*-toiminnot)**

Raitamerkinnät lisätään automaattisesti, kun tallennus tehdään FM/AM-, DAB-\*, DMPORT- tai AUDIO IN -toiminnoissa. Raitamerkkien välien pituus voidaan valita itse. Jos "Track mark" -asetuksena on "Auto" FM/AM- tai DAB\*-toimnnon aikana, laite erottaa musiikki- ja puheohjelmat toisistaan ja lisää raitamerkin niiden väliin.

#### **FM/AM tai DAB\***

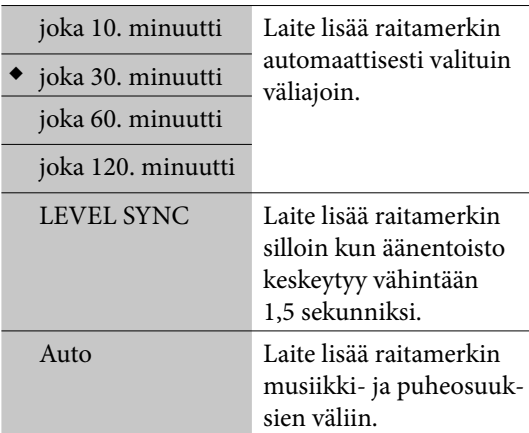

(◆: Tehdasasetus)

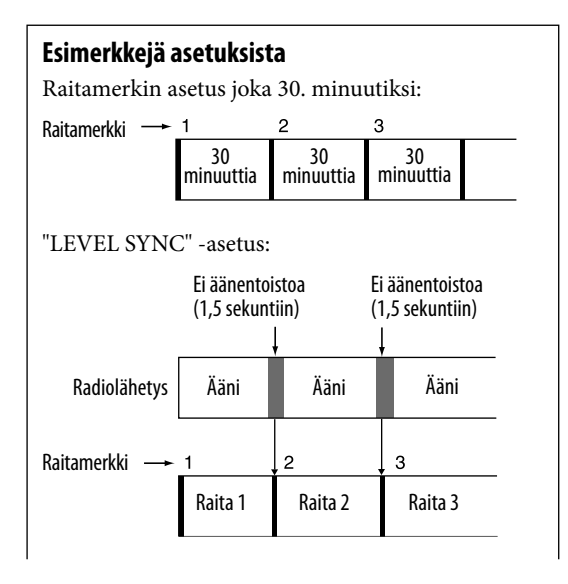

#### **Automaattinen musiikin ja puheen tunnistus (FM/AM- ja DAB\*-äänitys)**

Jos "Track mark" -asetuksena on "Auto", laite tunnistaa musiikki- ja puheosuudet sekä äänittää ne eri raidoille.

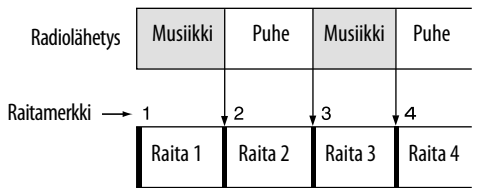

Toistaessasi HDD-jukeboksin sisältöä voit toistaa ainoastaan musiikki- tai puheosuudet vaihtamalla lajittelutapaa. (s. 43).

Vaikka "Track mark" -asetuksena olisikin "Auto", laite ei välttämättä pysty erottamaan musiikki- ja puheosuuksia toistettavasta äänestä riippuen.

# **Vihjeitä**

- Jos äänitys tehdään "Track mark" -asetuksen ollessa "Auto", raitojen otsikot koostuvat seuraavista yksiköistä:
	- FM- tai AM-äänitys: [T] (puhe) tai [M] (musiikki), päiväys, äänityksen käynnistyspäiväys, radioaseman nimi (tai aaltoalue ja taajuus, ellei nimeä ole rekisteröity.
	- DAB-äänitys: [T] (puhe) tai [M] (musiikki), päiväys, äänityksen alkamisaika, ohjelmakanavan nimi
- Jos äänitys tehdään "Track mark" -äänitysasetuksen ollessa "Auto", äänityksen sisältö luokitellaan joko otsikolla "Radiopuhe"- (Radio Talk) tai "Radiomusiikki" (Radio Music) -kanavaksi x-DJtoiminnossa.

### **DMPORT tai AUDIO IN**

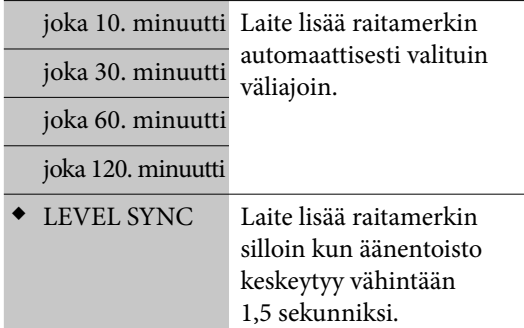

(◆: Tehdasasetus)

# **LEVEL SYNC -taso (Vain DMPORT-, AUDIO IN-, FM/AMja DAB\*-toiminnot)\*1**

Voit asettaa tulosignaalin tunnistamistason, jonka kohdalla raitamerkki asetetaan automaattisesti.

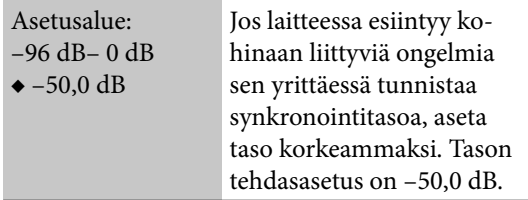

#### (◆: Tehdasasetus)

\*1 Toimintoa voidaan käyttää ainoastaan silloin kun "Track mark" -asetukseksi on asetettu "LEVEL SYNC".

### **Automaattinen otsikointi (Vain DMPORT- ja AUDIO IN -toiminnot)\*1**

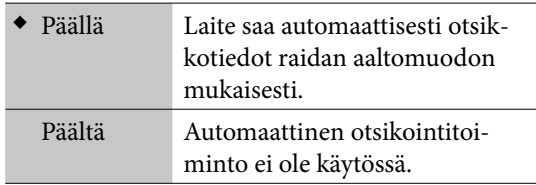

(◆: Tehdasasetus)

\*1 Toimintoa voidaan käyttää ainoastaan silloin kun "Track mark" -asetukseksi on asetettu "LEVEL SYNC".

#### **Huomautuksia**

- Tallennusasetuksia ei voida muuttaa tallennuksen käynnistyttyä.
- "SMART SPACE"- ja "LEVEL SYNC level" -asetuksia voidaan käyttää ainoastaan raidoilla, jotka ovat 16 sekuntia pitkiä tai pitempiä.

# **HDD-jukeboksissa olevan tallennuskansion vaihtaminen**

Tallennettaessa raitoja CD:ltä, radiosta tai ulkoisesta laitteesta (DMPORT/AUDIO IN) voit valita kohdekansion tai -laitteen (näytetään seuraavassa) Options-valikon asetuksista [Setting] – [Rec destination].

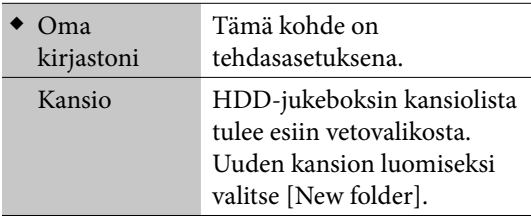

(◆: Tehdasasetus)

#### **Huomautus**

Tallennuksen kohdekansion tai -laitteen asetusta ei voida muuttaa tallennuksen tai sen toistotilan aikana.

# **Vihje**

 $\big)$ 

Erillinen tallennuskohde voidaan valita CD-, FM/AM-, DAB- (Vain Ison-Britannian mallissa), DMPORT- ja AUDIO IN -toiminnoissa.

# **Äänidatan tuominen HDD-jukeboksiin**

Voit tallentaa/tuoda äänidataa CD:ltä, ulkoiselta laitteelta tai USB-tallennuslaitteelta. Voit myös tuoda äänidataa tietokoneen jaetusta kansiosta.

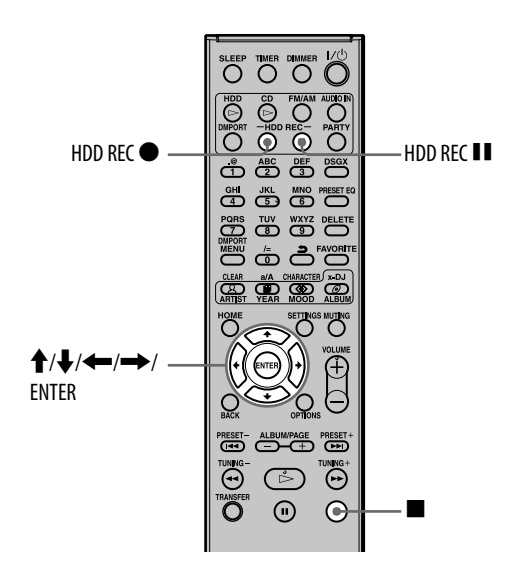

# **CD:n, radiolähetyksen, DAB-ohjelmakanavan\* tai ulkoinen laitteen äänittäminen**

# **1** Valmistele tämä laite äänitystä varten.

Valitse laite tai toiminto, jota aiotaan tallentaa.

- CD:n äänittämiseksi: Lue kappale "CD:n soittaminen" (s. 51).
- Radiolähetyksen tai DAB-ohjelmakanavan äänittäminen\*: Lue kappale "Radio- ja DABohjelmakanavien kuunteleminen" (s. 54).
- Ulkoiselta laitteelta äänittäminen (DMPORT/AUDIO IN): Lue kappale "Digitaalisen mediasoittimen kytkeminen DMPORT-porttiin (DIGITAL MEDIA PORT)" (s. 58) tai kappale "Ulkoisen laitteen kytkeminen (AUDIO IN)" (s. 59).
- **2** Äänitysasetusten vaihtamiseksi siirry Options-valikkoon ja vaihda asetuksia (s. 29–32).

Options-valikossa näkyvät yksiköt riippuvat käytetystä toiminnosta.

# **3** Paina HDD REC **·** -painiketta.

Äänitys käynnistyy.

- CD:tä äänitettäessä: Tallennuksen lopuksi näyttö vaihtuu automaattisesti CD-toiminnon päänäyttöön.
- Äänitettäessä radiolähetystä tai DAB-ohjelmakanavaa\*: Paina **·** -painiketta äänityksen keskeyttämiseksi.
- Äänitettäessä ulkoista laitetta (DMPORT/AUDIO IN): Äänityksen lopussa näyttö vaihtuu automaattisesti takaisin päänäytöksi sen jälkeen kun otsikkotiedot on saatu (Vain silloin kun "Auto title" -asetuksena on "On" ja "Track mark" -asetuksena on "LEVEL SYNC"). Paina ■ -painiketta äänityksen keskeyttämiseksi.

# **Huomautus**

Jos haluat äänittää digitaalista mediaa DMPORTliitännän kautta, varmista, että DIGITAL MEDIA PORT -sovitin on käytössä. Ellei näin ole, ei myöskään äänitystä voi tehdä.

# **Vihje**

Otsikkotietojen haku suoritetaan automaattisesti, mikäli laite on yhteydessä Internetiin. Lue s. 74 lisäohjeita verkkoyhteydestä.

# **Äänityksen keskeyttämiseksi**

Paina **-**painiketta.

# **Äänityksen tallentamiseksi (Vain FM/AM-, DAB\*-, DMPORT- ja AUDIO IN -toiminnot)**

Paina HDD REC  $\blacksquare$  -painiketta.

### **Huomautus**

CD:tä äänitettäessä laite saattaa tuottaa enemmän melua ja tärinää kuin sen toiston yhteydessä. Tämä johtuu siitä, että äänityksessä levyn pyörintänopeus on suurempi kuin toistossa, eikä tämä ole mikään toimintavika. Tuotetun tärinän tai melun määrä riippuu CD-tyypistä.

# **Vihjeitä**

- Äänitettäessä radiolähetystä (ja käytettäessä muita "Track mark" -asetuksia kuin "Auto"), DABohjelmakanavaa (ja käytettäessä muita "Track mark" -asetuksia kuin "Auto") tai ulkoista laitetta, raitamerkintä lisätään aina kun painat HDD REC ·painiketta. Raitamerkit voidaan lisätä ainoastaan raitoihin, jotka ovat vähintään 16 sekuntia pitkiä.
- Äänitettäessä ulkoista laitetta ja "Auto title" -asetuksen ollessa "Off ", tallennettuun dataan lisätään päiväys- ja kellonaikatiedot.

# **Yksittäisten raitojen valitseminen ja tallennus**

- **1** Valitse CD-toiminto.
- **2** Aseta CD levylautaselle.
- **3** Jos haluat vaihtaa äänitysasetuksia, siirry Options-valikkoon ja vaihda asetuksia (s. 29–32).
- 4 Paina HDD REC II -painiketta päänäytön ollessa esillä. Valintamerkeillä  $\blacktriangledown$  merkityt raidat äänitetään.
- **5** Valitse äänitettävät raidat. Paina ENTER-painiketta poistaaksesi valintamerkin raidoista, joita et halua äänittää.
- **6** Paina HDD REC **·** -painiketta. Äänitys käynnistyy.

# **Vihje**

Kaikkien raitojen valitsemiseksi siirry Optionsvalikkoon ja valitse [Select track] – [Select all]. Valintamerkin poistamiseksi kaikista raidoista valitse [Select track] – [Clear all].

# **Äänidatan tuominen Walkmanista tai USB-tallennuslaitteesta**

Voit tuoda Walkmanille tai USB-tallennuslaitteelle tallennettua dataa HDD-jukeboksiin. Seuraavat audioformaatit voidaan tuoda tähän laitteeseen.

- MP3 (".mp3", ".oma")
- Lineaarinen PCM (".wav", ".oma")
- Windows Media Audio -tiedosto (".wma", ".oma")
- ATRAC (".oma")

### **Huomautuksia**

- Kopiosuojatoiminnolla (Digital Rights Management) varustettuja tiedostoja ei voi tuoda tähän laitteeseen.
- Varmista, ettei tähän laitteeseen kytkettyä laitetta irroteta siitä äänidatan tuonnin aikana. Jos näin käy, tähän laitteeseen tai siihen kytkettyyn laitteeseen saattaa tulla toimintavika.
- **1** Valitse HDD JUKEBOX -toiminto.
- **2** Kytke Walkman tai USBtallennuslaite tämän laitteen USB-porttiin.

Lue myös kannettavan laitteen käyttöohjeet.

# **3** Siirry Options-valikkoon ja valitse [Transfer file] - [Import] - [USBstorage].

Jos kaksi kannettavaa laitetta on kytketty molempiin USB-portteihin (ylä/taka) yhtä aikaa, on yläportilla etusija.

Jos haluat kuitenkin valita takaosaan kytketyn laitteen, irrota ensin yläosaan kytketty laite.

Jos esiin tulee tallennusmedian valintaikkuna, valitse tallennusmedia. (Jos tähän laitteeseen kytketyssä kannettavassa laitteessa on vain yksi asema, ei medianvalintanäyttö tule esiin.)

# **4** Valitse tuotavat albumit.

Valitut albumit merkitään valintamerkillä  $\overline{\mathcal{V}}$  .

Paina ENTER-painiketta poistaaksesi valintamerkin raidoista, joita et halua tuoda.

**5** Valitse [Import].

#### **Huomautus**

Voit tuoda korkeintaan 10 000 raitaa yhdellä kertaa (s. 112)

# **Tiedostojen tuominen tietokoneelta**

 Voit tuoda tietokoneeseen tallennettuja audiotiedostoja.

# **1** Suorita verkonluomismenettely ja -asetukset.

Lue lisätietoja s. 74.

# **2** Luo jaettu kansio tietokoneeseen. Lue lisätietoja s. 103.

# **3** Tuo tiedostot.

Lue lisätietoja s 85.

# **Äänidatan siirtäminen HDD-jukeboksista**

Voit siirtää äänidataa ulkoiseen laitteeseen. Lue lisätietoja yhteensopivista malleista Sony Euroopan verkkosivustolta http://support.sony-europe.com/ (Vain Euroopan asiakkaille).

#### **Huomautuksia**

- Jos tähän laitteeseen kytketyn laitteen mukana on toimitettu verkkolaite, on suosituksena, että käytät sitä laitetta verkkovirralla. Jos käytät sitä laitetta paristoilla, varmista, että paristoissa on jäljellä riittävästi varausta. Emme pysty takaamaan, ettei laitteessa tapahdu toimintahäiriöitä, datansiirron epäonnistumista tai audiodatan häviämistä, joka saattaa johtua paristojen huonosta varauksesta.
- Varmista, ettei USB-johtoa irroteta raitojen siirron aikana Walkmaniin tai muuhun kannettavaan laitteeseen, joka voidaan kytkeä USB-porttiin. Jos näin käy, tähän laitteeseen tai siihen kytkettyyn laitteeseen saattaa tulla toimintavika.

# **Huomautus kannettavaan laitteeseen (kuten Walkman) siirrettyjen raitojen poistamisesta**

Jos haluat poistaa raitoja, jotka on siirretty tästä laitteesta kannettavaan laitteeseen, sinun on kytkettävä kannettava laite tähän laitteeseen  $(s. 40)$ .

# **Äänidatan siirtäminen Walkmaniin tai muuhun kannettavaan laitteeseen**

Et välttämättä pysty siirtämään äänidataa tiettyihin kohteisiin seuraavalla menettelyllä. Jos näin käy, suorita kappaleessa "Äänidatan siirtäminen USB-tallennuslaitteeseen" (s. 37) kuvattu menettely.

**1** Kytke Walkman tai muu kannettava laite tämän laitteen ylä- tai takaosan USB-porttiin.

Lue myös kannettavan laitteen käyttöohjeet.

- **2** Valitse HDD JUKEBOX -toiminto.
- **3** Ota esiin albumit, soittolistat, soittoryhmät tai raidat, jotka haluat siirtää.

# **4** Paina TRANSFER-painiketta.

Jos kaksi kannettavaa laitetta on kytketty molempiin USB-portteihin (ylä/taka) yhtä aikaa, on yläportilla etusija. Jos haluat kuitenkin valita takaosaan kytketyn laitteen, irrota ensin yläosaan kytketty laite.

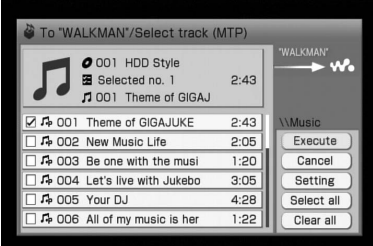
## **Vihje**

Valitun kohdelaitteen asetus tallennetaan tähän laitteeseen ja noudetaan joka kerta kun käytät laitetta tulevaisuudessa. Kohdelaitteen vaihtamiseksi siirry Options-

valikkoon ja valitse [Transfer].

**5** Valitse siirrettävät albumit, soittolistat, soittoryhmät tai raidat ja valitse sen jälkeen [Execute] tai paina TRANSFER-painiketta.

> Jos haluat vaihtaa siirtoasetuksia (s. 38), tee muutokset ensin, ennen kuin valitset siirrettävät yksiköt.

## **Siirron peruuttaminen**

Paina BACK-painiketta.

Kun peruutat siirron, siirron keskeytyminen saattaa kestää jonkin aikaa.

### **Huomautuksia**

- Jos Walkman-laitteessasi on roskakoritoiminto ja jos jokin poistettavista raidoista on rekisteröity roskakoriin, vahvistusviesti tulee esiin tähän laitteeseen ja Walkmaniin
- Jos soittolista on siirretty HDD-jukeboksista Walkmaniin, soittolista tunnistetaan myös Walkmanin soittolistana.

## **Raitakuvakkeista**

Voit tunnistaa raidan audioformaatin sen kuvakkeesta.

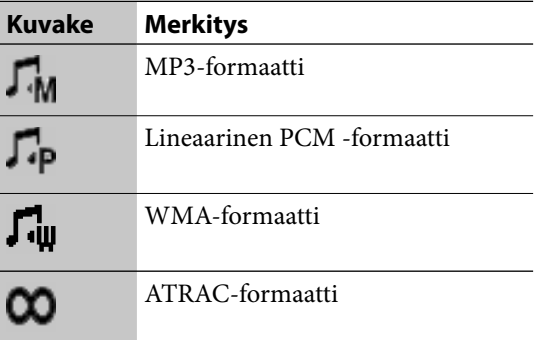

# **Äänidatan siirtäminen USB-tallennuslaitteeseen**

**1** Kytke USB-tallennuslaite tämän laitteen USB-porttiin.

> Lue myös USB-tallennuslaitteen käyttöohjeet.

- **2** Valitse HDD JUKEBOX -toiminto.
- **3** Ota esiin albumit, soittolistat, soittoryhmät tai raidat, jotka haluat siirtää.
- **4** Siirry Options-valikkoon ja valitse [Transfer file] – [Export] – [USB storage].

Jos esiin tulee tallennusmedian valintaikkuna, valitse tallennusmedia. (Jos tähän laitteeseen kytketyssä USB-tallennuslaitteessa on vain yksi asema, ei medianvalintanäyttö tule esiin.)

**5** Valitse siirrettävät albumit, soittolistat, soittoryhmät tai raidat ja valitse sen jälkeen [Execute] tai paina TRANSFER-painiketta.

> Jos haluat vaihtaa siirtoasetuksia (s. 38), tee muutokset ensin, ennen kuin valitset siirrettävät yksiköt.

## **Siirtoasetusten muuttaminen**

Voit vaihtaa kohdesoittoryhmää tai -kansiota ja muunnosasetuksia siirtäessäsi lineaarista PCMaudiodataa.

**1** Ota esiin yksikkö (albumi, soittolista, soittoryhmä tai raita, jonka haluat siirtää.

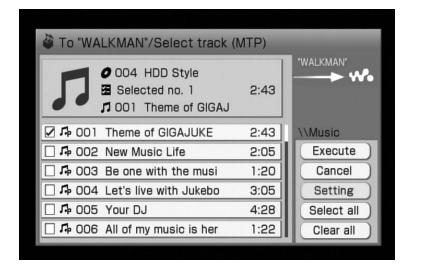

**2** Valitse [Setting] ja vaihda asetusta.

#### **Kun siirrät äänidataa Walkmaniin**

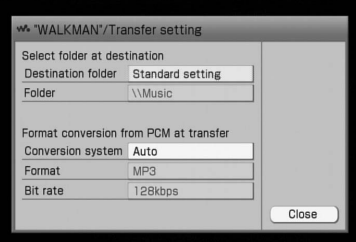

#### **Kun siirrät äänidataa Walkman-puhelimeen tai USB-tallennuslaitteeseen**

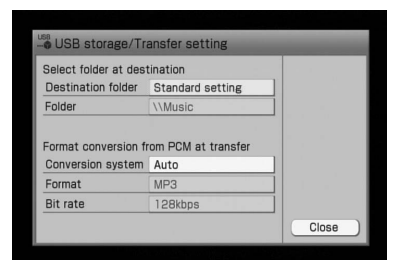

 Valitse [Select folder at destination] ja valitse sen jälkeen vetovalikosta kohdekansio.

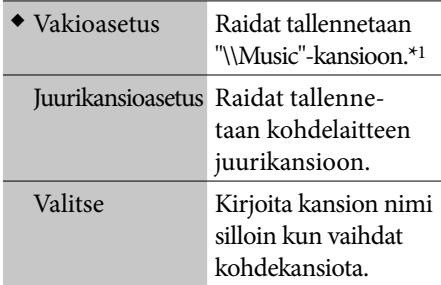

- (◆: Tehdasasetus)
- \*1 Äänidata voidaan tallentaa joillekin Walkmaneille, mutta sitä ei voi toistaa joillakin Walkman-puhelimilla.
- Lineaarisen PCM-formaatin raitoja siirrettäessä valitse [Conversion system] ja valitse sen jälkeen yksikkö vetovalikosta.

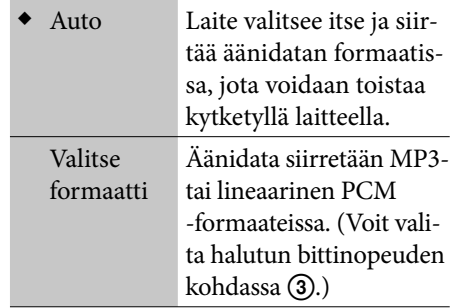

(◆: Tehdasasetus)

 Jos valitset [Select format] kohdassa , valitse haluttu bittinopeus [Bit rate] -vetovalikosta.

#### **Kun siirrät äänidataa ATRAC-audiolaitteelle**

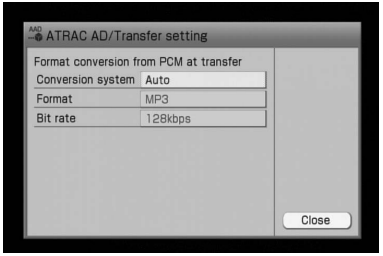

#### **Kun siirrät äänidataa PSP-laitteeseen**

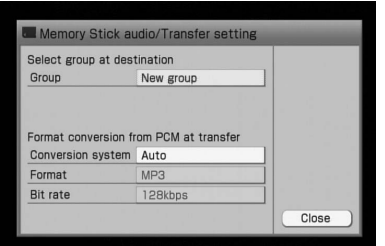

 Valitse [Select group at destination] ja valitse sen jälkeen vetovalikosta kohderyhmä.

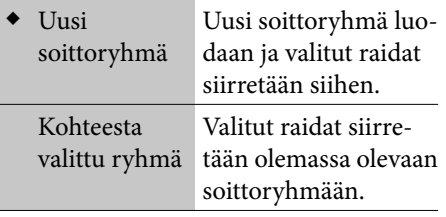

- $(\blacklozenge$ : Tehdasasetus)
- Lineaarisen PCM-formaatin raitoja siirrettäessä valitse [Conversion system] ja valitse sen jälkeen yksikkö vetovalikosta.

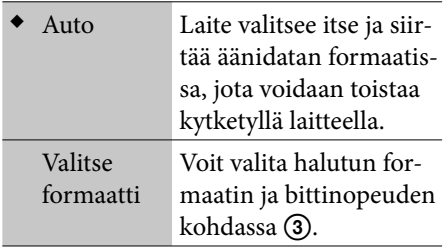

 $(\blacklozenge$ : Tehdasasetus)

- Jos valitset [Select format] kohdassa , valitse haluttu formaatti ja bittinopeus [Format]-valikosta ja [Bit rate] vetovalikosta.
- **3** Valitse [Close].

# **Kohdelaitteen raitojen tai soittolistojen poistaminen**

 Voit poistaa raitoja tähän laitteeseen kytketystä kannettavasta laitteesta.

Kun poistat soittolista tähän laitteeseen kytketystä Walkmanista, soittolista poistetaan, mutta ei siihen sisältyviä raitoja.

#### **Huomautus**

Varmista, ettei laitetta irroteta tai virtaa kytketä päältä ennen kuin poistaminen on suoritettu loppuun.

- **1** Kytke tähän laitteeseen Walkman tai se laite, jossa olevia raitoja haluat poistaa.
- **2** Tämän laitteen ollessa HDD JUKEBOX -toiminnossa Siirry Options-valikkoon ja valitse [Delete from dstn].

Jos kaksi kannettavaa laitetta on kytketty molempiin USB-portteihin (ylä/taka) yhtä aikaa, on yläportilla etusija. Jos haluat kuitenkin valita takaosaan kytketyn laitteen, irrota ensin yläosaan kytketty laite.

- **3** Valitse poistettava yksikkö.
- **4** Valitse [Delete].
- **5** Valitse näytettävä sisältö ja paina sen jälkeen ENTER-painiketta.

#### **Huomautus**

Jos jokin raita on rekisteröity Walkmanin roskalaatikkoon, vahvistusnäyttö tulee esiin tähän laitteeseen ja Walkmaniin.

#### **Vihje**

Voit alustaa tähän laitteeseen kytketyssä ATRAC-audiolaitteessa tai PSP-laitteessa olevan äänidatan. Vallitse sen tekemiseksi [Format] poistamisen asetusnäytöstä.

# **HDD-jukeboksin toistaminen**

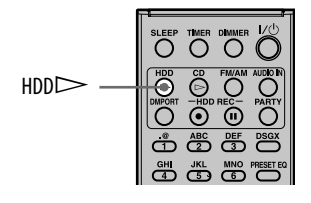

## Paina HDD $\triangleright$ -painiketta.

Toisto käynnistyy.

Toisto käynnistyy raidalta, jota viimeksi toistettiin tai joka viimeksi tallennettiin.

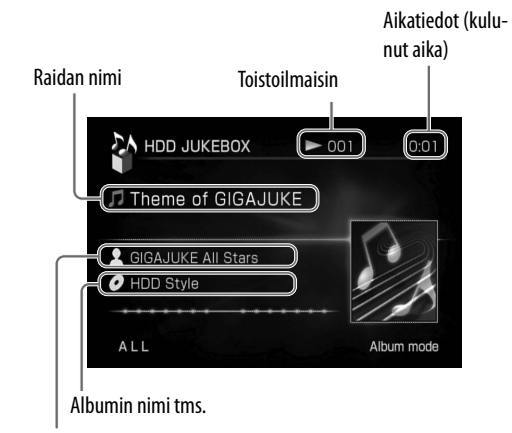

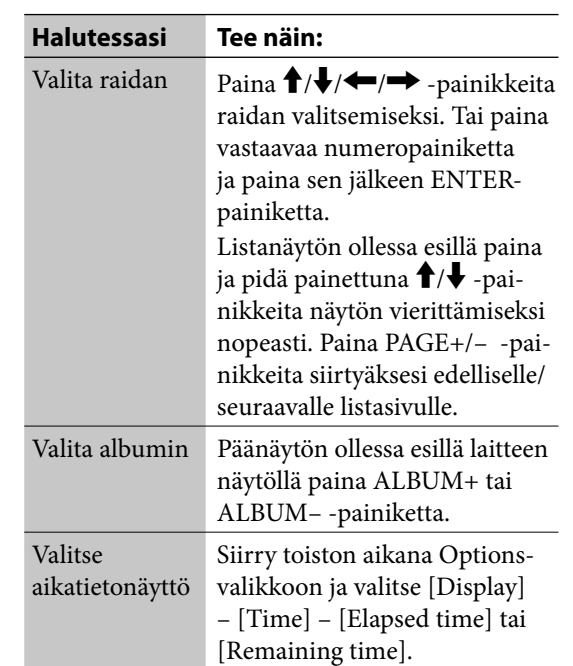

## **Huomautus**

Et voi valita raitaa numeronäppäimillä, ellei raitahakemisto ole esillä.

## Artistin nimi

 $) \$ 

## **Muut toiminnot**

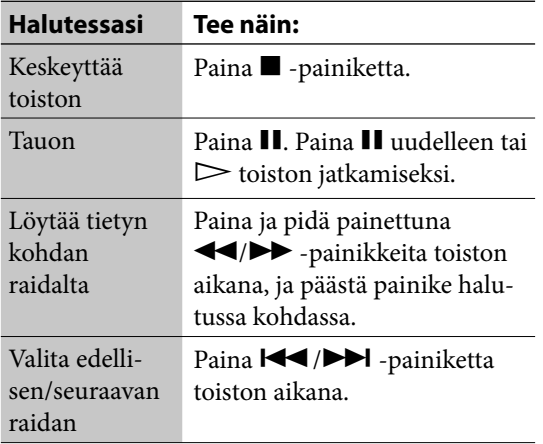

# **Albumi- tai raitatietojen tarkistaminen**

- **1** Valitse tarkistettava albumi tai raita.
- **2** Siirry Options-valikkoon ja valitse [Display] – [Album info] tai [Track info].

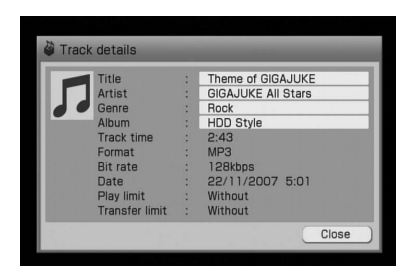

Koko otsin, artistin tai musiikkilajin tekstin tarkistamiseksi valitse niitä vastaava ruutu ja paina sen jälkeen ENTER-painiketta.

# **Haluttujen raitojen rekisteröinti soittolistalle**

Voit rekisteröidä eri paikkoihin HDD-jukeboksia tallennetut raidat yhteen paikkaan, jota kutsutaan nimellä "Soittolista" (Playlist). Voit sen jälkeen kuunnella noita raitoja tai siirtää ne ulkoiseen laitteeseen. Soittolistan "Suosikit" (Favorites) toimii myös suosikkikanavana silloin kun valitse x-DJ-toiminnon.

## Paina laitteen ollessa HDD JUKEBOX -toiminnossa ja haluttu raita soimassa FAVORITE-painiketta.

Raita rekisteröidään soittolistan "Favorites"ryhmään.

## **Huomautuksia**

- Raitoja ei voida rekisteröidä käyttämällä FAVORITEpainiketta silloin kun soittolistatila (Playlist) on valittu.
- Kun olet kuuntelemassa x-DJ-toiminnon Favoriteskanavaa, vain "Favorites"-ryhmään rekisteröityjä raitoja voidaan toistaa.

## **Vihje**

Voit rekisteröidä aina 10 000 raitaa soittolistoille.

## **Soittolistalla olevien raitojen kuunteleminen**

Valitse soittolistatila (Playlist) (s. 43). Tai valitse "Favorites"-kanava x-DJ:stä.

# **Soittolista siirtäminen**

Toista kappaleessa "Äänidatan siirtäminen HDD-jukeboksista" (s. 36) kuvattu menettely soittolista siirtämiseksi.

# **FAVORITE-painikkeen kohteen vaihtaminen**

Laitetta ensimmäisen kerran käytettäessä valitut raidat rekisteröidään automaattisesti "Favorites" ryhmään silloin kun FAVORITE-painiketta painetaan. Rekisteröintipaikka voidaan kuitenkin vaihtaa. Tämän tekemiseksi sinun pitää luoda kohdesoittolista etukäteen (s. 66).

Siirry Options-valikkoon ja valitse [Setting] – [FAVORITE], ja valitse sen jälkeen käytettäväksi haluttu soittolista [Destination]-valikosta.

## **Huomautus**

Jos haluat kuunnella raitoja käyttämällä Favoriteskanavaa x-DJ:stä, sinun on rekisteröitävä raidat "Favorites"-ryhmään. Tässä tapauksessa varmista, ettet ole vaihtanut rekisteröinnin kohdetta.

## **Useiden raitojen rekisteröinti samalla kertaa**

Voit rekisteröidä kaikki albumin tai soittoryhmän raidat yhdellä kertaa yhdelle soittolistalle. Muiden kuin "Favorites"-ryhmään kuuluvien raitojen rekisteröimiseksi sinun ensin luotava soittolista etukäteen (s. 66).

**1** Laitteen ollessa HDD JUKEBOX -toiminnossa valitse albumi tai soittoryhmä, jonka haluat rekisteröidä soittolistalle.

- **2** Siirry Options-valikkoon ja valitse [Edit] [Add to playlist]. Varmista, että kaikissa rekisteröivissä raidoissa on merkintä  $\mathcal{V}$ . Jos haluat rekisteröidä useita yksikköjä, valitse ja merkitse ne yksitellen.
- **3** Valitse [Enter].
- **4** Valitse se soittolista, jolle haluat rekisteröidä raidat. Vahvistusikkuna tulee esiin.
- **5** Valitse [Yes]. Valitut raidat rekisteröidään valitulle soittolistalle.

## **Huomautus**

Vain saman albumin tai soittoryhmän raidat voidaan rekisteröidä yhtä aikaa.

## **Vihje**

Voit rekisteröidä x-DJ-toiminnon "Favorites"-kanavan raitoja soittolistalle. Yksityiskohtaisia tietoja on s. 50.

# **Eri lajittelutilojen äänidatan toistaminen**

Voit listata ja valita raitoja HDD-jukeboksista eri tavoilla (albumi, artistin tms. mukaisesti).

- **1** Valitse HDD JUKEBOX -toiminto.
- **2** Paina  $\leftarrow$  -painiketta niin monta kuin tarvitaan valitaksesi "Mode" -kansion, ja valitse sen jälkeen lajittelutapa.

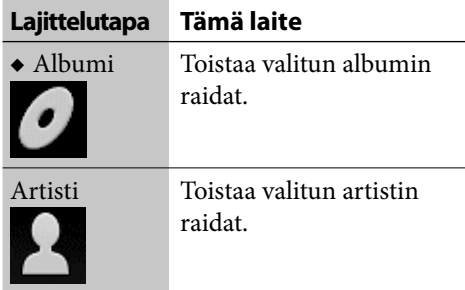

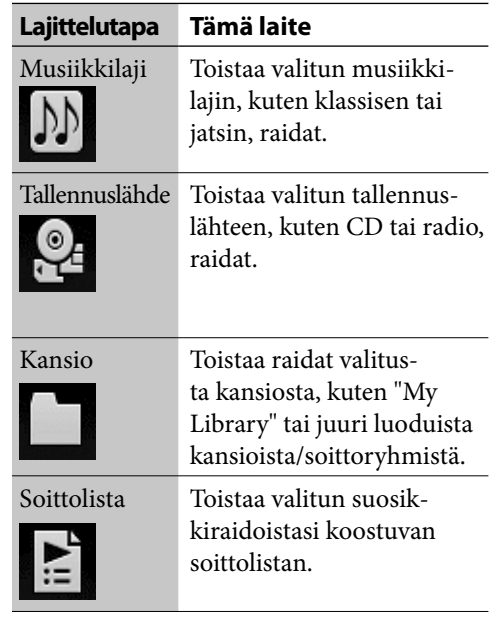

(◆: Tehdasasetus)

## **Radio- tai DAB\*-tallennusten sisällön listaaminen (tallennettu "Track mark" -asetuksen ollessa "Auto")**

## **Lajittelu "Album"- tai "Recording source" -tyypin mukaisesti:**

Tallennus (alusta loppuun) esitetään yhtenä albumina, ja musiikki- tai puheosuudet näytetään yksittäisinä raitoina.

## **Kun lajittelu tehdään "Artist"- tai "Genre"-tyypin mukaisesti:**

Kaikki musiikkiosuudet näytetään yhtenä albumina, ja kaikki puheosuudet näytetään toisena albumina, ja niiden vastaavat musiikki- ja puheosuudet näytetään yksittäisinä raitoina.

### **Huomautuksia**

- Kaikki raidat eivät välttämättä tule esiin lajittelutavasta riippuen.
- Jos CD:llä on useiden eri artistien esittämiä raitoja, kunkin artistin raita näytetään erillisenä albumina, kun lajittelu tehdään artistin tai musiikkilajin (genre) mukaisesti.

## **Listan sisällön järjestyksen muuttaminen — Lajittelu (Sort)**

Voit lajitella listoja jokaisessa tilassa tallennuspäiväyksen, otsikon tms. mukaisesti.

- **1** Valitse lajiteltava lista.
- **2** Siirry Options-valikkoon ja valitse [Display] – [Sort] – [(lajitteluperuste)].

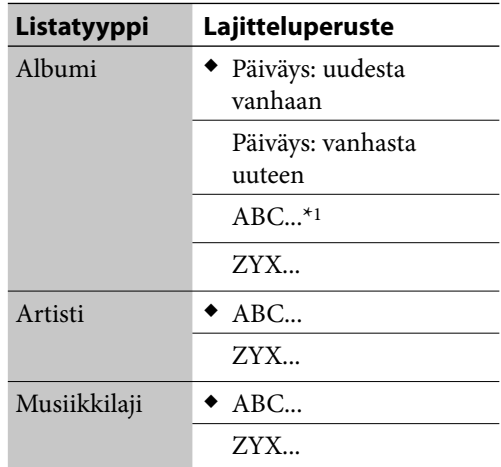

(◆: Tehdasasetus)

\*1 Sisältö näytetään aakkos-, numero- ja symbolijärjestyksessä.

#### **Huomautus**

Listoja ei voi lajitella silloin kun kansio- tai soittolistatila on valittu; yksittäisiä raitoja voidaan kuitenkin siirtää listan sisällä (s. 68).

# **Albumien tai raitojen haku**

Voit hakea albumeita tai raitoja HDD-jukeboksista.

**1** Siirry Options-valikkoon ja valitse [Search].

Avainsanan syöttönäyttö tulee esiin.

- **2** Kirjoita avainsana (haettavan albumin tai raidan nimi).
- **3** Valitse [Album], [Track] tai [Group] (vain silloin kun laite on kansiotilassa).

Haku käynnistyy. Haun päätyttyä tulokset tulevat esiin.

## **Albumin tai raidan esiin ottaminen näytettyjen tulosten joukosta**

Valitse albumi tai raita.

## **Hakunäyttöön palaamiseksi**

Valitse [Input].

### **Huomautuksia**

- Et pysty suorittamaan hakua laitteen ollessa soittolistatilassa.
- Jos käynnistät albumi- tai raitahaun raitaa toistaessasi, toisto keskeytyy. Toiston voi käynnistää vasta haun loputtua.

# **Raitojen toistaminen x-DJ-toiminnolla**

x-DJ käyttää Sonyn 12 Tone Analysis -toimintoa analysoidessaan niitä raitoja, jotka on tallennettu HDD-jukeboksiin tai tuotu siihen, ja se luokittelee ne 27 kanavan avulla. Voit käyttää x-DJ-toimintoa toistaessasi raitoja, jotka vastaavat tiettyä tunnelmaa tai vuorokaudenaikaa; esimerkiksi herätysraitoja aamulla herätessäsi, rentouttavia raitoja tai mielenalaasi nostavia raitoja. Voit siirtyä noilta kanavilta lisäkanaville ARTIST, YEAR, MOOD ja ALBUM käyttämällä toimintoa, jota kutsutaan nimellä "Music Surfin".

Analyysi suoritetaan laitteen ollessa valmiustilassa. Laitteen ollessa analysoimassa virta/valmiustilailmaisimeen syttyy oranssinen valo ja valopaneeli alkaa vilkkua hitaasti.

Laitteelta kuluu 15 minuuttia 60 minuutin albumin analysointiin.

### **Huomautuksia**

- Varmista, ettei virtajohtoa irroteta silloin kun laite on analysoimassa tallennuksen sisältöä. Jos teet niin, laitteeseen voi syntyä toimintavika.
- Jos HDD-jukeboksissa on suuri määrä analysoimattomia musiikkiraitoja, analyysin tekeminen saattaa kestää kauan.

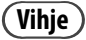

Sama raita voi analyysin tuloksena joutua kahdelle tai useammalle kanavalle.

## **Analyysin keskeyttäminen**

#### Paina **D**-painiketta.

Analyysi on nyt peruutettu. Raidat, joita ei analysoitu, analysoidaan automaattisesti seuraavana kerran laite siirtyy valmiustilaan.

### **Automaattisen analyysin asetuksen vahvistaminen**

Laite suorittaa tehdasasetuksensa mukaisesti automaattisen analyysin sen jälkeen kun se on siirtynyt valmiustilaan.

Tämän asetuksen tarkistamiseksi siirry Options-valikkoon ja valitse [Setting] – [Basic], ja tarkista sen jälkeen [Auto-analysis]-vetovalikko.

Jos olet valitset [Off ] vetovalikosta [Auto-analysis], automaattista analyysia ei suoriteta silloin kun laite siirtyy valmiustilaan.

## **Analyysin suorittaminen manuaalisesti**

Voit suorittaa manuaalisesti niiden raitojen analyysin, joita ei ole vielä analysoitu.

**1** Laitteen ollessa x-DJ-toiminnossa siirry Options-valikkoon ja valitse [Manual-analysis]. Ponnahdusikkuna tulee esiin.

### **2** Valitse [Execute].

Ponnahdusikkuna ilmestyy esiin ajankulumispalkin ohessa. Valitse toiminnon peruuttamiseksi [Cancel].

# **x-DJ-kanavalista**

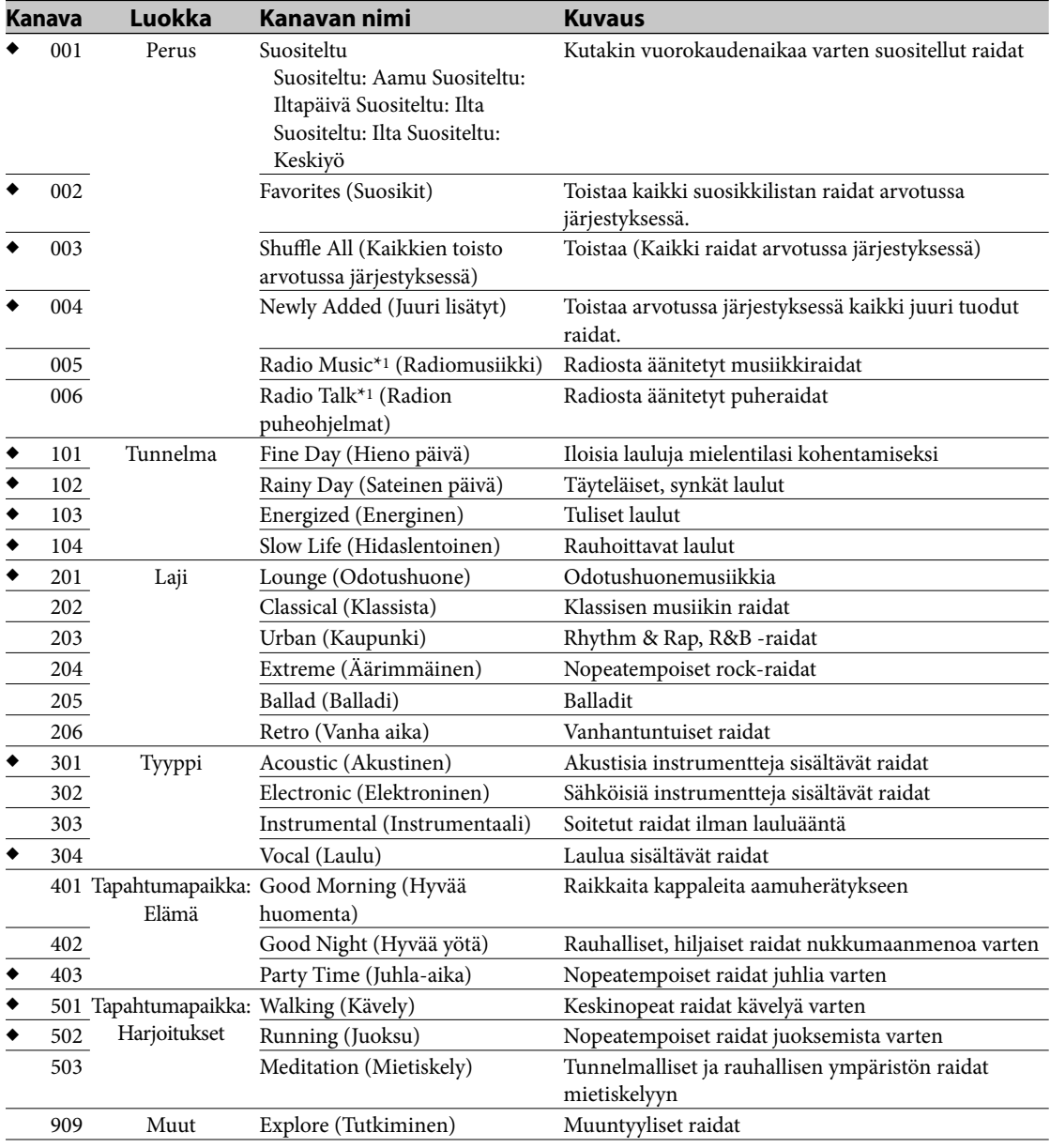

 $\blacklozenge$  Nämä kanavat näytetään myös silloin kun mitään raitoja ei ole käytettävissä (tehdasasetus).

\*1 FM/AM- tai DAB-lähetyksistä tallennetut raidat sijoitetaan Radio Music- tai Radio Talk -kanavalle, jos "Track mark" -asetuksena on "Auto" tallennuksen aikana.

## **Music Surfin'-painikelista**

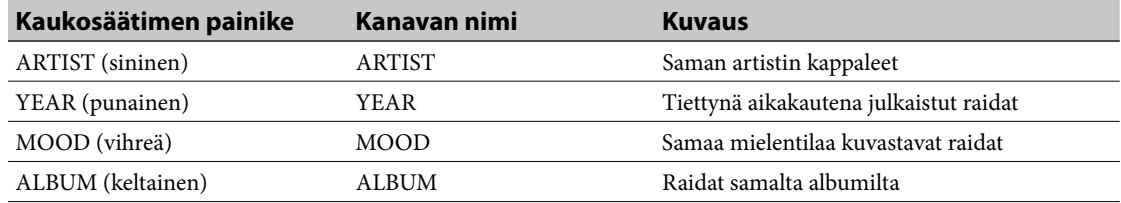

 $\big)$ 

# **x-DJ-toiminnon käyttö**

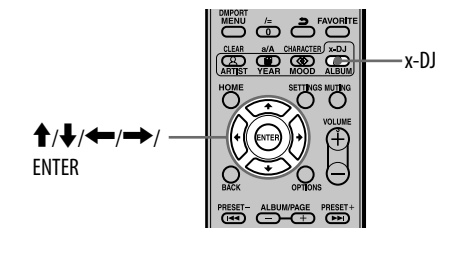

# **1** Paina x-DJ-painiketta.

Kanavanvalintanäyttö tulee esiin, ja laite toistaa näytöllä näytetyn raidan pääosaa.

## **Vihje**

Kun viisi raitaa on lisätty kanavaan, kanava tulee esiin.

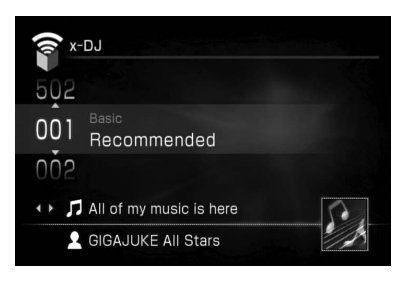

# 2 Valitse kanava  $\uparrow/\downarrow$  -painikkeilla.

Tämä laite toistaa pääosan valitun kanavan ensimmäiseltä raidalta.

# 3 Valitse  $\leftarrow$ / $\rightarrow$ -painikkeilla haluttu raita kanavalta.

Joka kerta kun painat painikkeita  $\leftarrow,$ laite toistaa pääosan valitusta raidasta. Jos painat ENTER-painiketta, laite käynnistää valitun raidan toiston sen alusta.

## **Muut toiminnot**

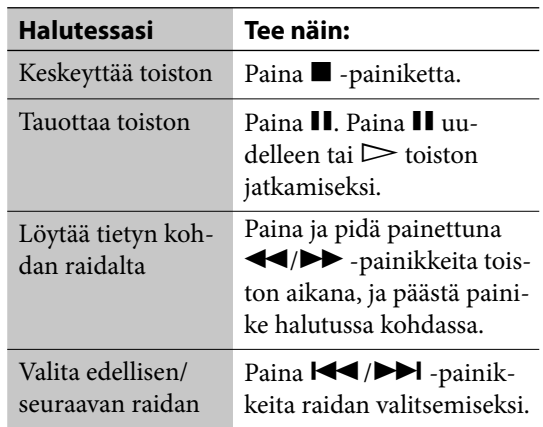

## **Vihje**

Jos Radio Music- tai Radio Talk -kanava on valittu, laite toistaa raidan alusta alkaen, ei vain sen keskeistä osaa.

## **Huomautus**

Raidan ominaisuuksista riippuen laite saattaa sijoittaa sen kanavaan, joka poikkeaa omasta vaikutelmastasi, tai laite saattaa valita väärin osan raidan pääosaksi.

# **Music Surfin'-toiminnon käyttö**

Jos painat sinistä, punaista, vihreää tai keltaista painiketta toistaessasi kanavaa x-DJ-toiminnolla, laite luo seuraavat väliaikaiset kanavat HDDjukeboksin raidoista.

- ARTIST-painike (sininen): ARTIST-kanava sisältää viimeksi valitun artistin raitoja.
- YEAR-painike (punainen): YEAR-kanava sisältää raitoja samalta aikakaudelta kuin viimeksi valittu raita.
- MOOD-painike (vihreä): MOOD-kanava sisältää raitoja, jotka luovat saman tunnelman kuin viimeksi valittu raita.
- ALBUM-painike (keltainen): ALBUM-kanava sisältää raitoja viimeksi valitulta albumilta.

Jos esimerkiksi painat sinistä painiketta kuunnellessasi suosikkiartistiasi, laite kerää kaikki tämän artistin raidat ja sijoittaa ne väliaikaiselle kanavalle, jota voit kuunnella sen jälkeen.

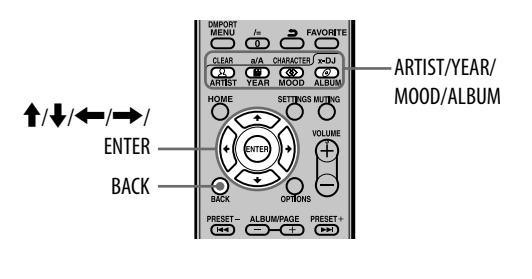

**1** Soita kanavaa x-DJ-toiminnolla.

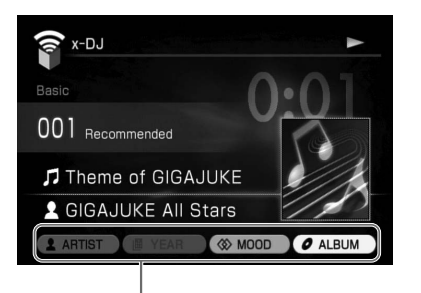

Valintakelpoiset kanavat

**2** Paina ARTIST-, YEAR-, MOOD- tai ALBUM-painiketta.

Vastaava kanava ilmestyy näyttöön.

## **Kun painat ARTIST-painiketta (sininen)**

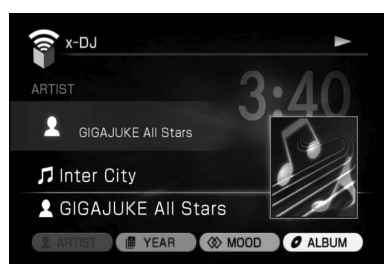

## **Kun painat YEAR-painiketta (punainen)**

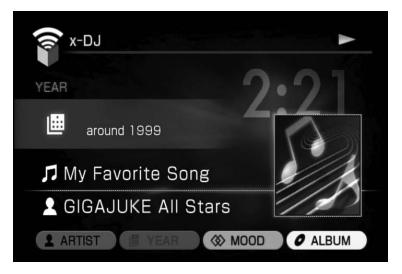

## **Kun painat MOOD-painiketta (vihreä)**

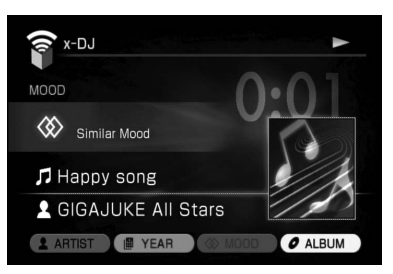

## **Kun painat ALBUM-painiketta (keltainen)**

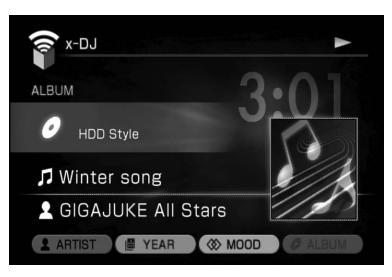

# **3** Valitse  $\leftarrow$ / $\rightarrow$ -painikkeilla raita ja paina sen jälkeen ENTER-painiketta.

#### Toisto käynnistyy.

Normaaliin x-DJ-kanavaan palaamiseksi Music Surfin' -toiminnosta paina  $\biguparrow \biguparrow$  -painikkeita tai BACK-painiketta.

## **Huomautuksia**

- Vain ne raidat, joilla on tieto julkaisuvuodesta, kerätään YEAR-kanavalle.
- YEAR-kanavalle kerätyllä raidalla olevat vuositiedot eivät ole välttämättä ilmaise sen ensimmäistä julkaisuvuotta. Tämä johtuu siitä, että käytetyt tiedot vastaavat sen CD:n tietoja, jolla raita tai albumi on.

## **Vihje**

YEAR-kanavan raidat näytetään niillä olevien julkaisuvuosien mukaisesti seuraavalla tavalla.

- 1900 to 1949 (1900–1949): Raidat kerätään ja näytetään merkinnällä "before 1949" (Ennen v. 1949).
- 1950 to 1989 (1950-1989): Raidat kerätään 10 vuoden yksiköissä. Vuosien 1960–1969 raidat kerätään ja näytetään merkinnällä "1960's".
- 1990 to the present (1990–nykyhetki): Raidat kerätään kolmen vuoden jaksoissa (ts. viimeksi valitun raidan vuosi sekä sitä edeltävän ja seuraavan vuoden). Jos esimerkiksi valitset vuonna 1955 julkaistun raidan, raidat kerätään vuosilta 1994–1996 ja ne näytetään merkinnällä "around 1995".

# **Raidan siirtäminen kanavalta toiselle**

Voit siirtää raitoja jollekin toiselle kanavalle (paitsi raitoja väliltä CH. 002–CH. 006).

- **1** Valitse siirrettävä raita.
- **2** Siirry Options-valikkoon ja valitse [Move track].
- **3** Valitse kohdekanava [Destination] vetovalikosta.
- **4** Valitse [Yes].

## **Huomautuksia**

- Et voi siirtää raitoja kanaville tai kanavilta CH. 002–CH. 006.
- Jos CH. 001 sisältää vain muutamia rekisteröityjä raitoja, ei raitojen siirtäminen välttämättä onnistu.

# **x-DJ:n asetusten tekeminen**

## **Toiminto käynnistymisen aikana valittavan kanavan asetusten tekeminen**

- **1** Siirry Options-valikkoon ja valitse [Setting] – [Basic].
- **2** Valitse [Startup CH] [Previous CH] tai [Recommended(CH.1)].

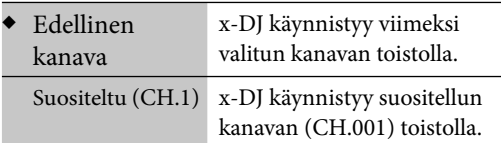

(◆: Tehdasasetus)

## **Raitojen rekisteröinti Favorites-kanavalle**

Toistaessasi raitaa x-DJ-toiminnossa paina FAVORITE-painiketta.

Raita rekisteröidään Favorites-kanavalle. Se rekisteröidään samalla myös HDD-jukeboksin "Favorites"-ryhmään.

**49***FI*

## **Tarpeettomien raitojen piilottaminen**

Voit piilottaa tarpeettomat raidat, jotka on rekisteröity x-DJ-toimintoon siten, että ne eivät tule näkyviin kanavalla. Pidä kuitenkin mielessä, ettei raitoja voi poistaa.

Kun raitojen piilottaminen peruutetaan, eri kanavalle siirretyt raidat tulevat näkyviin uudelleen.

- **1** Toista piilotettavaa raitaa.
- **2** Paina DELETE-painiketta. Ponnahdusikkuna tulee esiin.
- **3** Valitse [Yes].

Piilotettujen raitojen näyttämiseksi uudelleen siirry Options-valikkoon ja valitse [Hide track] – [Release] – [Current channel] tai [All channels]. Valitse ponnahdusikkunasta [Yes].

## **Huomautuksia**

- Raitoja CH. 002–CH. 006 ei voi piilottaa.
- Jos CH. 001 sisältää vain muutamia rekisteröityjä raitoja, ei raitojen piilottaminen välttämättä onnistu.

## **Tarpeettomien kanavien piilottaminen**

**1** Siirry Options-valikkoon ja valitse [Setting] – [Channel display].

Kanavalista tulee esiin ja laite toistaa pääosat valitun kanavan raidoista.

**2** Poista merkintä piilotettavista kanavista. Piilotettujen kanavien näyttämiseksi uudelleen merkitse kanavat painamalla ENTERpainiketta.

# **x-DJ-kanavien siirtäminen**

Voit rekisteröidä kanavan HDD-jukeboksiin soittolistana ja siirtää sen jälkeen soittolistan Walkmaniin.

Korkeintaan 50 raitaa (valitusta kanavasta) voidaan valita soittolistalle, joka siirretään Walkmaniin.

- **1** Toista jotakin raitaa kanavalta, jonka haluat siirtää.
- **2** Siirry Options-valikkoon ja valitse [Convert to playlist]. Ponnahdusikkuna tulee esiin.
- **3** Valitse [Yes]. Ponnahdusikkuna tulee esiin.
- **4** Valitse [Close]. Kanava on nyt rekisteröity soittolistaksi
- **5** Suorita kappaleen "Äänidatan siirtäminen HDD-jukeboksista" (s. 36) mukainen menettely siirtääksesi soittolistan Walkmaniin.

## **Vihje**

Voit tarkistaa rekisteröidyt soittolistat valitsemalla soittolistatilan HDD JUKEBOX -toiminnosta. Soittolistat tulevat esiin kanavanimineen ja rekisteröintipäiväyksineen.

# **CD:n soittaminen**

 Tällä laitteella voi toistaa audio-CD-levyjä ja CD-R/RW-levyjä, joihin on tallennettu MP3-audioraitoja. Lue lisätietoja toistokelpoisista levyistä s. 123.

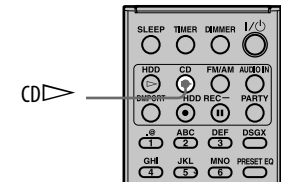

# **1** Paina CD**<sup>▲</sup>**-painiketta ja aseta levy levylautaselle.

Levylautanen tulee ulos.

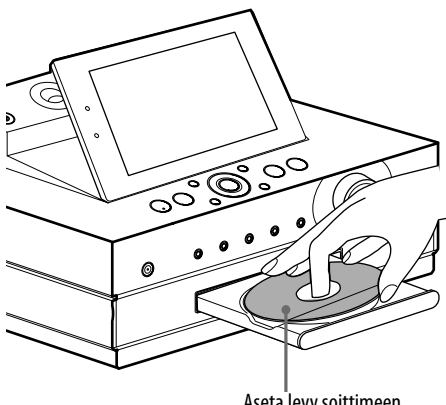

Aseta levy soittimeen etikettipuoli ylöspäin.

Levylautanen sulkeutuu uudelleen, kun painat uudelleen CD $\triangle$  -painiketta. Laite alkaa automaattisesti hakea levyn otsikkotietoja laitteen tietokannasta. Jos mitään otsikkotietoja ei löydetä, niitä ei myöskään näytetä.

Jos tämä laite on yhteydessä Internetiin, voit hakea ja saada tuoreimmat otsikkotiedot tietokannasta Internetin kautta (s. 84).

# **2** Paina CD $\triangleright$ -painiketta.

Toisto käynnistyy.

Laite tunnistaa levyn formaatin (audio-CD tai CD-R/RW, joissa on MP3-audioraitoja) ja siirtyy automaattisesti oikeaan tilaan. Jos levyllä on kahden formaatin tiedostoja, sinun on vaihdettava tilaa manuaalisesti (s. 52).

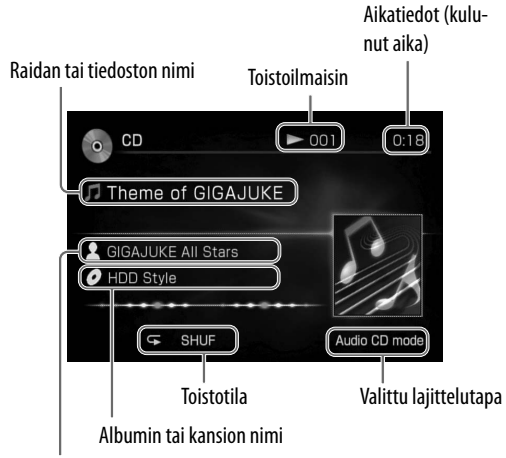

Artistin nimi

# **MP3-tiedostojen kansiorakenteesta ja toistojärjestyksestä.**

MP3-tiedostoihin saa pääsyn kahdelta tasolta: albumi ja raita. Albumissa saattaa olla alialbumeita (alikansioita). Kun laite on toistanut kaikki raidat albumista (tai alialbumista), se siirtyy seuraavan albumin (tai alialbumin) ensimmäiselle raidalle. Tässä laitteessa data-CD-levyjen MP3-tiedostot voidaan näyttä aina 10. alialbumiin asti (alikansio 10).

**Vihje**

CD:n toistonäyttö ei tue MP3-levyjen ID3-tietojen näyttämistä. Siirry näiden tietojen näyttämiseksi Options-valikkoon ja valitse [Display] – [ID3 info] (s. 53).

## **Muut toiminnot**

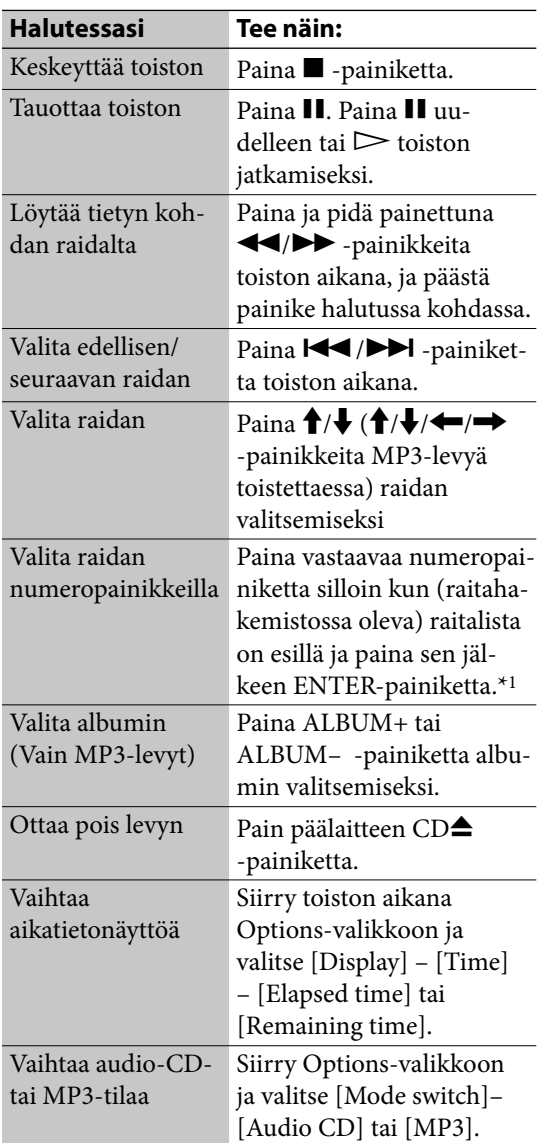

\*1 Numeron 10 ylittävissä numeroissa paina vastaavaa numeropainiketta jokaista numeroa kohti (esim. 124: kirjoita [1], [2] ja [4]).

#### **Huomautus**

Laitteen ollessa MP3-tilassa ei albumissa näytettyjä raitoja voi valita numeropainikkeilla.

## **Otsikkotietojen saamiseksi esiin manuaalisesti**

Tämä laite saa automaattisesti otsikkotiedot aina kun CD ladataan siihen; nämä tiedot voidaan saada esiin myös manuaalisesti.

**1** Siirry laitteen ollessa pysäytystilassa Options-valikkoon ja valitse [Title info] – [Obtain].

Laite alkaa etsiä otsikkotietoja ja näyttää sen jälkeen hakutulokset.

**2** Vahvista hakutulokset ja valitse [Obtain]. Otsikkotiedot tulevat esiin. Jos painat  $\triangleright$  -painiketta [Obtain]painikkeen sijaan, käynnistyy CD:n toisto.

#### **Otsikkotietojen poistaminen**

Siirry Options-valikkoon ja valitse [Title info] – [Clear].

**Jos CD-levyä koskevia hakutietoja on useampia.**

Valitse halutut tiedot listalta.

#### **Albumin raitatietojen tarkistaminen**

Valitse albumi esiin tulevalta listalta.

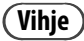

Tuoreimmat otsikkotiedot saadaan automaattisesti silloin kun laite on kytkettynä Internetiin.

## **Tietojen saamisasetuksen muuttaminen**

**1** Siirry Options-valikkoon ja valitse [Setting] – [Obtain title info].

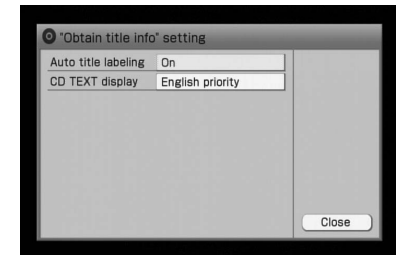

**2** Valitse haluttu asetus [Auto title labeling] -asetukselle.

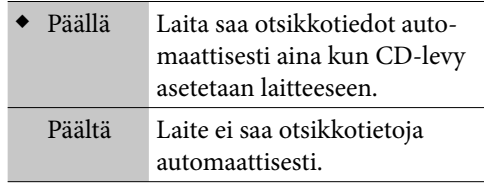

- (◆: Tehdasasetus)
- **3** Valitse [Close].

## **CD TEXT -tietojen ensisijaisen näyttökielen asettaminen**

Valitse kieli [CD TEXT display] -asetukselle. Näyttökielen (s. 25) vaihtaminen vaihtaa myös tämän asetuksen samaksi kieleksi.

## **Vihje**

Ellei otsikkotietoja saatu, CD TEXT -tiedot tulevat esiin. CD TEXT -tiedot tallennetaan ainoastaan levyille, jotka tukevat CD TEXT -standardia.

# **CD:n tietojen tarkistaminen**

- **1** Valitse laitteen ollessa pysäytystilassa haluttu raita listanäytöstä.
- **2** Siirry Options-valikkoon ja valitse [Display] – [Album info] tai [Track info].

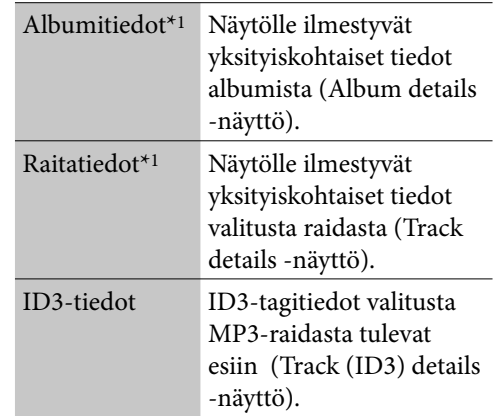

\*1 Vain audio-CD-levyillä.

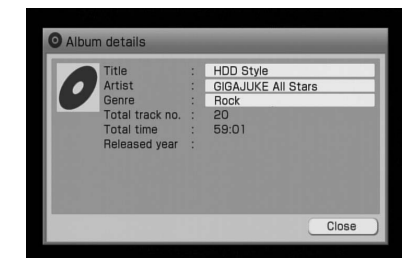

Halutessasi nähdä otsikon, artistin, musiikkilajin (genre) tai albumin nimeä koskevan koko tekstin\*2, paina  $\biguparrow/\biguparrow$  -painikkeita valitaksesi vastaavan ruudun ja paina sen jälkeen ENTER-painiketta.

Vieritä näyttöä <sup>▲</sup>/ - painikkeilla.

\*2 Tulee näkyviin ainoastaan raidan (ID3) tietojen näytössä.

# **Radio- ja DAB-ohjelmakanavien kuunteleminen**

Voit virittää kohdalleen radioasemia tai DABohjelmakanavia joko manuaalisesti tai automaattisesti. Radioasemien ja DAB-ohjelmakanavien virittäminen pikavalinnoille mahdollistaa niiden valitsemisen numeropainikkeilla.

DAB-ohjelmakanavia voidaan vastaanottaa vain Ison-Britannian mallilla.

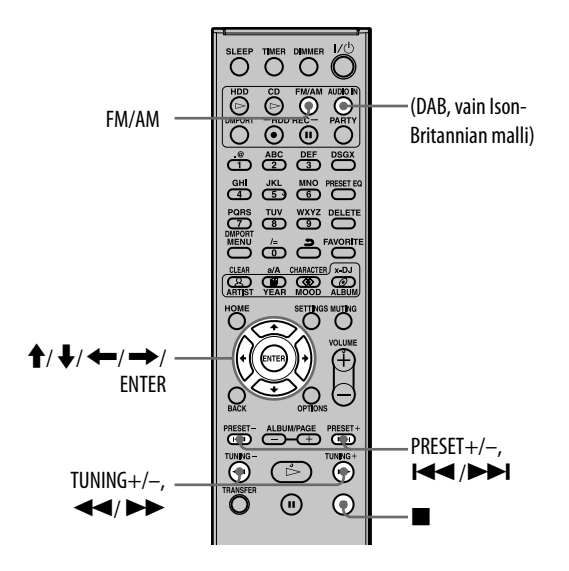

# **DAB-ohjelmakanavien aloitushaun\* tekeminen**

## Paina DAB-painiketta.

DAB-asemien aloitushaku käynnistyy automaattisesti ainoastaan silloin kun DAB-toimintoa käytetään.

Kun skannaus on suoritettu loppuun, ensimmäiseksi vastaanotetut DAB-ohjelmakanavan toisto käynnistyy.

Jos haluat suorittaa DAB-ohjelmakanavien aloitushaun uudelleen, siirry Options-valikkoon silloin kun DAB-toiminto on aktiivinen ja valitse [Initial scan] ja sen jälkeen [Yes].

### **Huomautus**

Tämän laitteen kaikki pikavalinnoille valitut ohjelmakanavat poistetaan silloin kun suoritat DABohjelmakanavien aloitushaun (DAB Initial Scan) tai jos aloitushaku keskeytetään.

# **Radioaseman valinta**

- **1** Paina FM/AM-painiketta.
- **2** Paina FM/AM-painiketta niin monta kertaa tarvitaan joko FM- tai AMaaltoalueen valitsemiseksi.
- **3** Paina ja pidä painettuna TUNING +/– -painiketta.

Haku keskeytyy automaattisesti, kun jokin asema on viritetty kohdalleen. Haun peruuttamiseksi paina ( Autom.viritys) -painiketta.

Aseman valitsemiseksi manuaalisesti paina TUNING +/– -painiketta niin monta kertaa kuin tarvitaan, kunnes halutun radioaseman taajuus tulee esiin (Manuaalinen viritys).

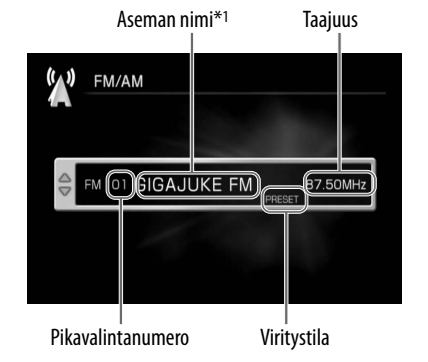

\*1 Jos asemalla on RDS-palvelu (Radio Data System), RDS-tiedot näytetään näytöllä (Vain Euroopan malleissa).

Vain Ison-Britannian malli

## **Vihjeitä**

- Jos kuulet kohinaa ULA-stereolähetyksen (FM) aikana, siirry Options-valikkoon ja valitse [Setting] – [ FM mode] – [Monaural]. Vastaanotto ei enää toimi stereona, mutta äänentoisto taso on parempi. Halutessasi palata stereovastaanottoon, suorita sama menettely ja valitse [Auto stereo].
- Lähetyksen vastaanottotason parantamiseksi muuta antennin suuntaa tai sijaintia. Voit esimerkiksi sijoittaa antennin lähelle ikkunaa tai sen ulkopuolelle. Ellei vastaanotto parane, suositellaan kuluttajakäyttöön sopivan ulkoantennin kytkemistä järjestelmään.

# **DAB-ohjelmakanavan vastaanottaminen\***

Ennen kuin pystyt vastaanottamaan DABohjelmakanavia, radiopalvelun pääkanavat (ohjelmakanavien pääkanavat) tulee ensin rekisteröidä suorittamalla DAB-ohjelmakanavien aloitushaku (lue kappale "DAB-ohjelmakanavien aloitushaun tekeminen" s. 54).

## Paina DAB-painiketta tai siirry HOMEvalikkoon ja valitse [DAB].

DAB-päänäyttö tulee esiin ja laite käynnistää ohjelmakanavien vastaanoton.

#### **DAB-päänäytöstä**

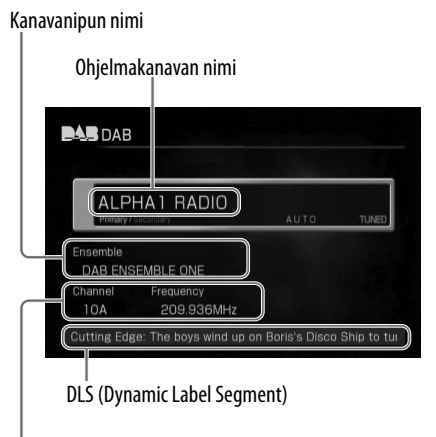

Ohjelmakanavan nimi ja taajuus

#### **DAB-ohjelmakanavien pääkanavaluettelo**

**BAS** DAB  $\blacksquare$  $\sqrt{1/12}$ **■** Auto A ALPHA1 RADIO A BBC123 RADIO A COCOON RADIO A DECODE RADIO

Ohjelmakanavan numero

## **Muut toiminnot**

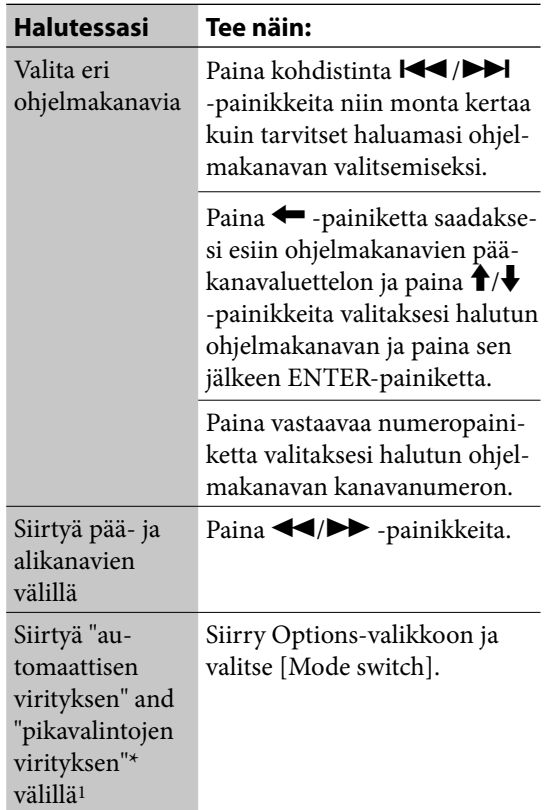

- \*1 Kun siirryt automaattisesta virityksestä (auto tuning) pikavalintojen viritykseen (preset tuning):
	- Laite siirtyy pikavalintojen viritykseen ja alkaa vastaanottaa ohjelmakanavia käyttämällä viimeksi asetettua pikavalintanumeroa.
	- "No preset" ilmestyy näyttöön pikavalintojen viritysnäytössä, jos viimeksi käytetty pikavalintanumero on poistettu.

## **Radioaseman yksityiskohtaisten tietojen tarkistaminen**

Siirry Options-valikkoon ja valitse [Detail info]. Jos haluat tarkistaa koko informaatiotekstin paina  $\uparrow/\downarrow$  -painiketta valitaksesi haluttujen yksikköjen vastaavan ruudun.

## **DLS-tietojen tarkistaminen**

Siirry Options-valikkoon ja valitse [Show full DLS]. DLS-tiedot ilmestyvät näyttöön.

# **Radioasemien ja DAB-ohjelmakanavien\* pikavalintojen tekeminen**

## **FM- (ULA) tai AM-aseman pikavalinta-asetuksen tekeminen**

- **1** Siirry FM/AM-toimintoon ja valitse FM tai AM.
- **2** Siirry Options-valikkoon ja valitse [Store preset].
- **3** Valitse esivalintanumero.
- **4** Valitse [Station] ja kirjoita radioaseman nimi.

#### **Kun teet FM-aseman pikavalintaasetuksen**

Jos tässä vaiheessa asetetulla radioasemalla on RDS-tietoja (Radio Data System), laite näyttää nämä tiedot aseman niminäyttöalueella. Tämän ominaisuuden käyttämiseksi aseta [Indic. priority] -asetukseksi [RDS]. Ellei asemalla ole RDS-palvelua, vain tässä vaiheessa lisätty aseman nimi tulee esiin aseman nimialueelle.

**5** Valitse [Frequency] ja säädä taajuus käyttämällä <sup>▲</sup>/ -painikkeita.

Jos valitset [Auto-tuning] -asetuksen [Tuning mode] vetovalikosta, haku tehdään automaattisesti, kunnes jokin asema on löydetty.

#### **6** Valitse [Apply].

Pikavalinta-asetuksen tekemiseksi vielä jollekin toiselle asemalle, toista menettely kohdasta 3.

## **Vihjeitä**

- Jos asetat [Station]-asetukseksi [Indic. priority], mutta et lisää aseman nimeä kohdassa 4, RDS-tiedot tulevat esiin asemannimialueelle joka kerta kun asemalla on ne tiedot.
- Halutessasi vaihtaa FM-stererolähetyksen monovastaanotolle vastaanoton laadun parantamiseksi valitse [ FM mode] pikavalinnan rekisteröintinäytön ollessa esillä ja valitse [Monaural]. Halutessasi palata stereovastaanottoon, valitse [Auto stereo]. Tämä valinta tallennetaan osaksi aseman pikavalinta-asetusta.

## **DAB-ohjelmakanavan\* pikavalintaasetuksen tekeminen**

Tekemällä DAB-ohjelmakanavien pikavalintaasetukset voit helposti vastaanottaa niitä myöhemmässä vaiheessa tarvitsemalla valita vain vastaavan pikavalinnan.

- **1** Päänäytön ollessa esillä valitse haluttu DAB-ohjelmakanava.
- **2** Siirry Options-valikkoon ja valitse [Store preset].
- **3** Valitse pikavalintanumero.
- **4** Valitse [Yes].

Pikavalinta-asetuksen tekemiseksi vielä jollekin toiselle ohjelmakanavalle, toista menettely kohdasta 1.

## **Vihje**

Myös alikanavat voidaan asettaa pikavalinnoille.

# **Pikavalinnoille asetettujen FM/AM-asemien tai DABohjelmakanavien\* kuunteleminen**

Paina  $\biguparrow/\bigdownarrow$ , PRESET +/-, numeropainikkeita (vain DAB-pikavalinnat) valitaksesi pikavalintaaseman tai ohjelmakanavan.

## **Pikavalintojen poistaminen**

- **1** Pää- tai listanäytön ollessa esillä siirry Options-valikkoon ja valitse [Clear preset].
- **2** Valitse poistettava pikavalintanumero ja paina sen jälkeen ENTER-painiketta.
- **3** Valitse [Yes].

 $\rightarrow$ 

# **Digitaalisen mediasoittimen kytkeminen**

# **DMPORT -porttiin (DIGITAL MEDIA PORT)**

Voit kuunnella tai tallentaa toistoääntä digitaalisesta mediasoittimesta (kuten kannettava audiosoitin), joka tukee DMPORT-liitäntää.

Kytke DIGITAL MEDIA PORT -sovitin tämän laitteen ja ulkoisen digitaalisen mediasoittimen välille.

Voit käyttää tähän laitteeseen kytkettyä digitaalista mediasoitinta tästä laitteesta.

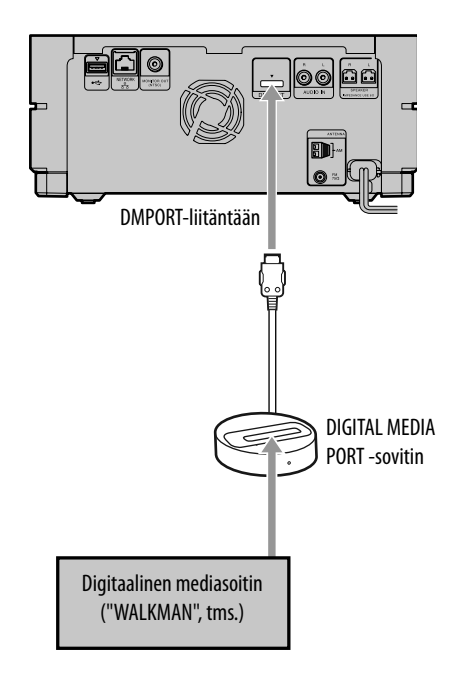

# **1** Valitse DMPORT-toiminto tai paina DMPORT-painiketta.

**2** Kytke DIGITAL MEDIA PORT -sovitin tämän laitteen DMPORT-liitännän ja ulkoisen digitaalisen mediasoittimen välille.

> Jos DIGITAL MEDIA PORT -sovitin tukee tämän laitteen ja kaukosäätimen painikkeiden toimintoja, kaukosäätimen kuva ilmestyy palamaan tämän laitteen näyttöön. Ellei kuva tule esiin, tähän laitteeseen kytkettyä digitaalista mediasoitinta ei voi käyttää tästä laitteesta.

**3** Toista tähän laitteeseen kytkettyä digitaalista mediasoitinta.

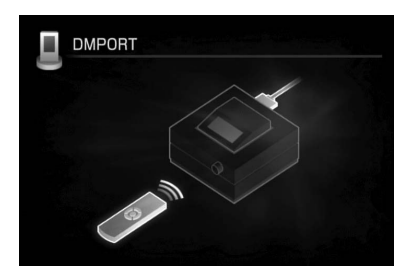

Toistoääni kuuluu tämän laitteen kaiuttimista. Lue lisätietoja DIGITAL MEDIA PORT -sovittimen tai tähän laitteeseen kytketyn digitaalisen mediasoittimen käyttöohjeista.

# **Vihjeitä**

- Voit suorittaa iPod-valikon toimintoja silloin kun se on asetettu DIGITAL MEDIA PORT -sovittimeen. Paina tämän tekemiseksi DMPORT MENU -painiketta.
- Voit kytkeä DIGITAL MEDIA PORT -sovittimen DMPORT-porttiin tai irrottaa sen siitä silloin kun laite on päällä.

## **Huomautuksia**

- DIGITAL MEDIA PORT -sovittimen tyypistä riippuen et pysty käyttämään tähän laitteeseen kytkettyä digitaalista mediasoitinta käyttämällä kaukosäätimen tai tämän laitteen painikkeita. Siinä tapauksessa käytä digitaalisen mediasoittimen omia painikkeita sen käyttämiseksi. Lue lisätietoja DIGITAL MEDIA PORT -sovittimen tai tähän laitteeseen kytketyn digitaalisen mediasoittimen käyttöohjeista.
- Käytettävissä olevat DIGITAL MEDIA PORT -sovittimet saattavat vaihdella maasta toiseen.
- Älä kytke tähän laitteeseen mitään muuta sovitinta DIGITAL MEDIA PORT -sovitin.
- Käyttäessäsi DIGITAL MEDIA PORT -sovitinta, jossa on videotoistotoiminto, kytke sovitin suoraan tv:hen.

# **Ulkoisen laitteen kytkeminen ( AUDIO IN)**

Voit kuunnella tai tallentaa ulkoisen laitteen toistoääntä (kuten kasettidekki), joka on kytketty tämän laitteen ylä- tai takaosassa olevaan AUDIO IN -liitäntään.

Käytä audioliitäntäjohtoa (lisävalinta) kytkeäksesi tämän laitteen AUDIO IN -liitännän ulkoisen laitteen audiolähtöliitäntään.

Varmista, että audioliitäntäjohto on kytketty kunnolla molempiin liitäntiin. Ellei näin ole äänentoistosta voi tulla kohinaista.

## **Kytkeminen laitteen takaosan AUDIO IN -liitäntään**

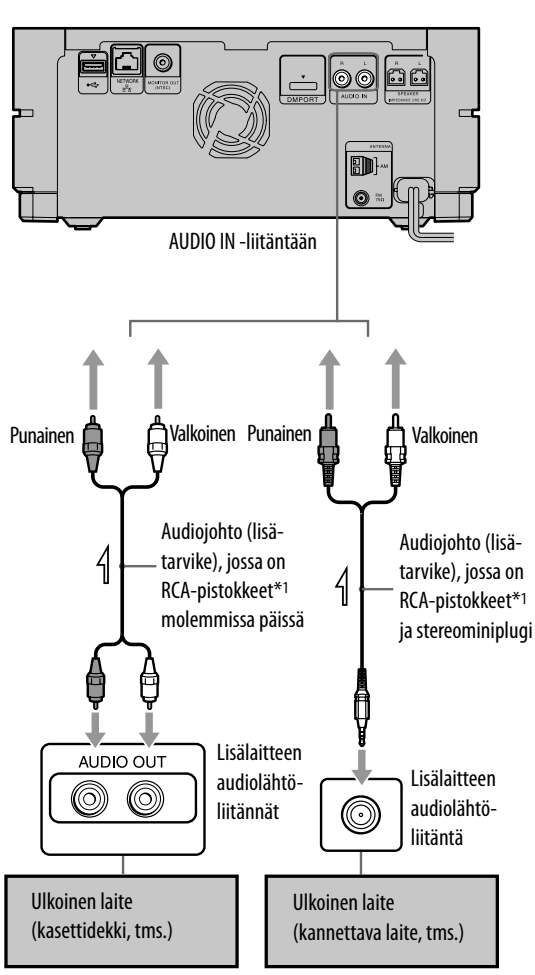

\*1 Varmista, että valkoinen pistoke on kytketty valkoiseen liitäntään ja punainen pistoke punaiseen.

## **Kytkeminen laitteen yläosan ("Upper") AUDIO IN -liitäntään**

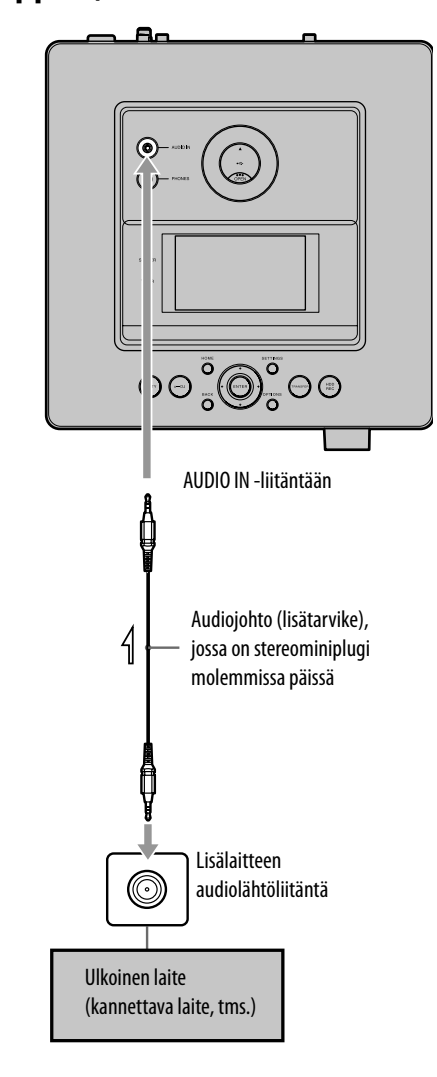

**1** Paina AUDIO IN -painiketta tai siirry HOME-valikkoon ja valitse [AUDIO IN].

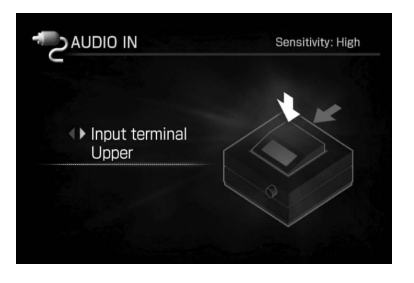

# 2 Paina  $\leftarrow$ / $\rightarrow$ -painikkeita valitaksesi [Upper]\*1 tai [Rear].

\*1 Tehdasasetus

**3** Käynnistä toisto kytketystä laitteesta.

> Toistoääni kuuluu tämän laitteen kaiuttimista. Lue lisätietoja tähän laitteeseen kytketyn laitteen käyttöohjeista.

## **Säätääksesi tulotason (kun laite on kytketty laitteen yläosassa olevaan AUDIO IN -liitäntään)**

Jos äänenvoimakkuus on liian suuri tai pieni, voit vaihtaa tämän laitteen tulotasoa. Siirry Options-valikkoon ja valitse [Setting] – [Sensitivity] – [High sens.] tai [Low sens.].

 $\big)$ 

# **Jatkuva soitto · Satunnaissoitto**

Voit kuunnella raitoja arvotussa järjestyksessä (satunnaissoitto) tai kuunnella niitä jatkuvalla toistolla (jatkuva toisto)

**1** Laitteen ollessa pysäytystilassa HDD JUKEBOX -toiminnossa siirry Options-valikkoon ja valitse [Setting] – [Play mode].

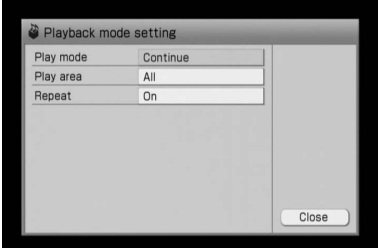

# **2** Valitse asetettava yksikkö.

# **3** Tee kunkin yksikön asetukset.

Valitse vetovalikosta kukin yksikkö ja tee sen asetukset (näytetään alla olevassa kappaleessa "Asetuslista").

# **4** Valitse [Close].

Asetukset näkyvät päänäytöllä.

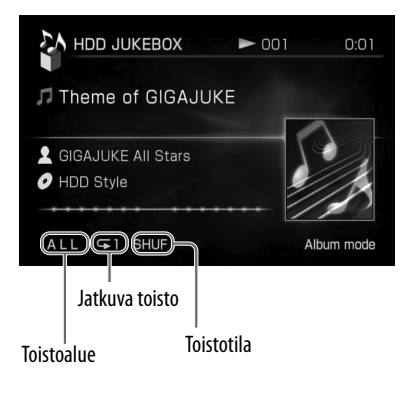

## **Asetuslista**

#### **Toistotila**

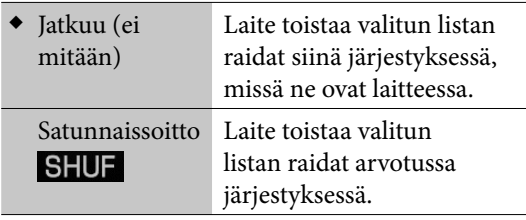

(◆: Tehdasasetus)

### **Toistoalue (CD\*1-toistossa)**

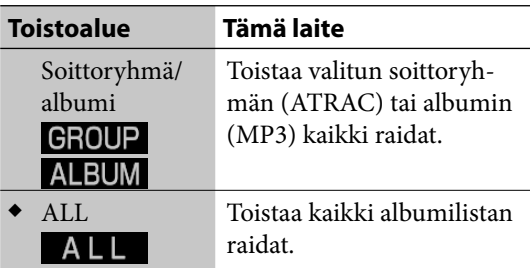

#### (◆: Tehdasasetus)

\*1 Et pysty valitsemaan toistoaluetta audio-CD-levyille (CD-DA).

## **Toistoalue (HDD-jukeboksin toisto)**

Toistettavat raidat riippuvat valitusta lajittelutavasta (s. 43).

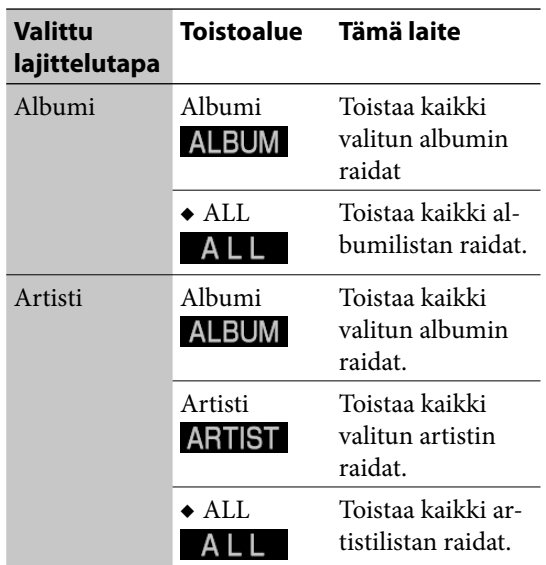

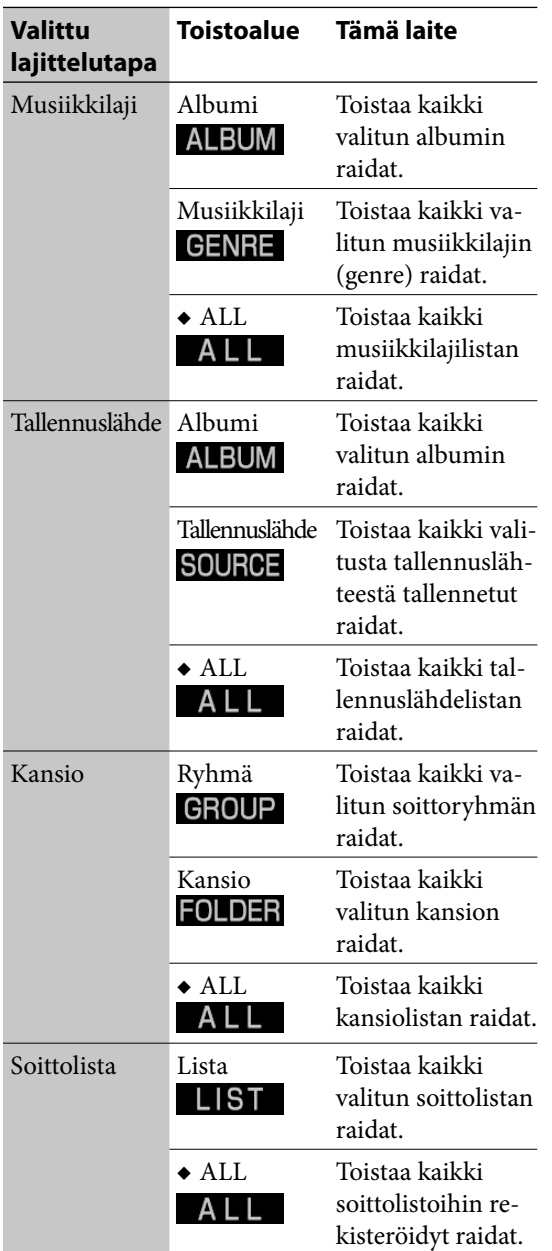

 $(\blacklozenge$ : Tehdasasetus)

## **Jatkuva toisto**

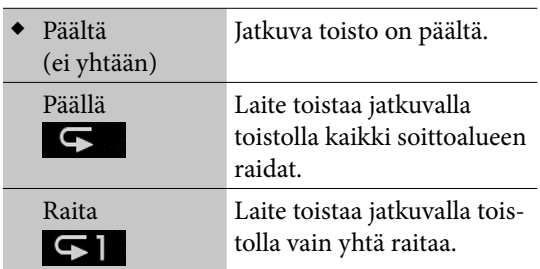

 $(\blacklozenge$ : Tehdasasetus)

l

 $\overline{\phantom{0}}$ 

 $\Theta$ 

# **Otsikkotietojen hakeminen ja saaminen**

Voit hakea otsikkotietoja laitteen tietokannasta ja lisätä tietoja albumeihin ja raitoihin.

- **1** Valitse albumi tai raita, jonka tietoja olet etsimässä, siirry Optionsvalikkoon ja valitse sen jälkeen [Obtain title info].
- **2** Valitse [Album], [Track] tai [Block add].

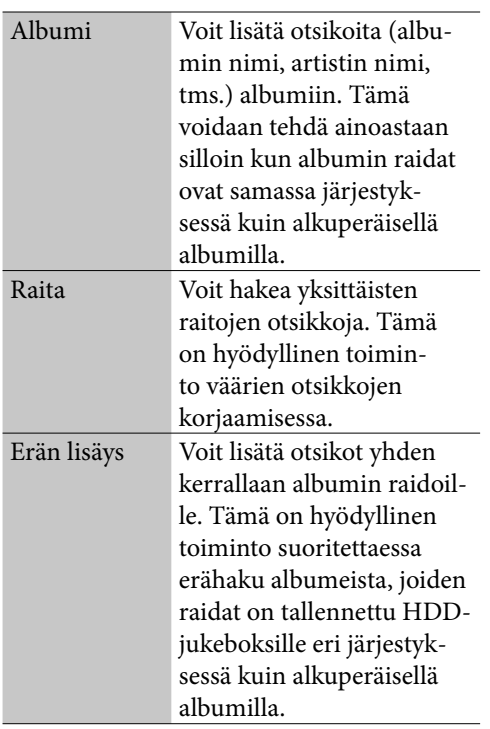

Haku käynnistyy.

**3** Jos hakutuloksena saadaan useita osumia albumeihin tai raitoihin (Ainoastaan jos olet valinnut kohdan [Album] tai [Track]), valitse haluttu yksikkö, ja valitse sen jälkeen [Obtain].

## **Eri tietojen hankkiminen**

Laitteen ollessa yhteydessä Internetiin voit hakea tuoreimpia otsikkotietoja tietokannasta Internetin välityksellä. Lue yksityiskohtaisia tietoja kappaleesta "Tuoreimpien otsikkotietojen hankkiminen" (s. 84).

# **Kuvatiedostojen tallentaminen**

Voit tuoda kuvatiedostoja tietokoneellasi olevasta jaetusta kansiosta verkon kautta tai USBtallennuslaitteen avulla ja tallentaa tiedostot albumeiksi, soittoryhmiksi, raidoiksi tai soittolistoiksi. Seuraavia tiedostomuotoja voidaan tallentaa.

- JPEG<sup>\*1</sup> (tiedostotarkenne: jpg tai jpeg)
- GIF\*1 (tiedostotarkenne: gif)
- \*1 Aina 6 300 000 pikseliä (6 291 456 pikseliä)

## **Ennen tallentamista**

Tallennuskelpoiset tiedostot on merkitty merkillä O seuraavissa kuvissa.

#### **Jaettu kansio tietokoneessasi**

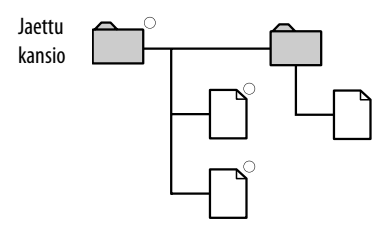

Ainoastaan jaetussa kansiossa olevat tiedostot voidaan tallentaa.

#### **USB-tallennuslaite**

USB-

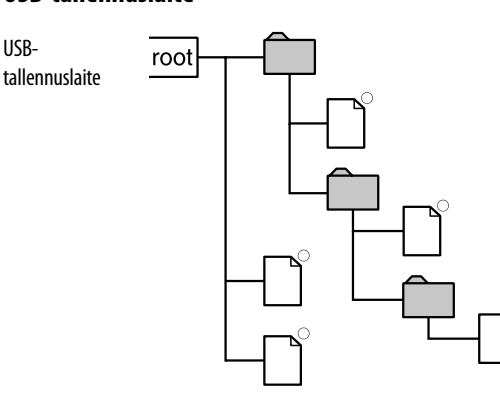

Aina kolmannen tason kansioiden tiedostot voidaan tallentaa.

#### **Huomautus**

Jos kaksi USB-tallennuslaitetta on kytketty molempiin USB-portteihin (ylä/taka) yhtä aikaa, on yläportilla etusija.

- **1** Kun laitetta käytetään HDD JUKEBOX -toiminnossa, valitse yksikkö (albumi, soittoryhmä, raita tai soittolista), jonka kuvan haluat tallentaa.
- **2** Siirry Options-valikkoon ja valitse [Edit] – [Add picture].

# **3** Valitse [Yes].

Valitun yksikön (albumi, raita tms.) otsikko ilmestyy medianvalintanäytön ja kuvanvahvistusnäytön yläosaan.

Valitun yksikön otsikko

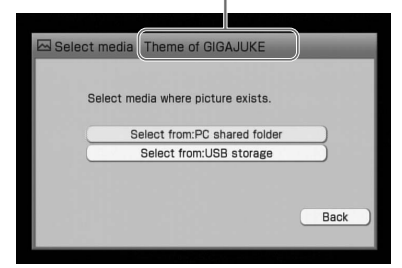

## **4** Valitse laite, jossa haluttu kuvatiedosto on.

Jos valitset PC:n valitun kansion, jaetun kansion asetusnäyttö tulee esiin. Tarkista sisältö, valitse [Connect], ja paina sen jälkeen ENTER-painiketta (s. 103).

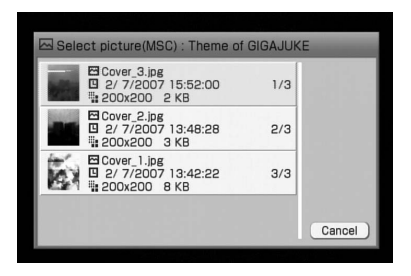

**5** Valitse haluttu kuvatiedosto.

Kuvan vahvistusnäyttö tulee esiin.

## **6** Valitse [Yes].

Valittu kuvatiedosto tallennetaan muistiin. Jos valitussa yksikössä on jo kuvatiedosto, päällekirjoituksen vahvistusnäyttö tulee esiin. Jos haluat vaihtaa käytössä olevan kuvatiedoston, valitse [Yes]. Kun kuvatiedosto tallennetaan albumiin albumikansiossa tai soittoryhmään ryhmäkansiossa, valintaikkuna tulee esiin, ja siinä kysytään, haluatko lisätä kuvan myös raitoihin.

### **Kuvatiedoston poistaminen**

Siirry Options-valikkoon ja valitse [Edit] – [Edit info], ja valitse sen jälkeen yksikkö, josta haluat poistaa kuvan, sekä valitse sen jälkeen [Del picture].

#### **Huomautus**

Kuvatiedostoa ei voi enää palauttaa, sen jälkeen kun se on poistettu tai sen päälle on kirjoitettu toinen kuva.

## **Vihje**

Voit tallentaa kuvia Options-valikon avulla. Siirry Options-valikkoon ja valitse [Edit] – [Edit info] – [(vastaava yksikkö)] – [Add picture] kuvan tallentamiseksi. Mikäli medianvalintaikkuna avautuu, toista edellä kuvattu menettely kohdasta 4 alkaen.

# **Otsikoiden vaihtaminen**

Voit vaihtaa kansioiden, soittoryhmien, albumien, raitojen, artistien, musiikkilajien ja soittolistojen nimiä.

- **1** Kun laite on HDD JUKEBOX -toiminnossa, valitse [Display] – [Mode switch] – [(haluttu lajittelutapa)], ja valitse sen jälkeen se yksikkö (kansio, albumi, soittoryhmä, raita tai soittolista), jonka nimen haluat vaihtaa.
- **2** Siirry Options-valikkoon ja valitse [Edit] – [Edit info].
- **3** Valitse yksikkö, jonka otsikon haluat vaihtaa.

## **4** Kirjoita uusi otsikko.

Yksityiskohtaisia tietoja tekstin kirjoittamisesta on kappaleessa "Tekstin kirjoittaminen" (s. 72).

**5** Valitse [Close].

## **Uuden musiikkilajin luominen**

Voit luoda uuden musiikkilajin nimen, ellei haluamaasi nimeä ole listalla.

- **1** Valitse [New genre] edellä olevasta kohdan 4 tietojeneditointinäytöstä. Tekstinsyöttönäyttö tulee esiin.
- **2** Kirjoita musiikkilajin nimi.
- **3** Valitse [Enter].

## **Käyttämättömän musiikkilajin poistaminen**

Voit poistaa käyttämättömät musiikkilajit HDD-jukeboksista.

- **1** Valitse [Clear genre] edellä olevasta kohdan 4 tietojeneditointinäytöstä.
- **2** Valitse [Yes].

## **Soittolistan luominen**

Voit luoda uuden soittolistan ja rekisteröidä raitoja siihen. Voit luoda korkeintaan 1 000 soittolistaa HDD-jukeboksiin.

**1** Kun laite on pysäytettynä HDD JUKEBOX -toiminnossa, paina < -painiketta niin monta kertaa kuin tarvitaan, että "Mode"-kansio tulee esiin.

Soittolistakansio tulee esiin.

**2** Siirry Options-valikkoon ja valitse [Edit] – [Create].

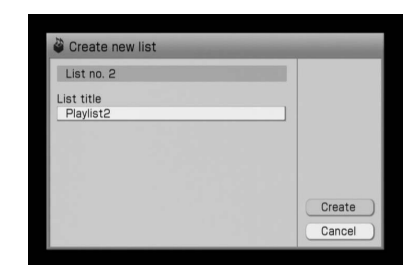

**3** Valitse [List title].

Tekstinsyöttönäyttö tulee esiin.

- **4** Kirjoita soittolistan otsikko.
- **5** Valitse [Create]. Uusi soittolista luodaan.

# **Äänitysten poistaminen**

 Voit poistaa kansiota, albumeita, soittoryhmiä, raitoja tai soittolistoja HDD-jukeboksista. Pidä mielessä, että kun äänitys on poistettu, sitä ei voi enää palauttaa.

Poistaessasi raidan saavat kaikki poistettua raitaa seuraavat raidat uuden numeron. Jos esimerkiksi poistat raidan numero 2, seuraavasta raidasta, nro 3, tulee uusi raita nro 2.

#### **Esimerkki: Raita B poistettaessa**

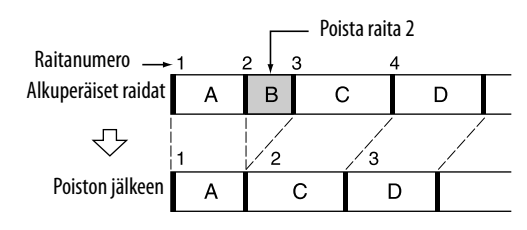

## **Raitojen poistaminen Walkmanista tai kannettavasta laitteesta**

Lue yksityiskohtaisia tietoja kappaleesta "Raitojen tai soittolistojen poistaminen kohdelaitteesta" (s. 40).

**1** Siirry HDD JUKEBOX -toiminnon Options-valikkoon ja valitse [Display] – [Mode switch] – [(haluttu lajittelutapa)].

- 2 Valitse **+** -painikkeella poistettavaa yksikköä vastaava kansio.
- **3** Paina kaukosäätimen DELETEpainiketta.

Valittuun yksikköön tulee valintamerkki  $\blacktriangledown$ 

Jos haluat poistaa useita yksikköjä, valitse ja merkitse ne yksitellen.

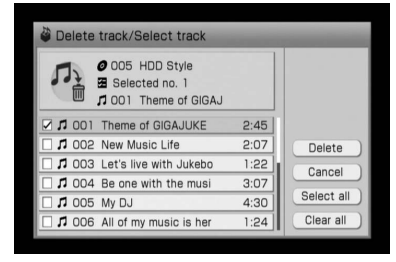

**4** Valitse [Delete].

Vahvistusikkuna tulee esiin.

**5** Valitse [Yes].

## **Vihje**

Jos haluat poistaa raidan soittolistalta, voit valita poistettavaksi joko raidan rekisteröinnin soittolistaan tai itse raidan poistamisen.

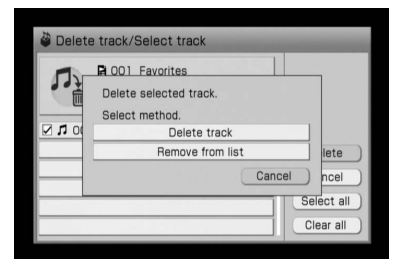

# **Äänitysten siirtäminen**

 Voit siirtää kansioita, soittoryhmiä, raitoja tai soittolistoja tiettyyn paikkaan HDD-jukeboksia. Aina kun siirrät raidan tai raitoja, saavat kaikki raidat automaattisesti uuden numeron.

## **Esimerkki: Raidan 3 ("C") siirtäminen paikkaan 2**

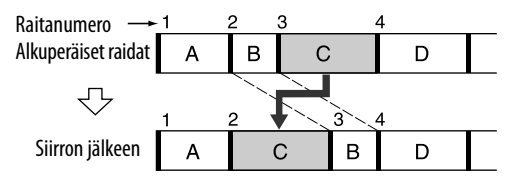

- **1** Siirry HDD JUKEBOX -toiminnon Options-valikkoon ja valitse [Display] – [Mode switch] – [(haluttu lajittelutapa)].
- 2 Valitse **+** -painikkeella kansio (kansio, soittoryhmä, raita tai soittolista), joka vastaa siirrettävää yksikköä.
- **3** Siirry Options-valikkoon ja valitse [Edit] – [Move].

Varmista, että halutussa yksikössä on merkintä  $|$ .

Jos haluat siirtää useita yksikköjä, valitse ja merkitse ne yksitellen.

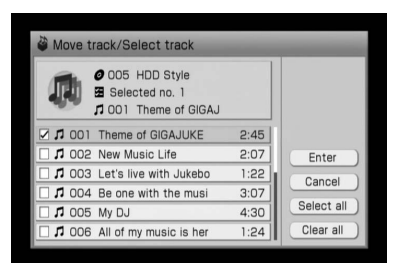

# **4** Valitse [Enter].

Kohdekansion valintaikkuna tulee esiin.

# **5** Valitse kohdekansio.

Vahvistusikkuna tulee esiin. Yksikön siirtämiseksi toiseen kansioon, albumiin tai ryhmään valitse kohdekansio, albumi tai soittoryhmä sekä valitse sen jälkeen tämän yksikön kohdekansio  $\hat{\mathbf{T}}/\frac{1}{\mathbf{T}}/\frac{1}{\mathbf{T}}$ / ENTER-painikkeilla.

## **6** Valitse [Yes].

Yksikkö siirretään valittuun paikkaan.

# **Tallennettujen raitojen jakaminen**

Voit jakaa tallennetun raidan kahdeksi raidaksi. Kaikkia jaettua raitaa seuraavat raidat saavat sen jälkeen uuden numeron.

Voit jakaa vain Linear PCM- tai ATRACformaatin raitoja.

## **Esimerkki: Raidan B jakaminen kahtia**

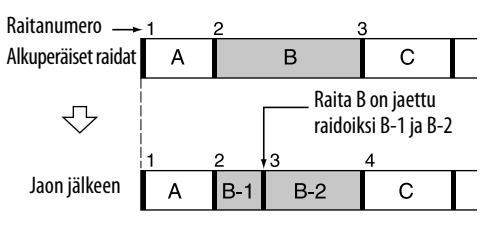

**1** Siirry HDD JUKEBOX -toiminnon Options-valikkoon ja valitse [Display] – [Mode switch] – [Folder].

## **Huomautus**

Raitaa ei voida jakaa muussa kuin kansiotilassa.

**2** Siirry Options-valikkoon ja valitse [Edit] – [Divide].

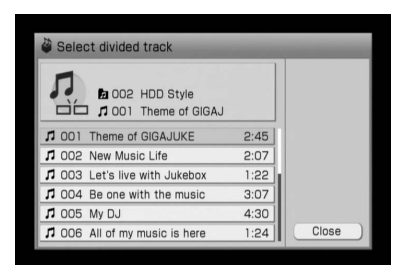

# **3** Valitse jaettava raita.

## **4** Paina ENTER-painiketta kohdassa, josta haluat jakaa raidan.

Laite toistaa useita kertoja peräkkäin ensimmäistä kahden sekunnin pätkää siitä kohdasta alkaen, jossa painoit ENTER-painiketta.

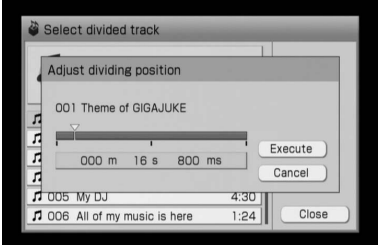

Siirrä painikkeilla †/ ↓/ → jakokohtaa (m: minuutit, s: sekunnit tai ms: millisekunnit), jolloin laite toistaa useita kertoja peräkkäin kahden sekunnin jakson raidasta tästä kohdasta alkaen.

- **5** Kun jakokohta on valittu, paina ENTER-painiketta.
- **6** Valitse [Execute].

Raita on nyt jaettu.

### **Huomautus**

Jos jaat soittolistalle rekisteröidyn raidan, raita poistetaan soittolistalta.

# **Tallennettujen raitojen yhdistäminen**

Voit yhdistää kaksi raitaa yhdeksi. Kaikki näin muodostettua raitaa seuraavat raidat saavat uuden numeron.

Voit yhdistää vain Linear PCM- tai ATRACformaatin raitoja.

### **Esimerkki Raitojen C ja A yhdistäminen**

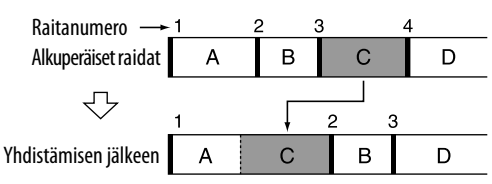

### **Esimerkki: Raitojen A ja D yhdistäminen**

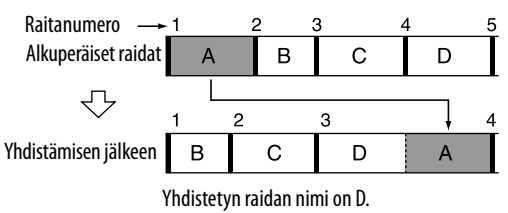

**1** Siirry HDD JUKEBOX -toiminnon Options-valikkoon ja valitse [Display] – [Mode switch] – [Folder].

### **Huomautus**

Raitoja ei voida yhdistää muussa kuin kansiotilassa.

**2** Valitse ensimmäinen raita.

# **3** Siirry Options-valikkoon ja valitse [Edit] – [Combine].

Varmista, että valittu raita on merkitty merkillä  $|$ .

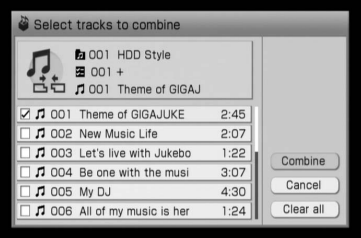

## **4** Valitse toinen raita.

- **5** Valitse [Combine].
- **6** Valitse [Execute].

Raidat yhdistetään valitussa järjestyksessä.

## **Valittujen raitojen järjestyksen vaihtaminen**

Valitse [Switch] sen jälkeen kun olet suorittanut kohdan 5.

#### **Huomautuksia**

- Et pysty yhdistämään raitoja, joiden audioformaatit tai bittinopeudet poikkeavat toisistaan
- Jos yhdistät jonkin soittolistalle rekisteröidyn raidan, raita poistetaan soittolistalta.
- **1** Laitteen ollessa pysäytystilassa HDD JUKEBOX -toiminnossa siirry Options-valikkoon ja valitse [Display] – [Mode switch] – [Folder].
- **2** Paina  $\leftarrow$  -painiketta niin monta kertaa kuin tarvitaan kansion (kansiota luotaessa) tai soittoryhmän (ryhmää luotaessa) valitsemiseksi.
- **3** Siirry Options-valikkoon ja valitse [Edit] – [Create].

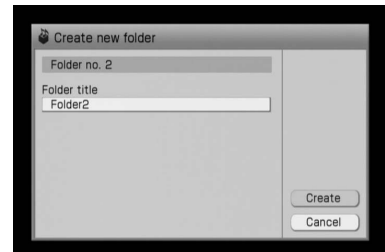

**Kansion tai soittoryhmän luominen**

Voit luoda uuden kansion tai soittoryhmän ja tallentaa tai siirtää siihen raitoja.

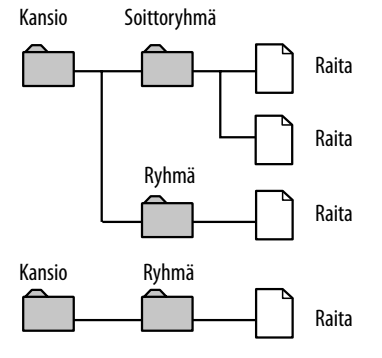

**Vihje**

Kansioihin voi luoda vain soittoryhmiä. Soittoryhmiin voi sisältyä ainoastaan raitoja.

- **4** Valitse [Folder title] tai [Group title]. Tekstinsyöttönäyttö tulee esiin.
- **5** Kirjoita otsikko.
- **6** Valitse [Create].

# **Raitojen audioformaatin muuntaminen**

 Voit muuntaa Linear PCM -formaatin raidat MP3-formaattiin.

Tämä toiminto on hyödyllinen silloin kun tarvitset lisää tila kiintolevyllä.

## **Huomautuksia**

- MP3-, WMA-, ATRAC3- tai ATRAC3plus-formaatin raitoja ei voida muuntaa.
- Kun raidan audioformaatti on muutettu, Linear PCM -raita poistetaan muistista.

# **Vihje**

Linear PCM -formaatin raitoja voidaan muuntaa silloin kun ne on siirretty. Tässä tapauksessa alkuperäiset Linear PCM -formaatin raidat jäävät HDD-jukeboksiin

- **1** Siirry HDD JUKEBOX -toimintoon ja valitse raita, jonka formaattia haluat muuntaa.
- **2** Siirry Options-valikkoon ja valitse [Edit] – [Convert format].

Varmista, että valittu raita on merkitty merkillä  $\mathcal V$ .

Jos haluat muuntaa useita raitoja, valitse ja merkitse ne yksitellen.

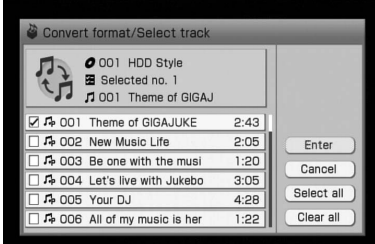

# **3** Valitse [Enter].

Bittinopeuden valintaikkuna tulee esiin.

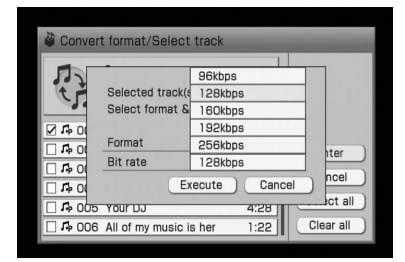

 **4** Valitse (s. 29) ponnahdusvalikosta.

# **5** Valitse [Execute].

Audioformaatti vaihdetaan.

## **Huomautus**

Voit muuntaa enintään 99 raidan formaattia samalla kertaa.

# **Tekstin kirjoittaminen**

Voit kirjoittaa tekstin käyttämällä toimitettua kaukosäädintä samalla tavoin kuin kännykkää.

## **Kirjoituskielen valitseminen**

Valitse kirjoituskieli kirjainmerkkien kirjoittamiseksi sillä kielellä.

Tekstinsyöttönäytön ollessa esillä (tämä sivu) siirry Options-valikkoon ja valitse [Language] – [(haluttu kieli)].

## **Vihjeitä**

- Tekstinsyöttökielen vaihtaminen ei kuitenkaan vaihda näyttökieltä (s. 25).
- Lue lisätietoja kappaleesta "Kirjainmerkkilista" (s. 130) halutessasi tarkistaa käytettävissä olevat kirjainmerkit.

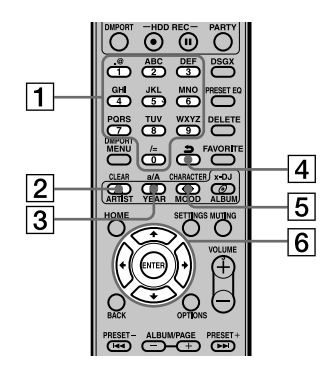

Edellisessä kuvituksessa käytetään muiden maiden kuin Ison-Britannian mallia.

#### **Numero/tekstipainikkeet**

Paina halutulla kirjaimella varustettua painiketta (ABC, DEF, tms.). Paina painiketta niin monta kertaa, että haluttu kirjain tulee esiin.

#### **CLEAR-painike**

Paina tätä painiketta juuri kirjoitetun kirjaimen poistamiseksi.

### **a/A-painike**

Paina tätä painiketta pienten ja isojen kirjainten välillä siirtymiseen.

## **-painike**

Paina tätä painiketta ennen ENTERpainikkeen painamista edelliseen kirjainmerkkiin siirtymiseksi.

#### **CHARACTER-painike**

Valitse tällä painikkeella kirjainmerkkityyppi. Joka kerta kuin painat tätä painiketta, vaihtuu kirjainmerkkityyppi seuraavan mukaisesti:

- Kun kirjoituskielenä on englanti: [Englanninkieliset aakkosnumeeriset kir- $[ainmerkit] \rightarrow [Englanninkieliset aakkos$ numeeriset kirjainmerkit (mukaan lukien  $skandit)] \rightarrow [Numerot] \rightarrow \dots$
- Jos tekstikieleksi on valittu jokin muu kuin englanti: [Valitun kielen aakkosnumeeriset kirjainmerkit $] \rightarrow$  [Numerot]  $\rightarrow$ ...

### **////ENTER-painikkeet**

- $\uparrow/\downarrow/\uparrow/\rightarrow$  -painikkeet Siirrä kohdistinta näillä painikkeilla.
- ENTER-painike Paina tätä painiketta merkkijonon tai asetuksen lisäämiseksi.

## **Tekstinsyöttönäyttö**

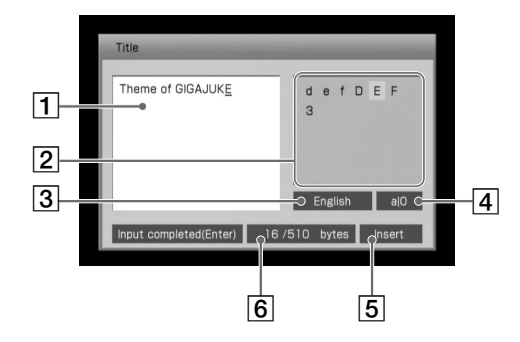

 **Tekstinsyöttöalue**

Näyttää kirjoitetun tekstin.

**2** Kirjainpaletti

Näyttää valittavat kirjaimet.

 **Tekstikielen näyttöalue** Valittu tekstinsyöttökieli (tämä sivu) tulee esiin.
#### **Kirjainmerkkityypin näyttöalue**

Joka kerta kuin painat CHARACTERpainiketta, vaihtuu näyttö seuraavan mukaisesti:

• Kun tekstinsyöttökielenä on englanti:

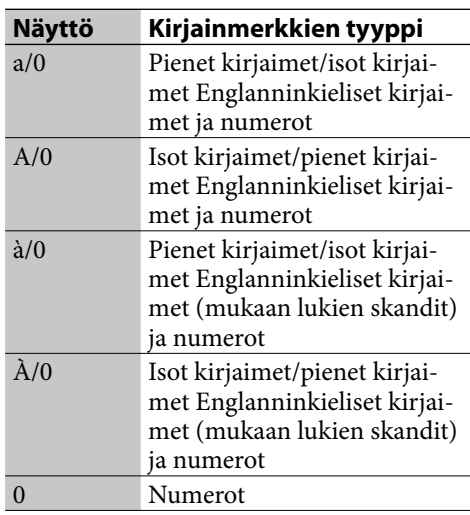

• Kun tekstinsyöttökieleksi on valittu jokin muu kuin englanti:

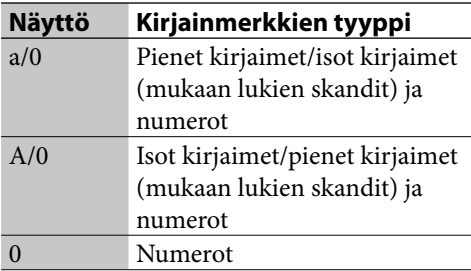

#### **Tekstinsyöttötilan (päällekirjoitus/lisää) näyttöalue**

 **Syötettyjen bytien näyttöalue**

Tämä alue näyttää [Syötettyjen bytien määrän / Bytien maksimimäärän].

Yhden kirjainmerkin syöttö käyttää yhden byten.

## **Tekstin kirjoittaminen**

Tekstinsyöttönäyttö tulee esiin aina kun olet valinnut yksikön, joka vaatii tekstin kirjoittamista.

**1** Paina CHARACTER-painiketta niin monta kertaa kuin tarvitaan halutun kirjainmerkkityypin valintaan.

- **2** Paina vastaavia numeerisia/tekstipainikkeita haluttujen kirjainmerkkien lisäämiseksi.
- **3** Paina ENTER-painiketta tekstinpätkän lisäämiseksi.

#### **Muut toiminnot**

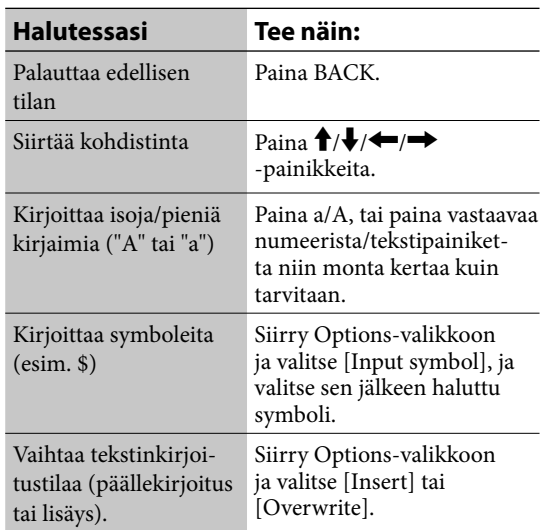

#### **Saman merkkijonon käyttäminen toisessa paikassa** — **Kopioi/Leikkaa/Liitä**

- **1** Siirry Options-valikkoon ja valitse [Edit] – [Copy] tai [Cut], ja paina sen jälkeen ENTER-painiketta.
- **2** Valitse  $\leftarrow$ / $\rightarrow$ -painikkeilla kopioitavan tai leikattavan merkkijonon aloituskirjain ja paina sen jälkeen ENTER-painiketta.
- **3** Valitse  $\leftarrow$ / $\rightarrow$ -painikkeilla kopioitavan tai leikattavan merkkijonon viimeinen kirjain ja paina sen jälkeen ENTER-painiketta. Jos olet valinnut [Cut], merkkijono poistetaan lauseesta.
- **4** Siirrä kohdistin kohtaan, johon haluat liittää merkkijonon.
- **5** Siirry Options-valikkoon ja valitse [Edit] – [Paste], ja paina sen jälkeen ENTERpainiketta.

Merkkijono lisätään siihen kohtaan. Merkkijono lisätään kirjoittamatta sitä alkuperäisen tekstin päälle, vaikka tekstisyöttötila olisikin "Overwrite" (Kirjoita päälle).

## **Verkkoyhteys ja asetukset**

# **Laitteen Internet-yhteyden luominen**

Jos tietokoneesi on yhteydessä Internetiin, voit kytkeä myös tämän laitteen Internetiin joko langallisella tai langattomalla yhteydellä.

Laite tekee verkkoasetukset automaattisesti silloin kun kytket laitteen päälle ensimmäisen kerran sen jälkeen kun olet hankkinut kaikki tarpeelliset laitteet ja kytkenyt ne (esim. laajakaistareititin, langaton sovitin yms.) paikalleen.

## **Langaton Internet-yhteys**

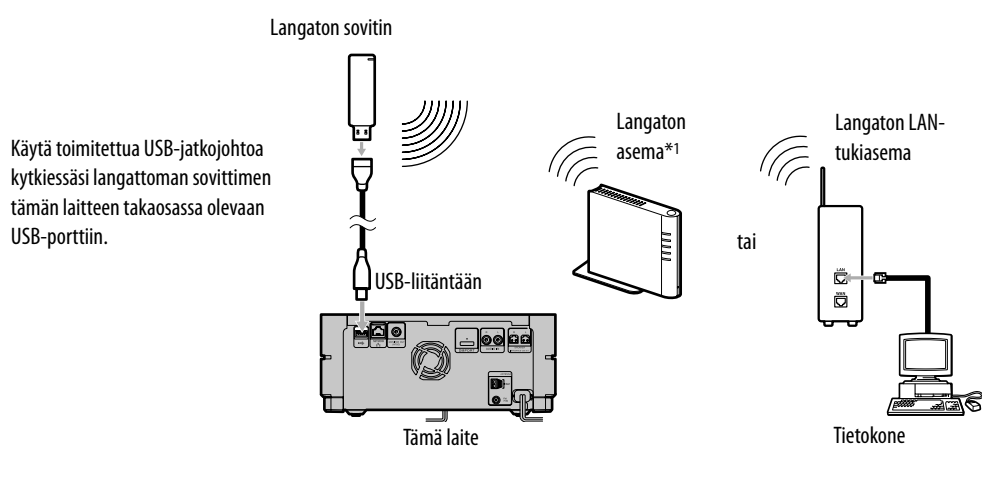

\*1 Toimitettu NAS-SC55PKE:n mukana

## **Langallinen Internet-yhteys**

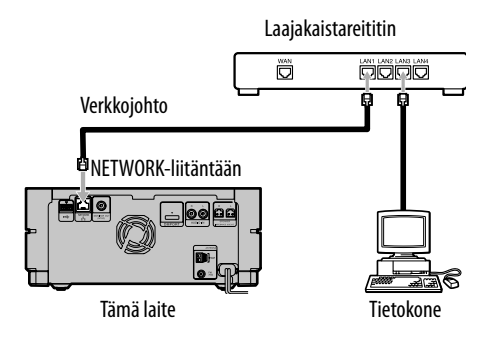

#### **Huomautuksia**

- Langallista Internet-yhteyttä käyttäessä irrota langaton sovitin tästä laitteesta.
- Lue lisätietoja laajakaistareitittimen tai tukiaseman käsikirjasta reitittimen ja tukiaseman asetuksista.

# **Laitteen kytkeminen Internetiin langattoman verkon**

# **avulla**

## **Langattoman sovittimen asentamisesta**

Langattoman yhteyden laatu saattaa vaihdella riippuen langattoman sovittimen sijainnista. Ellei laitteesi pysty luomaan hyvää yhteyttä, muuta langattoman sovittimen suuntausta. Tämä riippuu sen käyttöympäristöstä.)

## **Käytettäessä Instant-yhteyttä (S-IWS) (Vain NAS-SC55PKE)**

Voit käyttää Instant-yhteyttä (S-IWS) laitteen kytkemiseksi verkkoon. Yksityiskohtaisia tietoja on NAS-SC55PKE:n mukana toimitetussa ohjelehtisessä "Liitäntien ja asetusten pikaopas". (S-IWS on lyhenne sanoista "Sony Instant Wireless Audio Setup".)

## **AOSS-yhteyttä käytettäessä**

Tarvitset seuraavat laitteet.

- **Langaton sovitin (sisältyy toimitukseen)**
- **Langaton asema\***<sup>1</sup> **tai AOSS-yhteensopiva langaton LAN-tukiasema (WHR-HP-G54\***<sup>2</sup>**)** Näiden laitteiden asetukset voi asettaa automaattisesti. (Myös muiden kuin edellä mainittujen tukiasemamallien asetukset voidaan tehdä automaattisesti, jos ne ovat AOSSyhteensopivia.)
- \*1 Toimitettu NAS-SC55PKE:n mukana
- \*2 WHR-HP-G54 on BUFFALO AOSS -yhteensopiva tukiasema.

## **Ellei käytössäsi ole langatonta asemaa tai AOSS-yhteensopivaa tukiasemaa**

Voit luoda langattoman verkon seuraavilla laitteilla.

- **Langaton sovitin (sisältyy toimitukseen)**
- **AOSS-yhteensopimaton LAN-tukiasema** Asetuksia ei voi kuitenkaan tehdä automaattisesti. Asetukset tulee tehdä manuaalisesti tai asetukset hakemalla.

#### **AOSS:sta**

The AOSS (AirStation One-Touch Secure System) on BUFFALOn kehittämä tekniikka, joka yksinkertaistaa yhteyksien luomista ja asetuksien tekemistä langattomissa verkoissa.

## **Langattoman verkon yhteyksien luominen ja asetusten teko ( AOSS -asetukset)**

Langattoman verkon asetukset voidaan tehdä automaattisesti AOSS-yhteyden avulla silloin kun käytät toimitettua langatonta sovitinta ja langatonta asemaa (Vain NAS-SC55PKE). Ne voidaan asettaa käyttämällä toimitettua langatonta asemaa ja lisävalintana saatavaa AOSS-yhteensopivaa langatonta LAN-tukiasemaa WHR-HP-G54 (muuta tukiasemaa kuin WHR-HP-G54 voidaan myös käyttää, jos se on AOSS-yhteensopiva). Näillä laitteilla voidaan asetukset tehdä automaattisesti yhdellä painikkeen painalluksella.

Valmistele langaton asema tai tukiasema etukäteen käyttöä varten. Lue lisätietoja NAS-SC55PKE:n mukana toimitetusta ohjelehtisestä "Liitäntien ja asetusten pikaopas" tai tukiaseman ohjekirjasta.

**1** Kytke toimitettu langaton sovitin tämän laitteen USB-porttiin.

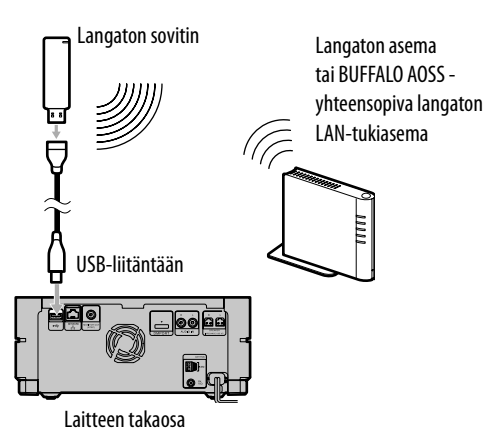

Käytä toimitettua USB-jatkojohtoa kytkiessäsi langattoman sovittimen tämän laitteen takaosassa olevaan USB-porttiin.

- **2** Siirry Settings-valikkoon ja valitse [Network setting].
- **3** Valitse [Manual setting].
- **4** Valitse [LAN] [Wireless].
- **5** Valitse [Wireless LAN setting].
- **6** Valitse [Access point setting] [Automatic setting: AOSS].

Seuraa näytöllä näkyviä ohjeita. Kun sinua neuvotaan painamaan AOSS-painiketta, paina ja pidä langattoman aseman tai langattoman LAN-tukiaseman AOSS-painiketta painettuna, kunnes AOSS- tai SECURITYilmaisin alkaa vilkkua. Tukiaseman asetukset tehdään sen jälkeen automaattisesti.

- **7** Valitse [Save].
- **8** Valitse [Close].

Langattoman verkon asetukset on nyt suoritettu loppuun.

## **Laitteen verkkoyhteyden varmistaminen**

Valitse [Check connections] verkon asetusnäytöstä.

Jos esiintyy ongelmia laitteen verkkoyhteyden luomisessa, tarkista tukiaseman asetukset sekä IPosoitteen asetus (S. 81 kappale ["Confirming and changing the network settings"(Verkkoasetusten tarkistaminen ja vaihtaminen)].

## **Tukiaseman hakeminen ja langattoman verkon asetukset**

Käytettäessä toimitettua langatonta sovitinta ja AOSS-yhteensopimatonta langatonta tukiasemaa on langattoman verkon asetukset tehtävä joko manuaalisesti tai tukiasemaa hakemalla. Automaattiselle asetusten teolle ei ole tukea.

Valmistele tukiasema etukäteen. Yksityiskohtaisia tietoja on tukiaseman käyttöoppaassa.

- **1** Kytke toimitettu langaton sovitin tämän laitteen USB-porttiin.
- **2** Siirry Settings-valikkoon ja valitse [Network setting].
- **3** Valitse [Manual setting].
- **4** Valitse [LAN] [Wireless].
- **5** Valitse [Wireless LAN setting].

**6** Valitse [Access point setting] – [Search for available access point].

> Esiin tulee SSID-lista kytkentäkelpoisista tukiasemista.

> SSID:tä (Service Set Identifier) käytetään tunnistamaan tukiasema langattomasta verkosta.

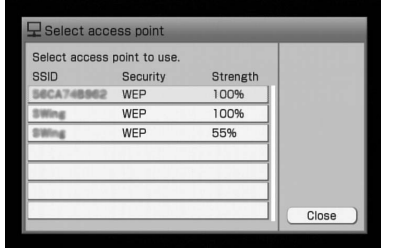

**7** Valitse tukiasema hakutulosten joukosta.

**8** Tee tukiaseman avaimen asetus.

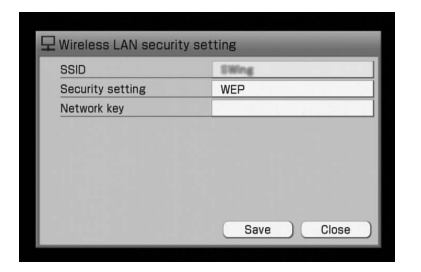

Tukiaseman avain (turva-avain) vaaditaan ainoastaan silloin kun [WEP] tulee esiin turva-asetuksena. Ellei turva-avainta ole tiedossasi, tarkista tukiaseman asetukset. Kun olet kirjoittanut avaimen tunnuksen, valitse [Save].

**9** Valitse [Close].

Langattoman verkon asetukset on nyt suoritettu loppuun.

## **Laitteen verkkoyhteyden varmistaminen**

Valitse [Check connections] verkon asetusnäytöstä. Jos esiintyy ongelmia laitteen verkkoyhteyden

luomisessa, tarkista tukiaseman asetukset sekä IPosoitteen asetus (S. 81 kappale ["Confirming and changing the network settings"(Verkkoasetusten tarkistaminen ja vaihtaminen)].

## **Vihje**

Voit tehdä tukiaseman asetukset manuaalisesti valitsemalla kohdassa 6 [Manual setting].

# **Laitteen kytkeminen Internetiin langallisen verkon**

# **avulla**

## **Langallisen yhteyden valmistelu**

Tarvitset seuraavat laitteet laitteen kytkemiseksi langalliseen verkkoon.

- LAN-johto (verkkojohto)
- Laajakaistareititin
- Keskitin (ellei laajakaistareitittimessä ole vapaata porttia)

Yhteyden konfigurointi riippuu siitä, onko vapaata porttia käytettävissä laitteessa, johon tietokone on kytketty.

## **Mikäli laajakaistareitittimessä on vapaa portti, johon tietokone on kytketty**

Kytke laite laajakaistareitittimeen LAN-johdolla.

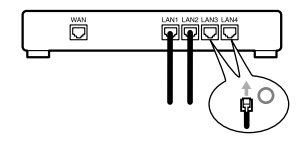

## **Ellei laajakaistareitittimessä ole vapaata porttia, johon tietokoneen voisi kytkeä**

Sinun on käytettävä keskitintä (hub). Kytke keskitin laajakaistareitittimeen ja kytke sen jälkeen laite keskittimeen.

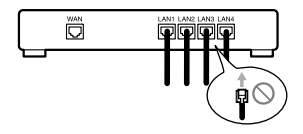

## **Jos vain yksi portti on käytettävissä laitteessa ja tietokone on kytketty tähän porttiin**

Sinun on käytettävä laajakaistareititintä. Irrota tietokoneesi laitteesta ja kytke laajakaistareititin laitteeseen. Kytke sen jälkeen tietokoneesi ja laite reitittimeen.

Lisätietoja asetusmenettelystä on laajakaistareitittimen käyttöohjeissa.

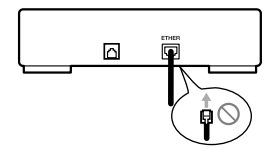

## **Langallisen verkon kytkeminen ja asetukset ( Automaattiset asetukset)**

Tässä kappaleessa selitetään langallisen verkon asetukset.

## **Virta laitteeseen ensimmäisen kerran kytkettäessä**

Jos laitteesi on ostettu hiljattain ja kytket sen toiseen laitteeseen (laajakaistareititin, keskitin tms.), joka on kytketty tietokoneeseen ja jonka tietokoneasetukset on tehty, laite tekee automaattisesti langallisen verkon asetukset, kun kytket siihen virran ensimmäisen kerran.

Jos yhteyden luominen laitteesta verkkoon epäonnistuu, suorita seuraava menettely.

**1** Kytke tämä laite toiseen laitteeseen ( laajakaistareititin, keskitin, tms.), joka on kytketty tietokoneeseen.

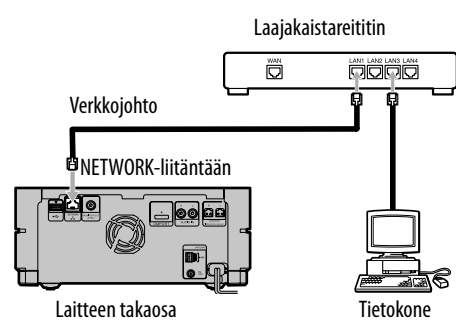

- **2** Siirry Settings-valikkoon ja valitse [Network setting].
- **3** Valitse [Auto setting].

Seuraa näytöllä näkyviä ohjeita. Kun laite kytkeytyy verkkoon, esiin tulee ponnahdusikkuna, jossa kerrotaan yhteyden luomisen onnistuneen, ja sitä seuraa verkon asetusnäyttö.

#### **Huomautus**

Ellei laite pysty luomaan yhteyttä verkkoon, tarkista laitteiden väliset liitännät.

## **Verkon asetusten tekeminen manuaalisesti ( Manuaaliset asetukset)**

Ellet pysty tekemään luomaan verkkoyhteyttä automaattisilla asetuksilla tai jos haluat luoda laitteen verkkoyhteyden langallisella yhteydellä sen jälkeen kun olet luonut langattoman yhteyden, sinun on luotava verkkoyhteys manuaalisesti. Voi myös olla tarpeen tehdä joitakin lisäasetuksia, riippuen Internet-operaattorin teknisistä vaatimuksista tai reitittimen käyttötavasta.

- **1** Siirry Settings-valikkoon ja valitse [Network setting].
- **2** Valitse [Manual setting].

#### **Huomautus**

Jos olet valinnut [Manual setting] sen jälkeen kun laite on kytketty verkkoon käyttämällä automaattisia asetuksia, yhteys keskeytyy. Luodaksesi yhteyden verkkoon uudelleen automaattisilla asetuksilla, valitse [Auto setting].

- **3** Valitse [LAN] [Wired].
- **4** Valitse [Wired LAN setting]. Näytölle ilmestyy viesti "Checking Network setting" (Tarkistaa verkkoasetuksia), minkä jälkeen asetusnäyttö tulee esiin.

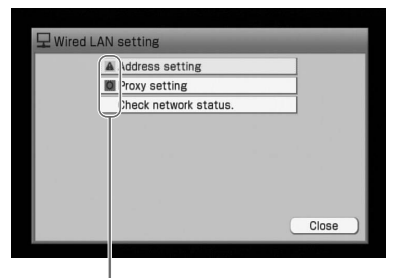

: Tätä yksikköä ei tarvitse asettaa.

: Tämä yksikkö pitää asettaa. Siirry tässä tapauksessa kohtaan 5.

## **5** Valitse [Address setting].

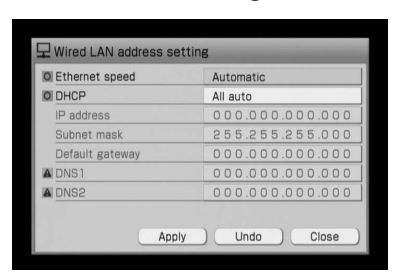

Tarkista seuraavat kohdat.

- Varmista, että [Ethernet speed] -asetuksena on [Automatic].
- Varmista, että [DHCP] -asetuksena on [All auto]. IP-osoite saadaan automaattisesti tällä asetuksella.

#### **Huomautus**

Voit mahdollisesti joutua itse kirjoittamaan IPosoitteen Internet-operaattoristasi riippuen. Lue lisätietoja s. 82 kappaleesta "IP-osoitteen/proxypalvelimen asetusten tekeminen".

- **6** Valitse [Apply]. Asetus on nyt päivitetty.
- **7** Valitse [Close]. Verkkoasetus on nyt valmis.

## **Laitteen verkkoyhteyden varmistaminen**

Valitse [Check connections] verkon asetusnäytöstä.

#### **Vihje**

Jos laitteella on vaikeaa luoda yhteyttää laajakaistareitittimeen tai keskittimeen, saattaa asetuksen [100Mbps] tai [10Mbps] valitseminen kohdassa 5 ratkaista ongelman. Tarkista sen lisäksi IP-osoite (lue lisää kappaleesta "Verkkoasetusten tarkistaminen ja vaihtaminen", s. 81).

# **Verkkoasetusten tarkistaminen ja vaihtaminen**

Jos Internet-yhteyden luomisessa esiintyy vaikeuksia, tarkista yhteysasetukset tai verkon tila ja vaihda tarvittaessa asetuksia. Se saattaa ratkaista tämän ongelman.

## **Verkon tilan tarkistaminen**

Jos yhteydenluomistapa vaihtuu (esimerkiksi langattomasta langalliseen) tai jos yhteyden tila vaihtuu, näytön yläosaan ilmestyy noin neljän sekunnin ajaksi ponnahdusikkuna.

#### **Verkkoyhteyden asetusten tarkistaminen**

- **1** Siirry Settings-valikkoon ja valitse [Network setting].
- **2** Valitse [Check connections].

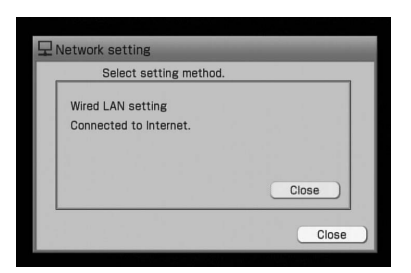

Jos esiin tulee viesti "Connected to home network. No connection to Internet." (Kytketty kotiverkkoon. Ei yhteyttä Internetiin.), suorita seuraavassa kuvattu menettely "Verkon tilan tarkistaminen" verkon tilan tarkistamiseksi.

#### **Verkon tilan tarkistaminen**

- **1** Siirry Settings-valikkoon ja valitse [Network setting].
- **2** Valitse [Manual setting].
- **3** Valitse [Wireless LAN setting] tai [Wired LAN setting].
- **4** Valitse [Check network status] langattoman tai langallisen LAN-asetuksen näytöstä.
- **5** Valitse [Execute].

Laite käynnistää verkon tilan tarkistuksen. Tarkistuksen suorittaminen saattaa kestää joitakin minuutteja.

Kun laite on suorittanut loppuun tarkistuksen, [OK] tai [NG] ilmestyy esiin kunkin yksikön kohdalla.

- Jos kaikkien yksiköiden kohdalla lukee [OK], siirry kohtaan 8.
- Jos [NG] tulee esiin, siirry kohtaan 6.
- **6** Valitse [Details] niiden yksiköiden kohdalta, joissa lukee [NG]. Näyttöön ilmestyy ongelman oletettu syy.
- **7** Seuraa näytössä annettuja ohjeita asetusten tekemiseksi uudelleen, ja toista sen jälkeen kohdat 5 ja 6, kunnes [NG] vaihtuu asetukseksi [OK].

## **Vihje**

Joidenkin verkkoympäristöjen (kuten toimisto-LAN-verkot) rajoituksista johtuen, [OK] ei välttämättä ilmesty esiin kaikkien yksiköiden kohdalle. Tällä ei välttämättä tarvitse olla mitään tekemistä laitteen kyvylle luoda yhteyttä verkkoon. Jos yhteyden luomisessa syntyy ongelmia, ota yhteys verkonvalvojaan.

**8** Valitse [Close].

## **IP-osoitteen/proxy-palvelimen asetusten tekeminen**

Olet saattanut asettaa IP-osoitteen ja proxy-palvelimen asetukset riippuen Internet-operaattorin teknisistä vaatimuksista tai verkkoasetuksista (esim. laajakaistareitittimen tai langattoman LAN-reitittimen tila)

Lisätietoja seuraavissa menettelyissä käytettävistä asetusarvoista on vastaavan laitteen käyttöoppaassa tai Internet-operaattorin toimittamissa tiedoissa.

## **IP-osoitteen manuaalinen asetus**

- **1** Siirry Settings-valikkoon ja valitse [Network setting].
- **2** Valitse [Manual setting].
- **3** Valitse [LAN] [Wireless] tai [Wired].
- **4** Valitse [Wireless LAN setting] tai [Wired LAN setting].
- **5** Valitse [Address setting].
- **6** Valitse [DHCP]-asetukseksi [DNS manual] tai [All manual].
- **7** Kirjoita Internet-operaattorisi toimittamat arvot [IP address], [Subnet mask] ja [Default gateway].

Siirrä kohdistin parametrin päälle, ja paina  $\uparrow$  -painikkeita kunkin numeron kirjoittamiseksi.

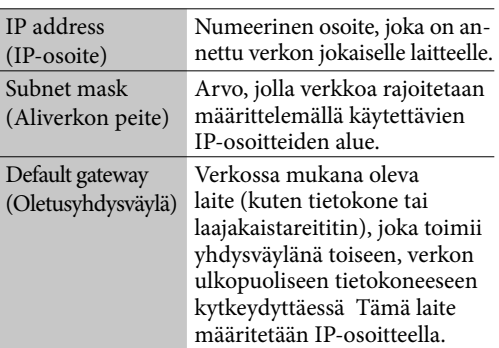

- **8** Valitse [Apply].
- **9** Valitse [Close].

## **Vihje**

Edellisen asetuksen palauttamiseksi valitse [Undo] ennen kohdan 8 suorittamiseksi.

## **Proxy-palvelimen asetusten tekeminen**

- **1** Siirry Settings-valikkoon ja valitse [Network setting].
- **2** Valitse [Manual setting].
- **3** Valitse [LAN] [Wireless] tai [Wired].
- **4** Valitse [Wireless LAN setting] tai [Wired LAN setting].
- **5** Valitse [Proxy setting].
- **6** Vaihda [To Internet] -asetukseksi [Connection via proxy].
- **7** Kirjoita Internet-operaattorisi antama osoite kohtaan [Proxy server] ja portin numero kohtaan [Port].
- **8** Valitse [Close].

# **Mitä voit tehdä Internet-yhteyden avulla?**

## **Tuoreimpien otsikkotietojen saaminen**

 $\big)$ 

Voit Internet-yhteyttä käyttämällä saada otsikkotiedot raidoille, joille ei ollut annettu nimeä niitä tallentaessasi tai tuodessasi.

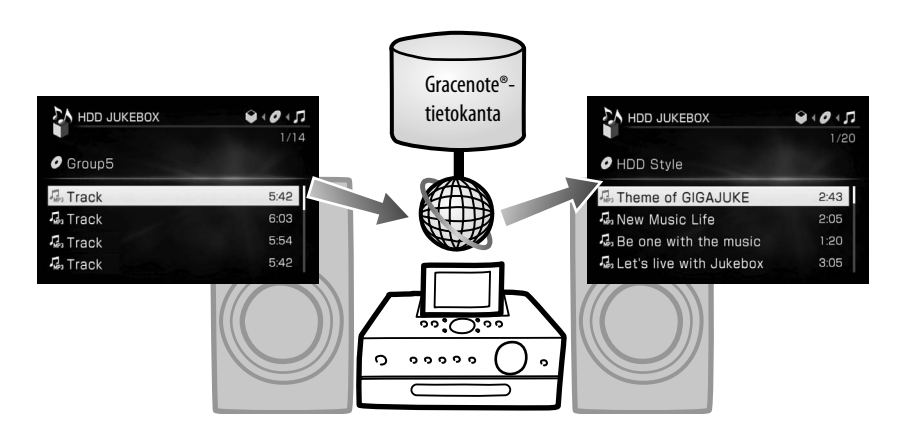

# **Tuoreimpien otsikkotietojen saaminen**

Tässä laitteessa on tietokanta, joka sisältää tietyn määrän CD-levyjä koskevia tietoja, jotka on hankkinut Gracenote® Music Recognition Service. Jos tämä laite luo yhteyden Internetiin (s. 74), tämä toiminto mahdollistaa sellaisten tietojen saamisen, jotka eivät olleet Internetin tietokannassa.

Gracenote® Music Recognition Service -palvelu tarjoaa sellaisia tietoja, kuten albumien, artistien ja raitojen nimet omalta tietokantapalvelimeltaan.

#### **Huomautus**

Tämä toiminto ei tue tietojen saamista data-CD:iltä.

## **Viimeisimpien CD-levyä koskevien tietojen saaminen**

Tämä laite saa automaattisesti otsikkotiedot aina kun CD ladataan siihen; nämä tiedot voidaan saada esiin myös manuaalisesti.

- **1** Siirry Options-valikkoon ja valitse [Title info] – [Obtain].
- **2** Valitse [Search] silloin kun hakutulokset ovat esillä.

#### **Otsikkotietojen poistaminen**

Siirry Options-valikkoon ja valitse [Title info] – [Clear].

### **Viimeisimpien tietojen hankkiminen HDD-jukeboksin äänidatasta.**

**1** Valitse albumi tai raita, jonka tietoja olet etsimässä, siirry Options-valikkoon ja valitse sen jälkeen [Obtain title info].

#### **2** Valitse [Album], [Track] tai [Block add].

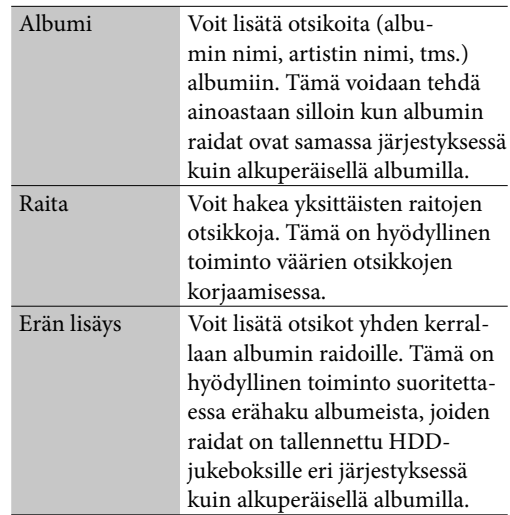

Haku käynnistyy.

- **3** Jos hakutuloksena saadaan useita osumia albumeihin tai raitoihin (Ainoastaan jos olet valinnut kohdan [Album] tai [Track]), valitse haluttu yksikkö, ja valitse sen jälkeen [Obtain].
- **2** Valitse Internetistä [Search] silloin kun hakutulokset ovat esillä. Laite käynnistää uudelleen otsikkotietojen haun ja päivittää hakutulokset, jos tietoja on löytynyt. Hakutulokset päivitetään, vaikka tiedot olisivatkin samat kuin aikaisemmin.

#### **Jos CD-levyä koskevia hakutietoja on useampia.** Valitse halutut tiedot listalta.

#### **Albumin raitatietojen tarkistaminen**

Valitse albumi esiin tulevalta listalta.

# **Tiedostojen tuominen tietokoneen jaetusta**

# **kansiosta**

Kun laite on kytkettynä verkkoon, voit tuoda äänitiedostoja tietokoneesi jaetuista kansioista HDD-jukeboksiin.

Tämän tekemiseksi kansio tulee määritellä jaetuksi kansioksi etukäteen (s. 103).

- **1** Valitse HDD JUKEBOX -toiminto.
- **2** Siirry Options-valikkoon ja valitse [Transfer file] - [Import] - [PC shared folder].
- **3** Aseta alla olevat yksiköt ja valitse sen jälkeen [Connect].

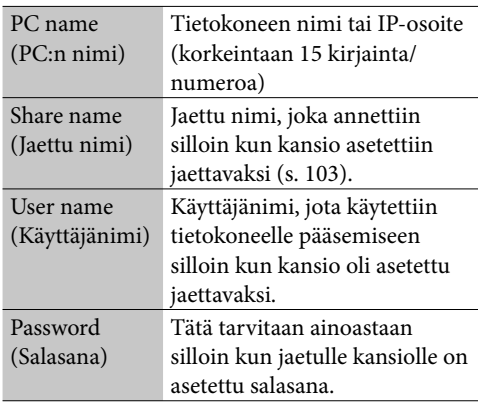

## **4** Valitse tuotavat albumit

Valittuihin yksikköihin ilmestyy valintamerkki. Voit poistaa valintamerkin painamalla uudelleen ENTER-painiketta.

## **5** Valitse [Import].

#### **Huomautus**

Voit tuoda korkeintaan 10 000 raitaa yhdellä kertaa (s. 112)

# **Kellon asettaminen aikaan Internet-yhteyden avulla**

Voit asettaa kellon aikaan luomalla yhteyden laitteesta Internetissä olevaan NTP-palvelimeen (Network Time Protocol) Ennen tämän toiminnon tekemistä varmista, että verkkoasetukset on jo tehty (s. 74)

- **1** Siirry Settings-valikkoon ja valitse [Clock setting]. Kellonajan asetusnäyttö tulee esiin.
- **2** Valitse [Online auto-sync clock setting].
- **3** Valitse [On].
- **4** Valitse haluttu kaupunki [Time zone] -valikosta.

Ellei haettua kaupunkia näy [Time zone] -valikossa, valitse jokin sen kanssa samalla aikavyöhykkeellä oleva kaupunki.

**5** Valitse [Summer time] -asetukseksi [Standard] tai [ Summer time].

## **6** Valitse [Server name].

Tekstinsyöttönäyttö tulee esiin. Jos esiin tulee [NtpServer], laite kytkeytyy asetettuun palvelimeen. Jos palvelimen nimi on OK, siirry kohtaan 8.

## **7** Kirjoita palvelimen nimi.

Yksityiskohtaisia tietoja tekstin kirjoittamisesta on kappaleessa "Tekstin kirjoittaminen" (s. 72).

## **8** Valitse [Apply].

Kello on asetetaan nyt automaattisesti aikaan.

**9** Valitse [Close].

#### **Palvelimen nimen palauttamiseksi tehdasasetukseensa.**

Paina kohdassa 7 CLEAR-painiketta niin monta kertaa kuin tarvitaan, että palvelimen nimi poistuu.

## **Toiminnon peruuttamiseksi**

Paina BACK-painiketta.

#### **Huomautuksia**

- Laite ei välttämättä pysty luomaan yhteyttä NTP-palvelimeen, mikäli sen Internet-asetuksia ei ole tehty oikein.
- Jos käytät proxy-palvelinta, siirtoja ei välttämättä välitetä NTP-palvelimelle. Jos näin käy, ota yhteys Internet-operaattoriisi.

# **Laitteen palvelin- ja asiakaslaitetoiminnoista**

Voit kytkeä laitteen "GIGA JUKE" -langattomaan soittimeen NAS-C5E\*1 (asiakaslaite) langattoman verkon kautta ja toistaa tähän laitteeseen tallennettua äänidataa asiakaslaitekaiuttimien avulla.

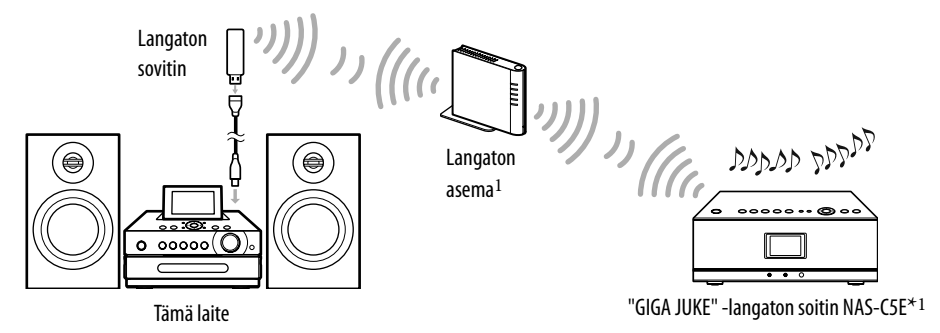

\*1 Toimitettu NAS-SC55PKE:n mukana. "GIGA JUKE" -langaton soitin NAS-C5E voidaan ostaa erikseen.

Kotiverkkotoimintoa (Home Network) käytettäessä voit käyttää toista DLNA-yhteensopivaa laitetta laitteeseen tallennetun äänidatan kuuntelemiseen (palvelintoiminto), tai käyttää tätä laitetta johonkin toiseen laitteeseen, kuten tietokoneeseen tallennetun äänidatan kuunteluun (asiakaslaitetoiminto).

#### **Palvelintoiminto**

Jos käytät tätä laitetta ("GIGA JUKE" -musiikkipalvelin) palvelimena ja kytket sen "GIGA JUKE" -langattomaan soittimeen NAS-C5E, eri raitoja voidaan toistaa yhtä aikaa tällä laitteella ja "GIGA JUKE" -langattomalla soittimella. Tämän lisäksi tämän laitteen palvelintoiminto tukee DLNA-standardia (Digital Living Network Alliance) ja mahdollistaa siten laitteeseen tallennetun äänidatan toistamisen millä tahansa asiakaslaitteella, joka tukee DLNA-standardia\*1.

\*1 Tuoreimmat tiedot tämän laitteen kanssa yhteensopivista asiakaslaitteista on Sony Euroopan asiakastukisivustolla http://support.sony-europe.com/ (Vain Euroopan asiakkaille).

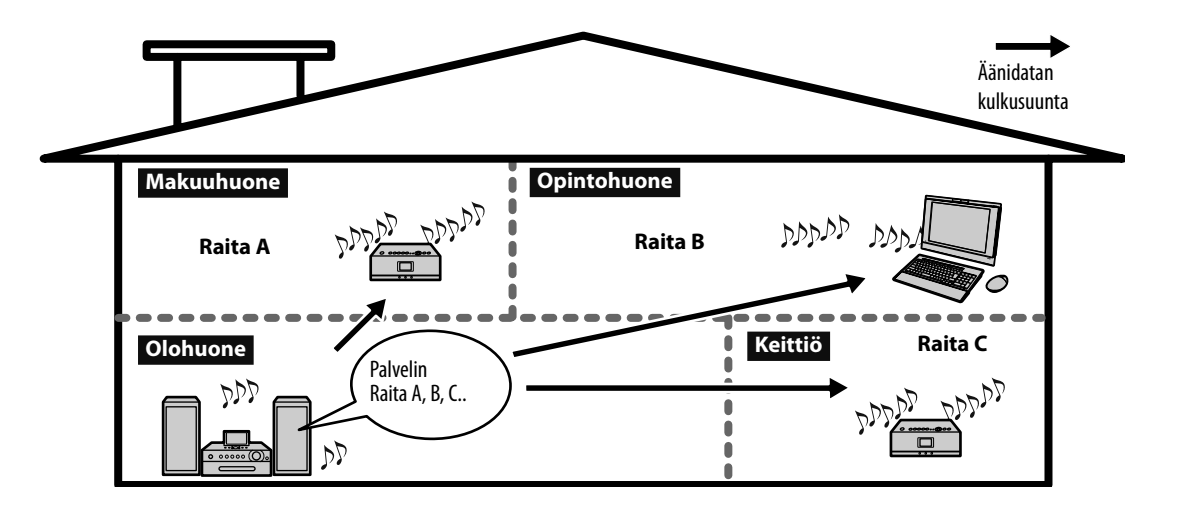

Yhtä aikaa toistettavien asiakaslaitteiden määrä riippuu raitojen audioformaatista ja verkkoympäristöstä. Yksityiskohtaisia tietoja on Sony Euroopan asiakastukisivustolla http://support.sony-europe.com/ (Vain Euroopan asiakkaille).

Lisäominaisuutena PARTY MODE -tila mahdollistaa saman musiikin kuuntelun eri huoneissa. Jos useat eri laitteet pystyvät olemaan yhteydessä tähän laitteeseen, tämä laite tai "isäntä"-laite voi "kutsua" näitä laitteita siirtymään PARTY MODE -tilaan "vieraslaitteina" toistamaan samaa raitaa kuin mitä tämä laite toistaa. Tämä laite voi olla myös "vieraslaite" ja siirtyä PARTY MODE- tilaan sekä toistaa samaa raitaa kuin mitä "isäntä"-laite toistaa.

## **Asiakaslaitetoiminto**

Voit käyttää tätä laitetta DLNA-yhteensopivana asiakaslaitteena ja toistaa DLNA-yhteensopivalle digitaaliselle mediapalvelimelle\* tallennettua äänidataa1.

\*1 Tuoreimmat tiedot tämän laitteen kanssa yhteensopivista palvelimista on Sony Euroopan asiakastukisivustolla http://support.sony-europe.com/ (Vain Euroopan asiakkaille).

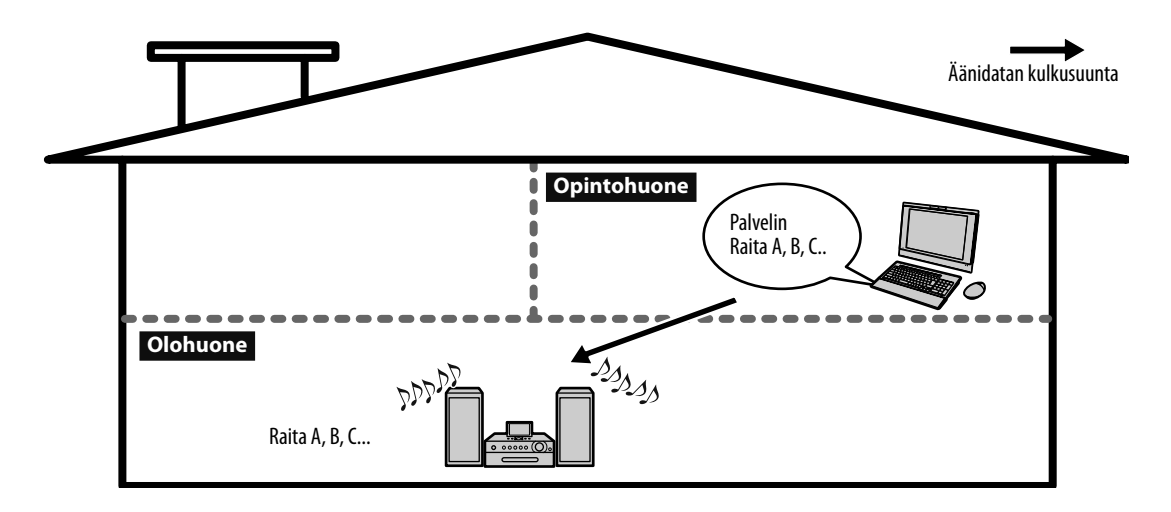

# **Tämän laitteen käyttö palvelimena**

Tämän laitteen palvelintoiminnon tehdasasetus on "päällä". Kun aktivoit palvelintoiminnon Settings-valikosta, korkeintaan 20 asiakaslaitetta voidaan kytkeä tähän laitteeseen. Kaikille asiakkaiksi tunnistetuille laitteille sallitaan automaattisesti pääsy tälle laitteelle. Asiakaslaiteasetusten vaihtamiseksi lue kappale "Asiakaslaitteen liitäntätilan asettaminen" (s. 90).

### **Mahdollisuus käyttää palvelintoimintoa eri käyttötiloissa on seuraavan mukainen:**

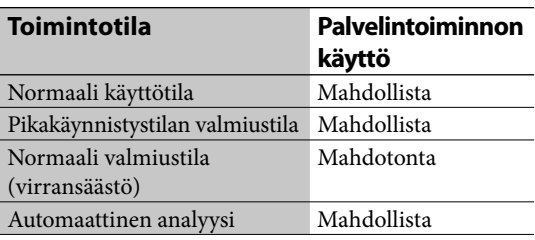

**1** Luo yhteys asiakaslaitteesta tähän laitteeseen ja valitse tähän laitteeseen tallennettu raita sekä toista sitä.

> Kun toisto käynnistyy, SERVER-ilmaisimeen syttyy keltavihreä valo.

Jos asiakaslaite ei onnistu luomaan yhteyttä tähän laitteeseen (SERVER-ilmaisimeen ei syty valoa), tarkista seuraavat mahdolliset vian aiheuttajat.

- Tämän laitteen valmiustilaa ei ole asetettu pikakäynnistystilaan. Lue kappale "Valmiustilan asettaminen" (s. 102).
- Asiakaslaitteen rekisteröinti tähän laitteeseen epäonnistui. → Lue kappale "Asiakaslaitteen manuaalinen rekisteröinti" (s. 90).
- Tämä laite on asetettu kieltämään yhteyden asiakkaaseen. Lue kappale "Asiakaslaitteen liitäntätilan asettaminen" (s. 90).

Silloin kun tähän laitteeseen yhteydessä olevien asiakkaiden lukumäärä vaihtuu, esiin tulee aina tästä kertova ponnahdusikkuna neljän sekunnin ajaksi.

Kytkettyjen asiakaslaitteiden määrä

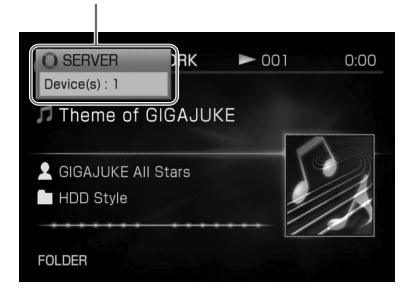

## **Ellei äänidataa pystytä toistamaan asiakaslaitteella tai asiakaslaitelista ei tule näkyviin**

Jos haluat toistaa äänidataa, jonka formaattia asiakaslaite ei tue, valitse tästä laitteesta HOME NETWORK -toiminto. Jos teet niin, asiakaslaitteesta tulee kuitenkin ainoa laite, joka voi luoda yhteyden tähän laitteeseen.

#### **Huomautuksia**

- Jos asiakaslaite luo yhteyden tähän laitteeseen silloin kun tämä laite on analysoimassa äänidataa, analyysi keskeytyy. Analyysi jatkuu sen jälkeen kun asiakaslaitteen yhteys tähän laitteeseen on päättynyt.
- Palvelintoiminto keskeytyy tilapäisesti silloin kun laite on
	- tallentamassa tai tuomassa äänidataa (mukaan lukien ajastintallennus),
	- siirtämässä äänidataa,
	- editoimassa dataa (mukaan lukien x-DJ:n äänidatan analyysi),
	- tekemässä varmuuskopiota datasta,
	- päivittämässä järjestelmää,
	- vaihtamassa näyttökuvaa,
	- siirtämässä äänidataa tästä laitteesta toiseen laitteeseen, tai
	- alustamassa järjestelmää.

## **Palvelinasetusten tarkistamiseksi**

Kun asiakaslaite ei pysty luomaan yhteyttä tähän laitteeseen, tarkista tämän laitteen palvelinasetukset.

- **1** Siirry Settings-valikkoon ja valitse [Server setting].
- **2** Jos [Server function] -asetuksena on [Stop], valitse [Start] ponnahdusvalikosta.

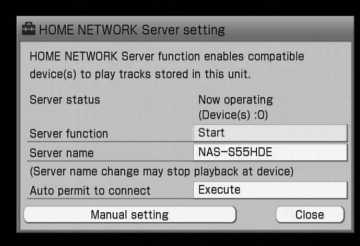

#### **Palvelimen nimen vaihtaminen**

Valitse [Server name] ja kirjoita uusi nimi tekstinsyöttönäyttöön.

#### **Asiakaslaitteiden automaattisen yhteyden luomisen tekeminen mahdottomaksi**

Jos [Auto permit to connect] -asetuksena on [Execute], kolmas osapuoli saattaa päästä toistamaan tämän laitteen äänidataa. Asiakaslaitteiden automaattisen yhteyden luomisen tekemiseksi mahdottomaksi aseta tämän parametrin asetukseksi [Not execute].

**3** Valitse [Close].

## **Asiakaslaitteen liitäntätilan asettaminen**

Pääsy tälle laitteelle voidaan joko sallia tai kieltää tietyiltä asiakaslaitteilta.

- **1** Siirry Settings-valikkoon ja valitse [Server setting].
- **2** Valitse [Manual setting].
- **3** Valitse asiakaslaite [Permit] tai [Reject]. Toista tämä menettely vielä muiden asiakaslaitteiden asettamiseksi.
- **4** Valitse [Close].

## **Asiakaslaitteen manuaalinen rekisteröinti**

Jos tämä laite ei onnistu tunnistamaa asiakaslaitetta automaattisesti, voit rekisteröidä asiakaslaitteen manuaalisesti.

Lisätietoja MAC-osoitteista on asiakaslaitteen ohjekirjassa.

- **1** Siirry Settings-valikkoon ja valitse [Server setting].
- **2** Valitse [Manual setting]. Lista kytkentäkelpoisista asiakaslaitteista tulee esiin.
- **3** Valitse [Add device].
- **4** Valitse [MAC address], kirjoita osoite ja paina sen jälkeen ENTER-painiketta. MAC-osoitteen tulee sisältää 12 kirjainmerkkiä (0–9 and A–F).

**Asiakaslaitteen nimen vaihtaminen** Valitse [Device name] ja kirjoita uusi nimi.

- **5** Valitse [Add].
- **6** Valitse [Close].

# **Saman raidan kuunteleminen eri huoneissa**

# **( PARTY MODE)**

Voit kuunnella samaa musiikkia eri huoneissa käyttämällä PARTY MODE -tilaa.

Kun laite siirtyy PARTY MODE -tilaan "isäntä" laitteena, kaikkia langattomia laitteita kutsutaan automaattisesti siirtymään PARTY MODE -tilaan "vieraslaitteina" (tehdasasetus).

**1** Kytke laite ja "vieraslaitteet" päälle jokaisesta huoneesta.

> Jos käytät "GIGA JUKE" -langatonta soitinta NAS-C5E, se kytkeytyy automaattisesti päälle "isäntälaitteen" siirtyessä PARTY MODE -tilaan.

**2** Varmista, että jokainen laite on yhteydessä verkkoon.

## **3** Paina PARTY-painiketta.

HOME NETWORK -toiminto kytkeytyy päälle. Näytölle ilmestyy viesti "Preparing PARTY MODE play." (Valmistelee PARTY MODE -toistoa.), ja PARTY-ilmaisin alkaa vilkkua.

Kun valmistelut on suoritettu loppuun, PARTY-ilmaisimeen syttyy valo.

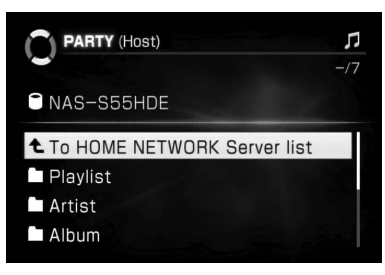

Jos jokin toinen laite on jo PARTY MODE -tilassa "isäntälaitteena", laite siirtyy PARTY MODE -tilaan "vieraslaitteena". Jos "isäntäkone" on jo toistamassa raitaa, laite ei käynnistä toistoa keskeltä raitaa. Laite käynnistää toiston "isäntäkoneen" toistamaa raitaa seuraavalta raidalta.

#### **4** Valitsee raidan ja käynnistää sen toiston.

Myös kaikki "isäntäkoneet" käynnistävät saman raidan toiston. Toiston käynnistyminen kestää noin 10 sekuntia.

## **PARTY MODE -tilan päättäminen (Vain "isäntäkone"-tilassa)**

Paina PARTY-painiketta.

Näytölle ilmestyy "Stop PARTY MODE play. OK?" (Pysäytä PARTY MODE -toisto. OK?) Valitse [Yes].

### **PARTY MODE -tilan sulkeminen (Vain "isäntäkone"-tilassa)**

Paina PARTY-painiketta.

Näytölle ilmestyy "Leave PARTY MODE play. OK?" (Sulje PARTY MODE -toisto. OK?) Valitse [Yes].

## **PARTY MODE -tilaan siirtyminen automaattisesti "vieraslaitteena"**

Jos toinen "isäntäkone" on PARTY MODE -tilassa, voit asettaa tämän laitteen siirtymään PARTY MODE -tilaan automaattisesti "isäntäkoneena". Pidä mielessä, että jos tämä laite on normaalissa valmiustilassa (virransäästö), se ei kytkeydy päälle automaattisesti silloin kun sitä kutsutaan PARTY MODE -tilaan.

- **1** Siirry Settings-valikkoon ja valitse [System setting].
- **2** Valitse [Auto join PARTY MODE] [On]. Laite aktivoi automaattisesti HOME NETWORK -toimintoon silloin kun "isäntäkone" siirtyy PARTY MODE -tilaan. Näyttöön ilmestyy viesti "Preparing PARTY MODE play." (Valmistelee PARTY MODE -tilaa.), ja PARTY-ilmaisin alkaa vilkkua. Kun valmistelut on suoritettu loppuun, PARTY-ilmaisimeen syttyy valo. Automaattisen siirtymisen PARTY MODE -tilaan peruuttamiseksi valitse [Off ].

#### **Huomautuksia**

- Ellei laitetta ole kytketty verkkoon, se ei myöskään siirry PARTY MODE -tilaan.
- Jos laite on PARTY MODE -tilassa "isäntäkoneena", PARTY MODE -tila peruuntuu silloin kun jokin toinen toiminto valitaan. Jos tämä laite on PARTY MODE -tilassa "vieraslaitteena", se poistuu PARTY MODE -tilasta silloin kun jokin muu toiminto on valittu, mutta muut laitteet jäävät PARTY MODE -tilaan.
- Jos äänitysajastin aktivoituu tämän laitteen ollessa PARTY MODE -tilassa, viesti tulee näkyviin. Jos haluat peruuttaa äänitysajastimen käytön valitse [Cancel]. PARTY MODE -tila pysyy aktivoituna. Jos haluat käynnistää äänitysajastimen, valitse [Close]. Tässä tapauksessa PARTY MODE -tila peruuntuu (jos tämä laite on "isäntälaite") tai laite poistuu PARTY MODE -tilasta (silloin kun se on "vieraslaite").
- Tämän laitteen ollessa PARTY MODE -tilassa herätysajastintoiminto peruuntuu.
- Jos käytät tätä laitetta (tallentamiseen, siirtoon tms.) silloin kun tämä laite on kutsuttu siirtymään PARTY MODE -tilaan, esiin tulee viesti. Seuraa viestissä annettuja ohjeita.
- Jos "isäntälaitteen" toistaman musiikkitiedoston formaatti, jota tämä laite ei tue, tällä laitteella ei voi toistaa sitä tiedostoa.
- PARTY MODE -tila päättyy ja laite kytkeytyy päältä sen jälkeen kun uniajastimeen asetettu aika on kulunut loppuun.
- Sen jälkeen kun PARTY-painiketta on painettu, toiston alkaminen kestää noin 10 sekuntia.

# **Tämän laitteen käyttö asiakaslaitteena**

Tällä laitteella voi toistaa äänidataa, joka on tallennettu DLNA-yhteensopivaan digitaaliseen mediapalvelimeen.

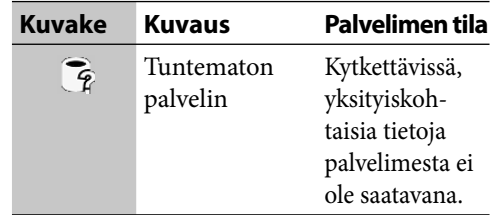

\*1 Kuvakkeiden väri eroaa valitun näyttökuvan (s. 101) mukaisesti. Edellä näytetty väri tarkoittaa tyypin 1 näyttökuvaa.

#### **Huomautus**

Jos tämän laitteen palvelintoiminto on aktiivinen, myös tämä laite näkyy listalla.

## **2** Valitse palvelin valittavien palvelinten listalta.

Näytölle ilmestyy viesti "Connecting to HOME NETWORK Server." (Luo yhteyttä HOME NETWORK -palvelimeen), jota seuraa päänäyttö.

# **3** Valitse toistettava raita.

Toisto käynnistyy.

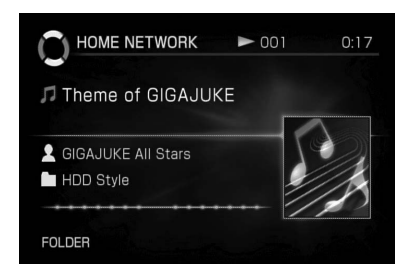

#### **Huomautus**

Palvelimen ollessa yhteydessä laitteeseen älä kytke palvelinta päältä tai poista äänitiedostoa palvelimesta.

#### **Vihje**

Ellei valittavia palvelimia ole listalla, siirry Optionsvalikkoon ja valitse [Display] – [Update info].

## **Tietokoneeseen tallennetun musiikin kuunteleminen**

## **1** Siirry Home-valikkoon ja valitse [HOME NETWORK].

Esiin tulee lista valittavista palvelimista. Jos olet luonut yhteyden palvelimeen, laite kytkeytyy automaattisesti viimeksi käytettyyn palvelimeen.

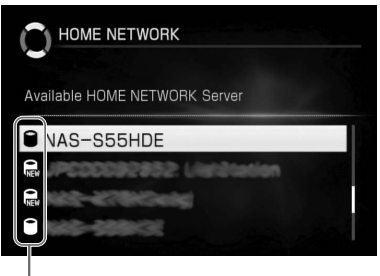

Kuvakkeet

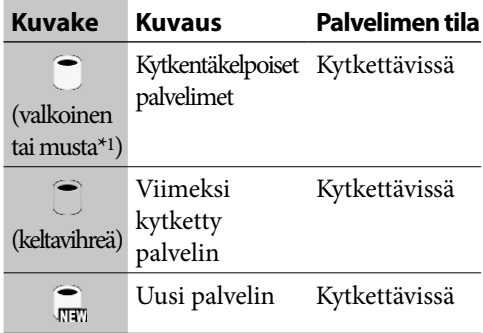

### **Muut toiminnot**

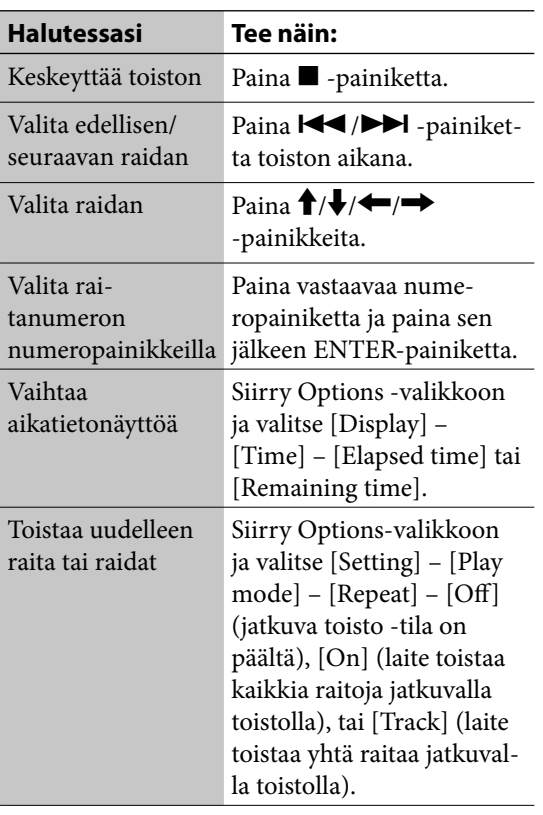

#### **Huomautuksia**

- Voit valita raidan numeropainikkeilla ainoastaan silloin kun päänäyttö tai raitalistanäyttö on esillä näytöllä.
- Et pysty vaihtamaan aikatietoja laitteen ollessa päältä.
- Oikea jäännösaika ei välttämättä tule esiin näytölle riippuen laitteeseen kytketystä palvelimesta.

## **Äänidatan formaateista**

Tähän laitteeseen kytketyssä palvelimessa saattaa olla joitakin äänidataformaatteja, joita ei voi toistaa tällä laitteella. Nämä raidat voidaan tunnistaa näytöllä näkyvästä kuvakkeesta.

#### **Listanäyttö**

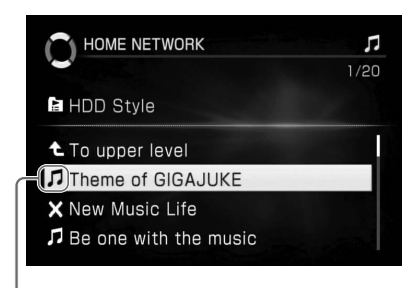

Kuvake

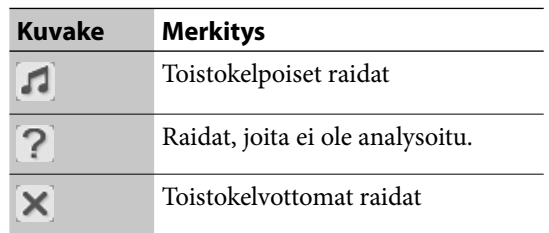

## **Raitatietojen tarkistaminen**

- **1** Valitse raita, jonka tiedot haluat tarkistaa.
- **2** Siirry Options-valikkoon ja valitse [Display] – [Track info].

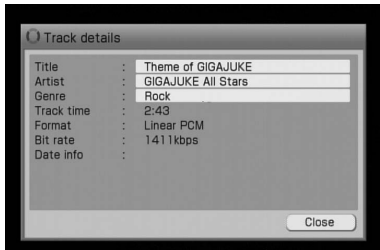

Jos haluat nähdä koko otsikkoa, artistia tai musiikkilajia koskevan tekstin, paina  $\biguparrow/\bigdownarrow$ -painikkeita vastaavan ruudun valitsemiseksi ja paina sen jälkeen ENTER-painiketta. Vieritä näyttöä  $\uparrow/\downarrow$  -painikkeilla.

# **Uniajastimen käyttö**

Voit käyttää uniajastinta laitteen kytkemiseksi päältä tietyn aikajakson jälkeen 30 minuutin askelin. Tämä toiminto on kätevä silloin kun haluat nukahtaa musiikin tahtiin tai lähtiessäsi ulos.

#### Paina SLEEP-painiketta.

Uniajastimen ponnahdusvalikko tulee esiin. Joka kerta kun painat painiketta, ajanvalintavalikko vaihtuu seuraavan mallin mukaisesti:

Off (Päältä)  $\rightarrow 30 \rightarrow 60 \rightarrow 90 \rightarrow 120 \rightarrow 150$  $\rightarrow$  180  $\rightarrow$  Off (Päältä)

Uniajastinasetus on valmis, kun haluttu odotusaika tulee esiin.

TIMER-ilmaisimeen syttyy valo ja uniajastin on nyt aktivoitu.

#### **Huomautuksia**

 $\rightarrow$ 

- Uniajastinasetus peruuntuu silloin kun jokin toinen ajastinasetus on aktivoitu.
- Jos äänitysajastinasetus on tehty, uniajastinasetuksen aika ei voi tulla äänitysajastinasetuksen käynnistysajan sisälle.

# **Herätysajastimen käyttö**

Voit asettaa ajastimen kytkemään laitteen automaattisesti päälle tai päältä joka päivä valittuna aikana. Laite käynnistää toiston automaattisesti käynnistyessään. Varmista etukäteen, että kello on asetettu oikeaan aikaan (s. 26 tai 86). Herätysajastimeen voidaan asettaa korkeintaan kolme asetusta.

- **1** Paina TIMER-painiketta. Asetuslista tulee esiin.
- **2** Siirry Options-valikkoon ja valitse [New setting] – [Wake up playback].

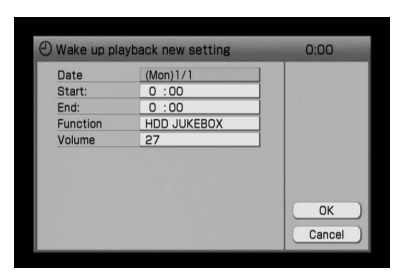

**3** Tee kunkin yksikön asetukset.

Valitse vetovalikosta kukin yksikkö ja tee sen asetukset (jotka on näytetty myöhemmässä kappaleessa "Herätysajastimen asetukset").

## **4** Valitse [OK].

Asetus rekisteröidään ja ilmestyy ajastinlistalle.

## **5** Paina TIMER- tai BACK-painiketta.

Asetus on nyt valmis ja TIMER-ilmaisimeen syttyy valo.

Kun asetettu aika koittaa, toisto tai radiovastaanotto käynnistyy.

Jos tämä laite on HDD JUKEBOX -toiminnossa, viimeksi toistetun raidan toisto käynnistyy uudelleen.

Jos tämä laite on CD-tilassa, laitteeseen asetetun CD-levyn ensimmäisen raidan toisto käynnistyy.

Jos tämä laite on x-DJ-toiminnossa, toiminnon aktivoituessa valittavaksi asetetun kanavan toisto käynnistyy (s. 49).

#### **Huomautuksia**

- Herätysajastinasetusta ei voi asettaa, jos sen aika menee jonkin jo voimassa olevan asetuksen päälle.
- Tiettyjä toimintoja ei voi suorittaa sen puolentoista minuutin aikana, joka edeltää herätysajastimen asetuksen mukaista laitteen herätystoiminnon käynnistymistä.
- Herätysajastimen aktivointi saattaa viivästyä joidenkin toimintojen johdosta, mikäli ne suoritetaan juuri ennen herätysajastimen asetettua käynnistysaikaa.

## **Herätysajastimen asetukset**

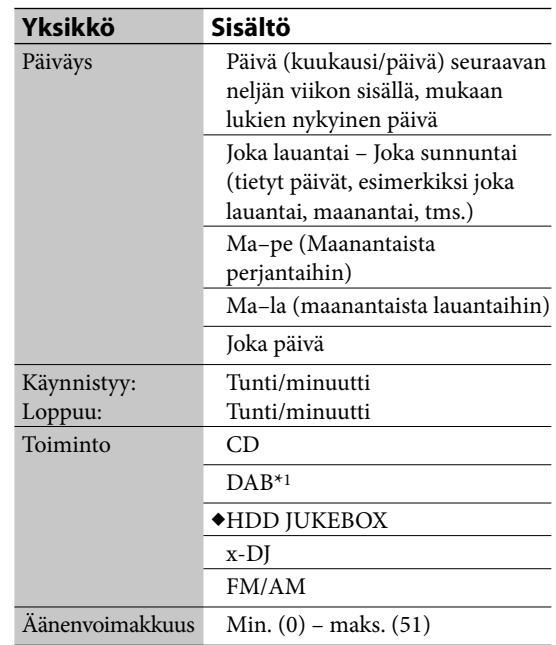

(→ Tehdasasetus)

\*1 Vain Ison-Britannian malli

## **Toiston jatkamiseksi herätysajastimen päättymisajan jälkeen**

Voit peruuttaa herätysajastimen asetuksen ajastimen ollessa käytössä. Jos teet tämän, päättymisaika peruuntuu ja toisto jatkuu.

Asetuksen peruuttamiseksi siirry Optionsvalikkoon silloin kun herätysajastin on käytössä ja valitse [Timer cancel].

# **Äänitysajastimen käyttö**

Voit asettaa ajastimen tallentamaan radio-ohjelmaa tai tämän laitteen AUDIO IN -liitäntään kytketyn ulkoisen laitteen toistoa. Tämän toiminnon käyttämiseksi kellon tulee olla etukäteen asetettu oikeaan aikaan (s. 26 tai 86). Voit asettaa korkeintaan 10 äänitysasetusta.

#### **Huomautus**

Palvelintoiminto keskeytyy silloin kun äänitysajastin on käytössä.

# **Radio-ohjelman tai DABlähetysten\* äänittäminen äänitysajastimella**

Voit äänittää radiolähetystä tai DAB-lähetyksiä\* itse valitsemallasi ajalla. Tämän tekemiseksi on kello ja radioasema valittava etukäteen.

- **1** Paina TIMER-painiketta. Ajastuslista tulee esiin.
- **2** Siirry Options-valikkoon ja valitse [New setting] – [FM/AM record] tai [DAB record].

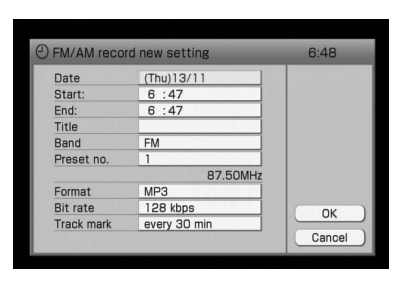

## **3** Tee kunkin yksikön asetukset.

Valitse vetovalikosta kukin yksikkö ja tee sen asetukset (jotka on näytetty kappaleessa "Äänitysajastimen asetukset"), s. 98).

## **4** Valitse [OK].

Asetus rekisteröidään ja ilmestyy ajastinlistalle.

## **5** Paina TIMER- tai BACK-painiketta.

Asetus on nyt valmis ja TIMER-ilmaisimeen syttyy valo.

### **Ajastinäänityksen keskeyttäminen**

Paina **D** -painiketta.

## **Äänityksen jatkamiseksi äänitysajastimen päättymisajan jälkeen**

Voit peruuttaa äänitysajastimen asetuksen ajastimen ollessa käytössä. Jos teet tämän, päättymisaika peruuntuu ja äänitys jatkuu.

Asetuksen peruuttamiseksi siirry Optionsvalikkoon silloin kun äänitysajastin on käytössä ja valitse [Timer cancel].

#### **Huomautuksia**

- Kun olet tehnyt äänitysajastimen asetuksen, et voi asettaa toista, jonka aika menee aikaisemmin asetetun asetuksen päälle. Voit tehdä tämän kuitenkin passivoimalla ensin tehdyn asetuksen (s. 100).
- Et voi asettaa loppumisaikaa äänitysajastimelle, joka on liian lähellä oikeaa aikaa.
- Tiettyjä toimintoja ei voi suorittaa sen puolentoista minuutin aikana, joka edeltää äänitysajastimen asetuksen mukaista laitteen äänitystoiminnon käynnistymistä.
- Äänitysajastimen aktivointi saattaa viivästyä joidenkin toimintojen johdosta, mikäli ne suoritetaan juuri ennen äänitysajastimen asetettua käynnistysaikaa.
- Ellet lisää otsikkoa äänitykseen, äänitystietoja (ts. äänityspäiväys ja kellonaika) käytetään automaattisesti äänityksen otsikkona.
- Halutessasi kuunnella äänitystä sitä tehtäessä paina MUTING- tai VOLUME + -painiketta, jolloin ääntä ei mykistetä.
- Jos haluat tallentaa DAB-lähetyksiä äänitysajastimella, sinun tulee esiasettaa äänitettävä DAB-asema etukäteen. Ellet tee niin, et pysty tekemään asetusta.

## **Ulkoisen laitteen äänittäminen äänitysajastimella**

- **1** Paina TIMER-painiketta.
- **2** Siirry Options-valikkoon ja valitse [New setting] – [Audio In record].

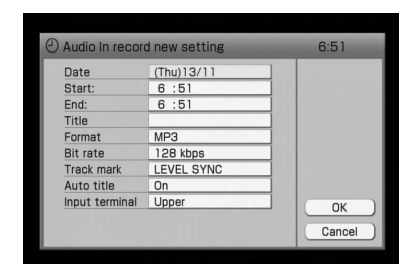

- **3** Tee kunkin yksikön asetukset.
- **4** Valitse [OK].
- **5** Paina TIMER- tai BACK-painiketta.

## **Ajastinäänityksen keskeyttäminen**

Paina **D** -painiketta.

## **Äänityksen jatkamiseksi äänitysajastimen päättymisajan jälkeen**

Voit peruuttaa äänitysajastimen asetuksen ajastimen ollessa käytössä. Jos teet tämän, päättymisaika peruuntuu ja äänitys jatkuu.

Asetuksen peruuttamiseksi siirry Optionsvalikkoon silloin kun äänitysajastin on käytössä ja valitse [Timer cancel].

## **Äänitysajastinasetukset**

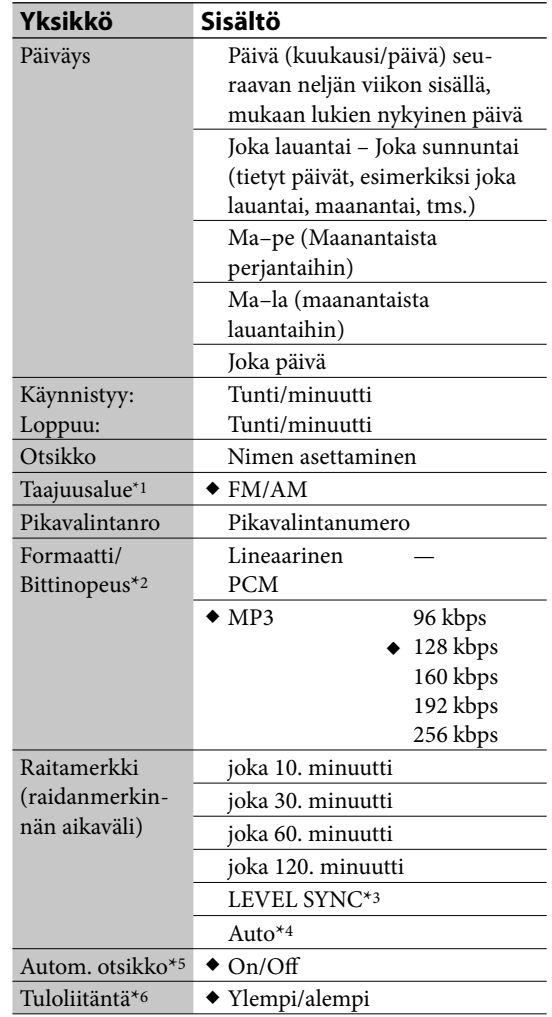

#### (◆: Tehdasasetus)

- \*1 Ainoastaan silloin kun laite on asetettu FM/AMtoimintoon.
- \*2 Lisätietoja "Formaatti/bittinopeus"-asetuksesta on s. 29.
- \*3 Lisätietoja "LEVEL SYNC" asetuksesta on s. 30. Lue myös "LEVEL SYNC -taso" -asetusta koskeva selitys.
- \*4 Ainoastaan silloin kun laite on asetettu FM/AM- tai DABtoimintoon. Lisätietoja "Auto"-asetuksesta on s. 30.
- \*5 Jos "Auto title" -asetukseksi on asetettu "On" (s. 31), uusi otsikko kirjoitetaan nykyisen päälle (vain silloin kun tämä laite on asetettu AUDIO IN -toimintoon).
- \*6 Ainoastaan silloin kun laite on asetettu AUDIO IN -toimintoon.

**98***FI*

# **Ajastinasetuksen sisällön tarkistaminen**

#### Paina TIMER-painiketta.

Ajastuslista tulee esiin. Paina TIMER-painiketta uudelleen näytön sulkemiseksi.

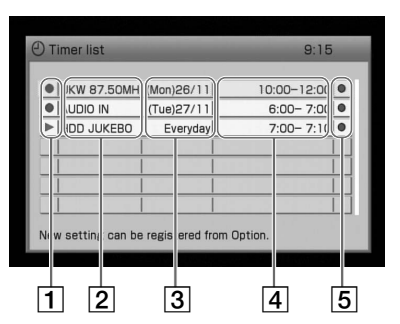

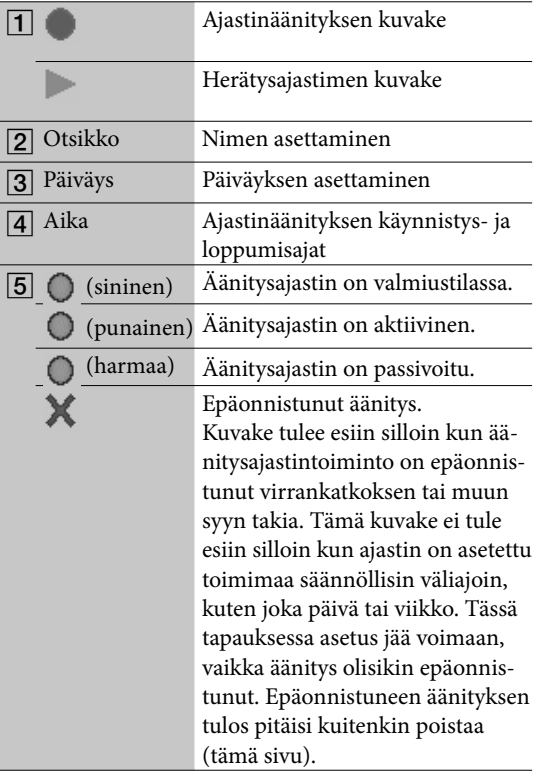

### **Ajastinasetuksen poistaminen**

- **1** Paina TIMER-painiketta. Ajastuslista tulee esiin.
- **2** Valitse poistettava asetus.
- **3** Paina DELETE-painiketta tai siirry Optionsvalikkoon ja valitse [Delete]. Vahvistusikkuna tulee esiin.
- **4** Valitse [Yes]. Valittu asetus poistetaan listalta. Jos valitset [No], toiminto peruuntuu.
- **5** Paina TIMER- tai BACK-painiketta.

### **Ajastinasetuksen muuttaminen**

- **1** Paina TIMER-painiketta.
- **2** Valitse muutettava asetus. Asetuksen muuttamisnäyttö tulee esiin.
- **3** Valitse yksikkö, jonka haluat vaihtaa.
- **4** Vaihda yksikkö.
- **5** Valitse [OK]. Uudet tiedot kirjoitetaan vanhojen päälle ja näytetään ajastuslistalla.
- **6** Paina TIMER- tai BACK-painiketta.

#### **Vihje**

Voit suorittaa saman toiminnon Options-valikkoa käyttämällä.

**Ajastinasetuksen väliaikainen passivointi säännöllisin väliajoin tehtävässä äänityksessä - Suspendtoiminto**

Passivoimalla väliaikaisesti ajastinasetuksen voit asettaa toisen asetuksen samalle aikajaksolle.

- **1** Paina TIMER-painiketta.
- **2** Valitse passivoitava asetus. Asetuksen uudelleenasetusnäyttö tulee esiin.
- **3** Aseta [Programming]-asetukseksi [Suspend] vetovalikosta.
- **4** Valitse [OK]. Valittu asetus passivoidaan ja sen kuvakkeen väri muuttuu harmaaksi.
- **5** Paina TIMER- tai BACK-painiketta.

 $\big)$ 

# **Tämän laitteen asetusten muuttaminen**

## **Näytön asetukset**

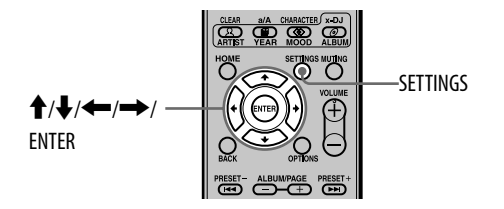

### **Tämän laitteen näytön koon muuttaminen**

Voit valita jommankumman kahdesta näyttökoosta.

- **1** Siirry Settings-valikkoon ja valitse [System setting]. Asetusnäyttö tulee esiin.
- **2** Valitse [Unit display].
- **3** Valitse [Wide zoom (16:9)] tai [Normal (4:3)].
- **4** Valitse [Close].

#### **Huomautus**

Tämän laitteen näytön koon vaihtaminen ei vaikuta MONITOR OUT -liitännästä suoritettavaan kuvantoistoon.

#### **Näytönsäästäjän asetukset**

Kuten henkilökohtaista tietokonetta käytettäessä voit myös tässä laitteessa asettaa näytönsäästäjän käyttöön. Se tulee esiin, kun mitään tämän laitteen toiminnoista ei käytetä vähään aikaan.

- **1** Siirry Settings-valikkoon ja valitse [System setting]. Asetusnäyttö tulee esiin.
- **2** Valitse [Screen saver].
- **3** Valitse [On].

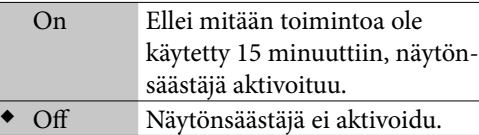

- (◆: Tehdasasetus)
- **4** Valitse [Close].

#### **Näyttökuvan vaihtaminen**

Voit valita tämän laitteen näyttökuvan.

- **1** Siirry Settings-valikkoon ja valitse [Screen setting].
- **2** Valitse [Select design].
- **3** Valitse [Type 1] tai [Type 2].
- **4** Valitse [Execute]. Näyttökuva vaihtuu valitsemaksesi.

## **Valmiustilan asettaminen**

- **1** Siirry Settings-valikkoon ja valitse [System setting].
- **2** Valitse [Standby mode].
- **3** Valitse[Quick start-up] tai [Standard (power save)].

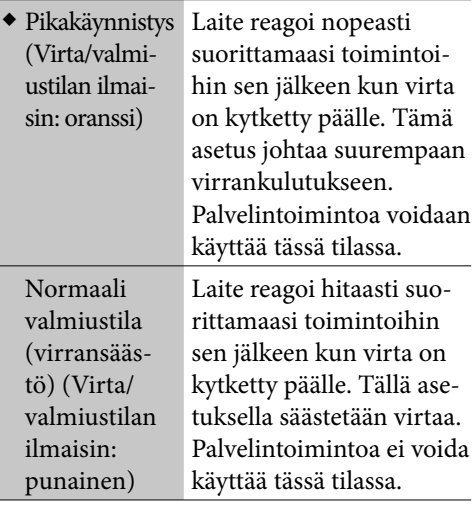

(◆: Tehdasasetus)

## **4** Valitse [Close].

#### **Vihjeitä**

- Jos painat  $\mathsf{I}\mathsf{V}\mathsf{U}$  -(virta)painiketta silloin kun laite on analysoimassa äänidataa, virta/valmiustilan ilmaisin syttyy palaman oranssisena.
- Mikäli valmiustilan asetuksena on "Pikakäynnistys", laitteen sisäinen tuuletin käynnistyy aina silloin tällöin, vaikka virta olisikin kytketty päältä. Tämä ei ole vika.

## **Esittelytilan automaattinen käynnistäminen**

Kun kytket laitteen päälle ensimmäisen kerran sen ostamisen jälkeen, esittelyvideo käynnistyy automaattisesti. Jos irrotat virtalähteen ja kytket laitteen päälle sen jälkeen uudelleen, esittelyvideo käynnistyy uudelleen (silloin kun automaattinen esittelyasetus on tilassa [On]).

Ellet halua katsella esittelyvideota, suorita seuraavat menettelyt ennen asetuksen vaihtamista.

- **1** Siirry Settings-valikkoon ja valitse [System setting].
- **2** Valitse [Auto demonstration].
- **3** Valitse [On] tai [Off ].
- **4** Valitse [Close].

# **Jaetun kansion luominen tietokoneeseen**

Luomalla jaetun kansion tietokoneeseesi voit tuoda tämän laitteen HDD-jukeboksiin ääni- tai kuvadataa, joka on tallennettu tietokoneeseesi, tai tehdä varmuuskopion HDD-jukeboksisi äänidatasta tietokoneelle. Yksityiskohtaisia tietoja jaetun kansion luomisesta on Windowskäyttöjärjestelmän käyttöohjeissa tai sen Ohjetiedostossa.

#### **Huomautus**

Tämän toiminnon käyttämiseksi tietokoneessasi pitää olla tehdasasennettuna jokin seuraavista Windowskäyttöjärjestelmistä.

- Microsoft Windows 2000 Professional
- Microsoft Windows XP Home Edition
- Microsoft Windows XP Professional
- Microsoft Windows Vista Home Basic
- Microsoft Windows Vista Home Premium
- Microsoft Windows Vista Ultimate
- Microsoft Windows Vista Business

Windows XP Home Edition -versiota käytetään alla olevissa esimerkeissä. Yksityiskohtaisia ohjeita on Windows-tietokoneesi käyttöohjeissa.

- **1** Napsauta tietokoneestasi hiiren kakkospainikkeella haluttua kansiota ja valitse [Sharing and Security].
- **2** Napsauta kohtia [Share this folder on the Network] ja [Allow network users to change my files] valintamerkkien lisäämiseksi niihin.
- **3** Napsauta [OK]-painiketta sulkeaksesi Properties (Ominaisuudet) -ikkunan.

#### **Huomautus**

Älä käytä symboleita tai skandeja antaessasi nimen verkon jaetulle kansiolle.

Sinulla on oltava käytössäsi tiedot tietokoneen nimestä ja IP-osoitteesta jaetun kansion käyttämiseksi.

### **Tietokoneen nimen tarkistaminen**

#### **(Käyttöjärjestelmää Windows XP Home Edition käytettäessä)**

Siirry Start (Käynnistä) -valikkoon ja valitse [Control Panel] (Ohjauspaneeli) – [System] (Järjestelmä) ja avaa Properties (Ominaisuudet) -ikkuna, ja napsauta sen jälkeen [Computer Name] (Tietokoneen nimi) -välilehteä tietokoneen nimen tarkistamiseksi riviltä: [Full computer name] (Tietokoneen koko nimi).

#### **(Käyttöjärjestelmää Windows Vista Home Premium käytettäessä)**

Siirry Start (Käynnistä) -valikkoon ja valitse [Control Panel] (Ohjauspaneeli) – [System] (Järjestelmä), jolloin esiin tulevat tietokoneen nimi ja tietokoneen koko nimi.

#### **IP-osoitteen tarkistaminen**

#### **(Käyttöjärjestelmää Windows XP Home Edition käytettäessä)**

Siirry Start (Käynnistä) -valikkoon ja valitse [Control Panel] (Ohjauspaneeli) – [Network connection] (Verkkoyhteydet) sekä valitse käyttämäsi verkko ja napsauta sen jälkeen [Support] (Tuki) -välilehteä sekä tarkista IP-osoite.

#### **(Käyttöjärjestelmää Windows Vista Home Premium käytettäessä)**

Siirry Start (Käynnistä) -valikkoon ja valitse [Control Panel] (Ohjauspaneeli) – [Network and Sharing Center] (Verkko- ja jakamiskeskus). Napsauta [View status] (Näytä tila) for the [Connection] Yhteydet -valikosta ja napsauta sen jälkeen [Details] (Lisätietoja) IP-osoitteen tarkistamiseksi.

# **Järjestelmän hallinta**

## **Äänidatan varmuuskopiointi ja palauttaminen**

Voit tehdä varmuuskopion tämän laitteen HDDjukeboksista tietokoneen jaettuun kansioon tai USB-kiintolevylle. Varmuuskopiota voidaan käyttää tietojen palauttamiseen laitteen HDDjukeboksiin.

Jos HDD-jukeboksin tiedoista on tehty varmuuskopio jo aikaisemmin, voit varmuuskopiota seuraavan kerran tehtäessä suorittaa täydentävän varmuuskopioinnin tallentaaksesi ainoastaan sen osuuden, joka on tullut edellisen varmuuskopioinnin jälkeen, jolloin uuteen varmuuskopiointiin kuluva aika lyhenee.

Pidä mielessä, että varmuuskopioitu äänidata tulee varmentaa silloin kun sitä käytetään tietojen palauttamiseen laitteen HDD-jukeboksiin. Äänidatan varmentamiseksi tulee vahvistus saada Internetin kautta, jotta äänidatan luvaton kopiointi estettäisiin.

Sen jälkeen kun tietty määrä äänidataa on kerääntynyt HDD-jukeboksiin, suositellaan varmuuskopioinnin tekemistä ennalta arvaamattomien tapahtumien varalta.

#### **Huomautus**

Varmuuskopioitujen tietojen palauttamiseksi laitteen tulee olla yhteydessä Internetiin.

### **Vaadittu kiintolevyn formaatti ja koko varmuuskopion tekemistä varten.**

Varmuuskopion tekemiseksi USB-kiintolevylle tulee kiintolevyn olla FAT32-tiedostojärjestelmän mukainen

Kiintolevyn tulee olla tallennustilaltaan suurempi kuin äänidatan, josta varmuuskopio aiotaan tehdä.

Lue s. 124 lisätietoja laitteen kiintolevyn koosta. Kiintolevyn jäljellä olevan vapaan tilan tarkistamiseksi tarkista nämä tiedot Options-valikon kohdasta [System info].

#### **Huomautuksia**

- Varmuuskopion tekemiseen saattaa mennä pitkä aika (aina 60–80 tuntia) datan määrästä, USBkiintolevystä, tietokoneesta ja verkon tilasta riippuen.
- Äänidatan varmuuskopiotietoja ei voida kopioida edelleen eikä käyttää muilla laitteilla (kuten tietokone) kuin tämä.
- Jos FAT32-alustus on tehty USB-kiintolevylle toisella laitteella, kuten tietokone, äänidatasta tehdään varmuuskopio USB-kiintolevyn ensimmäiseen osioon. Varmuuskopion tekeminen äänidatasta ei ole mahdollista, ellei ensimmäisessä osiossa ole riittävästi tallennustilaa. Jos tarvitse lisää tallennustilaa, osioi uudelleen tietokoneen kiintolevy tms., jotta saisit tarpeeksi tilaa varmuuskopiolle.
- Ellei USB-kiintolevyä ole alustettu, suorita ensimmäisen osion FAT32-alustus tällä laitteella (s. 107) ennen kuin aloitat varmuuskopioinnin.
- Täydentävän varmuuskopion tekeminen vain uudesta materiaalista ei onnistu oikein, mikäli kelloa ei ole asetettu oikeaan aikaan.

## **Varmuuskopion tekeminen USB-kiintolevylle**

Voit tehdä varmuuskopion tämän laitteen kiintolevystä USB-kiintolevylle (lisätarvike).

**1** Käytä USB-johtoa kiintolevyn kytkemiseen tämän laitteen USB-porttiin.

#### **Huomautuksia**

- Jos kaksi USB-kiintolevyä on kytketty molempiin USB-portteihin (ylä/taka) yhtä aikaa, on ylempään porttiin kytketyllä laitteella etusija.
- Jos haluat käyttää USB-kiintolevyä, joka kytketty tämän laitteen takaosassa olevaan USB-porttiin, irrota yläporttiin kytketty USB-laite.

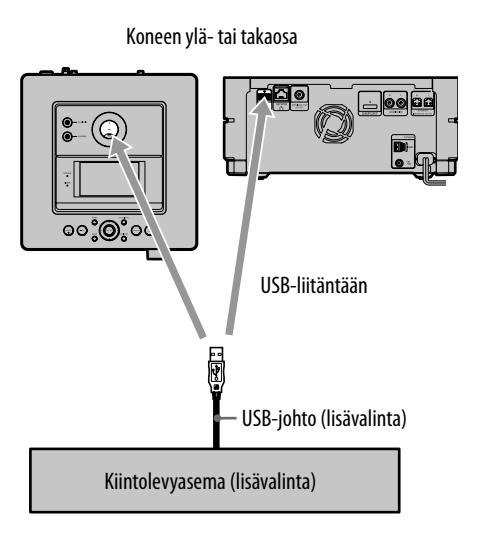

- USB-liittimen muoto saattaa vaihdella riippuen käytetystä USB-kiintolevystä.
- Lue lisätietoja tuetuista USB-kiintolevyistä Sony Euroopan verkkosivustolta http://support.sonyeurope.com/ (Vain Euroopan asiakkaille). Jos USB-kiintolevy, jolle ei ole tukea tässä laitteessa, kytketään tähän laitteeseen, voi tähän laitteeseen tulla toimintahäiriö.

#### **2** Siirry Settings-valikkoon ja valitse [Backup].

Varmuuskopioinnin asetusnäyttö tulee esiin.

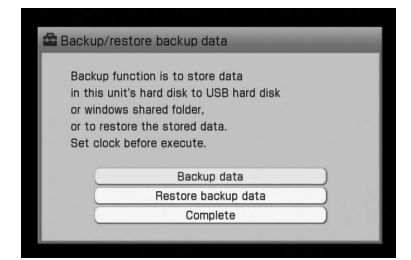

- **3** Valitse [Backup data]. Kohdeaseman valintanäyttö tulee esiin.
- **4** Valitse [USB hard disk]. Valitun aseman vahvistusikkuna tulee esiin.
- **5** Vahvista valittu yksikkö ja valitse [Yes]. Varmuuskopiointi käynnistyy Varmuuskopioinnin tultua valmiiksi näytölle ilmestyy viesti "Backup completed normally." (Varmuuskopiointi suoritettu loppuun onnistuneesti.).

#### **Mikäli varmuuskopioituja tietoja on jo kohdekiintolevyllä.**

**1** Valitse [Full backup] tai [Incremental backup] s. 104 kappaleen "Varmuuskopion tekeminen USB-kiintolevylle" kohdassa 5.

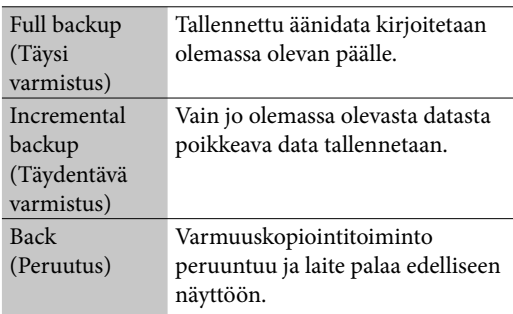

#### **2** Valitse [Yes].

Varmuuskopiointi käynnistyy Varmuuskopioinnin tultua valmiiksi näytölle ilmestyy viesti "Backup completed normally." (Varmuuskopiointi suoritettu loppuun onnistuneesti.).

#### **Varmuuskopioinnin peruuttaminen**

- **1** Valitse [Cancel] varmuuskopioinnin ollessa menossa. Vahvistusikkuna tulee esiin.
- **2** Valitse [Cancel processing].

## **Varmuuskopion tekeminen tietokoneen jaettuun kansioon.**

Voit tehdä varmuuskopion tämän laitteen kiintolevyllä olevista tiedoista tietokoneen jaettuun kansioon.

- **1** Luo jaettu kansio (s. 103).
- **2** Siirry Settings-valikkoon ja valitse [Backup]. Varmuuskopioinnin asetusnäyttö tulee esiin.
- **3** Valitse [Backup data]. Kohdeaseman valintanäyttö tulee esiin.
- **4** Valitse [Online Windows shared folder].

**5** Aseta jokainen yksikkö suorittamalla alla olevat kohdat  $(1)$ – $(3)$ .

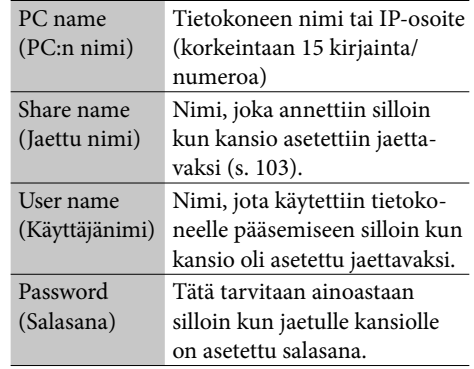

Valitse yksi seuraavista vaihtoehdoista.

 $(2)$  Kirjoita kohdassa  $(1)$  valitun yksikön tiedot. Vain aakkosnumeerisia kirjainmerkkejä

voidaan käyttää.

- 3) Valitse [Confirm].
- **6** Jos varmistuskopiointeja on tehty jo aikaisemmin, siirry kohtaan 7. Jos varmistuskopiointeja on tehty jo aikaisemmin, siirry kohtaan 8.
- **7** Valitse [Full backup] tai [Incremental backup].

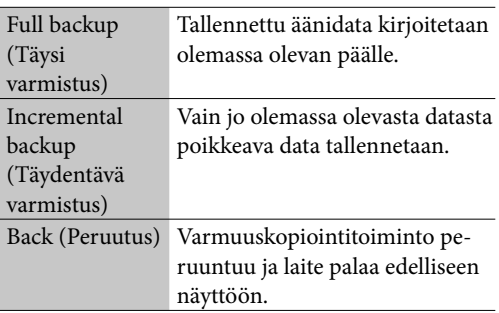

**8** Valitse [Yes].

Varmuuskopiointi käynnistyy Varmuuskopioinnin tultua valmiiksi näytölle ilmestyy viesti "Backup completed normally." (Varmuuskopiointi suoritettu loppuun onnistuneesti.).

#### **Varmuuskopioinnin peruuttaminen**

- **1** Valitse [Cancel] varmuuskopioinnin ollessa menossa. Vahvistusikkuna tulee esiin.
- **2** Valitse [Cancel processing].

#### **Huomautuksia**

- Keskeyttäessäsi varmuuskopion tekemisen, ulkoiseen laitteeseen siirretyt varmistustiedot jäävät epätäydellisiksi, eikä niitä voi käyttää tietojen palauttamiseen tämän laitteen kiintolevylle. Suorita siinä tapauksessa myöhemmin täydellinen varmistuskopiointi kokonaan loppuun.
- USB-keskitintä (hub) ei voi käyttää tämän laitteen ja ulkoisen laitteen välillä.
- Sony ei pysty takaamaan ongelmatonta toimintaa silloin kun tietojen varmuuskopioinnissa käytetään USB-jatkokaapelia.
- Varmista, ettei USB- eikä verkkojohtoa irroteta tai ettei tätä laitetta kytketä päältä varmuuskopioinnin aikana. Jos niin tehdään, tähän laitteeseen voi tulla toimintahäiriö.
- Varmista, että olet ilmoittanut verkon jaetun kansion nimen käyttämällä aakkosnumeerisia kirjainmerkkejä.

## **Varmuuskopioitujen tietojen palauttaminen**

## **Varmuuskopioitujen tietojen palauttaminen USB-kiintolevyltä.**

Voit palauttaa varmuuskopioidut tiedot ulkoiselta USB-kiintolevyltä tämän laitteen kiintolevylle.

- **1** Valitse [Restore backup data] [USB hard disk] varmuuskopioinnin asetusnäytöstä. Palautuksen vahvistusikkuna tulee esiin.
- **2** Vahvista esillä oleva yksikkö ja valitse [Yes] sen jälkeen.

Laite kytkeytyy Internetiin ja äänidata vahvistetaan. Kun vahvistus on valmis, laite käynnistää äänidatan palautuksen tämän laitteen kiintolevylle.

Kun palautus on suoritettu valmiiksi, näytölle tulee esiin viesti "Restored backup data normally." (Varmuuskopioidut tiedot palautettu onnistuneesti.).

Jos valitset [Cancel] palautuksen ollessa vielä käynnissä, palautustoiminto peruuntuu.

## **Varmuuskopioitujen tietojen palauttaminen tietokoneesta.**

Voit palauttaa varmuuskopioidut tiedot tietokoneen jaetusta kansiosta tämän laitteen kiintolevylle.

- **1** Valitse [Restore backup data] [Online Windows shared folder] varmuuskopioinnin asetusnäytöstä.
- **2** Luo PC:n jaettu kansio ja valitse [Confirm].
- **3** Vahvista esillä oleva yksikkö ja valitse [Yes] sen jälkeen.

Laite kytkeytyy Internetiin ja äänidata vahvistetaan. Kun vahvistus on valmis, laite käynnistää äänidatan palautuksen tämän laitteen kiintolevylle.

Kun palautus on suoritettu valmiiksi, näytölle tulee esiin viesti "Restored backup data normally." (Varmuuskopioidut tiedot palautettu onnistuneesti.).

Jos valitset [Cancel] palautuksen ollessa vielä käynnissä, palautustoiminto peruuntuu.

## **USB-kiintolevyn alustaminen**

**1** Siirry Settings-valikkoon ja valitse [Backup].

Varmuuskopioinnin asetusnäyttö tulee esiin.

**2** Siirry Options-valikkoon ja valitse [Format USB-HDD].

Vahvistusikkuna tulee esiin.

**3** Vahvista esillä oleva yksikkö ja valitse [Yes] sen jälkeen.

Laite käynnistää USB-kiintolevyn alustuksen. Kun laite on suorittanut alustuksen, näytölle ilmestyy viesti "Formatted USB hard disk normally." (USB-kiintolevyn alustus suoritettu onnistuneesti.).

**4** Valitse [Complete]. Varmuuskopioinnin asetusnäyttö tulee uudelleen esiin.

#### **Huomautuksia**

- Jos peruutat palautustoiminnon, tämän laitteen kiintolevylle palautettu äänidata jää epätäydelliseksi ja saattaa aiheuttaa laitteeseen toimintahäiriöitä. Tämän välttämiseksi suorita palautustoiminto uudelleen ja täydellisesti loppuun.
- Alustustoimintoa ei voi peruuttaa, kun se on kerran aloitettu.
- USB-keskitintä (hub) ei voi käyttää tämän laitteen ja ulkoisen laitteen välillä.
- Sony ei pysty takaamaan ongelmatonta toimintaa silloin kun varmistustietojen palautuksessa käytetään USB-jatkokaapelia.
- Varmista, ettei USB- eikä verkkojohtoa irroteta tai ettei tätä laitetta kytketä päältä palautuksen aikana. Jos niin tehdään, tähän laitteeseen voi tulla toimintahäiriö.
- Varmista, että olet ilmoittanut verkon jaetun kansion nimen käyttämällä aakkosnumeerisia kirjainmerkkejä.

## **Järjestelmätietojen tarkistaminen**

Voit tarkistaa järjestelmää koskevia tietoja, kuten kiintolevyn jäännöstilan, sovellusohjelman versionumeron ja järjestelmän mikrotietokoneen versionumeron.

## Siirry Settings-valikkoon ja valitse [System info].

## **Vihje**

Kiintolevyllä jäljellä oleva tila on äänidatan tallentamiseen käytettävä todellinen tila. Täysi kapasiteetti merkitsee noin 68 Gt:tä.

# **Järjestelmäsovelluksen päivitys**

Järjestelmäsovelluksen uusin versio lataamalla voit käyttää hyväksesi sen uusimpia toimintoja. Kun uusi päivitys on saatavana, laitteen näyttöön ilmestyy tätä koskeva viesti laitteen ollessa päällä ja yhteydessä Internetiin.

#### **Huomautus**

Varmista, ettei laitetta kytketä päältä eikä sen verkkokaapelia irroteta päivityksen ollessa käynnissä.

## **1** Siirry Settings-valikkoon ja valitse [Software update].

Järjestelmäsovelluksen päivitysnäyttö tulee esiin.

## **2** Seuraa annettuja ohjeita.

Päivitys käynnistyy. Päivityksen suorittaminen saattaa kestää laitteelta noin tunnin. Kun laite on suorittanut loppuun sovellusohjelman päivityksen, kuluu vielä noin 30–40 minuuttia ennen kuin laite käynnistyy uudelleen.

## **Järjestelmän alustaminen**

Tämä toiminto alustaa laitteen ja palauttaa sen tilaan, jossa se oli ostohetkellä. Pidä mielessä, että tämä toiminto poistaa tästä laitteesta kaikki asetukset ja tiedot (esim. tallennetun tai tuodun äänidatan HDD-jukeboksista, kellonajan ja verkkoasetukset). Laitteesta ei kuitenkaan poisteta järjestelmäpäivityksiä, jotka on tehty [Software update] -toiminnolla.

## **1** Siirry Settings-valikkoon ja valitse [System format].

Vahvistusikkuna tulee esiin.

## **2** Valitse [Yes].

Alustus käynnistyy.

Laite käynnistyy automaattisesti useita kertoja tämän toiminnon aikana. Muutamia minuutteja viimeksi suoritetun uudelleenkäynnistyksen jälkeen laite kytkeytyy päältä.

## **Raitatietojen siirtäminen tämän laitteen ja muiden laitteiden välillä.**

Voit siirtää tämän laitteen HDD-jukeboksissa olevaa raitatietoja toisiin GIGA JUKE -järjestelmiin ja päinvastoin. Kun siirrät raitatietoja toiseen GIGA JUKE -järjestelmään, raitatiedot poistetaan lähettävän järjestelmän HDD-jukeboksista.

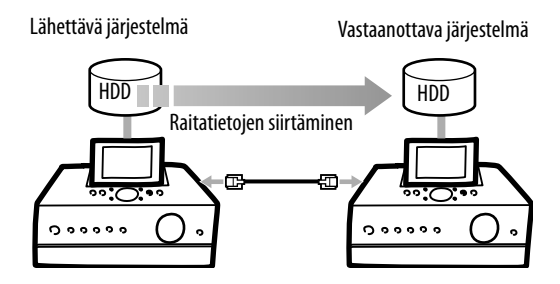

#### **Lue seuraava**

Raitatietojen siirtäminen eri järjestelmien välillä saattaa kestää jonkin aikaa. Esimerkiksi 5 000 raidan siirtäminen kestää noin 20 tuntia. Voit keskeyttää raitatietojen siirtämisen ja jatkaa sitä tästä keskeytyskohdasta.

Kun siirto on keskeytetty, molempien järjestelmien (lähettäjä ja vastaanottaja) normaali käyttö on mahdollista.

#### **Huomautuksia**

- Kun raitatiedot on siirretty, raitatiedot poistetaan lähettävästä järjestelmästä.
- Jos keskeytät raitatietojen siirron, ne raitatiedot, jota ei ole siirretty, jää lähettävään järjestelmään.
- Varmista, ettei kumpaakaan laitteista (lähettävää tai vastaanottavaa) suljeta silloin kun datansiirto on käynnissä.
- Raitatietoja ei voida siirtää silloin kun vastaanottava järjestelmä on vanhempaa mallia kuin lähettävä järjestelmä. Raitatietoja voidaan siirtää ainoastaan vanhemmasta uudempaan malliin tai iältään tasavertaisten mallien välillä.
- Seuraavia yksiköitä ei voida siirtää.
	- HDD-jukeboksin soittolistat
- Asetukset (esim. verkko- ja ajastinasetukset)
- Raidat, jotka on siirretty manuaalisesti x-DJ-kanavien välillä lähettävässä järjestelmässä, palautetaan automaattisesti alkuperäisiin x-DJ-kanaviinsa vastaanottavassa järjestelmässä.
**1** Kytke lähettävä järjestelmä vastaanottavaan lisävalintana saatavalla LAN-johdolla (ristiinkytketty johto)

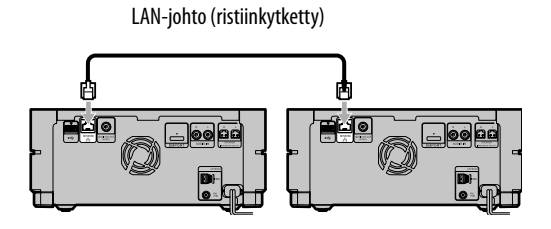

## **Huomautus**

Vaikka normaalia LAN-johtoa (suoraan kytketty) käytetään tämän laitteen kytkemiseen verkkoon, tämäntyyppinen johtoa ei voi käyttää tässä toiminnossa. Tee ero kahden erityyppisen johdon välillä (suoraan kytketty ja ristiinkytketty johto), koska ne näyttävät samanlaisilta.

- **2** Siirry lähettävässä järjestelmässä Options-valikkoon ja valitse [Move track data].
- **3** Lue [Read me] -tiedosto, ja valitse sen jälkeen [Next].
- **4** Valitse raitatietojen siirtosuunta pudotusvalikosta [Moving direction] ja valitse sen jälkeen [Check].

## **5** Toista kohdat 2–4 vastaanottavassa järjestelmässä.

Ellei kaikkia tietoja voida jostakin syystä siirtää (esimerkiksi vastaanottavan järjestelmän riittämättömän kiintolevytilan tai kansiomäärän johdosta), tästä kertova viesti tulee esiin. Valitse siirron keskeyttämiseksi [Close], ja sen jälkeen [Stop] kohdassa 6. Laite käynnistyy automaattisesti uudelleen peruuttamisen jälkeen.

**6** Kun datansiirtonäyttö tulee esiin, valitse [Start].

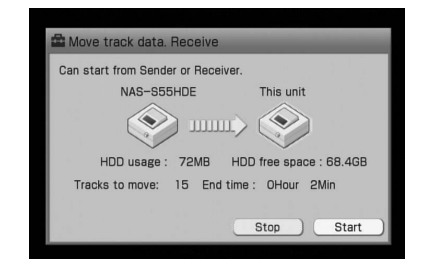

## **7** Valitse [Yes].

Siirto käynnistyy.

Kun siirto on suoritettu, laite käynnistyy automaattisesti uudelleen ja kytkeytyy sen jälkeen päältä.

# **Vianetsintä**

Jos laitteen käytössä esiintyy ongelmia, suorita alla kuvattu menettely ennen kuin otat yhteyden Sonyn huoltoon. Jos vikailmoitus tulee esiin, suositellaan sen kirjoittamista muistiin vian analysointia varten.

**1** Tarkista, onko vika mainittu kappaleessa "Vianetsintä". Yksityiskohtaisia tietoja Instant-yhteyden (S-IWS) vianetsinnästä on NAS-SC55PKE:n

mukana toimituissa oppaassa "Liitäntien ja asetusten pikaopas".

**2** Tarkista myös Sony Euroopan asiakastukisivustolla http://support.sony-europe.com esiintyvät tiedot. (Vain Euroopassa asuville asiakkaille.)

Tältä verkkosivustolta löytyvät tuoreimmat tukitiedot ja vastaukset usein kysyttyihin kysymyksiin.

**3** Ellet pysty ratkaisemaan ongelmaa kohtien 1 ja 2 jälkeenkään, ota yhteys johonkin Sonyn jälleenmyyjään.

Ellei ongelma korjaannu millään edellä mainituista toimenpiteistä, ota yhteys Sonyjälleenmyyjään.

## **Laitteen oletusasetusten palauttaminen**

Normaalisti laitteen alkuasetuksia ei tarvitse palauttaa. Hyvin harvinaisissa tapauksissa laite siirtyy kuitenkin epätavalliseen tilaan, eikä se reagoi painikkeiden painamiseen tai näyttötoimintojen suorittamiseen. Palauta tässä tapauksessa laitteen oletusasetukset painamalla **I** -painiketta yhdessä laitteen  $\mathsf{I}/\mathsf{U}$  (power) -painikkeen kanssa.

## **Virtalähde**

Laite ei kytkeydy päälle.

- Kytke virtajohdon pistoke kunnolla pistorasiaan.
- Irrota virtajohto pistorasiasta. Kytke virtajohto takaisin paikalleen noin minuutin kuluttua ja paina tämän laitteen  $\mathsf{I}\mathsf{V}\mathsf{U}$  -(virta) painiketta.

Näyttöön ilmestyvät viestit "Starting up", "Please wait.", "Turning-off after setting is applied." ("Käynnistyy", "Odota.", "Kytkeytyy päältä, kun asetus on suoritettu."), ja laite kytkeytyy automaattisesti päältä.

 Tämä ei ole laitteessa oleva vika. Sen jälkeen kun virtajohto on kytketty pistorasiaan, laite tekee automaattisesti alkuasetukset ja siirtyy valmiustilaan.

Laite kytkeytyy päälle silloin kun painat  $\mathsf{I}\mathsf{Z}\mathsf{C}$ -(virta) painiketta.

Kestää jonkin aikaa ennen kuin laite kytkeytyy päältä sen jälkeen kun viestit "Starting up", "Please wait.", "Turning-off after setting is applied." ("Käynnistyy", "Odota.", "Kytkeytyy päältä, kun asetus on suoritettu.") ovat olleet esillä näytössä.

 $\rightarrow$  Jos laitteen kiintolevyllä on runsaasti tietoja, kestää jonkin aikaa, ennen kuin laite kytkeytyy päältä.

Kestää jonkin aikaa, ennen kuin laite kytkeytyy päälle sen jälkeen kun viestit "Starting up" and "Please wait." ("Käynnistyy", "Odota.") ovat olleet näytöllä.

- Jos käytät laitetta ympäristössä, johon ei kuulu laajakaistareititintä, kestää noin 30 sekuntia, ennen kuin laite on saanut IP-osoitteen ja kytkeytynyt päälle.
- Laitteelle asetettu IP-osoite on jo toisen laitteen käytössä. Aseta jokin muu IP-osoite.

## Laite ei kytkeydy päältä..

- $\rightarrow$  The  $\frac{1}{\sqrt{2}}$  -(virta) painike ei välttämättä reagoi laitteen ollessa tekemässä alkuasetuksia tai yhä käynnistymisvaiheessa.
- Virta/valmiustilailmaisimeen syttyy oranssinen valo ja valopaneeli alkaa vilkkua hitaasti laitteen ollessa analysoimassa tallennettua materiaalia. Jos haluat peruuttaa analyysin ja kytkeä laitteen päältä, paina  $\blacksquare$ -painiketta.
- Niin kauan kuin laite toimii aktiivisesti palvelimena, ja asiakaslaite toistaa audiodataa, palvelintoiminto jää aktiiviseksi ja virta pysyy kytkettynä, vaikka olisitkin painanut -painiketta laitteen kytkemiseksi päältä (näyttö sammuu ja valopaneeli alkaa vilkkua hitaasti.) Paina **is** -painiketta palvelintoiminnon peruuttamiseksi ja laitteen päältä kytkemiseksi.
- $\rightarrow$  Jos irrotat virtajohdon pistorasiasta silloin kun virta/valmiustilailmaisin palaa punaisena, ilmaisin saattaa jäädä palamaan pitemmäksi aikaa.

Laitteesta kuuluu kohinaa ja laite jää lämpimäksi sen jälkeen kun virta on katkaistu siitä.

**→** Jos valmiustila-asetukseksi on valittu "Quick start-up", jotkin osat laitteen sisäisestä järjestelmästä jäävät aktiiveiksi ja sisäinen tuuletin aktivoituu joissakin tapauksissa.

## **Näyttö**

### Näytön kuva on vääristynyt.

- Laitteeseen on kohdistunut kolhuja tai värinää. Aseta laite tasaiselle pinnalle.
- Joissakin harvoissa tapauksissa laitteen kiintolevy saattaa aiheuttaa kuvan hienoista vääristymistä; tämä ei kuitenkaan ole mikään toimintavika.

## **Äänentoisto**

## Ei ääntä

- → Paina VOLUME +/- -painikkeita tai MUTING-painiketta mykistyksen peruuttamiseksi. Ääntä ei voida tarkkailla tallennusajastimen ollessa käytössä.
- $\rightarrow$  Peruuta tauko.
- Tarkista, ettei mitään laitetta ole kytketty PHONES-liitäntään (kuulokkeet).
- Tarkista, että ulkoisen laitteen liitännät on tehty oikein.
- Kytke kaiutinjohdot kunnolla.

## Vasen/oikeatasapaino on huono tai käänteinen.

Kytke kaiuttimet ja muut laitteet oikein.

Äänessä ei ole syvyyttä ja se kuulostaa monofoniselta.

Kytke kaiuttimet ja muut laitteet oikein.

## Äänessä kuuluu hurinaa tai kohinaa.

- $\rightarrow$  Kytke kaiuttimet ja muut laitteet oikein.
- Siirrä audiojohto etäämmälle kaikista näytöistä, loistevaloista ja muista sähkölaitteista.
- Siirrä laite etäämmälle kaikista näytöistä tai tv-vastaanottimista.
- $\rightarrow$  Jos pistokkeet tai liitännät ovat likaisia, pyyhi ne puhtaiksi alkoholiin kevyesti kostetulla liinalla.
- Laitteeseen asetettu levy on naarmuinen tai likainen.

## **HDD-jukeboksi**

## Laitteella ei voi tallentaa CD:tä.

- Levy ei ole yhteensopiva minkään tuetun audio-CD-standardin kanssa.
- Levyssä voi olla naarmuja tai se on likainen.
- MP3-CD-levyille ei voi tallentaa.

### Laitteeseen ei voi tuoda tiedostoja.

- Voit tuoda korkeintaan 10 000 raitaa yhdellä kertaa. Vähennä tiedostojen määräksi 10 000 tai vähemmän poistamalla joitakin tiedostoja (tuotaessa USB-tallennuslaitteelta tai jakamalla tiedostot useampiin kansioihin (tuotaessa PC:n jaetusta kansiosta).
- Et pysty tuomaan kopiosuojattuja raitoja.
- Voit tuoda ainoastaan tiedostotarkenteilla ".mp3", ".oma", ".wma" tai ".wav" varustettuja raitoja.

Laitetta ei voi kytkeä ulkoiseen kannettavaan laitteeseen.

- Jos kannettavia laitteita on kytketty laitteen ylä- tai takaosan liitäntiin, irrota ne.
- Kytke USB-johto uudelleen paikalleen.

Äänidataa USB-tallennuslaitteelta siirrettäessä koko kansion nimeä ei voida siirtää.

 USB-tallennuslaitteella kansion nimen maksimikoko on 78 byteä (78 aakkosnumeerista kirjainmerkkiä).

#### Jotkin raidat eivät tule esiin.

 Joissakin lajittelutyypeissä eivät kaikki raidat tule esiin.

## Laitteella ei voi toistaa MP3-audiotiedostoja.

 MP3-audiotiedostot on tallennettu formaatilla, jolle ei ole tukea tällä laitteella.

## Laite ei pysty lajittelemaan yksiköitä albumi- tai artistilistoilla yms.

 Lajittelutoiminto ei toimi kansio- eikä soittolistatilassa.

## Laite ei pysty suorittamaan editointitoimintoja.

 Joitakin editointitoimintoja ei voi suorittaa tietyissä toiminnoissa.

#### Editointi kestää kauan.

- Editointitoiminnon viemä aika riippuu HDD-jukeboksille tallennettujen albumien tai raitojen määrästä.
- Editointitoiminto saattaa kestää pitkään lineaarisen PCM-formaatin raidoilta.

### Nimeä ei voi vaihtaa.

 Saattaa olla mahdotonta vaihtaa raidan nimeä listanäytössä ja tietyissä lajittelutiloissa tai kansioissa (s. 43).

#### Otsikkotietoja ei voida saada.

- Laite ei ole yhteydessä Internetiin.
- **→ Gracenote® Music Recognition Service -mu**siikintunnistuspalvelun tietokannassa ei ole mitään tietoja, jotka vastaisivat tätä levyä (s. 51 ja 84).
- Saattaa olla mahdotonta saada otsikkotietoja raidoista, jotka on tallennettu huonosti; esimerkiksi raidoista, joita ei ole tallennettu kokonaan alusta asti.
- Tietoja ei voida saada raidoista, joiden pituus on 15 sekuntia tai lyhyempi.

### Raitoja ei voi yhdistää.

- **→** Valitut raidat ovat MP3- tai WMA-formaatin raitoja.
- Et pysty yhdistämään kahta raitaa, jos niiden yhteenlaskettu aika ylittää 120 minuuttia.
- $\rightarrow$  Raitojen formaatti poikkeaa toisistaan (ts. toinen on lineaarisen PCM-formaatin raita ja toinen on ATRAC-formaatin raita).
- Raitojen nopeus poikkeaa toisistaan (ts. toinen on bittinopeudeltaan 105 kbps ja toinen 132 kbps).

Kun raitojen editointi on suoritettu useamman kerran (jakaminen ja yhdistäminen), raitoja ei voi yhdistää.

 Tämä johtuu kiintolevyjärjestelmän teknisistä rajoituksista. Tämä ei ole vika.

Radio- tai DAB-ohjelmaa tallennettaessa musiikki- ja puheosuuksia ei voi erottaa automaattisesti.

 Tarkista, onko "Track mark" -asetuksena "Auto" (s. 30).

#### Raitaa ei voi jakaa.

- Valitut raidat ovat MP3- tai WMA-formaatin raitoja.
- Yritit jakaa raidan sen alusta tai lopusta.
- Raitaa ei voi jakaa, jos HDD-jukeboksin raitojen kokonaismäärä ylittää jaon jälkeen 40 000.
- Valittu lajittelutapa poikkeaa kansion tilasta.

## Laite ei saa yhteyttä tietokoneen jaettuun kansioon.

- Kirjoita tietokoneen nimi, jaetun kansion nimi ja käyttäjänimi oikein.
- Passivoi väliaikaisesti Windowskäyttöjärjestelmän turvallisuustoiminto tai antivirusohjelma. Aktivoi turvallisuusjärjestelmä uudelleen, kun olet käyttänyt jaettua kansiota.

## Laite ei pysty tuomaan raitoja, jotka on tallennettu SonicStage-ohjelmistolla.

 Laite ei pysty tuomaan kopiosuojattuja raitoja. Kierrä kopiosuojatoiminto SonicStageohjelmiston formaatinmuunnostoiminnolla. Lue lisätietoja SonicStage-ohjelman ohjetiedostosta. Pidä mielessä, että Internetistä noudettuja kopiosuojattuja raitoja ei voi tuoda.

## **x-DJ**

#### Haluttu kanava ei ilmesty näyttöön.

 Kun viisi raitaa on lisätty kanavaan, kanava tulee esiin.

### Raitaa ei ole olettamallasi kanavalla.

 $\rightarrow$  **Koska raidat on luokiteltu 12 Tone Analysis** -tekniikalla, tietty raita saattaa joutua kanavalle, jonne et oleta sen joutuvan. Et voi poistaa näitä raitoja, mutta voit piilottaa ne siten, että ne ovat näkymättömissä (s. 50) tai voit siirtää ne toisille kanaville (s. 49).

### Kanavassa ei ole raitoja.

- **→** Jotkin kanavat on asetettu näkymään, vaikka niitä vastaavia raitoja ei olisikaan käytössä (s. 46).
- Raidat sijoitetaan Radio Music/Talk-kanavalle vain silloin kun tallennuksen "Track mark" -asetukseksi on asetettu "Auto".

### YEAR-kanava ei toimi oikein.

- Vain ne raidat, joilla on tieto julkaisuvuodesta, kerätään YEAR-kanavalle.
- YEAR-kanavalle kerätyllä raidalla olevat vuositiedot eivät ole välttämättä ilmaise sen ensimmäistä julkaisuvuotta. Tämä johtuu siitä, että käytetyt tiedot vastaavat sen CD:n tietoja, jolla raita tai albumi on.

## **CD**

### Toisto ei käynnisty.

- Tarkista, että levy on asetuttu laitteeseen.
- Aseta levy laitteeseen sen etikettipuoli ylöspäin (s. 51).
- Ellei ole täysin lappeellaan levylautasella, aseta se kunnolla paikalleen.
- Laitteeseen asetetulle levylle ei ole tukea laitteessa (s. 123).
- Levylautaselle on päässyt tiivistymään kosteutta. Ota levy pois, kytke laitteesta virta noin 30 minuutiksi ja aseta sen jälkeen levy uudelleen paikalleen (s. 121).

## Toisto ei onnistu. Ääni hypähtelee.

- **→** Levy ei ole CD-standardin mukainen.
- $\rightarrow$  Laitteeseen asetettu levy on naarmuinen tai likainen.

#### Joitakin raitoja ei voi toistaa.

 $\rightarrow$  Jos käytät multisessio-levyä, jonka formaatti on audio-CD, ainoastaan ensimmäisen session raidat voidaan toistaa.

#### MP3-tiedostoja ei voi toistaa.

- Levylle on tallennettu MP3-tiedostoja, jotka eivät ole yhteensopivia ISO 9660 Level 1 tai 2 -standardien kanssa tai Joliet-standardin kanssa.
- Tiedostoja, joissa ei ole MP3-tiedostotarkenneta, ei voida toistaa. Jos levyllä oleva tiedosto ei ole MP3-tiedosto, mutta siinä on .MP3-tarkenne, laite yrittää toistaa tämän tiedoston ja se saattaa aiheuttaa kovaa melua tai toimintavian laitteistoon.
- **→** Tiedostoilla on MP3-tiedostotarkenne, mutta niiden formaatti ei ole MPEG-1 Layer 3.

### Artistien nimiä ei voida näyttää.

 Artistien nimiä ei näytetä päänäytöllä MP3-CD-levyjä käytettäessä. Voit tarkistaa artistin nimen raidan (ID3) yksityiskohtaisten tietojen näytöltä (s. 53).

### Otsikkotietoja ei voida saada.

- Laite ei ole yhteydessä Internetiin.
- **→** Levyä ei ole asetettu laitteeseen.
- $\rightarrow$  Laite on MP3-tilassa.
- **→ Gracenote® Music Recognition Service -mu**siikintunnistuspalvelun tietokannassa ei ole mitään tietoja, jotka vastaisivat tätä levyä (s. 51 ja 84).

## **FM/AM ja DAB\***

#### Radiolähetystä ei voitu vastaanottaa.

- $\rightarrow$  Kytke antennit oikein (s. 20 ja 21).
- Säädä antennin asentoa.
- Käytä ulkoista antennia.

#### RDS ei toimi.

 Varmista, että olet virittänyt kuunneltavaksi FM-aseman.

#### DAB-lähetystä ei voitu vastaanottaa.\*

- Tarkista kaikki antenniliitännät, ja suorita DAB-kanavien aloitushaku (s. 54).
- Nykyinen DAB-ohjelmakanava ei ole käytettävissä. Paina TUNING +/– -painiketta valitaksesi eri ohjelmakanavan.
- $\rightarrow$  Jos olet siirtynyt alueelta toiselle, jotkin ohjelmakanavat/taajuudet ovat saattaneet vaihtua, etkä välttämättä pysty virittämään kohdalleen normaalisti kuuntelemaasi lähetystä. Suorita DAB-ohjelmakanavien aloitushaku rekisteröidäksesi uudelleen lähetyksen sisällön (s. 54). (Tämän tekeminen poistaa muistista kaikki aikaisemmin tallennetut pikavalinnat.)

## **Internet**

### Laitetta ei voida kytkeä Internetiin.

- Verkkoasetuksen voivat olla väärät. Kysy neuvoa Internet-operaattoriltasi.
- Tarkista verkon tila. Tee asetukset Settingsvalikosta ja valitse [Network setting] – [Manual setting] – [Wireless LAN setting]/ [Wired LAN setting] – [Check network status].
- Varmista, että laajakaistareitittimen asetukset ovat oikeat. Yksityiskohtaisia tietoja laajakaistareitittimen asetuksista on reitittimen omassa käsikirjassa ja Internet-operaattorin toimittamissa ohjeissa.
- Varmista, että verkkokaapelit on kytketty kunnolla.
- Varmista, että oikeita verkkokaapeleita käytetään liitännissä (s. 74, 75 ja 79).
- $\rightarrow$  Laite on kytketty suoraan modeemiin, jossa ei ole sisäänrakennettua reititintä. Tee liitäntä laajakaistareitittimen avulla.
- $\rightarrow$  Jos Internet-operaattorisi kanssa solmimasi sopimus rajoittaa Internet-yhteyden käytön yhteen laitteeseen kerrallaan, laite ei välttämättä pysty luomaan Internet-yhteyttä, jos jokin toinen laite on jo yhteydessä Internetiin. Kysy neuvoa Internet-operaattoriltasi.
- $\rightarrow$  Jos laite on yhteydessä Internetiin langattoman verkon kautta, elektromagneettinen säteily saattaa joskus estää sitä luomasta yhteyttä Internetiin.

#### Laite ei pysty luomaan yhteyttä ADSL:ään.

- Olet saattanut sekoittaa keskenään DSL- ja TEL (puhelin) -portit jakolaitteessa johtoja kytkiessäsi.
- Tarkista, palavatko ADSL-modeemin ja laajakaistareitittimen valot oikein. Lue lisätietoja käytössä olevien laitteiden käsikirjoista.

### Laite ei pysty luomaan yhteyttä Internetiin langattoman verkon kautta.

- **→** Varmista," että langaton sovitin on yhteensopiva laitteiston kanssa. Lisätietoja yhteensopivista malleista on Sony Euroopan tukisivulla http://support.sony-europe.com/ (Vain Euroopan asiakkaat).
- Mikrouuneista ja muista laitteista tuleva elektromagneettinen säteily vaikuttaa langattomiin verkkoihin. Jos tämä laite on lähellä sellaista laitetta, kytke USB-jatkojohto langattomaan sovittimeen ja siirrä sovitin eri paikkaan paremman vastaanoton aikaansaamiseksi.

## Tämä laite ei pysty löytämään tukiasemaa.

 Käytä USB-jatkojohtoa langattoman sovittimen siirtämiseksi toiseen paikkaan paremman vastaanoton aikaansaamiseksi.

## **Kotiverkko**

## **Tätä laitetta asiakaslaitteena käytettäessä**

Et pysty luomaan yhteyttä palvelimeen (vikailmoitus tulee esiin.

- Tarkista, onko verkkokaapeli paikallaan.
- $\rightarrow$  Jos keskitin tai reititin, jossa on sisäänrakennettu keskitin on käytössä, tarkista, että se on kytketty päälle.
- Varmista, että palvelin on käytössä.
- Varmista, että tämän laitteen IP-osoite on oikea.
- $\rightarrow$  Jos [DHCP] -asetukseksi on asetettu [All auto] ja IP-osoite on oikea, IP-osoite ilmestyy näyttöön (s. 82). Jos IP-osoite ei tule esiin, tarkista seuraavat yksiköt.
	- Varmista, että keskitin tai laajakaistareititin ovat päällä. (Lue lisätietoja käytössä olevien laitteiden käyttöohjeista.)
	- Varmista, että laajakaistareititin on kytketty päälle, ennen kuin kytket virran laitteeseen.
	- Varmista, että verkkokaapeleita käytetään tämän laitteen, keskittimen tai laajakaistareitittimen välisissä liitännissä (s. 74, 75 ja 79).
	- Varmista, että IP-osoitteen saantitapa on oikea omassa verkkoyhteydessäsi (s. 81).
- Varmista, että palvelimen alkuasetukset on tehty oikein.
- Jos ICF-toiminto (Internet Connection Firewall) on aktiivinen palvelimessa, tämä saattaa estää laitetta luomasta yhteyttä Internetiin. Passivoi siinä tapauksessa ICF-toiminto.
- Varmista, että laitteen rekisteröinti on suoritettu oikein palvelimen puolelta. Vaikka olisitkin poistanut laitteen rekisteröinnin palvelimesta, palvelin saattaa olla mukana valintakelpoisten palvelimien listalla tämä laitteen suhteen.
- Rekisteröin laite palvelimeen uudelleen.
- Ellet pysty luomaan yhteyttä tästä laitteesta palvelimeen HOME NETWORK -toiminnolla, vaikka kaikki asetuksetkin olisikin tehty oikein, käynnistä palvelin uudelleen.
- $\rightarrow$  Siirry Options-valikkoon ja valitse [Display] – [Update info]. Palvelimen ilmestyminen laitteen näyttöön saattaa kestää jonkin aikaa.

Laite ei luo yhteyttä palvelimeen automaattisesti.

 $\rightarrow$  Jos laite on kytketty suoraan palvelimeen ristiin kytketyllä kaapelilla, se ei välttämättä pysty luomaan yhteyttä palvelimeen. Varmista, että laite on luonut yhteyden palvelimeen keskittimen kautta.

Tätä laitetta ei voida rekisteröidä VAIOtietokoneelle.

- Varmista, että verkkoyhteys on tehty oikein ja tarkista seuraavat yksiköt.
	- Varmista, että valintamerkki on poistettu kohdasta "Release confirmation number".
	- Varmista, että keskitin tai laajakaistareititin ovat päällä. (Lue lisätietoja käytössä olevien laitteiden käyttöohjeista.)
	- Varmista, että laajakaistareititin on kytketty päälle, ennen kuin kytket virran laitteeseen.
	- Varmista, että verkkokaapeleita käytetään tämän laitteen, keskittimen tai laajakaistareitittimen välisissä liitännissä (s. 74, 75 ja 79).
	- Varmista, että IP-osoitteen saantitapa on oikea omassa verkkoyhteydessäsi (s. 81).

Palvelin, johon yhteys halutaan luoda, ei ilmesty valintakelpoisten palvelinten listalle.

- $\rightarrow$  Siirry Options-valikkoon ja valitse [Display] – [Update info]. Palvelinlistan päivittyminen saattaa kestää jonkin aikaa.
- Varmista, että "musiikkipalvelin" (sovellusohjelma) on aktiivinen palvelimessa, johon yhteys on luotu.

Jos käytät VAIO Media -laitetta, tarkista ohjeet VAIO Media -ohjeista.

Kuluu jonkin aikaa ennen kuin laite on luonut yhteyden palvelimeen.

- Jos luot Internet-yhteyden laajakaistareitittimen avulla, kestää noin 30 sekuntia virran kytkemisestä tähän laitteeseen, ennen kuin laite saa IP-osoitteen ja aloittaa yhteyden luonnin palvelimeen.
- **→ Tälle laitteelle asetettu IP-osoite on jo toisen** laitteen käytössä. Aseta jokin muu IP-osoite.

Yhteyttä palvelimeen ei voida luoda tai toisto ei ole mahdollista.

 Jos lisäät laajakaistareitittimen järjestelmään sen jälkeen kun olet käyttänyt tätä laitetta verkkoyhteydessä käyttämättä laajakaista reititintä, IP-osoite saattaa vaihtua automaattisesti, ja yhteyden luominen palvelimeen saattaa käydä mahdottomaksi. Siirry siinä tapauksessa valintakelpoisten palvelinten listalle ja päivitä asetus saadaksesi uuden IP-osoitteen. (Lue lisätietoja tämän sivun kappaleesta "Palvelin. johon haluat luoda yhteyden, ei ole mukana valintakelpoisten palvelinten listan näytössä.")

## Ääni hypähtelee.

- Äänen hypähtelyä saattaa esiintyä verkkoympäristöstä riippuen.
- Äänen hyppimistä saattaa esiintyä silloin kun palvelin suorittaa monia sovelluksia yhtä aikaa. Sulje muut sovellukset palvelimelta.
- Äänen hyppimiseen saattaa olla syynä myös elektromagneettiset aallot silloin kun laite on kytketty langattomaan verkkoon.

Laitteella näkyvä audioformaatti poikkeaa palvelimella näkyvästä.

**→** Toiston audioformaatti verkossa näytetään tämän laitteen näytössä. Se saattaa erota palvelimella näkyvästä formaatista.

Näytölle ilmestyy viesti "Incompatible format found." (Yhteensopimaton formaatti löydetty"), eikä raitaa voi toistaa.

- Tarkista, onko palvelimen audiotiedosto vaurioitunut tai poistettu palvelimelta. Lue lisätietoja palvelimen käyttöohjeista.
- Formaatiltaan yhteensopimaton raita on valittu.

## **Tätä laitetta palvelimena käytettäessä.**

Tätä laitetta ei löytynyt asiakaslaitepuolelta tai asiakaslaite ei voinut luoda yhteyttä tähän laitteeseen.

- Varmista, että verkko on asetettu oikein. Ellei näin ole, ei yhteyttä voida luoda.
- Laitteen palvelintoiminto saattaa olla asetettu päältä. Siirry Settings-valikkoon ja valitse [Server setting], sekä aseta [Server function] -asetukseksi [Start] palvelintoiminnon asettamiseksi.
- Tämä palvelin on asetettu kieltämään yhteyden asiakkaaseen. Tarkista, onko asiakaslaite on rekisteröity vai ei [Manual setting] -asetuksella palvelimen asetusvalikosta.
- Maksimimäärä, eli 20 yhteyskelpoista asiakaslaitetta on jo asetettu. Poista tarpeettomat asiakaslaitteet palvelimen asetusvalikon [Manual setting] -asetuksesta.
- Verkkoympäristöstä riippuen asiakaslaitteelle ei ehkä ole sallittua luoda automaattista yhteyttä. Rekisteröi asiakaslaite manuaalisesti palvelimen asetusvalikon [Manual setting] -asetuksesta.
- Palvelintoiminto saattaa olla passivoituna, jos tämä laite suorittaa parhaillaan jotakin seuraavista toiminnoista. Luo yhteys uudelleen asiakaslaitteisiin sen jälkeen kun vastaava toiminto on suoritettu loppuun. Tallennus, tuonti, editointi, musiikkidatan manuaalinen analyysi x-DJ-toiminnolle, järjestelmäsovelluksen päivitys, näyttökuvamallin vaihto, äänidatan siirto vastaanottojärjestelmään tai formaatin muuntaminen.

## Tämän laitteen raidat eivät näy asiakaslaitteessa.

 $\rightarrow$  Ios haluat toistaa äänidataa, jonka formaattia asiakaslaite ei tue, valitse tästä laitteesta HOME NETWORK -toiminto. Jos teet niin, asiakaslaitteesta tulee kuitenkin ainoa laite, joka voi luoda yhteyden tähän laitteeseen.

## Asiakaslaite ei pysty soittamaan tämän laitteen raitoja.

- Niiden yhteyskelpoisten asiakaslaitteiden määrä, jotka pystyvät toistamaan palvelimen äänidataa, on maksimissaan, Keskeytä tarpeettomien asiakaslaitteiden toisto, jolloin haluttu asiakaslaite pystyy toistamaan dataa.
- Verkkoympäristöstäsi riippuen useiden asiakaslaitteiden samanaikainen toisto ei välttämättä onnistu. Toisto halutulla asiakaslaitteella saattaa onnistua silloin kun keskeytät toiston tarpeettomalta asiakaslaitteelta.
- Raitatiedot päivitetään tallennuksen tai editoinnin suorittaminen jälkeen Tästä syystä asiakaslaite ei välttämättä aina pysty vastaanottamaan oikeita raitatietoja. Tässä tapauksessa tulee asiakaslaitteen tiedot päivittää.

Palvelimella näkyvä SERVER-ilmaisin jää palamaan myös sen jälkeen kun asiakaslaite on keskeyttänyt toistonsa. Palvelimessa näkyvien yhteydessä olevien laitteiden määrä ei vastaa todellista määrää.

 Näin saattaa käydä riippuen siitä, milloin asiakaslaite lukee palvelimen tietoja.

## **PARTY MODE -tilaa käytettäessä**

Laite ei pysty toistamaan raitaa, jota "isäntäkone" parhaillaan toistaa.

- "Isäntäkone" toistaa raitaa, jonka audioformaattia ei voida toistaa tällä laitteella.
- $\rightarrow$  Toiston käynnistyminen kestää noin 10 sekuntia.
- $\rightarrow$  Ios "isäntäkone" toistaa raitaa silloin kun tämä laite siirtyy PARTY MODE -tilaan "vieraskoneena", tämä laite ei käynnistä toistoa raidan keskeltä. Laite käynnistää toiston "isäntäkoneen" toistamaa raitaa seuraavalta raidalta.

## **Ajastin**

## Äänitysajastin ei toimi.

- Aseta päiväys ja kellonaika oikeiksi (s. 26 ja 86).
- Virrankatkos oli syntynyt silloin kun ajastimen asetus oli valmiustilassa, tai virtajohto oli irrotettu.
- $\rightarrow$  Laitteeseen on kohdistunut kolhuja tai värinää. Aseta laite tasaiselle pinnalle.

Vaikka herätysajastin olisikin asetettu, laite ei käynnistä toistoa valittuun aikaan.

- Aseta päiväys ja kellonaika oikeiksi (s. 26 ja 86).
- Virrankatkos oli syntynyt silloin kun ajastimen asetus oli valmiustilassa, tai virtajohto oli irrotettu.
- Laitteeseen on kohdistunut kolhuja tai värinää. Aseta laite tasaiselle pinnalle.

Äänitysajastimella äänitetty sisältö ei ole täydellinen. Joitakin alussa tai keskellä olevia osuuksia puuttuu.

- Aseta päiväys ja kellonaika oikeiksi (s. 26 ja 86).
- Virrankatkos oli syntynyt silloin kun ajastimen asetus oli valmiustilassa, tai virtajohto oli irrotettu.
- Suoritit toiminnon, kuten editoinnin, tai teit varmuuskopion datasta hieman ennen äänitysajastimen aktivoitumista.
- Laitteeseen on kohdistunut kolhuja tai värinää. Aseta laite tasaiselle pinnalle.

## **Varmistus**

Laite ei saa yhteyttä tietokoneen jaettuun kansioon.

- Kirjoita oikea tietokoneen nimi, jaettu nimi ja käyttäjänimi.
- Passivoi väliaikaisesti Windowsin tietoturva- tai antivirusohjelman palomuuritoiminto. Kun jaetun kansion käyttö on suoritettu loppuun, älä unohda aktivoida näitä toimintoja uudelleen.

Kun olet suorittanut täydentävän varmistuskopioinnin, varmuuskopioidun datan koko on kaksi kertaa alkuperäisen kokoinen.

- Kun täydentävä varmuuskopiointi on suoritettu, kello oli asetettu väärää aikaan (aika oli asetettu edellistä varmuuskopiointia edeltävään aikaan). Aseta kello oikeaan aikaan ja suorita täydentävä varmuuskopiointi uudelleen (s. 105 ja 106).
- Suorita täydellinen varmuuskopiointi (s. 105 ja 106).

## Äänidataa palautettaessa näytölle saattaa ilmestyä seuraavantapainen viesti.

Juuri palauttamaasi varmuustiedostoa on palautettu aikaisemmin useita kertoja. OpenMGjärjestelmässä voidaan asettaa rajoituksia kopiosuojattujen materiaalien palauttamistoimintoihin, jos palautustoiminto on suoritettu 4 kertaa tai useammin. Tämä viesti tulee esiin silloin kun varmistustiedostoa on käytetty 4 kertaa tai useammin.]

- $\rightarrow$  Jos varmuuskopiotiedosto menettää kelpoisuutensa oheislaitteessa olleen toimintavian tai vakavan epävakauden takia
	- Ota yhteys paikalliseen valtuutettuun huoltoon.
- $\rightarrow$  Jos tiedosto varmennus epäonnistuu useammankin varmennusyrityksen jälkeen
	- Tarkista vaurioiden varalta tietokone tai kiintolevy, jossa varmistustiedostot ovat.

## **Raitatietojen siirtäminen**

Lähettäjä ja vastaanottaja eivät pysty luomaan yhteyttä toisiinsa.

- Varmista, että käytät ristiinkytkettyä LANjohtoa yhteyden luomisessa.
- Varmista, että näiden kahden järjestelmän tietojen lähetyssuunta (lähettäjä ja vastaanottaja) on oikea.
- Varmista, että raitatietojen siirtämiselle on tuki sekä lähettävässä että vastaanottavassa järjestelmässä.
- Raitatietoja ei voida siirtää silloin kun vastaanottava järjestelmä on vanhempaa mallia kuin lähettävä järjestelmä.

#### Yhteyden luominen kestää pitkään.

 Näin käy silloin tällöin, kun lähettävässä järjestelmässä on runsaasti raitadataa.

## **Muut**

## Laite toimii huonosti.

- Laite saattaa olla alttiina staattiselle sähkölle tai muille häiriötekijöille. Käynnistä laite uudelleen siinä tapauksessa. Ellei laite tämänkään jälkeen toimi kunnolla, palauta laite alkuasetuksiin (s. 110).
- Mikäli jokin varoitustiedote tulee esiin, seuraa siinä annettuja ohjeita.

## Viisi aakkosnumeerista numeroa tulee esiin näytölle.

**→** Itsediagnoositoiminto on aktivoitunut (tämä sivu).

Virta/valmiustilan ilmaisin vilkkuu (punaisena).

 $\rightarrow$  Kaiuttimien suojaustoiminto on aktivoitunut. Irrota tässä tapauksessa virtajohto pistorasiasta ja tarkista kaiutinjohto. Jos laitteen käytössä ilmenee tavallisuudesta poikkeavia ilmiöitä, kuten oikosulkuja, tarkista, onko virta/valmiustilan ilmaisin sammunut, ja jos se on, kytke virtajohto uudelleen pistorasiaan.

## Kaukosäädin ei toimi.

- **→** Paristot ovat loppumassa.
- Kaukosäätimeen ei ole asetettu paristoja.
- Suuntaa kaukosäädin kohti sen laitteessa olevaa anturia (s. 17)
- Loistevalon invertteripiiri sijaitsee liian lähellä tätä laitetta. Siirrä laite kauemmaksi piiriksi.

Näytölle ilmestyy viesti "Audio data is corrupted" (Äändata on viallista.)

**→ Valitse [Repair].** 

## Laite tärisee tai melua kuuluu tuuletusaukosta.

 Tärinän aiheuttaja on kiintolevyn nopea pyörintä, ja melu tulee tuulettimesta. Nämä ovat normaaleja ilmiöitä eikä vikoja.

### Laitteessa esiintyvä tärinä tai melu lisääntyy CD:tä tallennettaessa.

 Kiintolevy pyörii nopeammin CD:n tallennuksen kuin sen toiston aikana, joten tärinän tai melun lisääntyminen ei ole toimintavika. Tärinän tai melun määrä riippuu CD-tyypistä.

### **Itsediagnoositoiminnosta**

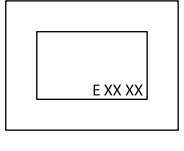

Huoltonumero, joka koostuu viidestä aakkosnumeerisesta kirjaimesta (esim. E 00 11), ilmestyy näytölle silloin kun itsediagnoositoiminto aktivoituu estämään laitteen

vikatoiminnot. Kun tämä huoltonumero tulee esiin, ota yhteys paikalliseen valtuutettuun huoltoon ja ilmoita tämä huoltonumero sen henkilökunnalle.

## **Kiintolevyn korjaamisesta.**

- Kiintolevyn sisältö saatetaan tarkistaa korjauksen tai tarkastuksen yhteydessä vian tai toimintahäiriön esiinnyttyä laitteessa. Sony ei kuitenkaan tee varmuuskopiota kiintolevyn sisällöstä tai tallenna sitä.
- Jos kiintolevy pitää alustaa tai vaihtaa, se tehdään yksityisyyden suojaa noudattaen Sonyn toimesta. Kaikki kiintolevyn sisältö poistetaan, mukaan lukien ne osuudet, jotka loukkaavat tekijänoikeuslakia.

# **Yleisiä käyttöohjeita**

## **Turvallisuudesta**

- Vedä virtajohto kokonaan irti pistorasiasta, jos tiedät, ettei laitteistoa tulla käyttämään pitkään aikaan. Virtajohtoa irrottaessasi vedä se irti aina pistokkeesta kiinni pitäen. Älä koskaan vedä itse johdosta.
- Jos laitteen sisään pääsee räiskymään nestettä tai putoamaan kiinteitä esineitä, vedän laitteen virtajohto irti pistorasiasta ja jätä se tarkistettavaksi valtuutettuun huoltoliikkeeseen ennen sen seuraavaa käyttöä.
- Virtajohdon saa vaihtaa ainoastaan valtuutettu huoltoliike.

## **Laitteen sijoituspaikasta**

- Älä asenna laitetta kaltevalle tasolle tai paikkoihin, jotka ovat äärimmäisen kuumia, kylmiä, pölyisiä, kosteita tai joista puuttuu riittävä tuuletus tai jotka ovat alttiina tärinöille, suoralle auringonpaisteelle tai kirkkaalle valolle.
- Noudata huolellisuutta sijoittaessasi laitteen tai sen kaiuttimet pinnoille, jotka on päällystetty erikoispäällysteillä (esimerkiksi vahalla, öljyllä tai kiillotusaineilla), koska tuloksena voi olla tällöin alustapinnan läiskittyminen tai värin haalistuminen.
- Jos laite tuodaan suoraan kylmästä paikasta lämpimään tai se sijoitetaan hyvin kosteisiin käyttötiloihin, cd-soittimen lukupäihin saattaa tiivistyä kosteutta, joka aiheuttaa sen, ettei laite välttämättä toimi kunnolla. Poista tällöin soittimesta levy, ja jätä laite virta päälle kytkettynä "kuivumaan" noin tunniksi, kunnes kosteus on haihtunut sen sisältä.

## **Lämmön kerääntymisestä**

- Lämmön kerääntyminen laitteen sisälle käytön aikana on normaalia, eikä siitä kannata huolestua.
- Älä kosketa laitteen koteloon, mikäli sitä on käytetty keskeytyksettä suurella äänenvoimakkuudella, koska kotelo saattaa tällöin lämmetä hyvin kuumaksi.
- Älä tuki laitteen pohjassa olevia tuuletusaukkoja. Jos teet niin, laitteen vahvistimen tuottama lämpö ei pääse ulos laitteen sisältä, mikä saattaa aiheuttaa laitteeseen toimintavikoja. Varmista, ettei näiden aukkojen edessä ole esteitä.

## **Laitetta paikasta toiseen siirrettäessä**

Älä siirrä laitetta silloin kun siihen on asetettu CD-levy. Muuten CD-levy voi vahingoittua.

## **Kaiutinjärjestelmästä**

Laitteiston kaiutinjärjestelmää ei ole magneettisuojattu, ja sen vuoksi lähellä oleva tv:n kuvassa saattaa esiintyä magnetismin aiheuttamia häiriöitä. Kytke tässä tapauksessa tv päältä, ja odota 15–30 minuuttia, ja kytke se päälle uudelleen. Ellei kuvanlaatu parane, siirrä kaiuttimia etäämmälle tv:stä.

## **Äänenvoimakkuuden säätämisestä**

CD-levyt tuottavat äänen, jossa on paljon vähemmän kohinaa kuin vinyylilevyillä. Jos tämän vuoksi nostat äänenvoimakkuutta ollessasi kuuntelemassa kohtaa, jossa on vain kohinaa (kuten saatoit tehdä vinyylilevyä kuunnellessasi), äkillinen voimakas äänentoisto saattaa vahingoittaa kaiuttimia. Laske äänenvoimakkuutta ennen toiston aloittamista.

### **Toisten huomioonottaminen**

Pidä toistotaso kohtuullisena ottaen huomioon naapurisi, erikoisesti yöllä.

### **Kiintolevyasemasta**

Suuren tallennustiheytensä johdosta kiintolevy pystyy lukemaan ja kirjoittamaan tietoja erittäin suurilla nopeuksilla. Se kuitenkin vahingoittuu helposti mekaanisista värinöistä, kolhuista ja pölystä. Vaikka kiintolevy onkin varustettu turvamekanismeilla, jotka estävät tietojen menetyksen näiden syiden johdosta, seuraavat yleiset käyttöohjeet tulee ottaa huomioon tätä laitetta käsiteltäessä.

- Älä altista laitetta koville kolhuille tai värinöille.
- Älä sijoita laitetta paikkoihin, jotka ovat alttiina mekaanisille värinöille, tai epävakaille alustoille.
- Älä siirrä laitetta silloin kun sen virtajohto on kytkettynä pistorasiaan.
- Älä irrota virtajohtoa pistorasiasta silloin kun laite on tallentamassa tai toistamassa raitaa.
- Älä käytä laitetta paikassa, joka on alttiina suurille lämpötilan muutoksille (lämpötila vaihtelee enemmän kuin 10°C/tunti).
- Älä yritä itse vaihtaa tai päivittää laitteen kiintolevyä, koska tästä voi olla tuloksena toimintahäiriö laitteeseen.

Sony ei maksa korvauksia mistään datan menetyksestä, jonka on aiheuttanut rikki mennyt kiintolevy.

### **Varmuuskopioinnista**

Laitteen kiintolevylle tallennetut äänidatan ja järjestelmän asetukset saattavat hävitä laitteeseen tehtävien korjausten aikana. Ennen kuin viet laitteen korjattavaksi, suositellaan asetusten kirjoittamista muistiin paperille ja varmuuskopioinnin suorittamista tietojen varmuuskopioinnin suorittamiseksi tietokoneen jaettuun kansioon tai USB-kiintolevylle (lue lisätietoja s. 104 kappaleesta "Äänidatan varmuuskopiointi ja palauttaminen". Tämän laitteen kiintolevyllä oleva data on alttiina vahingoittumiselle laitteen normaalien toimintojen aikana. Tietojen menettämisen estämiseksi sinun tulee tehdä varmuuskopio niistä säännöllisin väliajoin. Pidä kuitenkin mielessä, että emme voi ottaa mitään vastuuta minkään datan häviämisestä tai vahingoittumisesta normaalin käytön tai korjausten aikana.

### **Laitteen kotelon puhdistaminen**

Pyyhi laitteen ulkopinnat puhtaaksi mietoon pesuaineliuokseen kevyesti kostutetulla liinalla. Älä käytä mitään hankaavaa sientä, hankausjauheita tai liuottimia, kuten tinneriä, bensiiniä tai alkoholia.

### **Virtajohdosta**

Ennen kuin irrotat laitteen virtajohdon pistorasiasta, varmista, että laite on valmiustilassa (Virta/ valmiustilailmaisin palaa punaisena tai oranssisena). Jos irrotat virtajohdon silloin kun laite on käytössä (Virta/valmiustilailmaisin palaa vihreänä), tallennetut tiedot saattavat hävitä tai laitteeseen voi tulla toimintahäiriö.

### **CD-levyjä koskevia huomautuksia**

- Älä naarmut tai kiinnitä tarroja levyn pintaan.
- Standardimuodosta poikkeavia CD-levyjä (esim. tähden, sydämen tai neliönmuotoiset) ei voi toistaa tällä laitteella. Jos yrität tehdä niin, tämä laite saattaa vahingoittua.
- Levyä puhdistettaessa käytä puhdistusliina ja pyyhi levy puhtaaksi keskikohdasta laidoille edeten. Jos levyssä on pinttynyttä likaa, pyyhi se pyyhi se ensin puhtaaksi veteen kevyesti kostutetulla liinalla, ja pyyhi se sen jälkeen kuivaksi kuivalla liinalla. Älä puhdista levyä tinnerillä, kuluttajakäyttöön myytävillä puhdistusnesteillä tai vinyyli-LPlevyjen puhdistukseen tarkoitetuilla antistaattisilla sprayllä.
- Älä säilytä levyjä kuumissa paikoissa, kuten suoralle auringonpaisteelle tarkoitetut paikat, tai lähelle lämmönlähteitä olevat paikat, kuten kuumailmakanavat, pysäköityjen autojen sisätilat yms.
- Älä käytä vuokralevyjä tai käytettyjä levyjä, joissa liimaa on saattanut levitä siihen kiinnitetyn tarran alta. Jos teet niin, levy saattaa juuttua laitteen sisään ja aiheuttaa toimintahäiriön.
- Älä käytä kuluttajakäyttöön myytäviä puhdistuslevyjä, koske ne saattavat aiheuttaa toimintavian laitteeseen.

## **Kopiosuojatekniikalla koodatut musiikkilevyt**

Tämä tuote on suunniteltu toistamaan levyjä, jotka ovat yhteensopivia Compact Disc (CD) -standardin kanssa. Viime aikoina jotkin levy-yhtiöt ovat alkaneet markkinoida erilaisia kopiosuojatekniikalla koodattuja musiikkilevyjä. Pidä mielessä, että näiden levyjen joukossa on joitakin CD-standardin kanssa yhteensopimattomia levyjä, joita ei välttämättä voi soittaa tällä laitteella.

## **DualDisc-levyjä koskeva huomautus**

DualDisc-levy on kaksipuolinen levytuote, jonka toisella puolella on DVD-tallennusmateriaali ja toisella digitaalinen audiomateriaali. Koska audiomateriaali ei kuitenkaan on ole Compact Disc (CD) -standardin mukainen, sen toiston onnistumista tässä tuotteessa ei voida taata.

## **Huomautuksia MP3-levyjen toistosta**

- Tämä laite tukee MP3-formaattia format, otantataajuuksia 32, 44,1 tai 48 kHz ja bittinopeutta 32–320 kbps. Jos toistat eri otantataajuudella kuin nämä tallennettua levyä tällä laitteella, toisto saattaa keskeytyä, kovaa meteliä saattaa kuulua laitteesta, toistossa saattaa olla katkoksia tai kaiuttimet saattavat vahingoittua.
- Jos levyllä olevassa tiedostossa on MP3-tiedostotarkenne, mutta se ei ole MP3-tiedostos, laite saattaa ohittaa tämän tiedoston tai saattaa syntyä toimintavika.
- Tässä laitteessa ei ole tukea MP3 Pro -formaatilla tallennetuille tiedostoille.
- Seuraavissa olosuhteissa MP3 tiedoston todellinen kulunut aika tai jäännösaika saattaa poiketa näytetystä ajasta.
	- VBR-ominaisuudella (vaihteleva bittinopeus) varustettua MP3-tiedostoa toistettaessa
	- Suoritettaessa nopea selaus eteen- tai taaksepäin

## **CD-levyistä**

## **Laite pystyy toistamaan seuraavia levyjä:**

- CD:t: Musiikki-CD-, CD-R-, CD-RWja CD TEXT -levyt
- MP3-tiedostot: CD-ROM-, CD-R- ja CD-RW-levyt (jotka on tallennettu standardin ISO 9660 Level 1 tai 2 tai Joliet-standardin mukaisesti). Tuki on myös Multisession-CDlevyille.

### **Huomautuksia**

- Jos levy alkaa CD-DA (tai "ATRAC"/MP3) -sessiolla, se tunnistetaan CD-DA- (tai "ATRAC"/MP3) -levyksi, ja muita sessioita ei toisteta.
- Useita eri CD-formaatteja sisältävä levy tunnistetaan CD-DA- (audio)-levyksi.
- Joitakin CD-R- tai CD-RWlevyjä ei voi välttämättä toistaa tällä laitteella, riippuen niiden ominaisuuksista ja tallennusolosuhteista.
- CD-RW-levyjen toiston alkaminen saattaa kestää jonkin aikaa. Tämä johtuu niiden muita levyjä pienemmästä heijastusindeksistä.
- Jos levy sisältää enemmän kuin 500 raitaa äänidataa, laite ei tunnista raitaa numero 501 tai sitä suurempinumeroista raitaa.
- Paljon kansioita sisältävien levyjen, tai levyjen, joiden kansiorakenne on monimutkainen, toiston käynnistyminen saattaa kestää jonkin aikaa. Albumeja levylle tallennettaessa suositellaan, ettei tallennuksia tehtäisi syvemmälle kansiotasolle kuin alikansio 2 -tasolle.

## **Vihje**

Yksityiskohtaisia tietoja datan kirjoittamisesta levylle CD-R/ CD-RW-aseman tai -ohjelmiston levyjen polttamista koskevissa käyttöohjeissa.

# **Tekniset tiedot**

## **Vahvistin**

**DIN-lähtöteho (nimellinen):**  $40 + 40$  W (6  $\Omega$  1 kHz, DIN)

**Jatkuva RMS-teho (nimellinen):**  $50 + 50$  W (6  $\Omega$  1 kHz, 10 % THD)

**Musiikkiteho (nimellinen):** 50 + 50 W (6 Ω 1 kHz, 10 % THD)

## **CD-soitin**

#### **Järjestelmä:**

Compact disc- ja digitaalinen audiojärjestelmä

#### **Laserdiodin ominaisuudet**

Emission kesto: jatkuva Laserteho\*1: Pienempi kuin 44,6 μw

\*1 Tämä teho on arvo, joka on saatu mittaamalla 200 mm:n etäisyydeltä optisen lukupäälaitteen lukupään pinnalta 7 mm:n aukolla.

**Taajuusvaste:** 20 Hz – 20 kHz (±0,5 dB)

**Kokonaisharmoninen särö:** Pienempi kuin 0,1 %

## **HDD-jukeboksi**

#### **Kapasiteetti:**

80 Gt\*1

\*1 Osaa muistista käytetään datajärjestelmän hallintatoimintoihin. Todellinen käytössä oleva muisti on noin 68 Gt (73 014 444 032 byteä).

#### **Tallennusformaatti:**

MP3 Lineaarinen PCM

#### **Tuontiformaatit\*1:**

MP3 (".mp3", ".oma") Lineaarinen PCM (".wav", ".oma") WMA (".wma", ".oma") ATRAC (".oma")

\*1 Tässä laitteessa ei ole tukea seuraaville WMA-formaateille: WMA Professional, WMA Lossless, WMA Voice ja tiedostot, joissa on DRM (Digital Rights Management).

**Maksimi tallennusaika (mitattu ATRACilla, 48 kbps):**

Noin 3 400 h

**Maksimi raitamäärä:** 40 000

## **ULA-viritin**

**Viritin** FM-stereoviritin

**Taajuusalue:** 87.5–108.0 MHz (50 kHz:n askelin)

**Antenni:** FM-lanka-antenni

## **Antenniliitännät:**

75 Ω epäsymmetrinen

**Välitaajuus:** 10,7 MHz

### **AM-viritin**

#### **Viritin**

AM-viritin

#### **Taajuusalue:**

531–1 602 kHz (viritysaskeleella 9 kHz)

#### **Antenni:**

AM-silmukka-antenni

#### **Antenniliitännät:**

Ulkoisen antennin liitäntä

#### **Välitaajuus:** 450 kHz

## **DAB-viritin (Vain Ison-Britannian malli)**

#### **Viritin:**

DAB-stereoviritin

#### **Antenni:**

DAB-lanka-antenni

#### **Antenniliitännät:**

75 Ω epäsymmetrinen

#### **Taajuusalue:**

Band-III: 174.928 (5A) – 239.200 (13F) MHz

#### **DAB-taajuustaulukko (Band-III):**

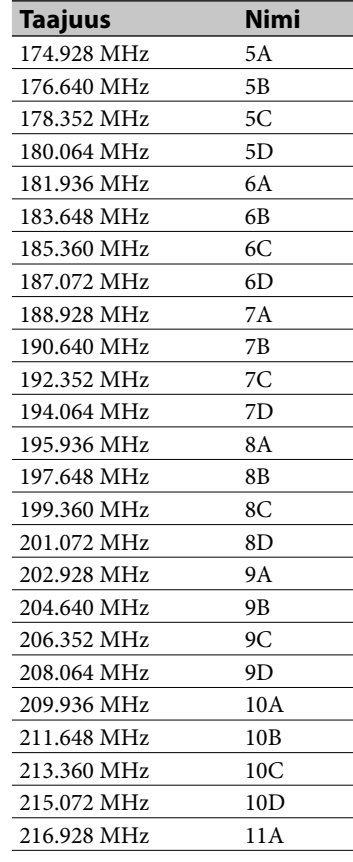

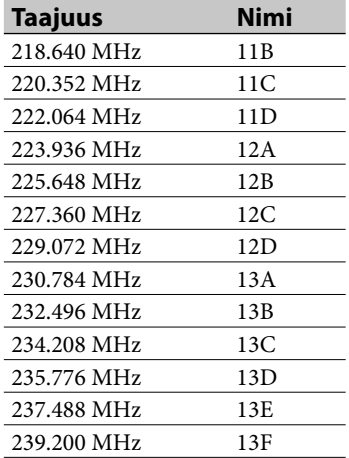

## **Tulo/lähtöliitännät**

#### **MONITOR OUT (RCA-liitäntä):**

1 Vp-p, 75 Ω epäsymmetrinen (NTSC)

#### **AUDIO IN (yläosa: stereominijakki) / AUDIO IN (takaosa: RCA-liitännät):**

Jännite: 0,8 V (vakio), impedanssi: 10 kΩ (yläosa) / 1.5 V (pieni herkkyys), impedanssi 10 kΩ (takaosa)

## **NETWORK-portti:**

10BASE-T/100BASE-TX

#### **USB-liitäntä:**

USB-tyyppi A, Huippunopea USB-liitäntä USB-laitteiden, kuten Walkman, kytkemiseen

#### **DMPORT**

Lähtöjännite: DC 5 V Maksimi lähtövirta: 700 mA

#### **PHONES-liitäntä (stereominijakki):**

Hyväksyy 8 Ω:n tai suuremman ohmiset kuulokkeet

### **Kaiutin**

### **Kaiutinjärjestelmä:**

2-tie, bassorefleksi

#### **Kaiutinyksiköt:**

Bassokaiutin: 120 mm, kartio Diskantti: 25 mm, pehmeä kalotti

**Nimellisimpedanssi:**

#### 6 Ω

#### **Mitat (l/k/s)**

Noin  $140 \times 283 \times 245$  mm (suojaverkko mukaan lukien)

#### **Paino**

Paino: Noin 2,8 kg netto kaiutinta kohti

#### **Langaton sovitin**

#### **Liitäntä:**

IEEE802.11 b/g -yhteensopiva 2.4 GHz:n radiotaajuuskaista

#### **Yleistä**

**Virtalähteet ja käyttöjännitteet:** 230 V AC, 50/60 Hz

#### **Virrankulutus:**

65 W (0,5 W tai pienempi normaalissa käyttötilassa (virransäästö)

#### **Mitat (l/k/s) (mukaan lukien ulkonevat osat ja säätimet)**

#### Ison-Britannian malli:

Näyttöikkuna laskettuna: noin  $285 \times 143 \times 317,4$  mm Näyttöikkuna nostettuna: noin  $285 \times 193 \times 317,4$  mm

Kaikki mallit, paitsi Ison-Britannian mallia Näyttöikkuna laskettuna: noin 285 × 143 × 311 mm Näyttöikkuna nostettuna: noin  $285 \times 193 \times 311$  mm

#### **Paino (Noin):**

5,0 kg

## **Käyttölämpötila:**

 $+5 °C - +35 °C$ 

**Käyttöpaikan suhteellinen kosteus:** 25–80 %

**Toimitetut lisävarusteet:** Lue lisää s. 12.

Ulkonäköä ja teknisiä yksityiskohtia voidaan muuttaa ilman ennakkoilmoitusta.

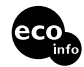

- Valmiustilan virrankulutus: 0,5 W
- Halogenoituja liekinestoaineita ei ole käytetty tietyissä painetuissa langoituslevyissä.
- Halogenoituja liekinestoaineita ei käytetä laitekoteloissa.

# **Kunkin listatoiminnon kansiolista**

: Paina ENTER- tai -painiketta seuraavaan kansioon siirtymiseksi  $\uparrow$ : Paina BACK- tai  $\leftarrow$  -painiketta edelliseen kansioon siirtymiseksi  $\overline{\Psi}$ : Paina ENTER-painiketta valitun raidan toistamiseksi.

## **Album-tila**

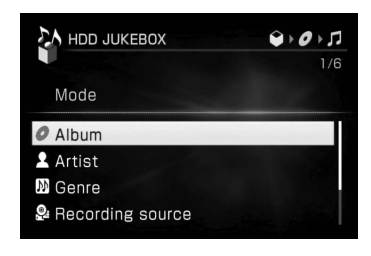

## **Artist-tila**

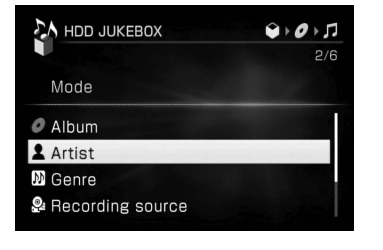

# $\uparrow$

## Albumilista (albumikansio)

 $\uparrow$ 

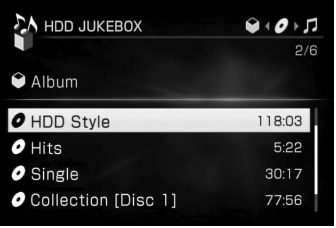

## 1

# Artistilista (artistikansio)

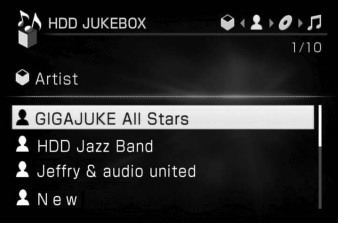

↑

 $Q(2+O)$ 

118:03

13:04

 $Q(2)Q$  $1/40$ 

 $2:43$ 

 $2:05$ 

 $1:20$ 

 $3:05$ 

 $1/\epsilon$ 

Albumilista (albumikansio)

A HDD JUKEBOX

O HDD Style

O Music

& GIGAJUKE All Stars

 $\downarrow$  1

ſŕ

Toistonäyttö

Raitalista (raitakansio)

A HDD JUKEBOX

**A** Theme of GIGAJUKE

R<sub>tw</sub> Be one with the music

A. Let's live with Jukebox

**PM** New Music Life

**O** HDD Style

## **Genre-tila**

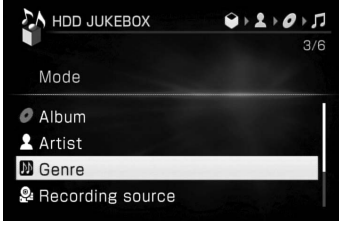

# ↑

Genrelista (genrekansio)

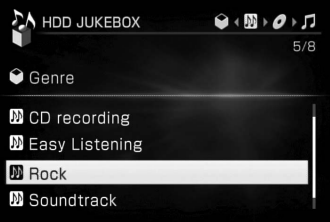

## Albumilista (albumikansio)

↓ T

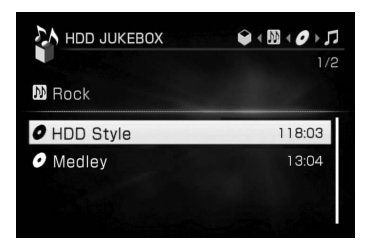

# ↓ T

Raitalista (raitakansio)

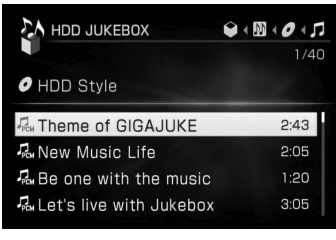

ſĻ Toistonäyttö

## Raitalista (raitakansio)

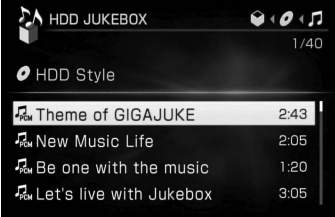

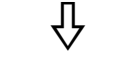

Toistonäyttö

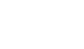

: Paina ENTER- tai **>** -painiketta seuraavaan kansioon siirtymiseksi  $\uparrow$ : Paina BACK- tai  $\leftarrow$  -painiketta edelliseen kansioon siirtymiseksi  $\overline{\Psi}$ : Paina ENTER-painiketta valitun raidan toistamiseksi.

## **Recording source -tila**

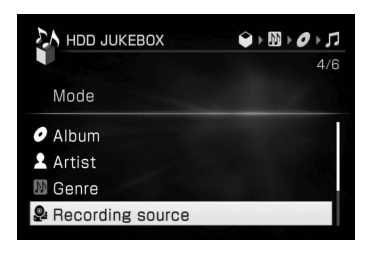

# $\uparrow$

#### Lista tallennuslähteistä (tallennuslähdekansio)

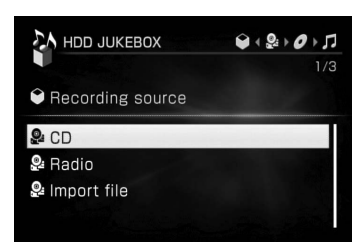

## $\uparrow$

### Albumilista (albumikansio)

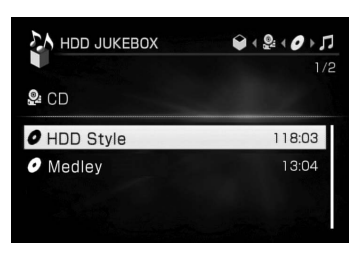

## ↑

#### Raitalista (raitakansio)

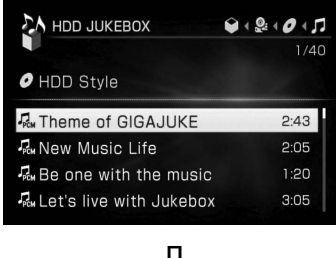

╬

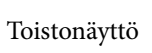

## **Folder-tila**

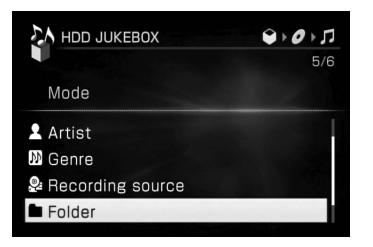

## $\uparrow$

Kansiolista (hakemistokansio)

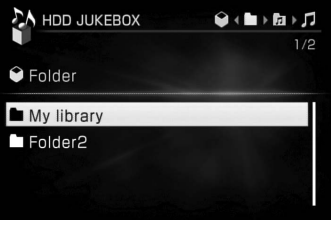

# ↓ ↑

### Ryhmälista (ryhmäkansio)

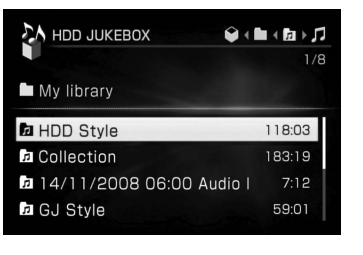

## ↓ T

### Raitalista (raitakansio)

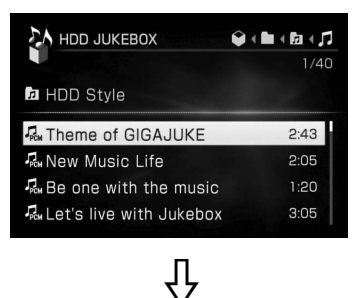

## Toistonäyttö

## **Playlist-tila**

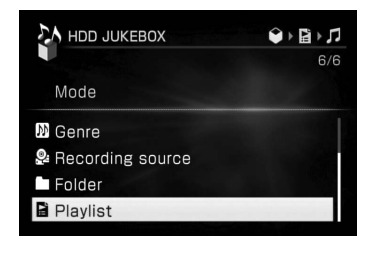

## ↓ T

### Lista soittolistoista (soittolistakansio)

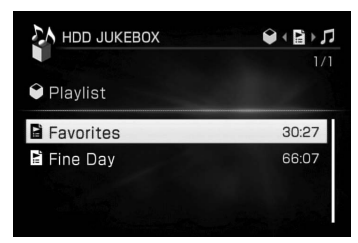

# ↓ T

## Raitalista (raitakansio)

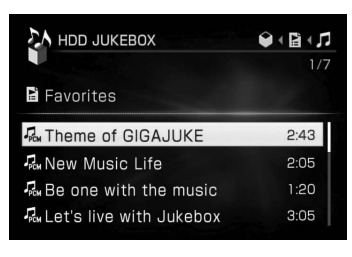

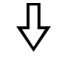

## Toistonäyttö

# **Sanasto**

## **ADSL**

Abbreviation of Asymmetric Digital Subscriber Line. ADSL on yksi laajakaistalinja. Se koostuu perinteisistä puhelinlinjojen kuparilangoista, mutta tukee suurten datamäärien siirtoa käyttämällä korkeataajuista kaistanleveyttä erotettuna äänisignaaleista. Tietoliikenteen upstreamnopeus (käyttäjän tietokoneelta lähetetty data) on hitaampi kuin downstream-nopeus (operaattorilta käyttäjän tietokoneelle lähetetty data), siitä nimitys 'asymmetrinen'. Siirtonopeudet vaihtelevat riippuen sovitusta palvelusta.

## **ATRAC AD**

Lyhenne sanoista "ATRAC Audio Device". Yleisnimitys laitteille, jotka pystyvä toistamaan äänidataa ATRAC-formaatissa.

## **ATRAC3**

Eräs Sonyn kehittämästä "ATRAC" äänenpakkaustekniikasta, jossa on toteutettu korkea äänenlaatu ja jossa on noin 10 kertaa suurempi pakkaustaso kuin audio-CDlevyissä.

## **ATRAC3plus**

ATRAC3plus on ATRAC3:n parannettu versio. Sen pakkaussuhde on 20 kertaa suurempi kuin audio-CD-levyillä ilman, että äänenlaatu heikkenee.

### **Bittinopeus**

Bittinopeus on datan määrän mitta ilmaistuna bitteinä sekunnissa (bps).

### **Byte**

Eräs perusluonteisista yksiköistä, joilla ilmaistaan digitoidun datan määrää tietokoneissa. Digitoidun datan määrä ilmaistaan yleisesti binaarisilla luvuilla (nollat ja ykköset). Yksi datayksikkö on yksi bitti. Yksi byte koostuu kahdeksasta bitistä.

## **CD TEXT**

CD TEXT tarkoittaa audio-CD-levyä, jossa on tekstitietoja, mukaan lukien levyn nimi, artistien ja raitojen nimet.

## **DHCP**

Lyhenne sanoista "Dynamic Host Configuration Protocol". Järjestelmä, jossa Internetyhteyteen vaadittu konfiguraatiodata varataan automaattisesti.

## **DLNA**

Lyhenne sanoista "Digital Living Network Alliance". DLNA on eikaupallinen järjestö, joka luo verkossa jaettavan digitaalisen sisällön malliohjeita. Yksityiskohtaisia tietoja on verkkosivustolla http://www.dlna.org/

en/consumer/home

## **DMPORT**

DMPORT (DIGITAL MEDIA PORT) antaa mahdollisuuden kytkeä paikalleen DIGITAL MEDIA PORT -sovittimen, jonka avulla voi kytkeytyä suoraan Internetiin ja kuunnella yhteensopivia digitaalisia mediasoittimia.

## **DNS**

Lyhenne sanoista "Domain Name System". Palvelin, joka kääntää domain-nimet IP-osoitteiksi tai IP-osoitteet domain-nimiksi. DNS tunnistetaan IP-osoitteen perusteella. Sitä kutsutaan myös nimellä "DNS-palvelin".

### **Ethernet**

Menetelmä paikallisverkon (LAN) tietokoneiden verkottamiseen. Kehittäjänä on ollut Xerox Corporation. Ethernetistä on tullut hyvin suosittu tapa luoda LANverkkoja.

## **ID3**

ID3 tarkoittaa lisätietoja (kuten raidan tai artistin nimeä), joka on tallennettu MP3-tiedostoon. ID3-tagia käytetään tässä laitteessa MP3-tiedostojen raitatietojen näyttämiseen.

## **Internet**

Tietoliikenneverkko, joka yhdistää tietokoneita toisiinsa kautta koko maailman. Internetissä on tuki monille palveluille, mukaan lukien sähköposti ja hakumoottorit.

## **Internet-operaattori**

Yritys, joka tarjoaa Internetyhteyden luomispalveluja.

## **IP address (IP-osoite)**

IP-osoite koostuu tavallisesti neljästä kolmen numeron ryhmästä, jotka erottaa toisistaan piste (kuten 192.168.239.1). Kaikilla verkon laitteilla tulee olla IP-osoite.

## **ISO9660**

International Organization for Standardization (ISO) -järjestön asettama standardi, joka määrittelee CD-ROM-median tiedostojärjestelmän.

## **Kiintolevy**

Suuren tietomäärän sisältävä digitaalisesti koodattu tallennuslaite, jota käytetään tietokoneissa ja muissa digitaalisissa laitteissa. Yhdistämällä magneettisen levyn ja käyttömekanismin yhdeksi yhteiseksi yksiköksi kiintolevyillä voidaan kirjoittaa ja lukea dataa hyvin nopeasti, ja niiden tiedonhakuominaisuudet ovat ylivertaiset.

### **Laajakaista**

Yleisnimi tiedonsiirtolinjoille, joissa käytetään laajaa kaistanleveyttä suurien video- ja audiodatamäärien lähettämiseen ja vastaanottamiseen suurella nopeudella. Tällä hetkellä ADSL, CATV, FTTH ja muutamat muut järjestelmät luokitellaan laajakaistaksi.

### **Laajakaistareititin**

Internet-yhteyksien luomisessa ADSL:n tai kaapeli-tv-linjan kautta käytetään laitteita, joita kutsutaan ADSL- tai kaapelimodeemeiksi. Internet-yhteyden luomiseksi useista eri laitteista yhtä aikaa käytetään laajakaistareititintä.

### **LAN**

Lyhenne sanoista "Local Area Network".

LAN on yleisnimi tietokoneiden tulostimien ja faksilaitteiden tietoliikennettä varten luoduille verkoille suhteellisen pienillä alueilla, kuten toimistoissa tai rakennuksissa.

### **Lineaarinen PCM**

Lineaarinen pulssikoodimodulointi, digitaalinen ei-pakattavan äänidatan koodausjärjestelmä, jota käytetään tässä laitteessa tallennuksiin 16 bitillä ja 44.1 kHz:n otantataajuudella (sama kuin normaaleissa audio-CD-levyissä).

### **MP3**

Lyhenne sanoista "MPEG-1 Audio Layer3". Sitä käytetään äänitiedostojen pakkauksen vakiotekniikkana, jonka on määritellyt MPEG (Motion Picture Experts Group), ISO:n (International Organization for Standardization) alainen työryhmä. Se mahdollistaa äänitiedostojen pakkauksen noin 1/10:aan normaalin CD-levyn datan koosta. Koska MP3-koodausalgoritmi ei ole suljettu, tämän standardin kanssa yhteensopivia koodaus/koodinpurkamistekniikoita on tarjolla runsaasti. MP3-standardia käytetään sen vuoksi laajasti tietokonealalla.

## **MSC**

MSC viittaa tämän laitteen USBmassamuistiluokkaan. MSC on datansiirtoprotokolla, jonka on määritellyt USB Implementers Forum datansiirtoa varten USBliitännän kautta ulkoisiin laitteisiin. Sitä käytetään USB-kiintolevyissä ja -muisteissa yms.

## **MTP**

Lyhenne sanoista "Media Transfer Protocol".

MTP on datansiirtotekniikka, jonka on kehittänyt Microsoft Corporation. Protokolla mahdollistaa kuva-, audio- ja videodatan siirtämisen yhteensopiviin kannettaviin laitteisiin.

## **Otantataajuus**

Kun äänilähteet muunnetaan analogisesta datasta digitaaliseksi, ne tulee muuntaa numeroiksi (digitoida). Tätä prosessia kutsutaan samplaukseksi, ja otantataajuus viittaa mittauskertamäärään sekunnissa, jolla signaaleja mitataan tallennusta varten. Musiikki-CD-levyt samplataan 44 100 kertaa sekunnissa, minkä vuoksi otantataajuutta ilmaistaan luvulla 44,1 kHz. Mitä suurempi otantataajuus yleisesti ottaen on, sitä luonnonmukaisempi myös tallennus on.

### **Proxy**

Ohjelma tai palvelin, jotka luo Internet-yhteyden palomuurin takana oleville tietokoneille tai auttaa lataamaan verkkosivut nopeammin.

### **Reititin**

Laite joka luo "sillat" verkkojen välille, muuntaen kunkin verkon protokollat ja osoitteet. Viime aikoina on markkinoille tuotu soittoreitittimiä, joita käytetään yhteyden luomiseen ISDN-linjoille ja ADSL- sekä CATV-verkkojen laajakaistareitittimiin. Termi "reititin" saattaa itsessään viitata johonkin näistä laitteista.

## **Tiivistynyt kosteus**

Laitteen sisälle voi tiivistyä kosteutta käyttöpaikan lämpötilan noustessa äkillisesti, kuten lämmitin nopeasti päälle kytkettäessä. Jos kosteutta pääsee tiivistymään, pidä laite päällä, kunnes se on haihtunut pois.

### **USB-tallennus**

Tässä käsikirjassa USBtallennuksella tarkoitetaan massamuistilaitetta, joka tukee USB Mass Storage Class -standardia. Nämä laitteet, kuten USB-audiosoitin, voidaan kytkeä tämän laitteen tai tietokoneen USB-porttiin, ja niitä voidaan käyttää siirrettävinä massamuistilaitteina.

## **VAIO-media**

VAIO Media on kotiverkon ohjelmisto, joka toimitetaan Sony VAIO -tietokoneiden mukana. Tietokoneessa tulee olla VAIO Media Version 4.1 -ohjelmisto tai uudempi, jotka se voisi luoda yhteyden tähän laitteeseen.

### **WAV**

WAV on Microsoft Corporationin ja IBM Corporationin kehittämä tiedostotyyppi digitaalisen äänidatan tallennukseen. Eräänä RIFF:n (Resource Interchange File Format) muunnelmista WAV on yksinkertaisesti eräänlainen säilytysformaatti, jota voidaan käyttää tallentamaan dataa eri konfiguraatioissa, mukaan lukien lineaarinen PCM.

### **WMA**

Lyhenne sanoista "Windows Media Audio". WMA on Microsoft Corporationin kehittämä äänenpakkaustekniikka, joka mahdollistaa äänitiedostojen pakkaamisen 1/22-osaan normaalin CD-levyn datakoosta.

## **DABiin (Digital Audio Broadcasting) liittyvät termit (Vain Ison-Britannian mallit)**

### **Dynamic label segment**

Kunkin kanavan tai palvelun lähettämät tekstitiedot

### **Kanavanipun nimi**

DAB:ssä useita digitaalisia radiokanavia lähetetään yhdellä ja samalla radiolähetyksellä tai taajuudella. Tällä tavalla lähetettyä kanavaryhmää kutsutaan "kanavanipuksi" ja "kanavanipun nimi" on tällaisen ryhmän nimi.

### **Ohjelmakanavan nimi**

Yksittäisen digitaalisen radio- tai ohjelmakanavan nimi.

## **Käytettävien kirjainmerkkien lista**

A B C D E F G H I J K L M N O P Q R S T U V W X Y Z a b c d e f g h i j k l m n o p q r s t u v w x y z À Á Â Ã Ä Å Æ Ç È É Ê Ë Ì Í Î Ï Ð Ñ Ò Ó Ô Õ Ö Ø Ù Ú Û Ü Ý Þ ß à á â ã ä å æ ç è é ê ë ì í î ï ð ñ ò ó ô õ ö Ø ù ú û ü ý þ ÿ 0  $123456789!$ " #  $\frac{6}{3}$ % & '() \*  $+$  ,  $-$  . / : ;  $<$   $=$   $>$  ?  $@$  [ \ ] ^ \_ ` { |  $\} \sim i \, \text{if } \text{Exp}(x) = \frac{1}{2} \cdot \frac{1}{2}$  $^{2}$  3  $'$   $\mu$   $\left[ \cdot \right]$ ,  $^{1}$  0  $\gg$   $\frac{1}{4}$   $\frac{1}{2}$   $\frac{3}{4}$   $\frac{1}{6}$   $\times$   $\div$ 

# **Hakemisto**

## **Symbolit**

12 Tone Analysis 45

## **A**

Aikaformaatti 26 Albumi 43, 48, 61 Haku 44 Aliverkon peite 82 Alkuasetus 23 Alkuasetusten palautus 110 Alustaminen Järjestelmä 108 USB-kiintolevy 107 AM-silmukka-antenni 12 AOSS 75 Artisti 43, 48, 61 Asetukset FM-tila 56 Kello 26 Langallinen yhteys 78 Langaton yhteys 75 Näyttö 101 Otsikkotiedot 53 PC:n jaettu kansio 103 Settings-valikko 19 Siirto 38 Tallennuksen kohde 32 Tallennus/tuonti 29 Toistotila 61 Tulotaso 60 Valmiustila 102 x-DJ 49 Asiakaslaite 88, 93 ATRAC/ATRAC3/ATRAC3plus 18, 28 Audio-cd 51 Audioformaatti 28, 29, 34, 71, 94 AUDIO IN -liitäntä 21, 59 Automaattinen analyysi 23, 45 Automaattinen otsikon lisääminen 31 Automaattinen viritys 54

## **B**

BAND 98 Bittinopeus 29, 71

## **C**

CD 123 Toisto 51 Äänittäminen 33 CD-R/CD-RW 51, 123 CD TEXT 53, 128

## **D**

DAB 130 Pikavalinta 56 Skannaus 54 Vastaanottaminen 55 DAB-lanka-antenni 12 DHCP 128 DIGITAL MEDIA PORT -sovitin 58 DLNA 93, 128 DLS 56 DMPORT 58 DNS-palvelin 128 DSGX 14

## **F**

FAT32 104 FM/AM 97 Pikavalinta 56 Vastaanottaminen 54 FM-tila 55 FM-lanka-antenni 12

## **G**

Gracenote® musiikintunnistuspalvelu 84

## **H**

Haku 44, 84 Herätysajastin 96 Home-valikko 19

## **I**

ID3 53, 129 Internet 83 IP-osoite 82, 129 Itsediagnoositoiminto 120

## **J**

Jakaminen 68 Jatkuva toisto -tila 62 Järjestelmän hallinta 104 Alustaminen 108 Päivitys 108 Tietojen tarkistaminen 107 Järjestelmäversio 107

## **K**

Kaiuttimet 21 Kaiuttimien alustat 22 Kesäaika-asetus 26, 86 Kansio 18, 43, 62 Kasettidekki 59 Kaukosäädin 13 Paristojen asettaminen 22 Kello 26, 86 Kiintolevytila 124 Kiintolevyasema 4, 104, 120 Kirkkaus 13 Kosteuden tiivistyminen 121 Kotiverkko 87 Asiakaslaite 93 PARTY MODE 91 Palvelin 89 Kuunteleminen AUDIO IN 59 CD 51 DAB 55 DMPORT 58 HDD-jukeboksi 41 Kotiverkko 87 Radio 54 x-DJ 45 Kuvatiedosto 64

## **L**

Laajakaistareititin 79, 128 Lajittelu 44 Lajittelutapa 43 LEVEL SYNC 30 Liitännät 20 DMPORT 58 Langallinen verkko 78 Langaton verkko 75 Ulkoinen laite 59 Lineaarinen PCM 18, 69, 129 Listanäyttö 18

## **M**

Manuaalinen analyysi 45 MONITOR OUT -liitäntä 22 MP3 18, 29, 37, 71 Kansiorakenne 51 MSC 129 MTP 129 Music Surfin' 46, 48 Musiikkilaji 43, 62 Mykistys 14

## **N**

Normaalitila (virransäästö) 23, 102 NTP 86 Näyttö 18 Esittelytila 102 Koko 101 Näytönsäästäjä 101 Malli 101 Valikot 19 Näyttökieli 25 Näytönsäästäjä 101

## **O**

Oletusyhdysväylä 82 Oma kirjastoni 32 Otsikot 66 Otsikkotiedot Saanti 52, 63, 84 Tarkistus 53, 94 Vaihto 66 Options-valikko 19

## **P**

Palvelin Automaattinen yhteyden luominen 89 Manuaalinen yhteyden luominen 90 Palvelintoiminto 24, 87 PARTY MODE 91 Liittyminen 91 Jättäminen 91 Käynnistys 91 Pysäytys 91 PC:n jaettu kansio 85 Asetukset 103 Kuvien tallentaminen 64 Varmistus 105 Tuonti 35, 85 Pikakäynnistystila 23, 102 Poistaminen Ajastinasetus 99 Kansio/albumi/soittoryhmä/ raita 67 Kohdelaitteessa oleva raita 40 Kuvatiedosto 65 Soittolista 40, 67 PRESET EQ 14 Proxy 82, 129 Päiväysformaatti 26 Päänäyttö 18

## **R**

Raita Audioformaatti 29, 34, 71, 94 Haku 44 Jakaminen 68 Kuvake 18, 37 Muuntaminen 71 Poistaminen 40, 67 Siirto 49, 68 Yhdistäminen 69 Raitamerkki 30 Rekisteröinti Asiakaslaitteet 90 Kuvatiedostot 64 Otsikkotiedot 63 Radioasema 56 Soittolista 42 Suosikkien kanava 49

## **S**

S-IWS 75 Satunnaissoitto 61 SERVER-ilmaisin 16, 89 Siirto 49, 68, 108 Siirto Audioformaatti 28 Asetukset 38 Kannettava laite 36 Raitakuvake 37 Siirrettävä yksikkö 28 TRANSFER-painike 36 USB-tallennus 37 "WALKMAN" 36 x-DJ-kanava 50 Sisäinen tuuletin 23 Soittolista 43, 62, 66 SMART SPACE 30 Suosikkien kanava 49

## **T**

Tekstinsyöttö 72 Kopioi/Leikkaa/Liitä 73 Tekstinsyöttönäyttö 72 Tekstinsyöttökieli 72 Tietojen palauttaminen 106 Tietojen tarkistaminen CD 53 DAB 55 FM/AM 56 HDD-jukeboksi 42, 94 Soittolista 94 Tila Jatkuva toisto -tila 62 Lajittelutapa 43 Tekstinsyöttö 73 Toistotila 61 Toimintotilat 23 Toimitetut lisävarusteet 12 Toisto CD 51 HDD-jukeboksi 41 Herätysajastin 96 Jatkuva toisto 62 Kotiverkko 93 Lajittelutapa 43 Toistoalue 61 Toistotila 61 x-DJ 45 Tukisivu 4 Tuonti Tietokone 35, 85 Tuotava audioformaatti 34 USB-tallennus 34 "WALKMAN" 34 Tuloliitännän herkkyys 60

## **U**

Ulkoinen laite AUDIO IN 59 DMPORT 58 Uniajastin 95 USB-kiintolevy 104, 107 USB-tallennus Kuvien tallentaminen 64 Siirto 37 Tuonti 34

## **V**

Valopaneeli 17 Varmistus 104, 122 Täydentävä varmistus 105, 106 Täysi varmistus 105, 106 Verkko AOSS 75 Autom. asetukset 79 Langallinen 78 Langaton 75 Manuaaliset asetukset 76, 79 S-IWS 75 Tilan tarkistaminen 81 Verkkojohto 79 Virta/valmiustilailmaisin 17, 24, 102 Virtalähde 23

## **W**

"WALKMAN" Tuonti 34 Siirto 36 WAV 34 WMA 18, 28, 34

## **X**

x-DJ 45

## **Y**

 $\big)$ 

Yhdistäminen 69

## **Ä**

Äänitarkkailu 30 Äänittäminen CD/Radio/DAB/Ulkoinen laite 33 Tietokone 35 USB-laite 40 "WALKMAN" 34 Äänitysajastin 97 Äänitysajastin 97

 $\overline{\phantom{0}}$ 

 $\big)$ 

## **Tavaramerkit tms.**

- Tämä ohjelmisto perustuu osittain Independent JPEG Groupin työhön.
- ATRAC ia  $ATRAC$  ovat Sony Corporationin tavaramerkkejä.
- "WALKMAN", WOUQLKMAN.ja WOON Sony Corporationin rekisteröityjä tavaramerkkejä.
- "GIGA JUKE" ja sen logo ovat Sony Corporationin tavaramerkkejä.
- USA:n ja muiden maihin lisensseihin on saatu lupa Dolby Laboratories -yritykseltä.
- MPEG Layer-3 -audiokoodaustekniikka ja patentit on lisensoitu Fraunhofer IIS and Thomsonin toimesta.
- Microsoft, Windows, Windows Vista ja Windows Media ovat Microsoft Corporationin tavaramerkkejä tai rekisteröityjä tavaramerkkejä Yhdysvalloissa ja/tai muissa maissa.
- Tätä tuotetta suojaavat Microsoft Corporationin immateriaalioikeudet. Tämän tekniikan käyttö tai jakelu tämän tuotteen ulkopuolella on kielletty, ellei siihen ole saatu lisenssiä Microsoftilta tai sen valtuutetulta tytäryhtiöltä.
- "AOSS" on Buffalo Inc:n tavaramerkki.
- Tähän laitteeseen asennettu fonttityyppi (Shin Go R) on MORISAWA & COMPANY LTD:n kehittämä. Nämä nimet MORISAWA & COMPANY LTD:n tavaramerkkejä, ja myös fonttien tekijänoikeudet ovat MORISAWA & COMPANY LTD:n omaisuutta.
- Luotu Linter Databasen avulla. Copyright © 2006-2007, Brycen Corp., Ltd. Copyright © 1990-2003, Relex, Inc., Kaikki oikeudet pidätetään.
- Musiikintunnistustekniikka ja siihen liittyvä data on Gracenoten® kehittämää tekniikkaa. Gracenote on teollisuusstandardi musiikintunnistustekniikassa ja siihen liittyvässä sisällöntoimituksessa. Lisätietoja on verkkosivulla www.gracenote.com. CD:n ja musiikkiin liittyvän datan on toimittanut Gracenote, Inc., copyright © 2000-2008 Gracenote. Gracenote Software -ohjelmisto, copyright © 2000-2008 Gracenote. Tämä tuote ja palvelu saattaa kuulua yhden tai useamman seuraavista patenteista alaisuuteen: #5,987,525; #6,061,680; #6,154,773, #6,161,132, #6,230,192, #6,230,207, #6,240,459, #6,330,593 ja muut patentit joko julkaistuina tai haussa. Jotkin palveluista on toimitettu lisenssillä, joka on saatu yritykseltä Open Globe, Inc.USA:n patenttia: #6,304,523. Gracenote varten, ja CDDB ovat Gracenoten rekisteröityjä tavaramerkkejä. Gracenoten logo ja logotyyppi sekä "Powered by Gracenote" -logo ovat Gracenoten tavaramerkkejä.

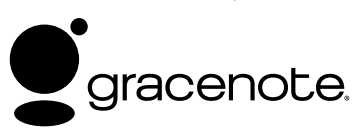

## **Gracenote®-loppukäyttäjän lisenssisopimus**

Tämä sovellus tai laite sisältää Gracenoten, Inc. of Emeryville, California ("Gracenote") toimittaman ohjelmiston. Gracenoten toimittama ohjelmisto ("Gracenote-ohjelmisto") tekee mahdolliseksi levyn ja/tai tiedoston tunnistuksen ja musiikkiin liittyvien, mukaan lukien nimeä, artistia, raitaa ja otsikkoa koskevien tietojen ("Gracenote-data"), saamisen onlinepalvelimilta tai sisäänrakennetuista tietokannoista (yhteisnimi "Gracenote-palvelimet") ja muiden toimintojen suorittamisen. Saat käyttää Gracenote-dataa ainoastaan tämän sovelluksen tai laitteen tarkoituksenmukaisilla loppukäyttäjätoiminnoilla.

Suostut käyttämään Gracenote-dataa, -ohjelmistoa ja -palvelimia vain omaan henkilökohtaiseen ei-kaupalliseen käyttöösi. Suostut olemaan jakamatta, kopioimatta, siirtämättä tai lähettämättä Gracenote-ohjelmistoa tai Gracenote-dataa millekään kolmannelle osapuolelle. SUOSTUT MYÖS OLEMAAN KÄYTTÄMÄTTÄ TAI SOVELTAMATTA GRACENOTE-DATAA, -OHJELMISTOA TAI -PALVELIMIA, PAITSI SILLOIN KUN SE ON SALLITTU TÄSSÄ SELVÄSTI ILMOITTAMALLA.

Suostut siihen, että sinun ei-poissulkeva lisenssisi käyttää Gracenote-dataa, -ohjelmistoa ja -palvelimia päättyy, jos loukkaat näitä rajoituksia. Jos lisenssi loppuu, suostut olemaan käyttämättä millään tavalla Grecenote-tietoja, -ohjelmistoa tai -palvelimia. Gracenote pidättää itselleen kaikki oikeudet Gracenote-dataan, -ohjelmistoon, -palvelimiin, mukaan lukien kaikki omistusoikeudet. Gracenote ei missään tapauksessa ole vastuullinen mistään sinulle suoritettavasta maksusta tiedoista, joita sinä toimitat sille. Suostut siihen, että Gracenote, Inc. saattaa pakottaa sinut hyväksymään tämän sopimuksen mukaiset oikeutensa suoraan omissa nimissään.

Gracenote-palvelu käyttää ainutlaatuista tunnistusmenetelmää jäljittääkseen sitä koskevat kyselyt niiden tilastoimiseksi. Satunnaismenetelmällä annetun numeerisen tunnuksen tarkoitus on mahdollistaa Gracenote-palvelun laskea kyselyjen määrän ilman, että se saa selville, kuka on tehnyt kyselyitä. Lisätietoja on Gracenote-palvelun Gracenoten yksityisyydensuojan periaatteita kuvaavalla verkkosivulla.

Gracenote-ohjelmisto ja jokainen Gracenote-datan yksikkö on lisensoitu sinulle "SELLAISENA KUIN SE ON." Gracenote ei anna mitään tulkintoja tai takuita, suoria eikä epäsuoria, mitä tulee Gracenote-palvelimilta tulevan Gracenote-datan tarkkuuteen. Gracenote pidättää itselleen oikeuden poistaa dataa Gracenote-palvelimilta tai vaihtaa dataluokkia mistä tahansa syystä, jota Gracenote pitää riittävänä. Mitään takuuta ei anneta siitä, että Gracenote-ohjelmisto tai -palvelimet olisivat virheettömiä tai että Gracenote-ohjelmiston tai -palvelinten toimintaan ei tulisi keskeytyksiä. Gracenote ei ole velvollinen toimittamaan uutta ja parempaa tai lisädatatyyppejä tai -luokkia, jotka Gracenote voisi toimittaa tulevaisuudessa, ja Gracenote voi vapaasti keskeyttää palvelunsa milloin tahansa.

GRACENOTE EI OTA MITÄÄN VASTUUTA TAKUISTA, SUORAAN TAI EPÄSUORASTI, MUKAAN LUKIEN, MUTTA EI RAJOITETTUEN EPÄSUORIIN TAKUIHIN KAUPATTAVUUDESTA, SOPIVUUDESTA JOHONKIN ERITYISTARKOITUKSEEN, OTSIKOISTA TAI LOUKKAAMATTOMUUDESTA. GRACENOTE EI ANNA TAKUUTA TULOKSISTA, JOTKA SAAVUTETAAN KÄYTTÄMÄLLÄ GRACENOTE-OHJELMISTOA TAI JOTAKIN GRACENOTE-PALVELINTA. MISSÄÄN TAPAUKSESSA EI GRACENOTE OLE VASTUUSSA MISTÄÄN SEURANNAISTESTA TAI SATUNNAISESTA VAHINGOSTA TAI VOITTOJEN TAI TULOJEN MENETYKSESTÄ.

Tässä käsikirjassa ilmoitetut järjestelmien ja tuotteiden nimet ovat yleensä niiden valmistajien tavaramerkkejä tai rekisteröityjä tavaramerkkejä.

™ ja ® -merkit jätetään normaalisti pois tästä käsikirjasta.